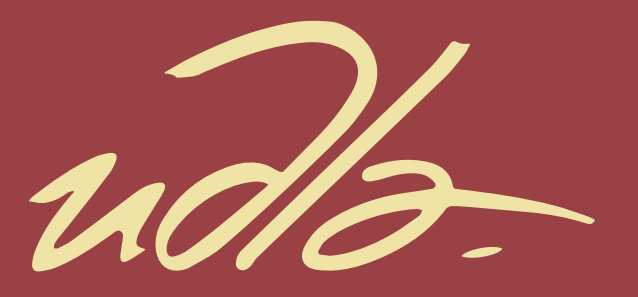

# FACULTAD DE INGENIERÍA Y CIENCIAS AGROPECUARIAS

# SISTEMA WEB PARA LA GESTIÓN DE SERVICIOS DE TI Y CONTROL DE RESPONSABILIDADES PARA LA MULTINACIONAL TIGRE S.A.

**AUTORES** 

Raúl José Rosero Hernández Jorge Israel Conde Usca

AÑO

2017

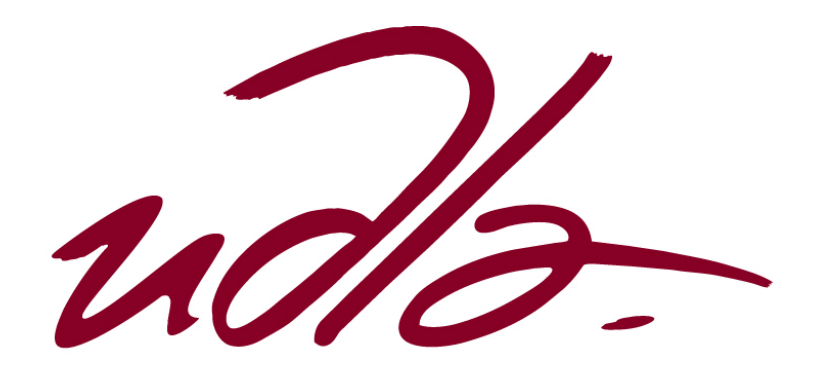

FACULTAD DE INGENIERÍA Y CIENCIAS AGROPECUARIAS

# SISTEMA WEB PARA LA GESTIÓN DE SERVICIOS DE TI Y CONTROL DE RESPONSABILIDADES PARA LA MULTINACIONAL TIGRE S.A.

Trabajo de Titulación presentado en conformidad con los requisitos establecidos para optar por el título de Ingeniero en Sistemas de Computación e Informática.

> Profesor Guía MSc. Verónica Fernanda Falconí Ausay

> > Autores Raúl José Rosero Hernández Jorge Israel Conde Usca

> > > Año 2017

# **DECLARACIÓN DEL PROFESOR GUÍA**

"Declaro haber dirigido este trabajo a través de reuniones periódicas con los estudiantes, orientando sus conocimientos y competencias para un eficiente desarrollo del tema escogido y dando cumplimiento a todas las disposiciones vigentes que regulan los Trabajos de Titulación".

> Verónica Fernanda Falconí Ausay Magister En Ciencias De La Computación Y Comercio Electrónico. C. I: 0502395270

\_\_\_\_\_\_\_\_\_\_\_\_\_\_\_\_\_\_\_\_\_\_\_\_\_\_\_\_\_\_\_

# **DECLARACIÓN DEL PROFESOR CORRECTOR**

"Declaro haber revisado este trabajo, dando cumplimiento a todas las disposiciones vigentes que regulan los Trabajos de Titulación".

Paulo Roberto Guerra Terán

\_\_\_\_\_\_\_\_\_\_\_\_\_\_\_\_\_\_\_\_\_\_\_\_\_\_\_

Master en Software y Sistemas.

C.I: 1002856050

# **DECLARACIÓN DE AUTORÍA DE LOS ESTUDIANTES**

"Declaramos que este trabajo es original, de nuestra autoría, que se han citado las fuentes correspondientes y que en su ejecución se respetaron las disposiciones legales que protegen los derechos de autor vigentes".

Jorge Israel Conde Usca C.I: 0603575192

\_\_\_\_\_\_\_\_\_\_\_\_\_\_\_\_\_\_\_\_\_\_\_

Raúl José Rosero Hernández C.I: 1002315966

\_\_\_\_\_\_\_\_\_\_\_\_\_\_\_\_\_\_\_\_\_\_\_\_

#### **AGRADECIMIENTOS**

A mis padres y a mis hermanas, quienes a lo largo de mi vida me han inculcado valores, me han enseñado a jamás darme por vencido y con su constante apoyo y paciencia he logrado culminar con éxito esta meta.

A nuestra tutora, Ing. Verónica Falconí, por haber sido la perfecta guía que necesitábamos para la culminación de esta tesis de manera exitosa.

Jorge C.

#### **AGRADECIMIENTOS**

Agradezco a todas las personas que han estado a mi lado en mi carrera estudiantil.

A mi madre Azucena, por todos los esfuerzos y sacrificios que hizo para que yo culmine mis estudios, por motivarme para cumplir esta meta.

A mi esposa María, por su paciencia y amor, por ser mi apoyo en todo momento y una fuerza para seguir superándome.

A Christiam y Norma, por tener fe en mí, alentarme y estar siempre pendientes de mi progreso.

Raúl R.

# **DEDICATORIA**

Quisiera dedicar el presente trabajo a mi familia en especial a mi madre que desde el cielo me llenó de bendiciones, a mi hijo que es un motivo de constancia y dedicación.

Jorge C.

# **DEDICATORIA**

Este trabajo se lo dedico a mi hija Doménica por ser mi motivación y mi alegría. Para ella que ha sido mi soporte durante todo este tiempo de sacrificio, por toda la paciencia y largas temporadas de ausencia que ha tenido que soportar, por todo su amor y comprensión.

#### **RESUMEN**

Este proyecto tiene como finalidad la implementación de un sistema web para la gestión de servicios de TI para la empresa multinacional Tigre S. A., que permitirá tener un control más eficiente en tiempos de respuesta y asignación de responsabilidades. Los usuarios de las diferentes áreas de Tigre podrán acceder al sistema y solicitar un servicio tales como: mantenimiento, instalación o reportar incidentes y/o requerimientos. Cada uno de estos servicios será direccionado al área correspondiente dentro del departamento de sistemas. Para esto, se ha desarrollado un software a la medida de las necesidades de la empresa aplicando métricas de la norma ISO/IEC 20000-1 de calidad, la metodología Scrum para el desarrollo del sistema y las pruebas de aceptación y calidad para evidenciar la eficiencia del software.

La metodología deductiva de investigación es la aplicada en este proyecto, la cual ofrece un enfoque multimodal (cualitativo y cuantitativo) de los resultados obtenidos, creando escalas sobre las prioridades de los requisitos y los tiempos aproximados de encontrar una solución y con este análisis cuantitativo de los requerimientos definir prioridades. Por otro lado, se pueden determinar métricas cualitativas del impacto que se va generar dentro de la empresa por medio de un índice de satisfacción de los usuarios.

#### **ABSTRACT**

This project aims to implement a web system for the management of IT services for the multinational company Tigre S. A. This system will allow the company to have a more efficient control over the time of the responses and assignment of responsibilities. Users accessing the different areas of Tigre will be able to request maintenances, installations, or to report incidents and requirements. Once the services have been requested, they will be re-directed to the corresponding area within the IT department. To meet the needs of the company, a software was developed by applying the metrics of the ISO / IEC 20000 quality standards, and using the Scrum methodology to develop the system and the acceptance and quality control tests to evidence the efficiency of the software. The deductive research methodology was applied in this project giving us a multimodal approach (qualitative and quantitative) of the results obtained. It created scales that show the priorities of the requirements and the approximate time to find a solution. This analysis of the requirements allowed us to define the priorities. Moreover, it is possible to determine qualitative metrics on the impact that the software will have in the company by studying the degree of the user´s satisfaction.

# ÍNDICE

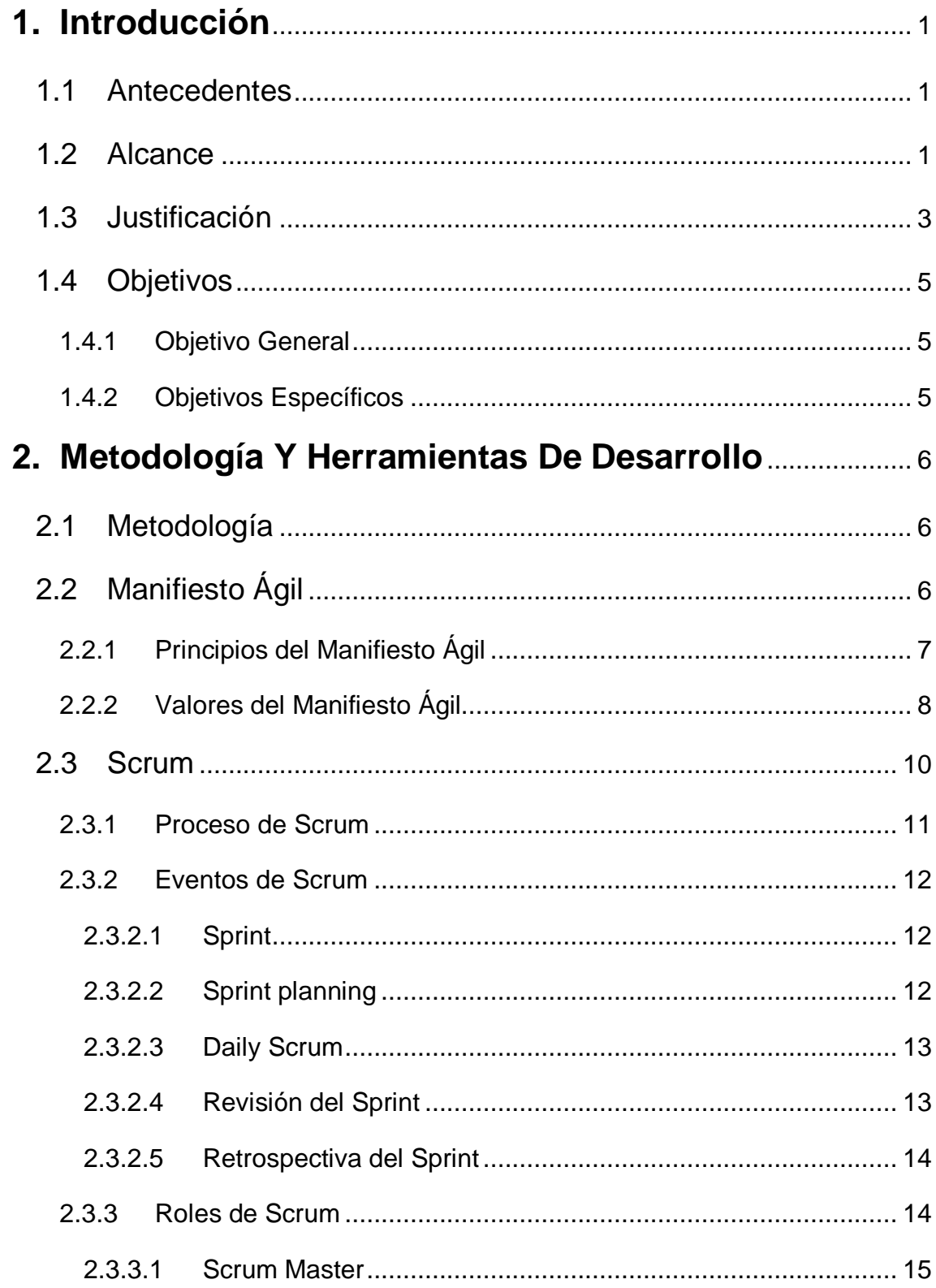

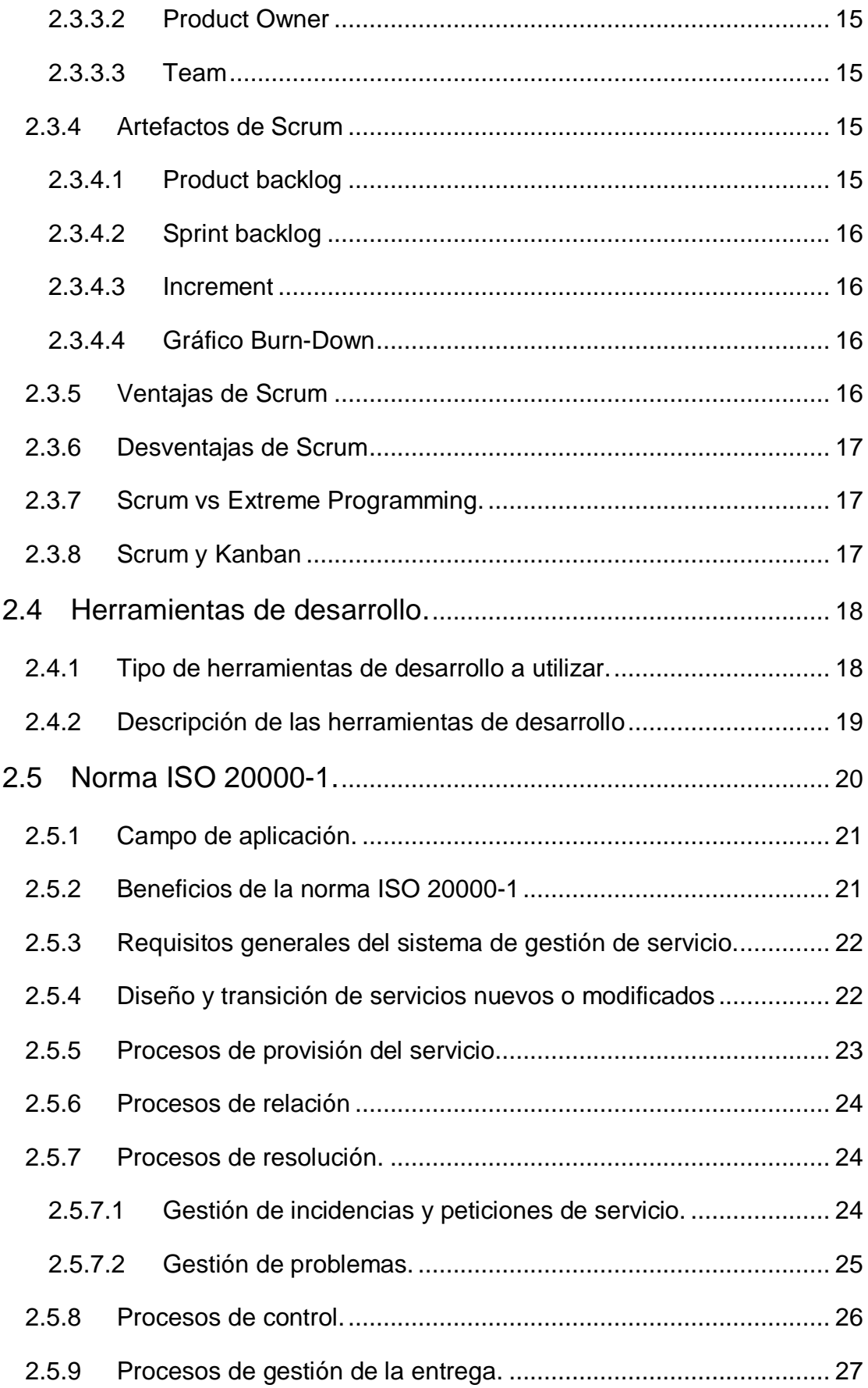

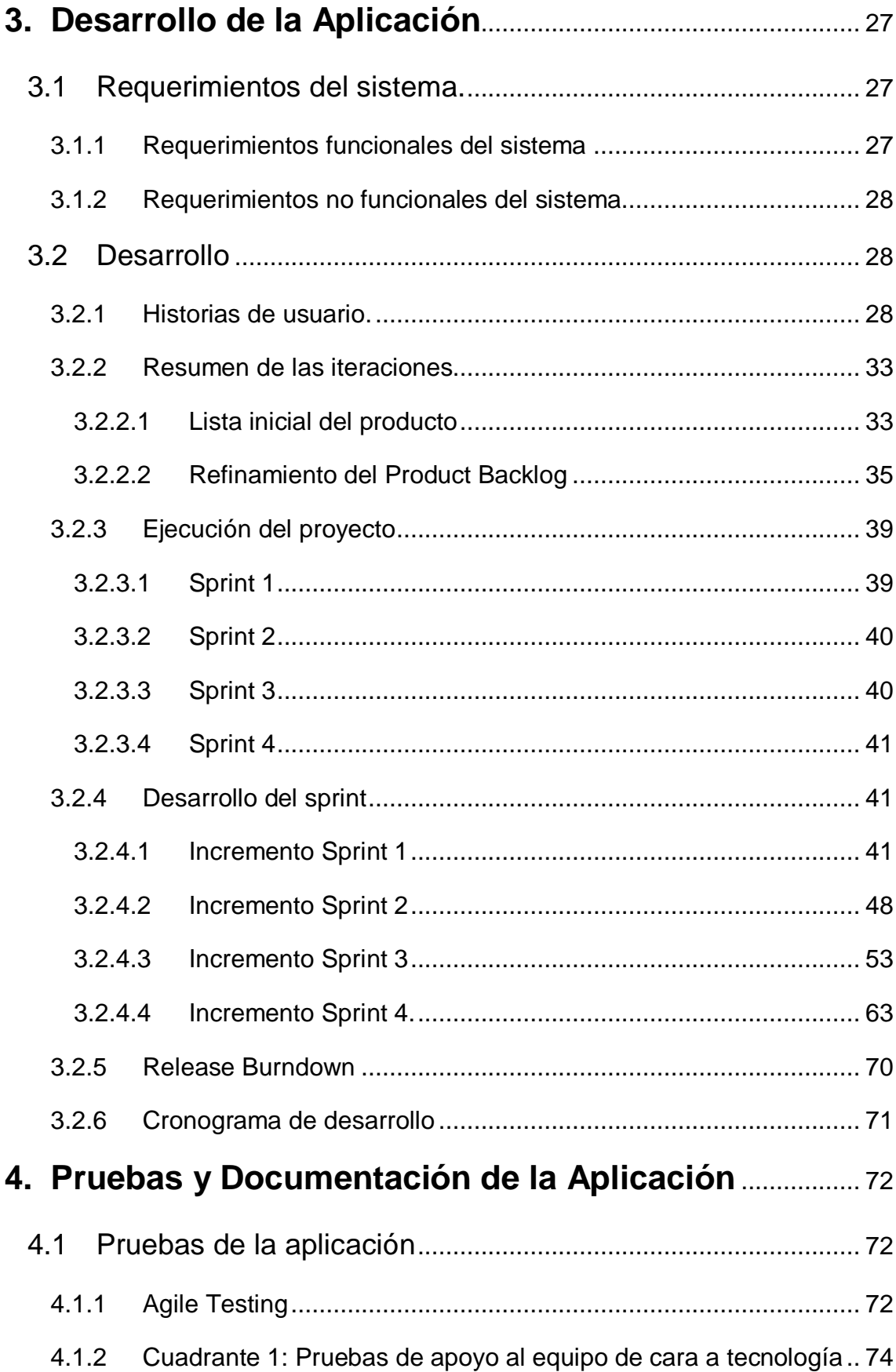

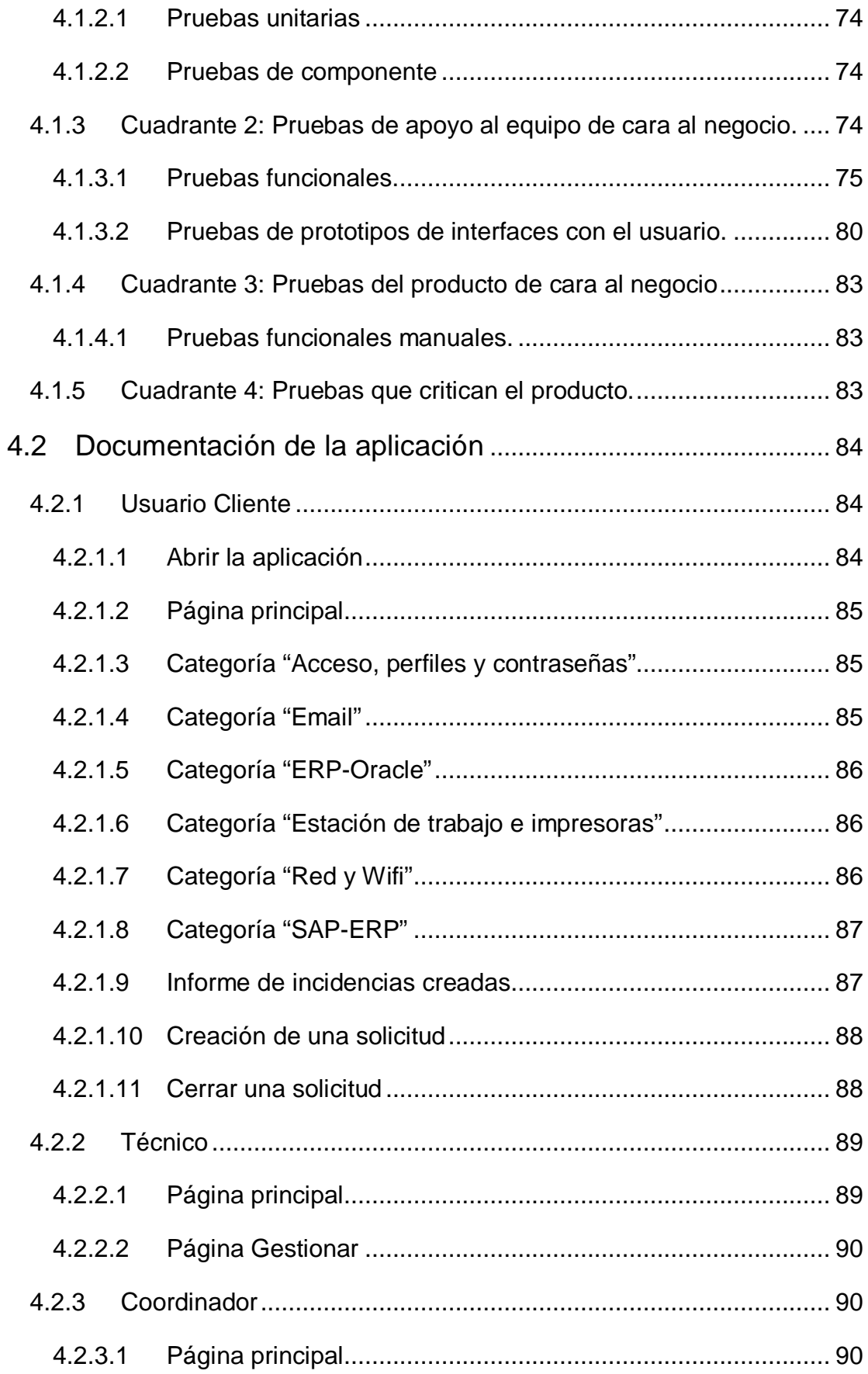

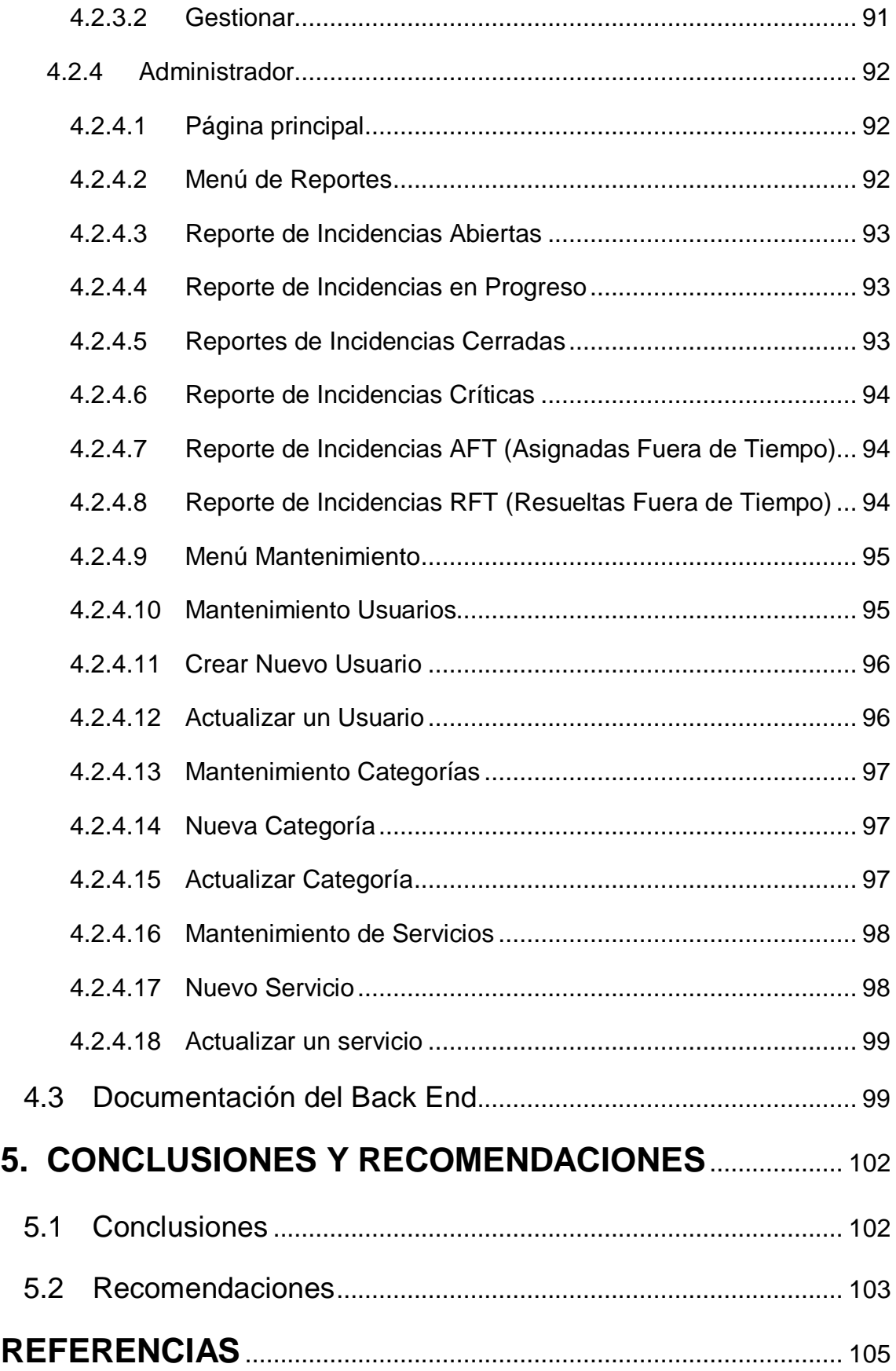

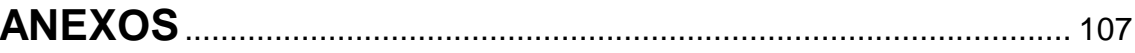

# **ÍNDICE DE FIGURAS**

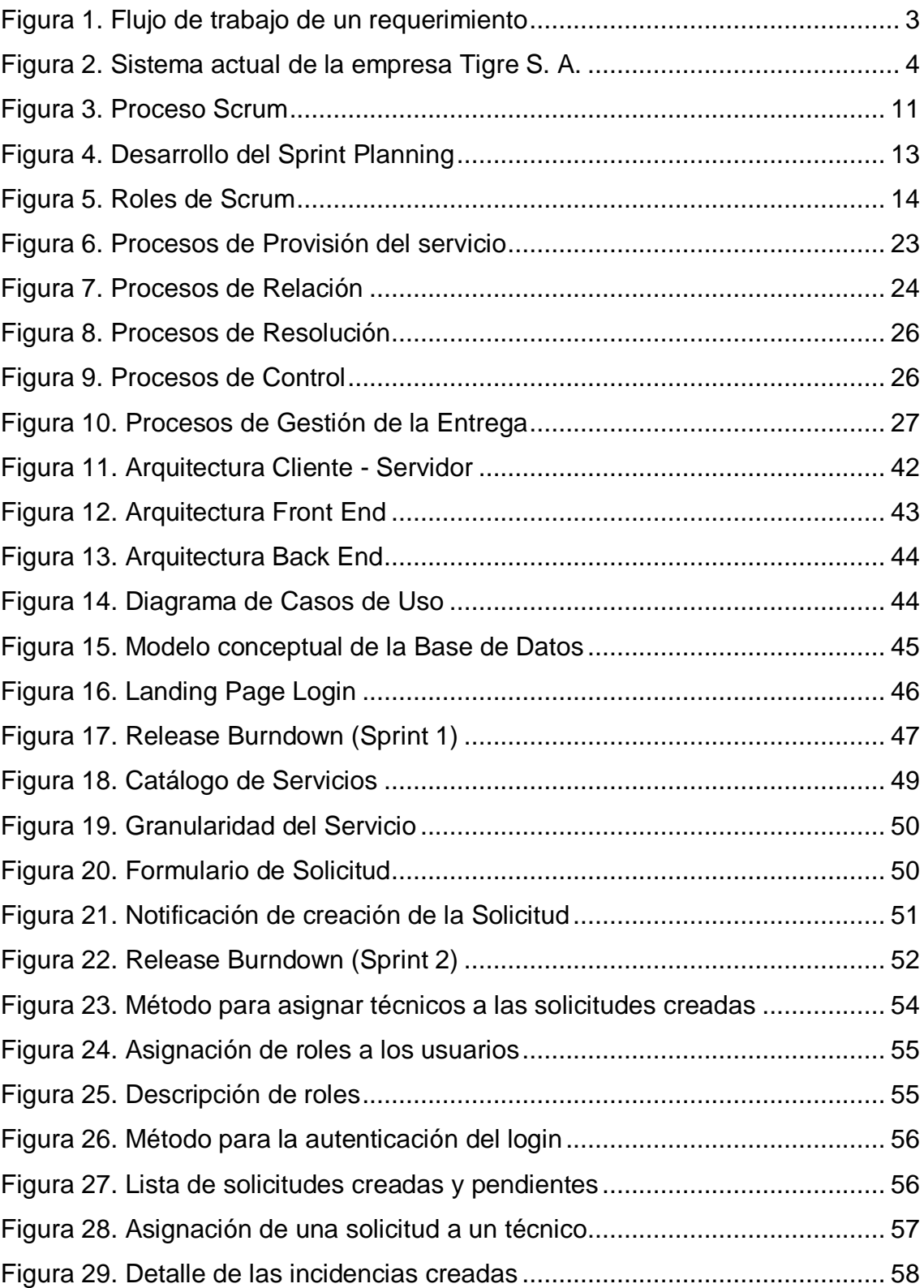

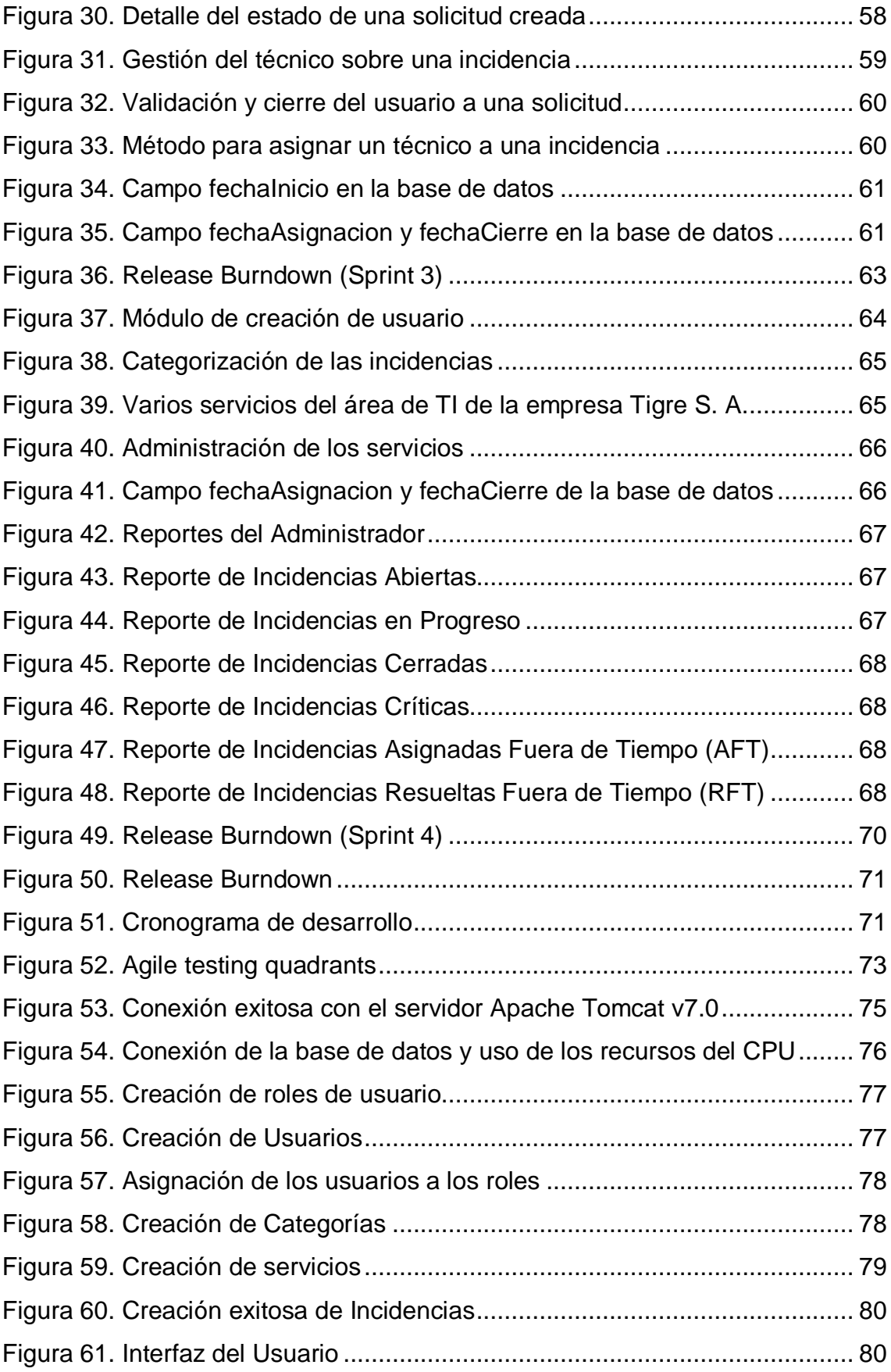

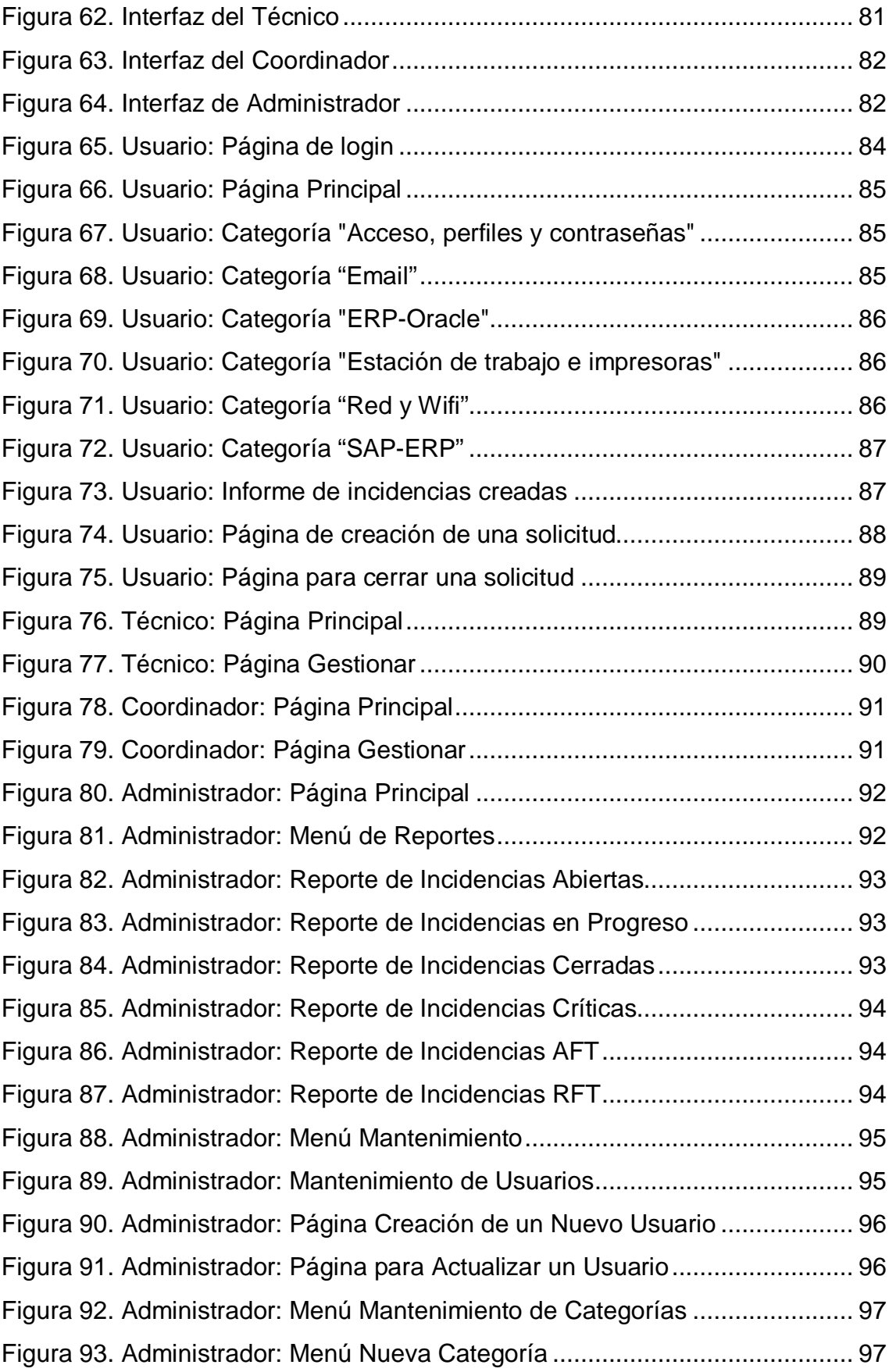

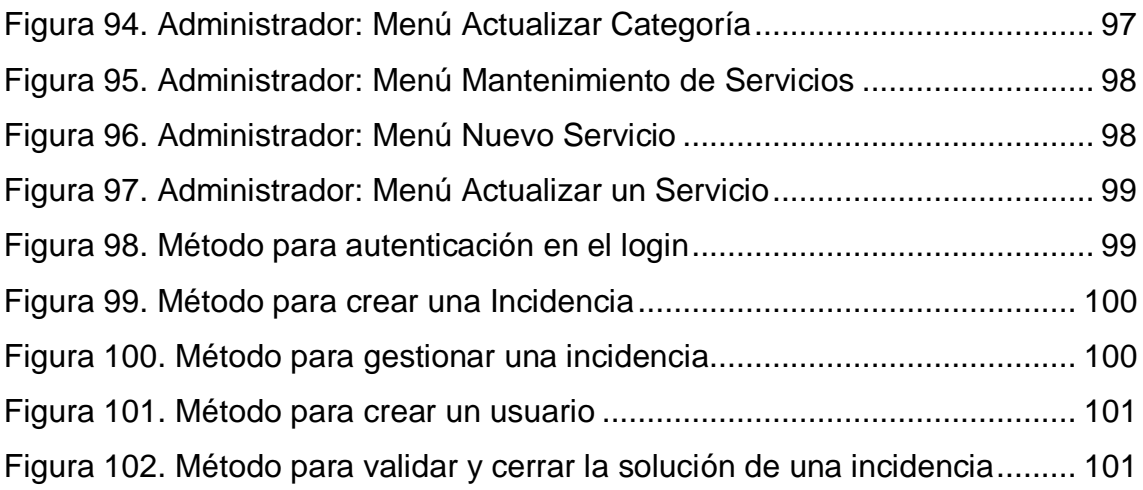

# **ÍNDICE DE TABLAS**

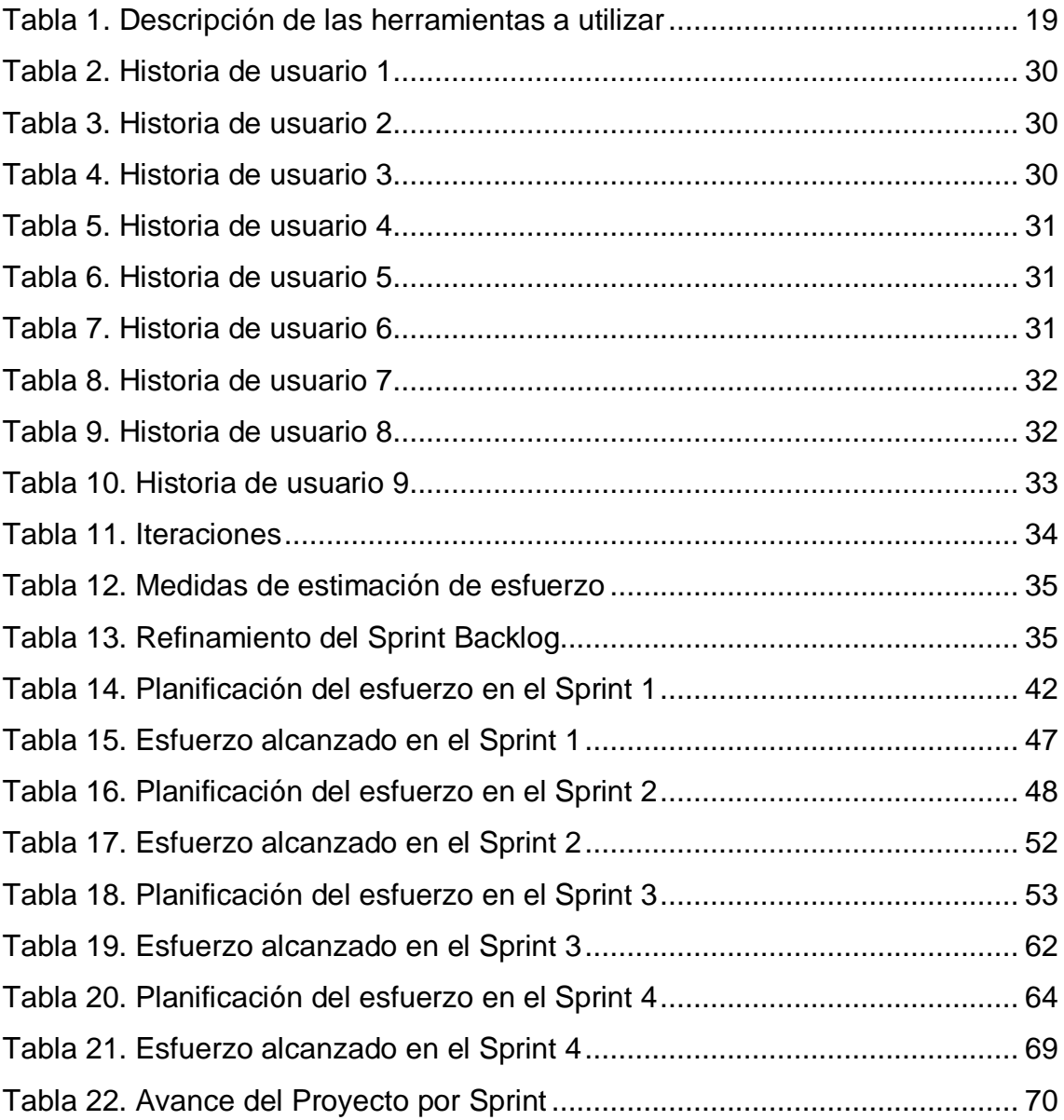

#### **1. Introducción**

#### <span id="page-22-1"></span><span id="page-22-0"></span>**1.1 Antecedentes**

TIGRE ECUADOR S.A. es una multinacional brasilera dedicada a la fabricación y comercialización de tubos, conexiones y accesorios con más de 75 años de existencia. A través de su Sistema de Gestión Integrado se compromete a la realización de sus actividades con estándares de calidad, buscando siempre una mejora continua de sus procesos y productos, contando con colaboradores comprometidos y capacitados para satisfacer y anticipar los requisitos y expectativas de sus clientes, en el marco de la seguridad y salud en el trabajo, previniendo lesiones y enfermedades a nuestros trabajadores y grupos de interés; respetando el medio ambiente y a la comunidad, previniendo todo tipo de contaminaciones ambientales, cumpliendo con la normativa legal vigente aplicable, los requisitos internos y otros acuerdos que regulan nuestra actividad.

Actualmente cuenta con una planta de producción en el sector de Carapungo, con más de 200 colaboradores, y vendedores que recorren las distintas ciudades del país.

En cuanto a la gestión de servicios por parte del área TI, no se lleva un control de los mismos, la solicitud de un servicio por parte del usuario se lo hace de forma personal, mensajería o correo lo que implica que no se puede validar los tiempos de respuesta para cada una de estas solicitudes dando como resultado solicitudes resueltas en su totalidad, en un 50% y servicios que no han sido resueltos. El sistema de gestión optimizará en su totalidad este proceso y nos permitirá mejorar el servicio a los usuarios.

#### <span id="page-22-2"></span>**1.2 Alcance**

El alcance de este trabajo de titulación es proporcionar a la multinacional Tigre S.A un sistema interactivo con el cual se pueda gestionar los servicios brindados por parte del área de TI en cada una de sus diferentes áreas. Los usuarios de las diferentes áreas de Tigre podrán acceder a los sistemas y solicitar un servicio tal como: mantenimiento, instalación, reportar incidentes y requerimientos. Cada uno de estos servicios será direccionado al área correspondiente dentro del departamento de sistemas.

Los servicios serán categorizados automáticamente por prioridades teniendo como primordial las incidencias ya que afectan directamente en las labores del usuario. Es primordial tener en cuenta que esta categorización será asignada por el usuario al momento de crear la solicitud de servicio, por otra parte, el sistema también permitirá a los coordinadores de cada área dentro del departamento de TI la asignación y reasignación de cada servicio y tendrá la posibilidad de generar reportes validando los tiempos de respuesta y los servicios más solicitados o críticos para el fortalecimiento de los mismos.

Para control de las incidencias, el sistema contará con un campo de "estado de proceso" como: asignado, en proceso, terminado o cancelado, todo esto utilizando la metodología SCRUM en el desarrollo.

Otro de las funcionalidades que se ofrece a la empresa Tigre es la de permitir desplegar reportes sobre los tickets presentados, por medio de esta retroalimentación se podrá medir el desempeño y rendimiento del equipo de TI. Todo esto a través de una interfaz amigable para el usuario que le brinde una experiencia agradable y optimizada.

Todo estará sujeto a los requisitos que propone la norma ISO/IEC 20000-1 basado en la entrega y mejora de un buen servicio a los clientes. El flujo de trabajo para solucionar un requerimiento de este tipo se describe a continuación en la figura 1.

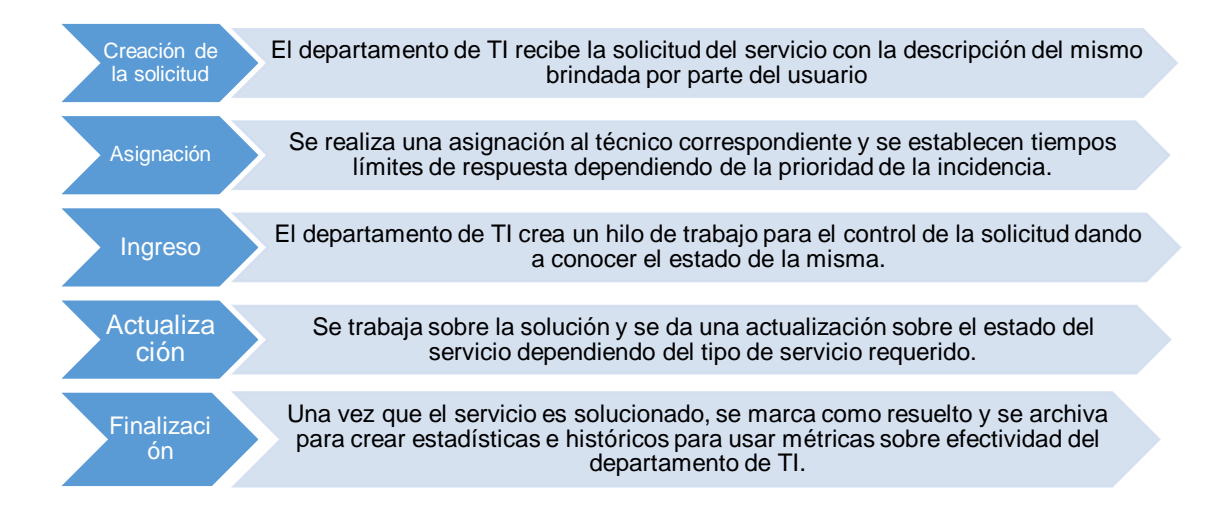

<span id="page-24-1"></span>*Figura 1.* Flujo de trabajo de un requerimiento

# <span id="page-24-0"></span>**1.3 Justificación**

La multinacional Tigre tiene su matriz en Brasil y una sede en la ciudad de Quito, debido a los reajustes económicos que se han hecho en Ecuador en el transcurso del año 2016, la empresa también se ha visto obligada a ajustarse a un plan de ahorro de costos. Por lo dicho anteriormente, se plantea este tema para proveer un sistema "a la medida" con un bajo costo, lo cual resulta bastante atractivo para la misma.

Uno de los problemas a resolver es que actualmente no posee un sistema de control de servicios de TI, por lo que no se lleva un óptimo control dentro del área correspondiente de TI, lo que implica que el tiempo de respuesta en los servicios es muy elevado.

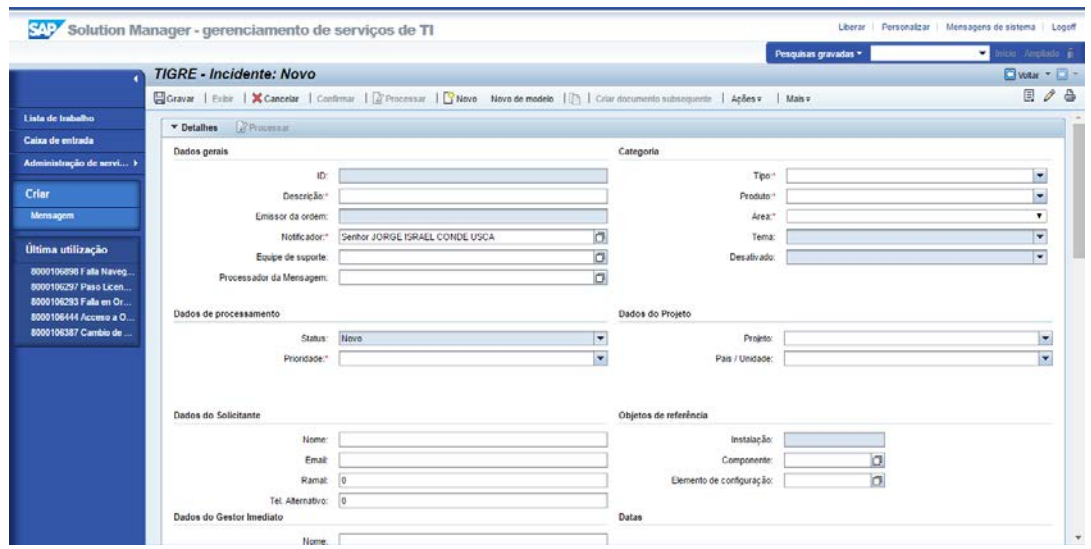

<span id="page-25-0"></span>*Figura 2.* Sistema actual de la empresa Tigre S. A. Tomado de: Tigre S. A., 2016

Como se puede observar en la figura 2, la empresa no tiene un sistema hecho de acuerdo a las necesidades de la empresa, de manera particular en la sucursal Ecuador, incluso el idioma está seleccionado por la ubicación de la matriz en Brasil y solo permite crear incidentes por problema de aplicación.

La necesidad del sistema radica en la mejora de los servicios de TI obteniendo un tiempo de respuesta mínimo y una asignación al área correspondiente dependiendo del servicio solicitado, además un detalle de los servicios más concurrentes para optar por una mejora, teniendo en cuenta que cada uno de estos es creado por los problemas que presenta el usuario. Se reduciría el número de visitas al departamento de sistemas por parte del usuario y se obtendría un tiempo de respuesta inmediato y controlado, por lo que este sistema tendrá un gran impacto dentro de la empresa y se podría aplicar al resto de localidades.

Actualmente en el mercado existen varias opciones para un sistema de servicios que tienen sus propias funcionalidades tratando de abarcar las posibles incidencias que podría tener una empresa, por otro lado, la empresa Tigre

necesita de un sistema que cubra en su totalidad los servicios brindados por parte del área de TI, por lo que las herramientas comerciales que se encuentran no se ajustan a las necesidades propias de nuestra empresa.

Con este trabajo se espera crear un precedente para que la automatización y el uso de la tecnología sea un punto fundamental para la solicitud de servicios y pueda ser implementado en todas las sucursales de la empresa Tigre, cambiando así la cultura de la misma para utilizar un sistema que es a la medida y adaptado a las diferentes necesidades que se pueden suscitar en los países que opera. Además, se espera aplicar todos nuestros conocimientos adquiridos a lo largo de la carrera, en el campo práctico y fusionar el desarrollo de software con la implementación de infraestructura física a fin de lograr nuestro objetivo.

#### <span id="page-26-0"></span>**1.4 Objetivos**

#### <span id="page-26-1"></span>**1.4.1 Objetivo General**

Implementar un sistema web para la gestión de servicios de TI para la empresa multinacional Tigre S. A., que permita tener un control más eficiente en tiempos de respuesta y responsabilidades asignadas por área.

#### <span id="page-26-2"></span>**1.4.2 Objetivos Específicos**

- Analizar los requerimientos del usuario final con el fin de desarrollar un software a medida que satisfaga las necesidades actuales de la empresa Tigre.
- Determinar y aplicar métricas de la norma iso/IEC 20000-1 para la medición y mejora en el tiempo de respuesta de los servicios brindados por parte del departamento de TI.
- Utilizar la metodología Scrum en el proceso de desarrollo del sistema.
- Realizar pruebas de aceptación y calidad para evidenciar la eficiencia del software en los diferentes departamentos de Tigre.

## **2. Metodología Y Herramientas De Desarrollo**

## <span id="page-27-1"></span><span id="page-27-0"></span>**2.1 Metodología**

El método que se plantea para desarrollar esta solución es el deductivo ya que este método menciona los puntos que se necesitan cubrir en esta investigación debido a que el mismo permite pasar de la generalización de requerimientos a una solución de tipo particular, además se va a partir de conocimientos previos sobre las necesidades de la empresa Tigre para cubrir o encontrar nuevas necesidades que se estén presentando incluso de manera transparente y finalmente este método de investigación ayudará a dar un enfoque multimodal (cualitativo y cuantitativo) de los resultados obtenidos.

Las herramientas de desarrollo son un esquema de trabajo que ayudan a estructurar, planificar y controlar todo el proceso de desarrollo de una aplicación. Con esto se evita que el proceso de desarrollo del software sea algo improvisado o que no tenga un objetivo claro, ya sea por parte del desarrollador como por parte del cliente final.

# <span id="page-27-2"></span>**2.2 Manifiesto Ágil**

El manifiesto ágil es un conjunto de ideas, opiniones y conocimiento el cual describe mejores prácticas para el desarrollo de software las cuales se basan a partir de la experiencia profesional de un grupo de desarrolladores. Este documento contiene 4 valores y 12 principios.

The Agile Alliance es una organización sin ánimos de lucro que se dedica a promover los conceptos relacionados con el desarrollo ágil de software y difundirlos a las organizaciones para que las adopten en sus prácticas cotidianas. El Manifiesto Ágil es un documento que resume lo que se conoce como la filosofía "ágil". (Canós, Letelier, & Penadés, 2030)

## <span id="page-28-0"></span>**2.2.1 Principios del Manifiesto Ágil**

- Nuestra mayor prioridad es satisfacer al cliente mediante la entrega temprana y continua de software con valor.
- Aceptamos que los requisitos cambien, incluso en etapas tardías del desarrollo. Los procesos Ágiles aprovechan el cambio para proporcionar ventaja competitiva al cliente.
- Entregamos software funcional frecuentemente, entre dos semanas y dos meses, con preferencia al periodo de tiempo más corto posible.
- Los responsables de negocio y los desarrolladores trabajamos juntos de forma cotidiana durante todo el proyecto.
- Los proyectos se desarrollan en torno a individuos motivados. Hay que darles el entorno y el apoyo que necesitan, y confiarles la ejecución del trabajo.
- El método más eficiente y efectivo de comunicar información al equipo de desarrollo y entre sus miembros es la conversación cara a cara.
- El software funcionando es la medida principal de progreso.
- Los procesos Ágiles promueven el desarrollo sostenible. Los promotores, desarrolladores y usuarios debemos ser capaces de mantener un ritmo constante de forma indefinida.
- La atención continua a la excelencia técnica y al buen diseño mejora la Agilidad.
- La simplicidad, o el arte de maximizar la cantidad de trabajo no realizado, es esencial.
- Las mejores arquitecturas, requisitos y diseños emergen de equipos autoorganizados.
- A intervalos regulares el equipo reflexiona sobre cómo ser más efectivo para a continuación ajustar y perfeccionar su comportamiento en consecuencia. (Uribe & Ayala, 2007)

# <span id="page-29-0"></span>**2.2.2 Valores del Manifiesto Ágil**

• **Individuos e interacciones sobre procesos y herramientas.**

Se podría considerar a este valor como el más importante dentro del manifiesto ágil. Este valor no trata de minimizar la importancia de los procesos ya que estos ayudan a mantener un orden dentro del trabajo y pautan un camino o rumbo a seguir. Sin embargo, dentro de un equipo y un trabajo siempre se requerirá el talento y las habilidades propias de una persona además de sus conocimientos para resolver un problema; por esta razón se considera que los individuos y su interacción dentro del equipo son más importantes que los procesos a seguir.

El manifiesto ágil determina que el conocimiento y la inventiva de una persona para resolver problemas están por encima de los procesos.

#### • **Software funcionando sobre documentación excesiva.**

Una retroalimentación más enriquecedora se produce al poder observar cómo se comportan las funcionalidades del proyecto sobre prototipos y/o partes ya desarrolladas del sistema final; un documento es un elemento plano que limita nuestra visión sobre el proyecto.

Esto no significa que la documentación no sea importante ya que esta puede contener información y detalles importantes para el proyecto, y en muchas ocasiones son escudos legales o normativas obligatorias sobre las funcionalidades del sistema. La documentación debe ser un soporte y respaldo de lo que se está desarrollando y no tomarlo como algo fundamental y asignándole más tiempo y esfuerzo del estrictamente necesario.

Comunicarse principalmente a través de documentos ocasiona que se pierda el contacto cara a cara con las partes involucradas en el proyecto y reduciendo la participación y el aporte de ideas o conocimiento de todo el equipo.

## • **Colaboración con el cliente sobre negociación contractual.**

Dentro del desarrollo ágil se deja de lado los conceptos antiguos donde el cliente solo es un ente externo y fiscalizador del proyecto, y se lo considera como un miembro más del equipo el cual puede aportar mucho valor dentro del mismo.

Se enfatiza la retroalimentación al cliente durante todo el proceso de desarrollo para con esto minimizar la incertidumbre y minimizar las correcciones que podrían darse al producto final.

#### • **Respuesta ante el cambio sobre seguir un plan.**

El modelo ágil de desarrollo está abierto a la adaptación y al cambio, principalmente esto surge en entornos donde hay una evolución rápida y continua y se considera muy valiosa la capacidad de respuesta que tienen los miembros del equipo sobre el seguimiento de planes preestablecidos.

Los valores principales dentro de la metodología ágil de desarrollo son la anticipación y adaptación sobre los modelos convencionales de planificación y control para evitar cambios del plan establecido.

#### <span id="page-31-0"></span>**2.3 Scrum**

Scrum es una metodología ágil para gestionar proyectos de software, que surgió como práctica en el desarrollo de productos tecnológicos, resulta válido en los entornos que trabajan con requisitos inestables, y necesitan rapidez y flexibilidad; situaciones habituales en el desarrollo de algunos sistemas de software. (Palacio, 2007).

En 1993, Jeff Sutherland aplicó el modelo Scrum al desarrollo de software en Easel Corporation (Empresa que en los macro-juegos de compras y fusiones se integraría en VMARK, luego en Informix y finalmente en Ascential Software Corporation). En 1996 presentó, junto con Ken Schwaber, las prácticas que empleaba como proceso formal, para gestión del desarrollo de software en OOPSLA 96 (Schwaber & Sutherland, 1996). En 2001 formaron parte de los firmantes del Manifiesto Ágil. Las prácticas diseñadas por Schwaber y Sutherland para gestionar el desarrollo de software están incluidas en la lista de modelos ágiles de Agile Alliance. (Palacio, 2007).

Con el proceso Scrum se busca adoptar buenas prácticas para el trabajo en equipo ordenado, auto disciplinado, eficiente y colaborativo, para de esta forma obtener mejores resultados en un proyecto.

En Scrum se realizan varios entregables o avances antes del producto final. La opinión del cliente es bastante útil y necesaria para seguir con el proceso de desarrollo y evitar cambios o correcciones sustanciales al producto final.

#### <span id="page-32-0"></span>**2.3.1 Proceso de Scrum**

Scrum se basa en las personas y en la adaptación que tienen para transformar el producto dependiendo de las nuevas necesidades o requerimientos del usuario final. Por lo que se hacen varias iteraciones para que el producto se vaya ajustando a las necesidades como se lo grafica en la figura 3. Para esto se hacen reuniones en donde están involucrados los miembros del equipo y si es posible el dueño del proyecto.

A estas iteraciones se las denomina Sprint y deben tener una duración entre dos y cuatro semanas, este tiempo se establecerá al inicio del proyecto. Al final de cada Sprint se tendrá un entregable totalmente funcional y listo para ser sometido a pruebas.

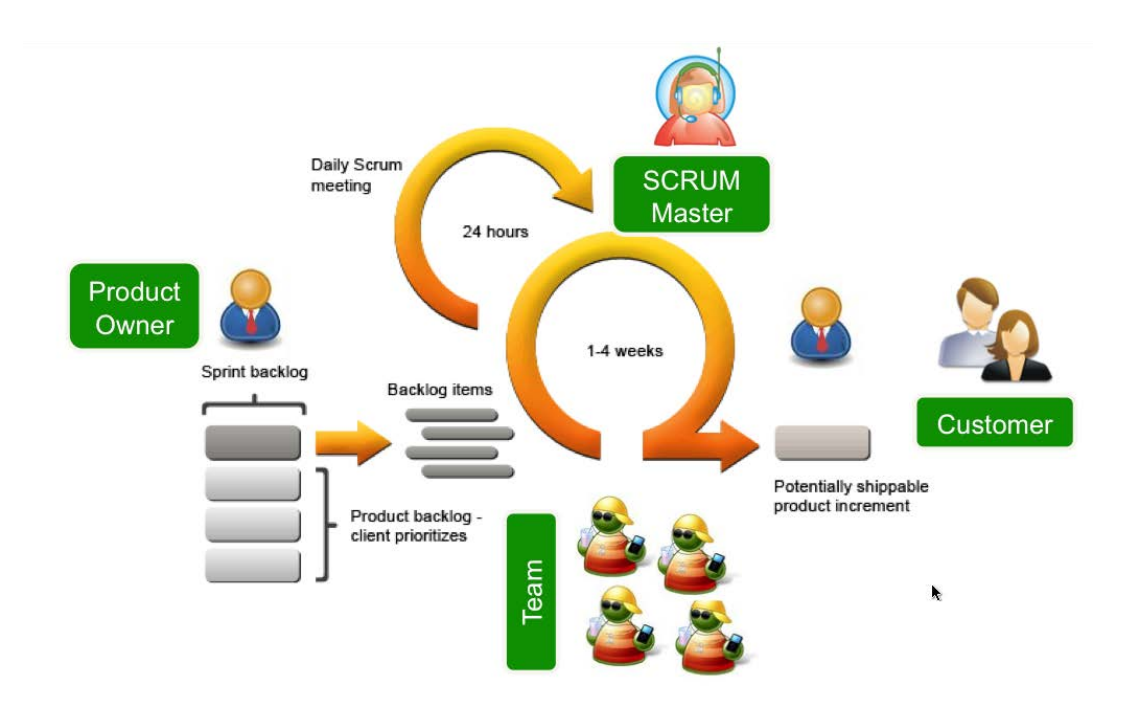

<span id="page-32-1"></span>*Figura 3.* Proceso Scrum

Tomado de: Cuadevilla, 2010

#### <span id="page-33-0"></span>**2.3.2 Eventos de Scrum**

#### <span id="page-33-1"></span>**2.3.2.1 Sprint**

Son las iteraciones que se realizan a lo largo de un proyecto, los mismos que tienen un tiempo definido y donde se desarrollan las historias del Product Backlog.

## <span id="page-33-2"></span>**2.3.2.2 Sprint planning**

El desarrollo se inicia desde una visión general del producto, dando importancia sólo a las funcionalidades que, por ser las de mayor prioridad para el negocio, se van a desarrollar primeras, las mismas que se pueden llevar a cabo en un periodo de tiempo corto, el cual comprende entre los 15 y 60 días.

En la etapa de planificación del sprint, el propietario del producto (product owner) expone las prioridades que este tiene con respecto al sistema final además de que responde las dudas que podría tener el equipo, así se minimiza la incertidumbre dentro de todo el equipo involucrado. En esta etapa también, en consenso del equipo, se estima el esfuerzo de los requisitos prioritarios y se elabora el sprint backlog, se puede observar esto en la figura 3.

La planificación del Sprint es una reunión muy importante ya que una planificación del Sprint mal ejecutada puede arruinar por completo el Sprint. (Kniberg, 2007)

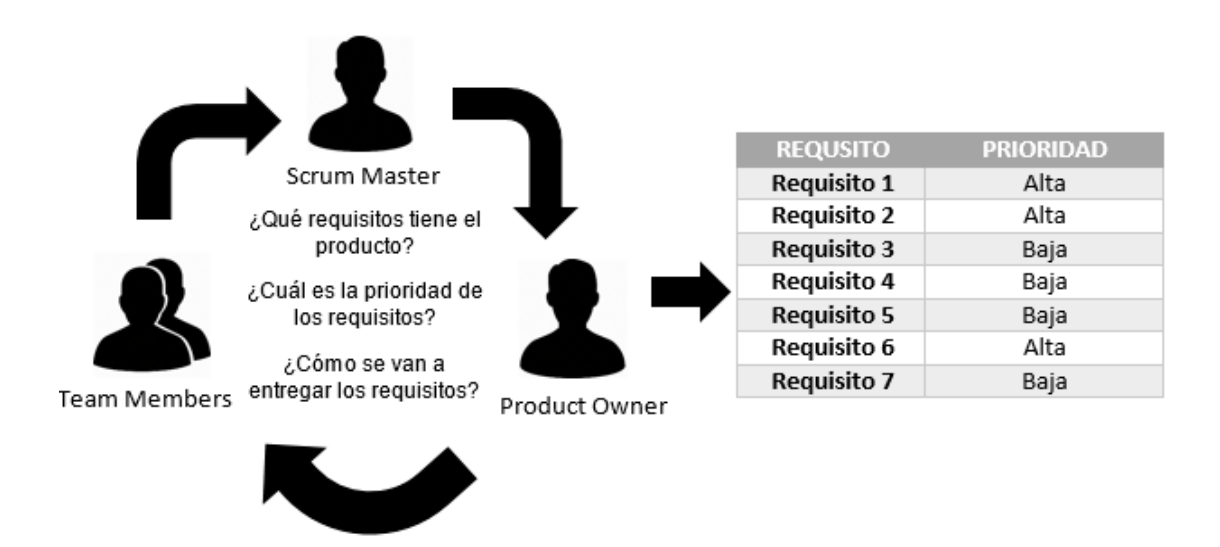

<span id="page-34-2"></span>*Figura 4.* Desarrollo del Sprint Planning

## <span id="page-34-0"></span>**2.3.2.3 Daily Scrum**

Estas iteraciones son la base del desarrollo ágil, y Scrum gestiona su evolución a través de reuniones breves de seguimiento en las que todo el equipo revisa el trabajo realizado desde la reunión anterior y el previsto hasta la reunión siguiente. (Palacio, 2007).

Las reuniones diarias deben tener una duración mínima (15 minutos aproximadamente) y debe estar dirigida por el Scrum master. Tiene como finalidad hacer una revisión rápida del progreso que se ha hecho, por lo que se deben responder preguntas puntuales tales como: ¿Qué se avanzó ayer?, ¿Cuál es el trabajo para hoy?, ¿Cuáles son las necesidades o problemas para poder continuar con el trabajo? Con el resultado de estas preguntas se actualiza el sprint backlog.

# <span id="page-34-1"></span>**2.3.2.4 Revisión del Sprint**

Es una reunión meramente informativa que es dirigida por el Scrum master y no debe durar más de 4 horas, en la cual se expone el incremento en el desarrollo del proyecto, tares completas y por completar, además se hace sugerencias para un mejor avance y se llega a un acuerdo sobre la fecha de la próxima reunión. El resultado obtenido después de un sprint se lo llama "incremento" el cual ya puede ser una parte entregable del proyecto al cliente final después de pasar las pruebas de funcionalidad.

# <span id="page-35-0"></span>**2.3.2.5 Retrospectiva del Sprint**

Es una oportunidad que tiene el equipo de trabajo para hacer una autocrítica de su avance y crear un plan de mejoras, esta reunión se da después de la revisión del sprint y antes de la siguiente reunión de planificación del sprint. Debe tener un tiempo máximo de 3 horas al mes y en caso de que las reuniones se hagan con más frecuencia se utilizará un tiempo proporcional. El propósito de esta reunión es definir mejoras e identificar posibles formas para que el equipo aumente su eficiencia en el trabajo.

# <span id="page-35-1"></span>**2.3.3 Roles de Scrum**

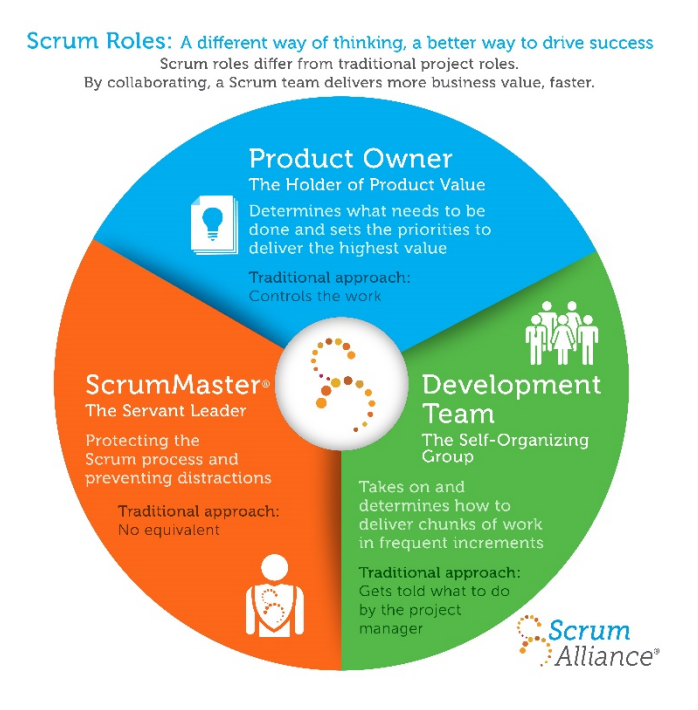

<span id="page-35-2"></span>*Figura 5.* Roles de Scrum

Tomado de: Scrumalliance, s. f.
Scrum cuenta con una organización separada por roles, los cuales se pueden observar en la figura 5 y son descritos a continuación:

#### **2.3.3.1 Scrum Master**

Es el líder que está al servicio del equipo y quien debe garantizar el funcionamiento de los procesos y metodologías que este emplea. Está a cargo del control del cumplimiento de los sprints. El Scrum master para este proyecto es la ingeniera Verónica Falconí MSc.

#### **2.3.3.2 Product Owner**

Es la persona conocedora del entorno de negocio del cliente y de la visión del producto. Representa a todos los interesados en el producto final y es el responsable del Product Backlog además de obtener el resultado de mayor valor posible para los usuarios o clientes. (Palacio, 2007) El product owner de este proyecto es el gerente de la empresa Tigre en Ecuador: Gregorio Amadigi.

#### **2.3.3.3 Team**

El grupo de personas multidisciplinar que cubre todas las habilidades necesarias para construir el producto que el cliente requiere. (Palacio, 2007). El equipo de trabajo de este proyecto consta de los autores: Jorge Conde y Raúl Rosero.

#### **2.3.4 Artefactos de Scrum**

#### **2.3.4.1 Product backlog**

Lista de las funcionalidades que necesita el cliente, priorizada según las especificaciones que él determina. (Palacio, 2007). El product Backlog se realiza junto al cliente, de esta manera se lo involucra en el proyecto para lograr un trabajo en conjunto.

#### **2.3.4.2 Sprint backlog**

Lista de tareas que se van a realizar en un sprint, las cuales generan un entregable funcional. (Palacio, 2007).

#### **2.3.4.3 Increment**

Es la suma de todos los elementos del Product backlog de un sprint, incluidos los elementos de sprints anteriores.

# **2.3.4.4 Gráfico Burn-Down**

Herramienta de seguimiento para el equipo, que muestra el avance del sprint día a día y revela de forma temprana posibles desviaciones. (Palacio, 2007).

### **2.3.5 Ventajas de Scrum**

Scrum presenta varias ventajas tanto para el grupo de trabajo como para el producto entregable entre las cuales se pueden destacar:

- Trabaja con equipos auto dirigidos.
- Fácil adaptación a cambios ya sea por el cliente o por el constante cambio del mercado. Está creado para adecuarse a las nuevas exigencias.
- Mejora la calidad del software ya que genera una versión de trabajo funcional después de cada iteración.
- A través de los sprint se puede hacer un cálculo del tiempo promedio que se demora el equipo en resolver requerimientos y tener un estimado del tiempo de trabajo de todo el proyecto.

● Ya que los requerimientos son resueltos desde el más complejo o importante se reduce el riesgo de fracaso del proyecto.

#### **2.3.6 Desventajas de Scrum**

Las desventajas que se podrían generar en Scrum se orientan más por la parte del personal involucrado, puesto que:

- Se debe crear una planificación bastante sólida y un gran compromiso del equipo de trabajo para no fallar en fechas ya sea en los sprints o mucho menos con el cliente.
- Tener que realizar varios sprints o reuniones diarias podrían crear estrés en el equipo.
- El equipo debe ser necesariamente multidisciplinario, auto dirigido y auto organizado, si no se cumplen estos requisitos puede haber un conflicto.

#### **2.3.7 Scrum vs Extreme Programming.**

A pesar de que estas dos metodologías comparten la característica de ser ágiles, tenemos a disposición varias opciones, entre las cuales se encuentra Extreme Programming, Scrum se diferencia con XP (Extreme Programming) en que se procura que los sprints sean cada una o tres semanas máximo, además que, en Scrum cuando se genera un entregable y este es aceptado por el cliente ya no se vuelve a modificar el mismo, mientras que en XP los entregables siguen siendo susceptibles a modificaciones hasta el final mismo de todo el proyecto.

#### **2.3.8 Scrum y Kanban**

Kanban es una herramienta que nos ayuda en el desarrollo de proyectos, el cual se basa en la organización de tareas y en un flujo que deben seguir estas desde

su inicio hasta su final, limitando la cantidad de tareas que van a estar dentro de este flujo dependiendo de la capacidad del equipo de trabajo. Kanban no está abierto a iteraciones o sprints y Scrum podría ser una metodología cerrada al momento de hacer cambios en medio de un Sprint. Por lo que se podría tomar lo mejor que pueden aportar ambas herramientas, es decir, en caso de que haya necesidad de agregar una tarea, Scrum podría presentar una dificultad sobre ello ya que esta todo acordado en el Sprint Planning, así que nos podríamos apoyar en Kanban y crear un tablero para tareas urgentes o pequeños cambios que se podrían suscitar.

En Kanban trabajar sobre un requerimiento podría ser el resultado del esfuerzo de diferentes equipos o personas, mientras que en Scrum un requerimiento es solucionado por la misma persona o equipo. Por lo que una combinación de Scrum y Kanban podría mejorar notablemente la eficiencia del equipo de trabajo, eliminar la incertidumbre con el cliente y tomar correctivos, en caso de ser necesarios, de manera oportuna y por ende aumentar su satisfacción del mismo.

#### **2.4 Herramientas de desarrollo.**

Las herramientas de desarrollo de software son programas informáticos que usa un desarrollador o un grupo de desarrolladores para crear, administrar o depurar un programa. Las herramientas de desarrollo deben ser seleccionadas de una manera muy rigurosa ya que son las que nos brindaran el camino para hacer que cualquier proyecto culmine de manera exitosa.

#### **2.4.1 Tipo de herramientas de desarrollo a utilizar.**

Para el desarrollo del proyecto se utilizarán herramientas de desarrollo libres, debido al plan de ahorro de costos que se puso en ejecución a partir del presente año dentro de la empresa en donde vamos a aplicar nuestra solución.

# **2.4.2 Descripción de las herramientas de desarrollo**

Tabla 1.

*Descripción de las herramientas a utilizar*

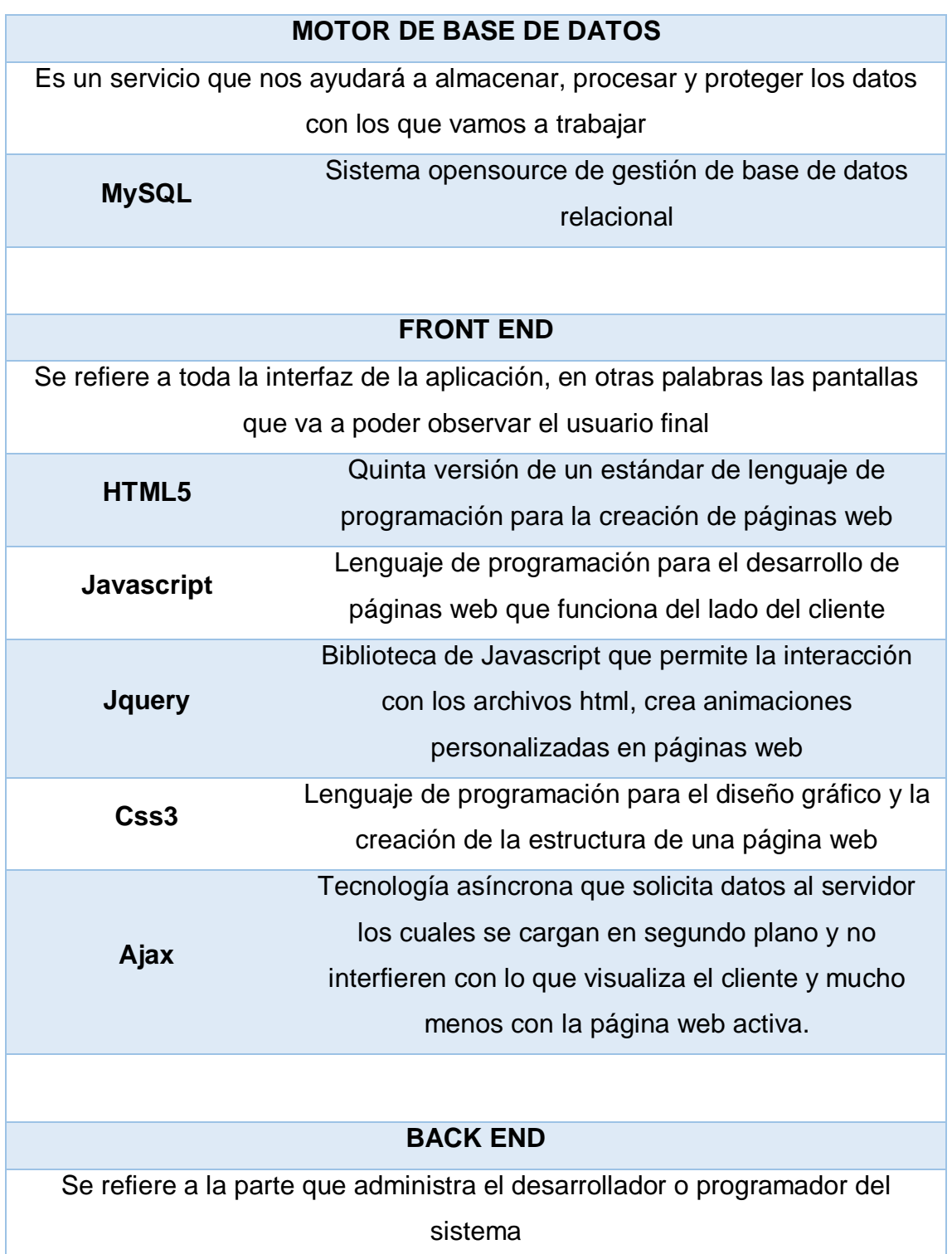

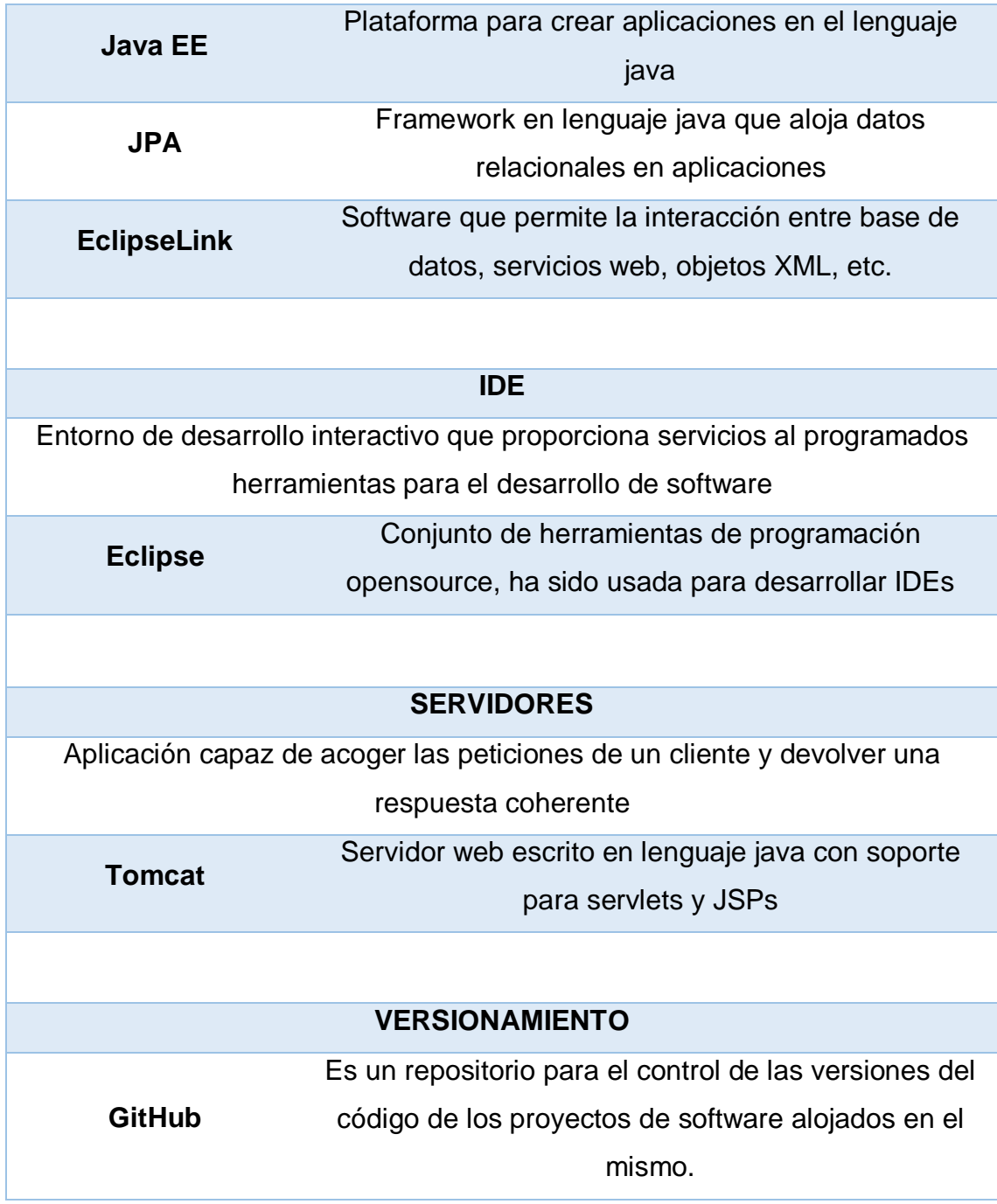

# **2.5 Norma ISO 20000-1.**

La Norma ISO 20000-1 fue creada por la International Organization for Standarization (ISO) y proporciona normas internacionales para la gestión de servicios de TI, define un grupo de procesos necesarios para ofrecer un servicio eficiente de TI y va desde los procesos básicos de la gestión de la configuración y cambios hasta los procesos de gestión de incidentes y problemas.

La Norma ISO 20000-1 contiene un conjunto de recomendaciones para el establecimiento, implementación, operación, monitorización, revisión, mantenimiento y mejora del sistema de gestión de servicios de TI. (DNV.GL, s. f.)

# **2.5.1 Campo de aplicación.**

La Norma ISO 20000-1 es aplicable a cualquier organización, independiente de su tamaño, que se dedique a actividades de gestión de servicios de TI y que deseen hacer una evaluación del servicio que prestan en ese momento.

# **2.5.2 Beneficios de la norma ISO 20000-1**

Los beneficios que obtendrá la organización que adopte estas prácticas será:

- Alinear los servicios de TI a las necesidades de negocio.
- Proporcionar una adecuada gestión de la calidad del servicio de TI ofrecido.
- Maximizar la calidad y eficiencia del servicio de TI.
- Reducir los riesgos asociados a los servicios de TI.
- Reducir costos y generar negocio.
- Aumentar la satisfacción del cliente.
- Visión clara de la capacidad de los departamentos de TI.
- Minimizar el tiempo de ciclo de incidentes y cambios, y mejorar resultados en base a métricas.
- Toma de decisiones en base a indicadores de negocio y TI.
- Aportar un valor añadido de confianza, mejorando su imagen de cara a otras empresas convirtiéndose en un factor de distinción frente a la competencia. (Aenor, 2016)

#### **2.5.3 Requisitos generales del sistema de gestión de servicio.**

Los requisitos generales del sistema de gestión de servicios parten de los compromisos que debe asumir la alta dirección a cargo del proceso los cuales deben estar sumamente comprometidos con la planificación, operación, monitorización, revisión, mantenimiento y mejora del SGS (Sistema de Gestión de Servicios). Se debe asegurar que se tenga a disposición los recursos necesarios para llevar a cabo la gestión y hacer revisiones del cumplimiento de los objetivos propuestos de manera periódica en intervalos planificados.

Los encargados de la dirección del proyecto deben estar al tanto de los riesgos inherentes del servicio y a su vez evaluarlos y gestionarlos para minimizar los mismos o en su defecto controlarlos. Se debe tener una documentación controlada y llevar un registro histórico el cual contenga los niveles de autoridad y responsables de cada parte del servicio.

#### **2.5.4 Diseño y transición de servicios nuevos o modificados**

El proveedor del servicio de TI debe regirse a la normativa para servicios nuevos y/o cambios en los servicios que tengan un alto impacto sobre el cliente. Este proceso controla la evaluación, aprobación, planificación y la revisión de los cambios a aplicarse.

Para hacer este control se debe tener en cuenta la comunicación entre las partes involucradas y los recursos humanos, tomando en cuenta los recursos técnicos, de información y financieros a utilizarse, complementado con un estricto control de las fechas planificadas mediante la evaluación del impacto y los riesgos de los cambios en los servicios asociados al que se desea modificar. Una vez que se realice un cambio se debe hacer la documentación histórica y las pruebas que contienen los criterios de aceptación, evaluando si cumplen los resultados

esperados en términos de los tiempos de respuesta en cada una de las etapas del servicio.

### **2.5.5 Procesos de provisión del servicio.**

Debe existir un acuerdo entre el cliente y el proveedor sobre los servicios que se van a prestar, para esto se deben crear catálogos, los cuales deben incluir las dependencias entre los servicios y los componentes del mismo. Este proceso se puede ver en la figura 6. En caso de que exista un cambio en algún servicio, este debe estar controlado por el proceso de gestión de cambios. El proveedor del servicio siempre debe monitorear que se cumplan los objetivos en los intervalos planificados y en caso de que exista inconformidad se deben documentar y hacer los cambios que sean necesarios oportunamente. El servicio siempre debe estar disponible y tener un tiempo de respuesta aceptable.

Para llevar un control se debe analizar la nueva carga de trabajo que se incorporará: la información de tendencias, la medida de satisfacción del cliente, sus quejas o recomendaciones junto con un análisis de todos estos índices.

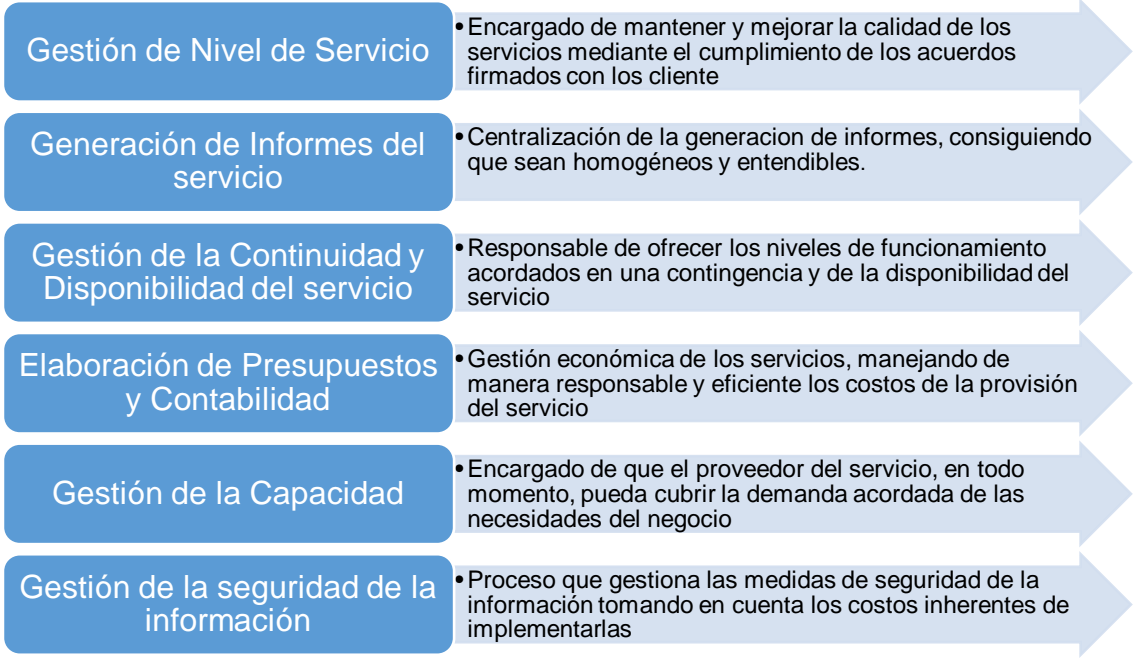

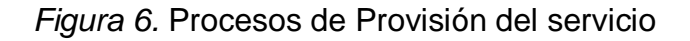

#### **2.5.6 Procesos de relación**

Para cada cliente de la organización, el proveedor del servicio debe asignar un responsable de gestionar la relación con el mismo y medir sus niveles de satisfacción de manera periódica, creando un mecanismo de comunicación que incentive el entorno de negocios. La organización puede contratar a terceros para implementar u operar algunas partes de los procesos de gestión de TI, en donde deben estar bien definidos los roles, rubros, características del trabajo, excepciones dentro del contrato, objetivos del servicio y su alcance debidamente documentados para seguridad de todas las partes que intervienen en el mismo.

El proveedor del servicio de igual manera debe revisar el desenvolvimiento del suministrador frente al contrato en intervalos planificados y gestionar cualquier tipo de desacuerdo que podría suscitarse. Este proceso se puede graficar como se muestra en la figura 7.

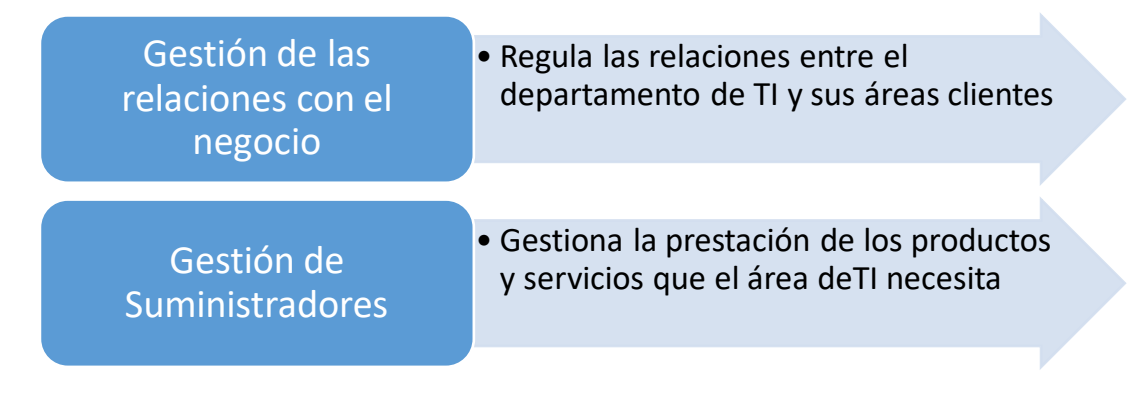

*Figura 7.* Procesos de Relación

#### **2.5.7 Procesos de resolución.**

#### **2.5.7.1 Gestión de incidencias y peticiones de servicio.**

Para la gestión de incidencias debe haber un documento que en el cual se defina lo siguiente:

- **Registro**
- Asignación de prioridad
- Clasificación
- Actualización de registros
- **Escalado**
- **Resolución**
- Cierre

Debe existir una documentación completa para gestionar las peticiones de servicio, desde que se hace su registro hasta su cierre, además el proveedor del servicio debe tener en cuenta cual es el impacto y la urgencia de la petición que se realice. El proveedor del servicio debe asegurarse que la información siempre esté disponible además de errores conocidos y soluciones a problemas.

El proveedor del servicio siempre debe tener informado al cliente sobre el progreso del servicio y en caso de que no se puedan cumplir los objetivos se debe informar a las partes interesadas para realizar un escalado.

# **2.5.7.2 Gestión de problemas.**

Debe existir un procedimiento para identificar problemas y con esto tratar de minimizar su impacto. El procedimiento para la gestión de problemas es el siguiente:

- **Identificación**
- **Registro**
- Asignación de prioridad
- Clasificación
- Actualización de registros
- **Escalado**
- **Resolución**
- **Cierre**

Los diferentes problemas que se puedan suscitar deben ser analizados en sus datos y tendencias para identificar la causa del problema, una vez identificada la raíz, el problema debe ser resuelto de manera permanente y en caso de que no se lo logre, se debe tratar de minimizar o eliminar el impacto del mismo en los servicios. Se puede evidenciar como se muestra en la figura 8.

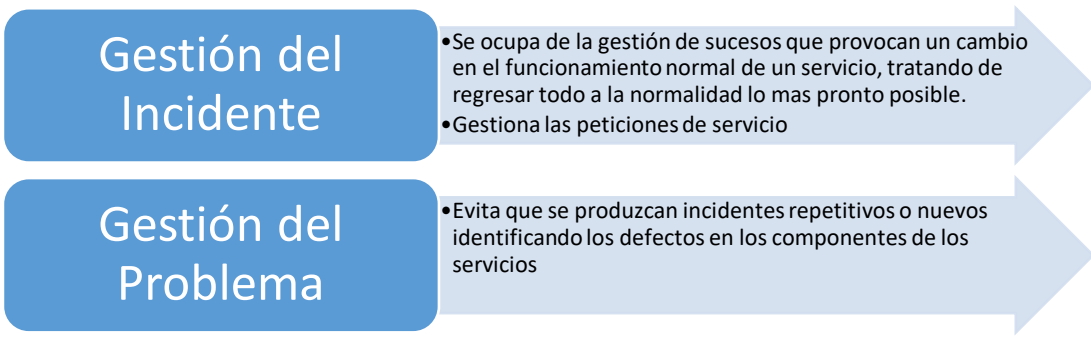

*Figura 8.* Procesos de Resolución

# **2.5.8 Procesos de control.**

Los procesos de control, como su nombre lo indica, permiten controlar todos los cambios que se requieran sobre los componentes del servicio de manera adecuada y organizada, teniendo una base de información actualizada la cual se vuelve indispensable para la toma de alguna decisión. En la figura 9 se muestra su proceso.

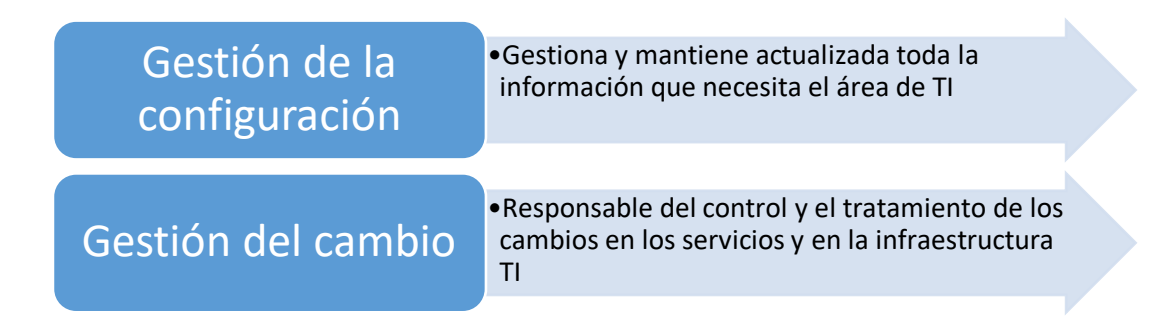

*Figura 9.* Procesos de Control

### **2.5.9 Procesos de gestión de la entrega.**

Este proceso es el encargado de ejecutar las acciones a realizar para producir un cambio de manera autorizada, siempre y cuando ya haya sido autorizado y haya pasado por la gestión del cambio. Este proceso minimiza el riesgo al momento de poner en producción los cambios además de que colabora con las versiones del software instalado y el control del almacén de componentes de hardware. Se puede observar la descripción del proceso en la figura 10.

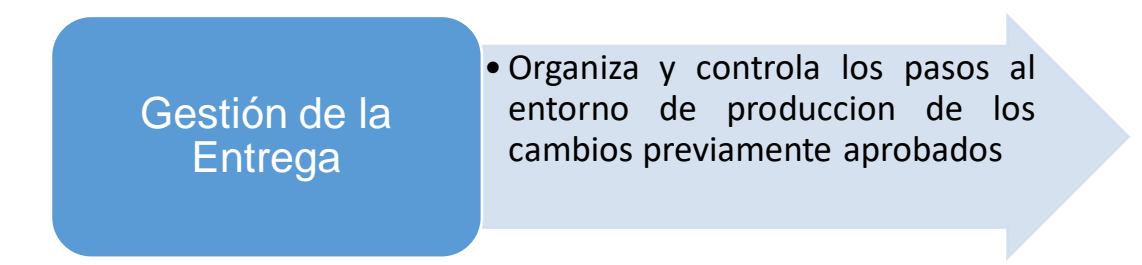

*Figura 10.* Procesos de Gestión de la Entrega

# **3. Desarrollo de la Aplicación**

# **3.1 Requerimientos del sistema.**

# **3.1.1 Requerimientos funcionales del sistema**

A continuación, se describen las funciones que proporciona el sistema.

- Módulo de seguridad: Este módulo permite controlar y limitar el acceso de los diferentes usuarios a las funciones del sistema.
- Módulo de control de servicios: Permite controlar y visualizar el proceso y estado en los que se encuentra el servicio.
- Módulo de servicios: Este módulo permite tener acceso a una base de

conocimiento en base a las solicitudes creadas.

● Módulo de reportes: Permite realizar reportes y listados de los servicios resueltos, así como también proporcionan información estadística de los diferentes estados y tiempos de respuesta para cada uno.

# **3.1.2 Requerimientos no funcionales del sistema.**

A continuación, se describen las cualidades o propiedades del sistema:

- Disponibilidad: El sistema debe encontrarse operativo en cualquier momento que sea requerido.
- Rendimiento: Los tiempos de respuesta del programa deben estar dentro de lo indicado, esto depende de la prioridad que tenga cada requerimiento la misma que esta especificada más adelante.
- Confiabilidad: El sistema debe ser confiable, no se debe permitir el acceso a usuarios no autorizados.
- Integridad: La información que se maneja debe ser transparente y ser protegida de inconsistencias.

# **3.2 Desarrollo**

#### **3.2.1 Historias de usuario.**

Las historias de usuario fueron recolectadas en base a una reunión con los coordinadores de área. En la misma se presenta información general que contiene: el nombre del proceso, el usuario involucrado, la funcionalidad que se quiere implementar, el número de servicio creado que va a describir esta funcionalidad y la prioridad asignada.

- 1. Solicitar servicio.
- 2. Revisa el estado de la solicitud.
- 3. Cierre de la solicitud del servicio.
- 4. Atender solicitud del servicio.
- 5. Asignación de la solicitud del servicio.
- 6. Cargar categorías y servicios.
- 7. Creación de usuarios, técnicos y coordinadores.
- 8. Administración de tablas.
- 9. Generación de reportes.

A continuación, se detallará cada una de las historias de usuario con su descripción y desarrollo; cada una de estas historias de usuario se irán desarrollando a lo largo de la ejecución de los sprints. En donde:

- **Historia de usuario:** El número secuencial de la historia de usuario.
- **Nombre de historia:** Texto descriptivo de la historia de usuario.
- **Usuario:** Se refiere a la persona que realiza la funcionalidad.
- **Descripción:** Texto que detalla la historia de usuario.
- **Condiciones de satisfacción:** Describe el resultado esperado.

● **Prerrequisitos:** Son los requisitos previos para realizar la historia de usuario.

#### Tabla 2.

# *Historia de usuario 1*

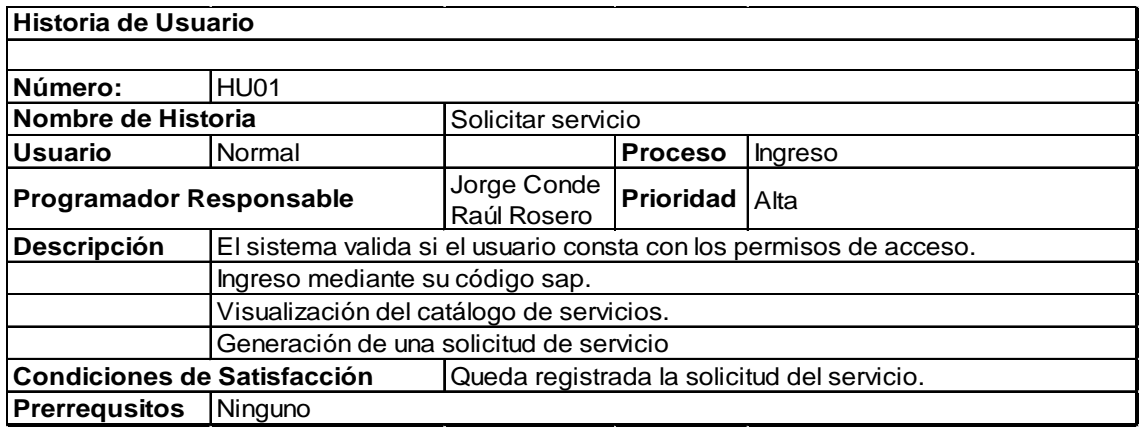

# Tabla 3.

*Historia de usuario 2*

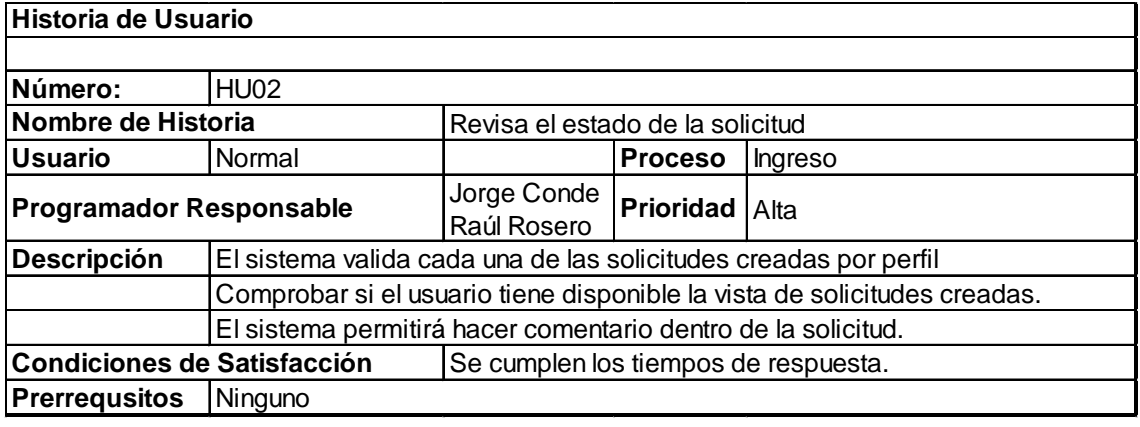

# Tabla 4.

# *Historia de usuario 3*

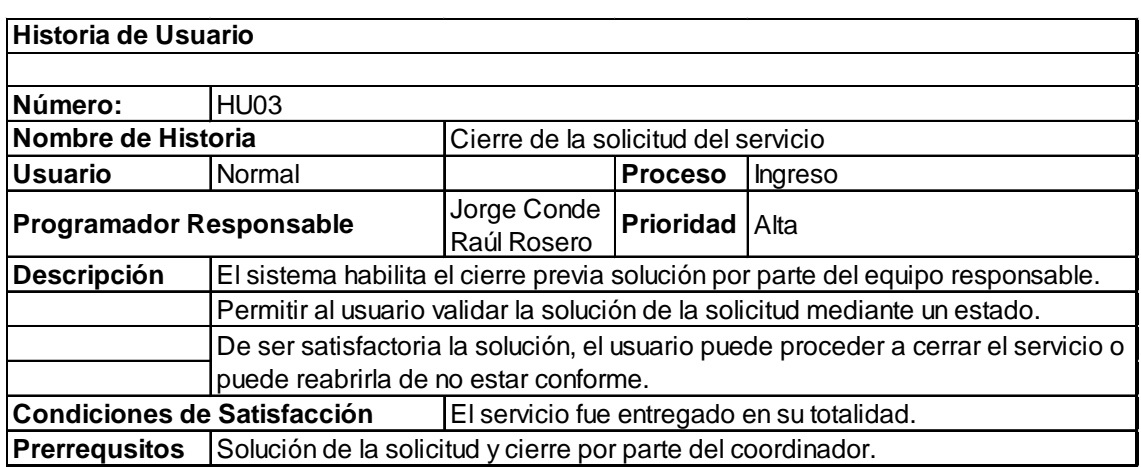

#### Tabla 5.

# *Historia de usuario 4*

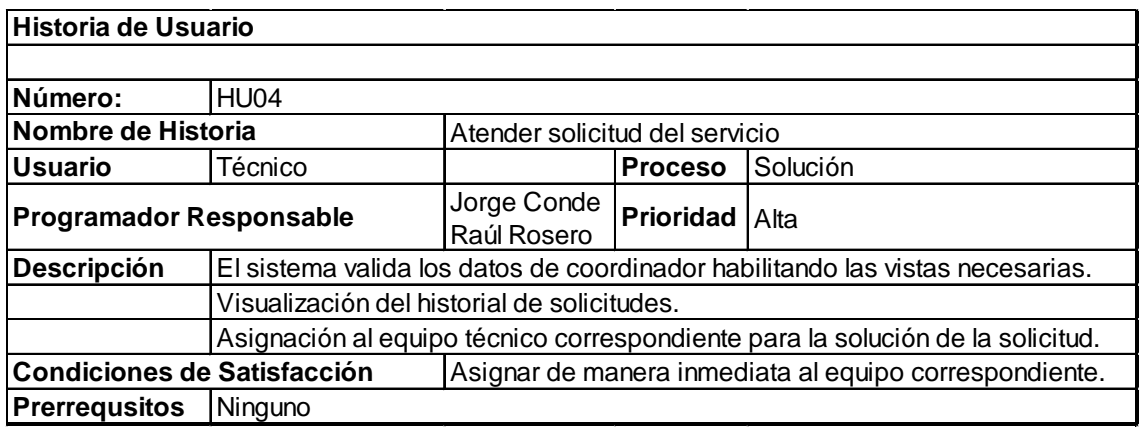

# Tabla 6.

*Historia de usuario 5*

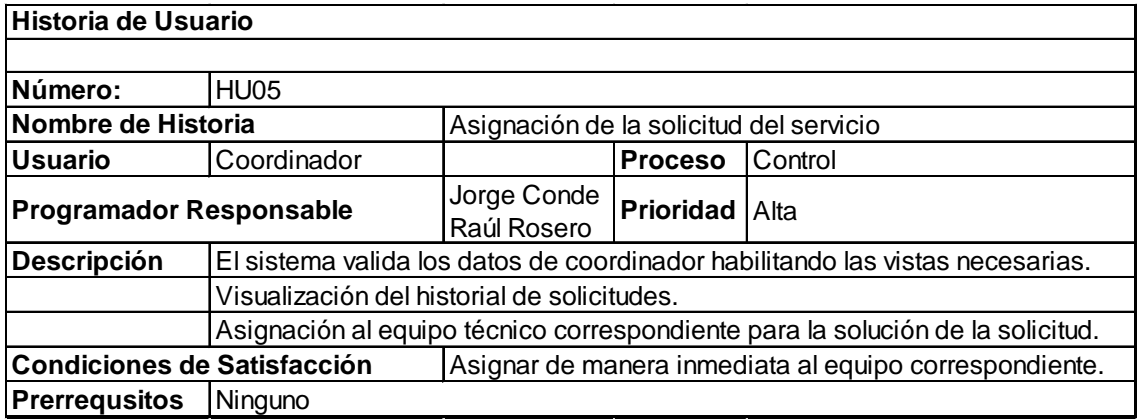

# Tabla 7.

*Historia de usuario 6*

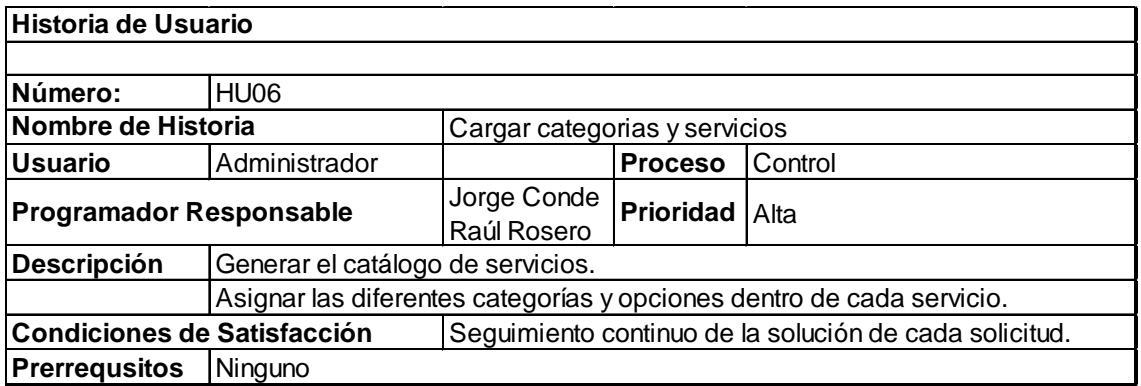

# Tabla 8.

# *Historia de usuario 7*

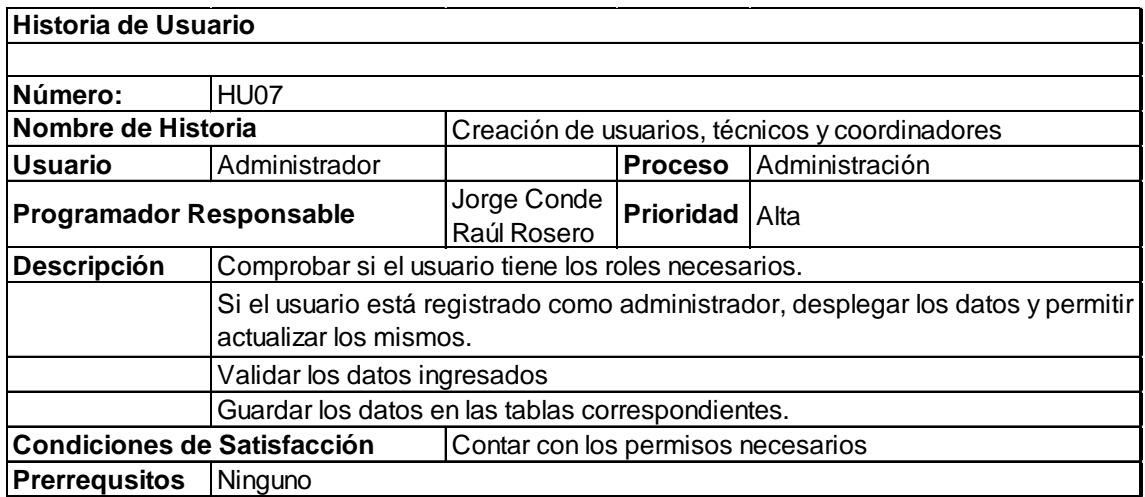

#### Tabla 9.

# *Historia de usuario 8*

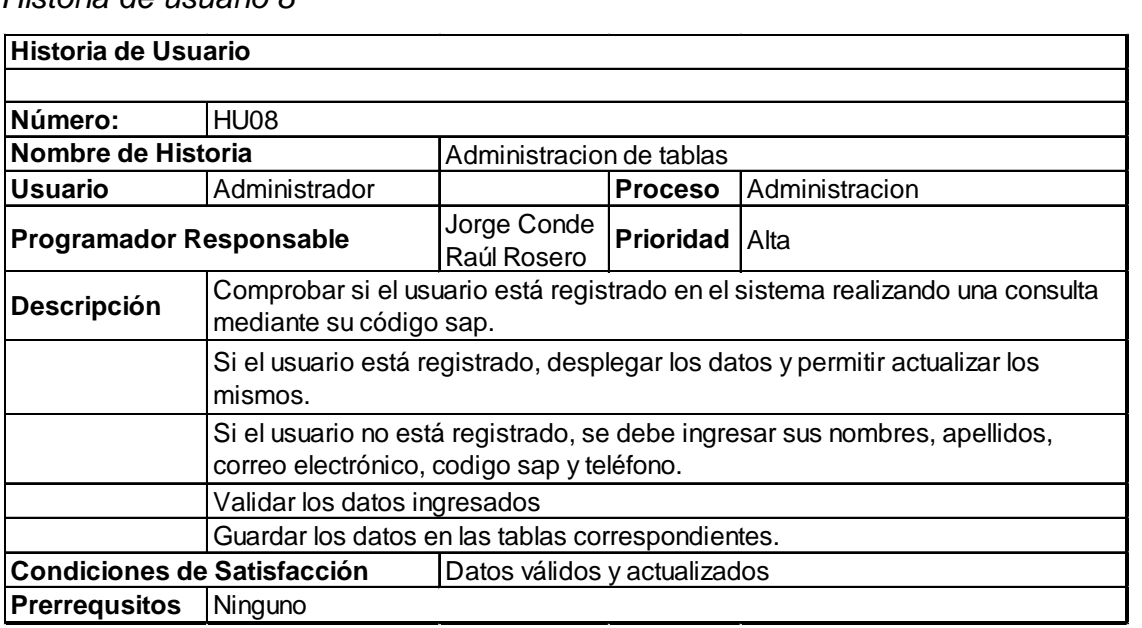

### Tabla 10.

*Historia de usuario 9*

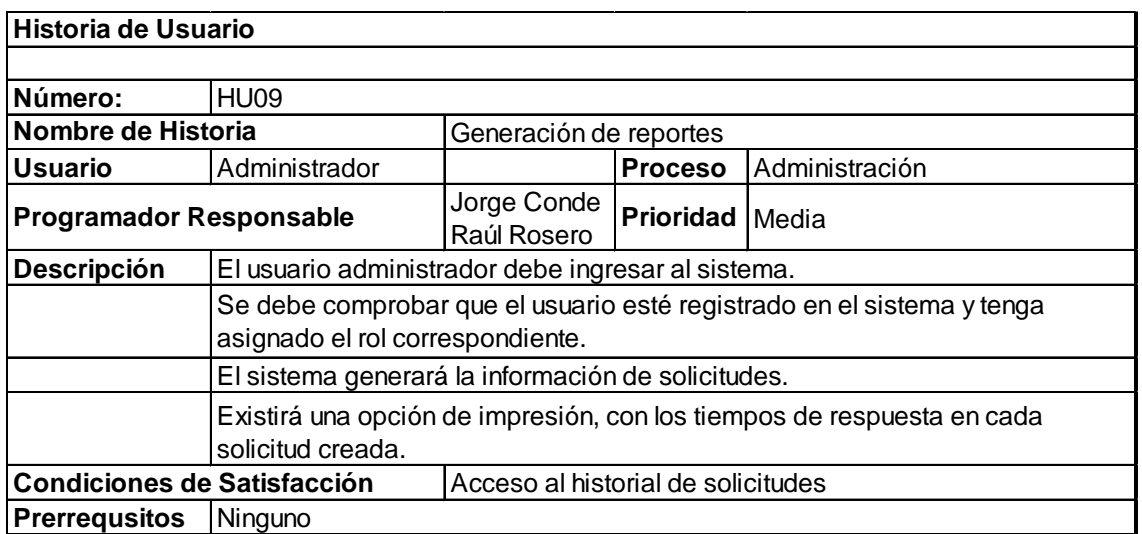

#### **3.2.2 Resumen de las iteraciones**

### **3.2.2.1 Lista inicial del producto**

Para realizar el Product Backlog inicial se tomaron las historias de usuario organizadas de acuerdo a la prioridad: alta, media, baja. Las historias de usuario de prioridad alta son: HU01, HU02, HU03, HU04, HU05, HU06, HU07 y HU08, mientras que las historias que tienen prioridad media son: HU09. El Product Backlog inicial se muestra en la tabla 12 que posee las siguientes columnas:

- **Orden:** Prioridad del requerimiento.
- **Requerimiento:** texto descriptivo de la historia de usuario.
- **Historia de usuario:** es el número de historia.

La prioridad de cada historia de usuario se definió mediante un análisis del equipo de trabajo acerca de las funcionalidades del sistema, identificando las que van a ser una parte fundamental y base del proyecto, junto con las que van a ser componentes suplementarios, secundarios o adicionales que se sustentan sobre las anteriores.

# Tabla 11.

*Iteraciones*

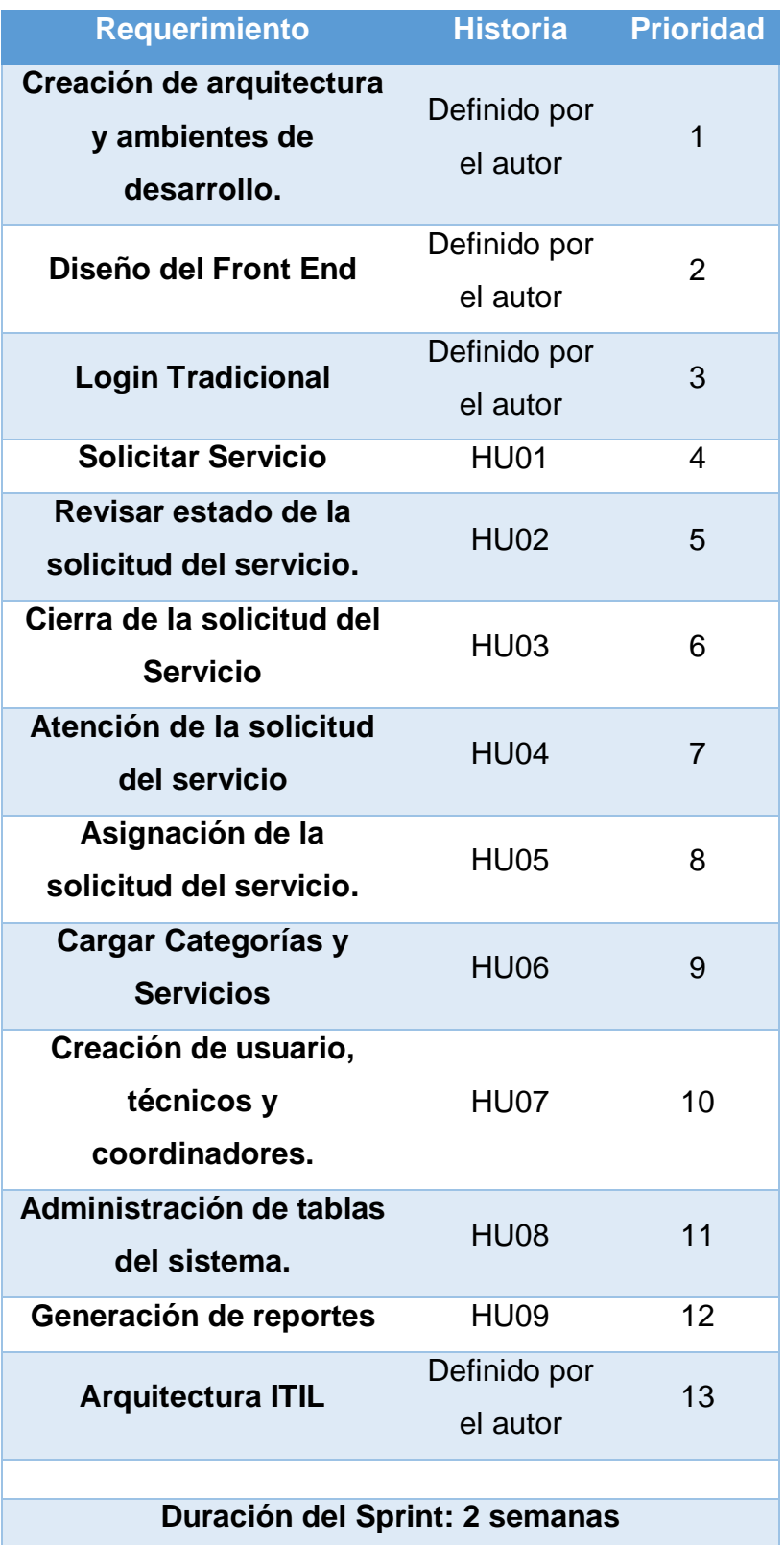

# **3.2.2.2 Refinamiento del Product Backlog**

En el refinamiento del Product Backlog se añaden las tareas en las cuales se divide cada requerimiento, además del esfuerzo y el orden de liberación.

Una vez definido el Product Backlog se especifica los Sprints, en la reunión Sprint Planning Meeting realizada con el Scrum Master, se define lo siguiente:

• Para el presente proyecto se utilizarán números de la serie Fibonacci como medida de estimación de esfuerzo (1, 2, 3, 5, 8, 13), donde:

Tabla 12.

*Medidas de estimación de esfuerzo*

- 1 2 Esfuerzo bajo  $3 - 5$  Esfuerzo medio 8 - 13 Esfuerzo alto
- El Scrum Master asignará la media de las estimaciones.
- En caso de existir discrepancia en la medida de la estimación, el Scrum Master asignará el valor correspondiente.

Tabla 13.

# *Refinamiento del Sprint Backlog*

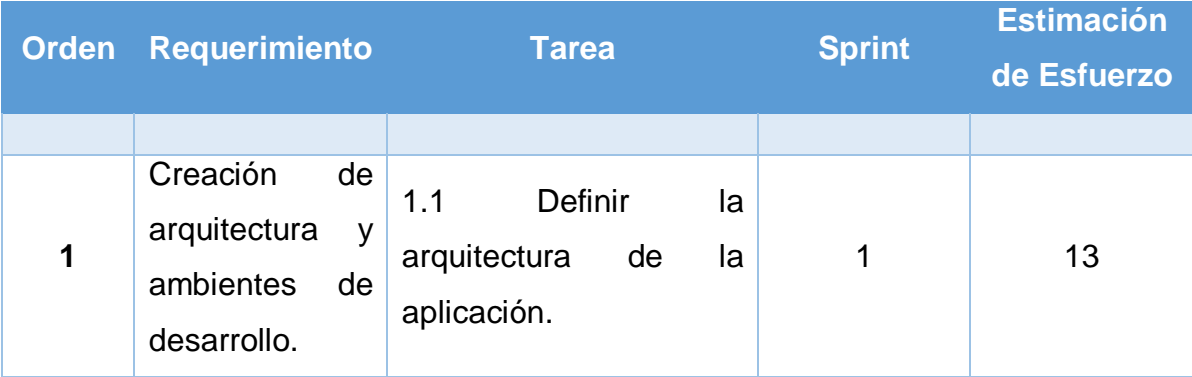

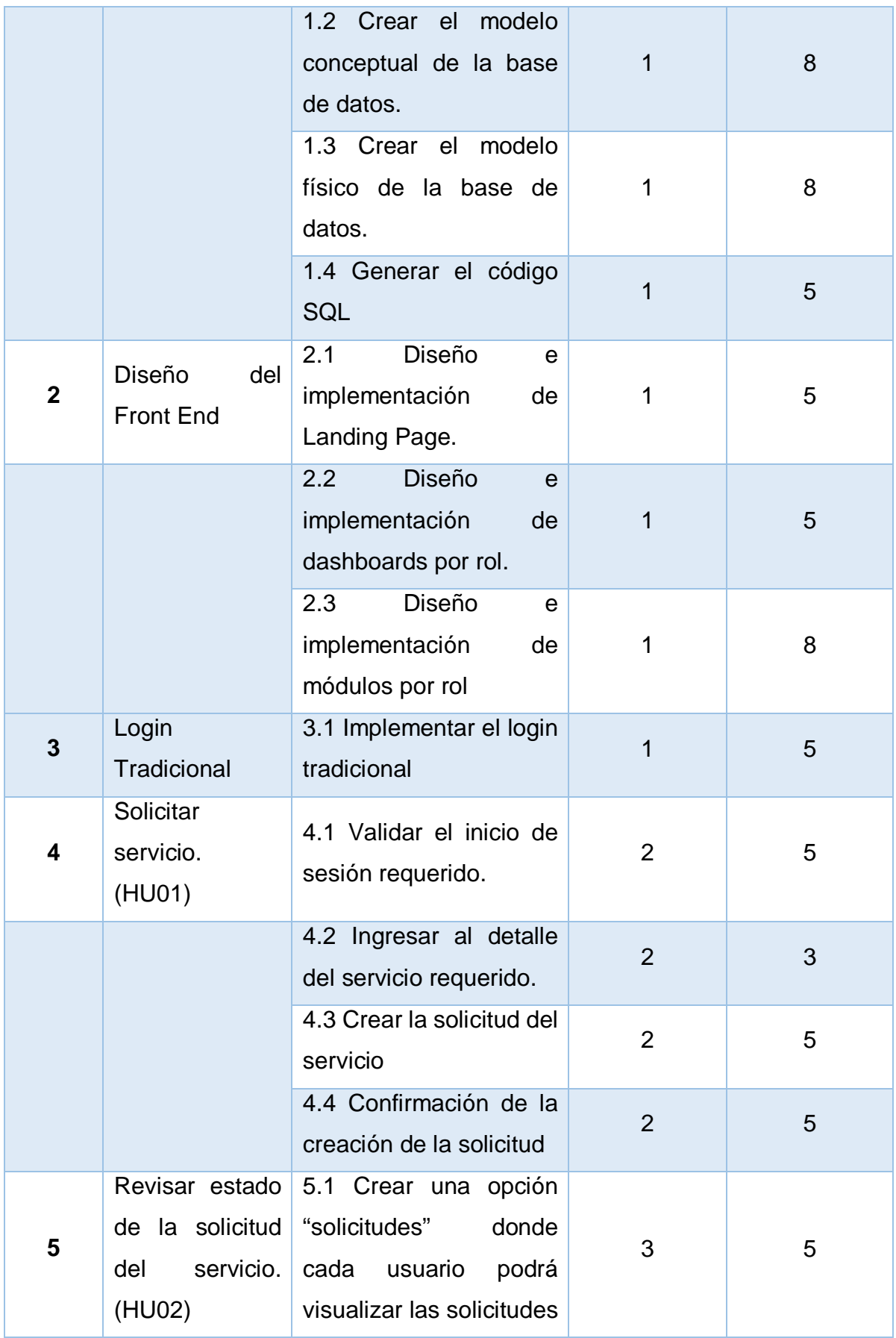

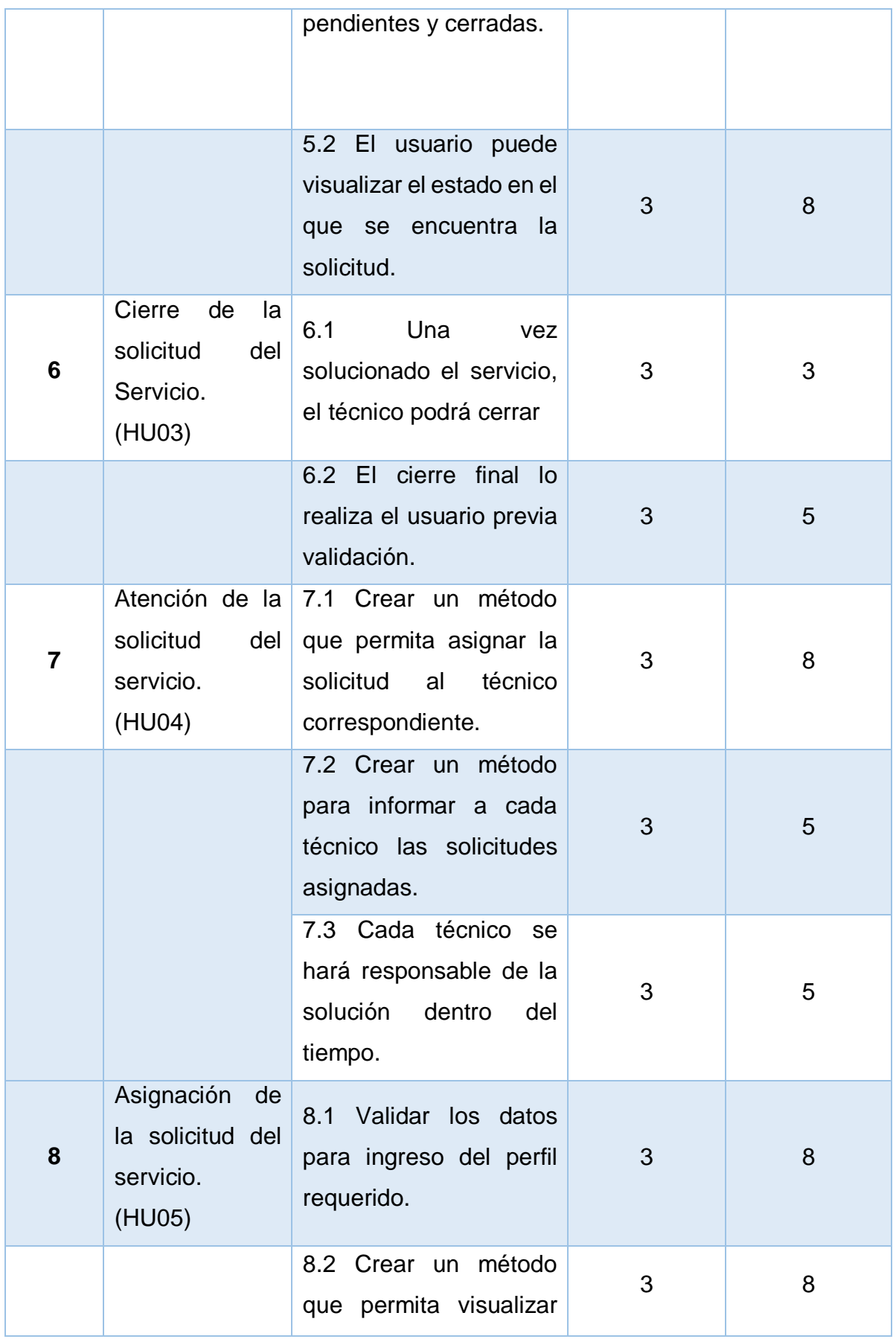

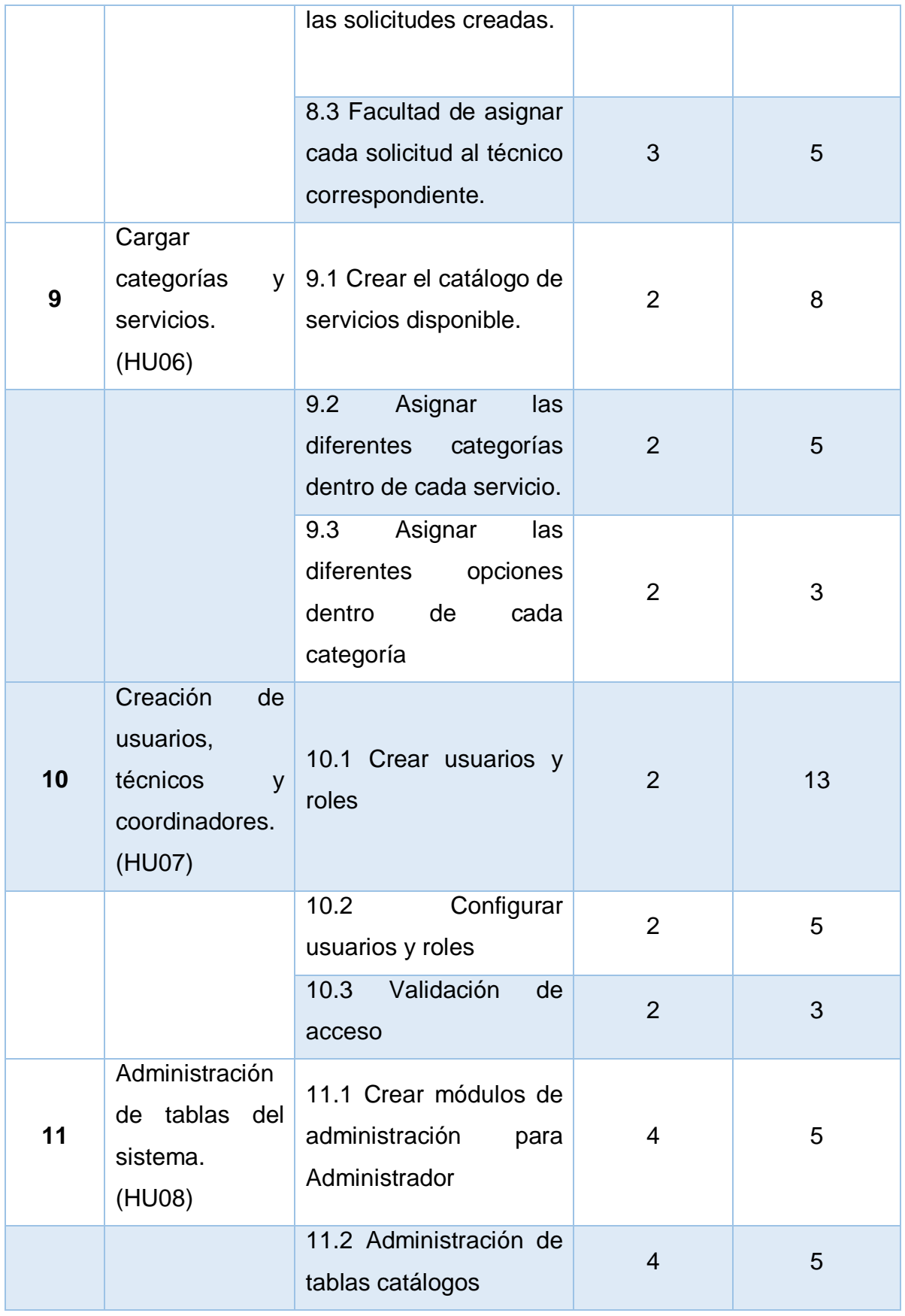

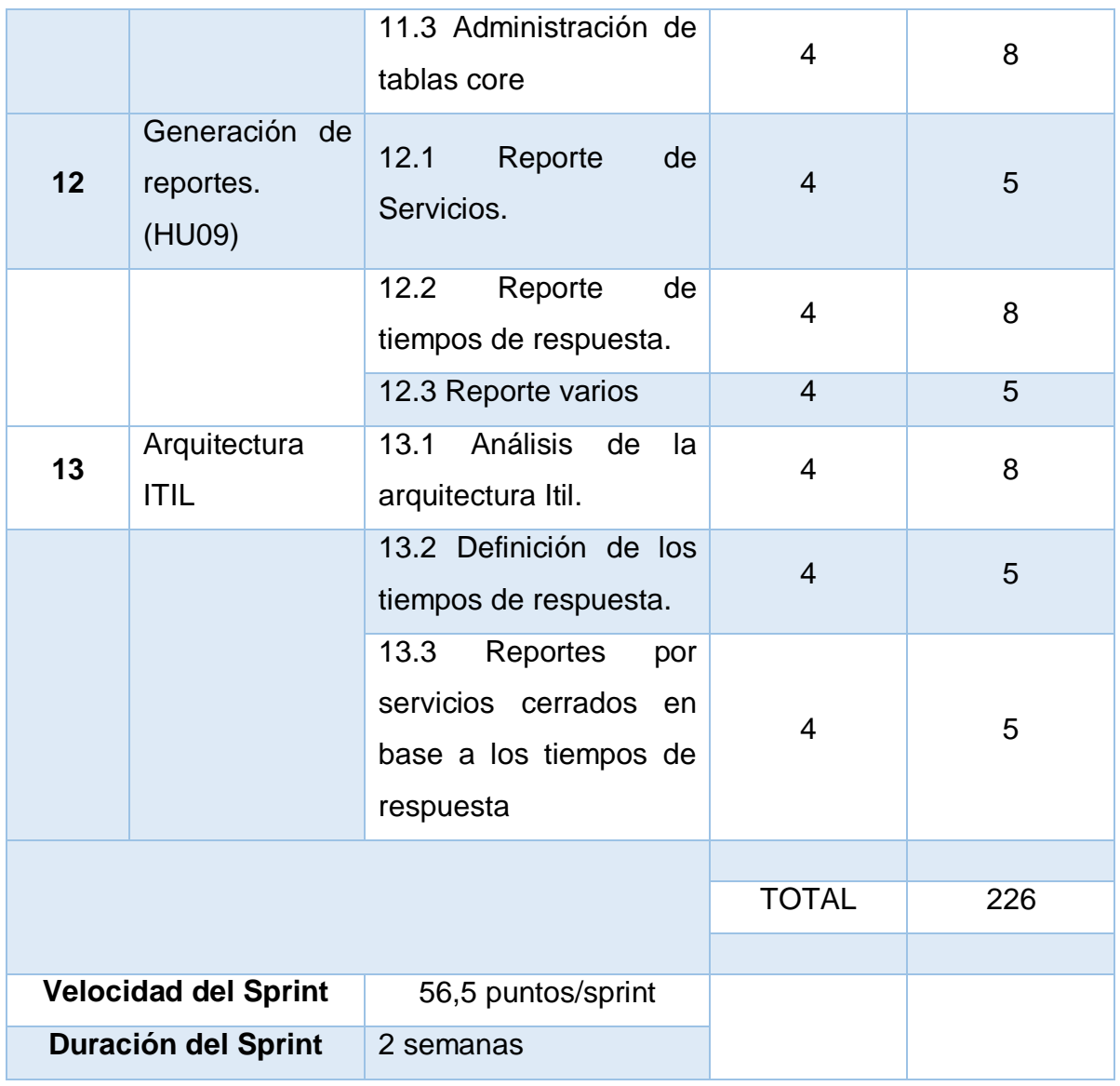

# **3.2.3 Ejecución del proyecto**

# **3.2.3.1 Sprint 1**

- 1.1 Definir la arquitectura de la aplicación.
- 1.2 Crear el modelo conceptual de la base de datos.
- 1.3 Crear el modelo físico de la base de datos.
- 1.4 Generar el código SQL
- 2.1 Diseño e implementación de Landing Page.
- 2.2 Diseño e implementación de dashboards por rol.
- 2.3 Diseño e implementación de módulos por rol
- 3.1 Implementar el login tradicional

# **3.2.3.2 Sprint 2**

- 4.1 Validar el inicio de sesión requerido.
- 4.2 Ingresar al detalle del servicio requerido.
- 4.3 Crear la solicitud del servicio
- 4.4 Confirmación de la creación de la solicitud
- 9.1 Crear el catálogo de servicios disponible.
- 9.2 Asignar las diferentes categorías dentro de cada servicio.
- 9.3 Asignar las diferentes opciones dentro de cada categoría
- 10.1 Crear usuarios y roles
- 10.2 Configurar usuarios y roles
- 10.3 Validación de acceso

# **3.2.3.3 Sprint 3**

- 5.1 Crear una opción "solicitudes" donde cada usuario podrá visualizar las solicitudes pendientes y cerradas.
- 5.2 El usuario puede visualizar el estado en el que se encuentra la solicitud.
- 6.1 Una vez solucionado el servicio, el técnico podrá cerrar la solicitud.
- 6.2 El cierre final lo realiza el usuario previa validación.
- 7.1 Crear un método que permita asignar la solicitud al técnico correspondiente.
- 7.2 Crear un método para informar a cada técnico las solicitudes asignadas.
- 7.3 Cada técnico se hará responsable de la solución dentro del tiempo.
- 8.1 Validar los datos para ingreso del perfil requerido.
- 8.2 Crear un método que me permita visualizar las solicitudes creadas.
- 8.3 Facultad de asignar cada solicitud al técnico correspondiente.

# **3.2.3.4 Sprint 4**

- 11.1 Crear módulos de administración para el administrador.
- 11.2 Administración de tablas catálogos.
- 11.3 Administración de tablas core.
- 12.1 Reporte de Servicios.
- 12.2 Reporte de tiempos de respuesta.
- 12.3 Reporte varios.
- 13.1 Análisis de la arquitectura Itil.
- 13.2 Definición de los tiempos de respuesta.
- 13.3 Reportes por servicios cerrados en base a los tiempos de respuesta.

# **3.2.4 Desarrollo del sprint**

El producto obtenido después de cada sprint fue código funcional mismo que fue validado por el cliente.

# **3.2.4.1 Incremento Sprint 1**

El Sprint I se inició el 03/04/2017 y terminó el 16/04/2017 con una duración total de 14 días. Para este Sprint se diseñaron e implementaron los siguientes requerimientos: Creación de arquitectura y ambientes de desarrollo y Diseño del Front End considerados de alta prioridad.

El objetivo del primer Sprint es tener el esquema y arquitectura necesarios para la elaboración del sistema y así poder desarrollar las historias de usuario.

Tabla 14.

*Planificación del esfuerzo en el Sprint 1*

| Orden         | Historia de Usuario                                    | Tarea                                                  | Sprint | Esfuerzo | <b>Puntos Ganados</b> |
|---------------|--------------------------------------------------------|--------------------------------------------------------|--------|----------|-----------------------|
|               | Creación de arquitectura y<br>ambientes de desarrollo. | 1.1 Definir la arquitectura de la<br>aplicación.       |        | 13       | 0/13                  |
|               |                                                        | 1.2 Crear el modelo conceptual<br>de la base de datos. |        | 8        | 0/8                   |
|               |                                                        | 1.3 Crear el modelo físico de la<br>base de datos.     |        | 8        | 0/8                   |
|               |                                                        | 1.4 Generar el código SQL                              |        | 5        | 0/5                   |
| $\mathcal{P}$ | Diseño del Front End                                   | 2.1 Diseño e implementación de<br>Landing Page.        |        | 5        | 0/5                   |
|               |                                                        | 2.2 Diseño e implementación de<br>dashboards por rol.  |        | 5        | 0/5                   |
|               |                                                        | 2.3 Diseño e implementación de<br>módulos por rol      |        | 8        | 0/8                   |
| 3             | Login Tradicional                                      | 3.1 Implementar el login<br>tradicional                |        | 5        | 0/5                   |
|               |                                                        |                                                        |        |          |                       |
|               | TOTAL                                                  |                                                        |        | 57       | $\Omega$              |

### • **Arquitectura de la aplicación.**

La aplicación utiliza la arquitectura cliente-servidor, descrita en la figura 11, en la que se pueden encontrar los siguientes elementos:

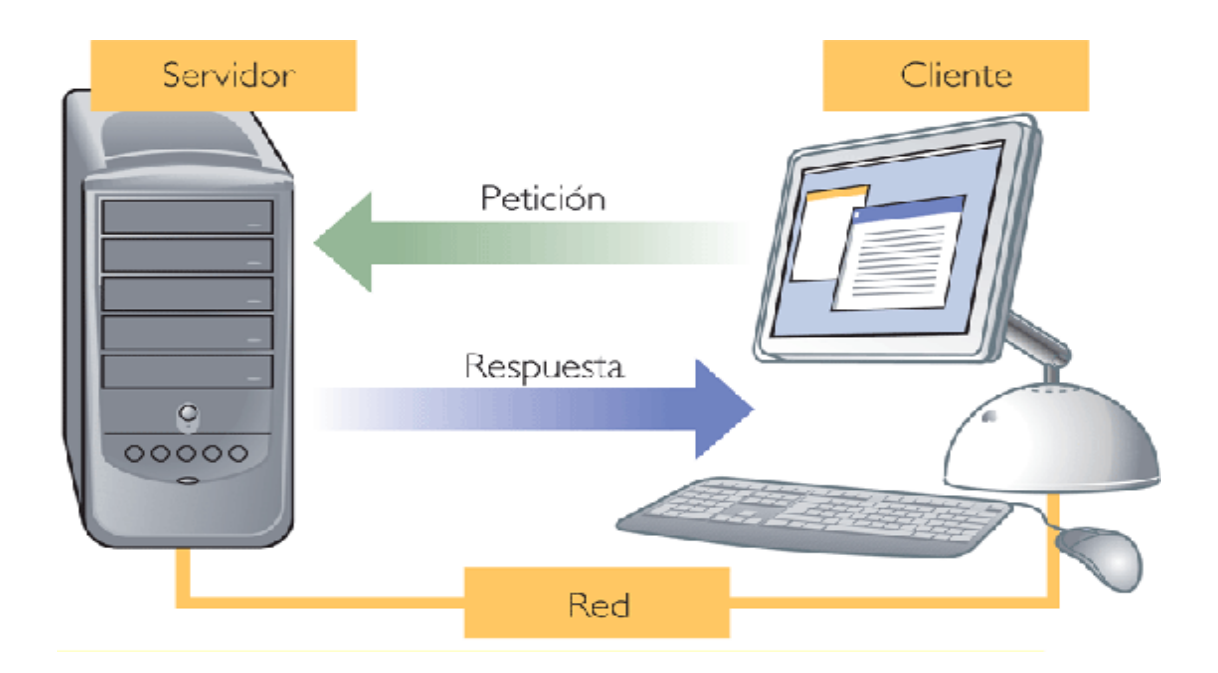

*Figura 11.* Arquitectura Cliente - Servidor Tomado de: Fandom, 2016

En cuanto a nivel de código, la aplicación posee la siguiente estructura:

**Front End:** Implementada con HTML5, CSS3 y el framework Bootstrap. Todo esto dentro de archivos JSP. El Front End sigue el patrón modelo-vistacontrolador, podemos ver la representación de este patrón en la figura 7, donde el controlador (a través de archivos JS) es el encargado de la lógica del Front End y a su vez de interactuar con los objetos Json (modelo) para luego ser presentados en la vista.

Este patrón, tiene la ventaja de que todo el trabajo se realiza en el cliente y reduce la interacción con el servidor a simples llamadas Ajax, lo cual permite que la aplicación responda más rápidamente a las peticiones y acciones del usuario. En la figura 12 se puede observar los componentes.

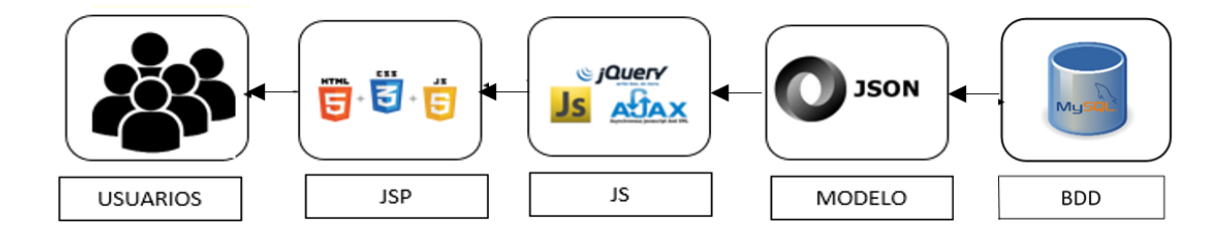

*Figura 12.* Arquitectura Front End

**Back End:** Implementado con lenguaje de programación Java, de la misma manera utiliza el patrón modelo-vista-controlador, siendo los controladores (archivos java) los encargados de la lógica en el Back End así mismo interactúan con los objetos POJO, a través del motor JPA y Eclipse Link para la persistencia de datos en la base. Para la vista se utiliza archivos JSP, explicados anteriormente, lo podemos revisar en la figura 13.

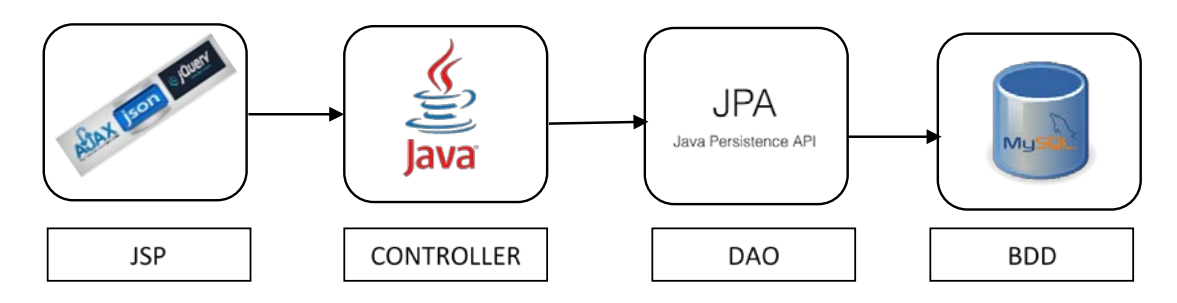

*Figura 13.* Arquitectura Back End

# • **Diagrama de casos de uso.**

El diagrama de casos de uso nos presenta todos los actores que intervienen, mismos que se representa en la figura 14, además de las actividades que pueden realizar:

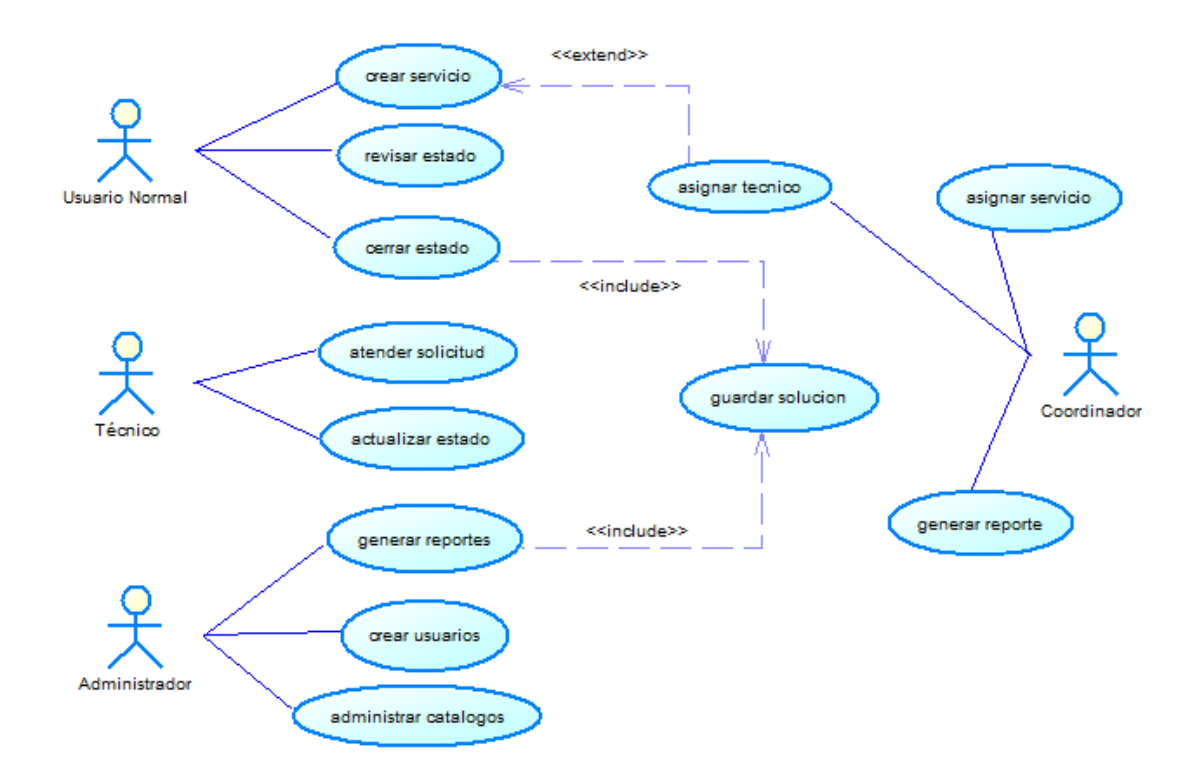

*Figura 14.* Diagrama de Casos de Uso

#### • **Modelo conceptual de la base de datos**

En base al levantamiento y análisis de requerimientos, se procede a la elaboración del modelo conceptual de la base de datos. A partir del diagrama en la figura 15, se puede observar el diagrama entidad-relación, en primeras instancias y en el ambiente de desarrollo, se implementó en MySQL.

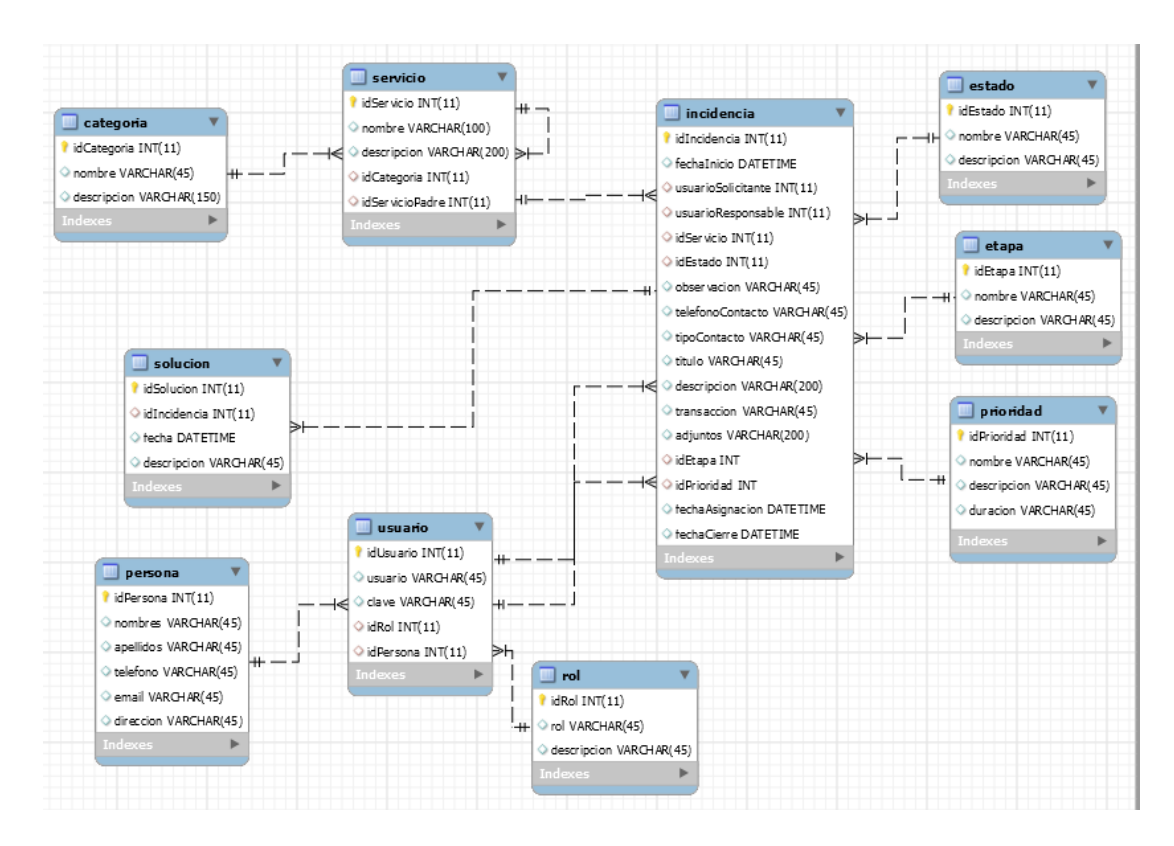

*Figura 15.* Modelo conceptual de la Base de Datos

# • **Diseño de Landing Page**

El Front End de la aplicación fue desarrollado utilizando HTML5, CSS3 y el framework Bootstrap, de esta manera la aplicación será adaptable en los diferentes dispositivos. Se seleccionó un tema libre que utiliza estas tecnologías y se adaptó a las necesidades del sistema, dando como resultado la figura 16, donde se muestra la primera pantalla que los usuarios verán al ingresar al sistema, en donde se presenta la opción de ingresar al sistema.

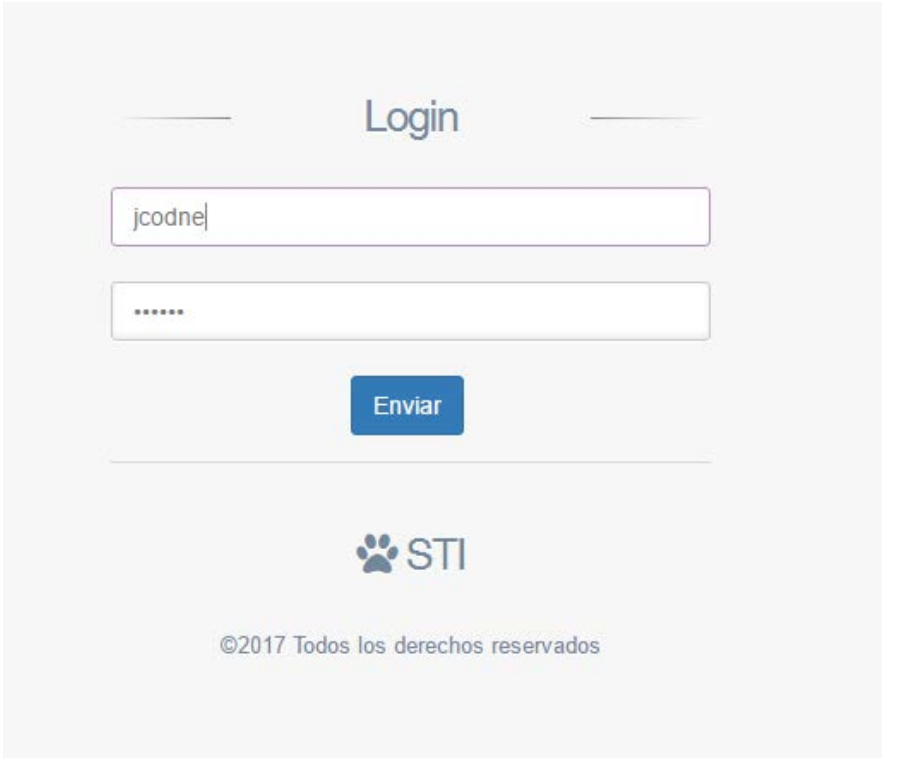

*Figura 16.* Landing Page Login

# **Sprint Review.**

- En este Sprint se cumplió los objetivos planteados con respecto a las tareas a ser desarrolladas, se tenía trazado un promedio de 56,5 puntos de esfuerzo por sprint, pero al terminar con las tareas planteadas se avanzó un total de 57 puntos.
- La definición de la arquitectura al inicio del proyecto es muy importante ya que en base a esta vamos a crear todo el proyecto.
- No se presentaron problemas al momento de crear la base de datos y la pagina inicial de la aplicación.

#### Tabla 15.

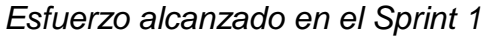

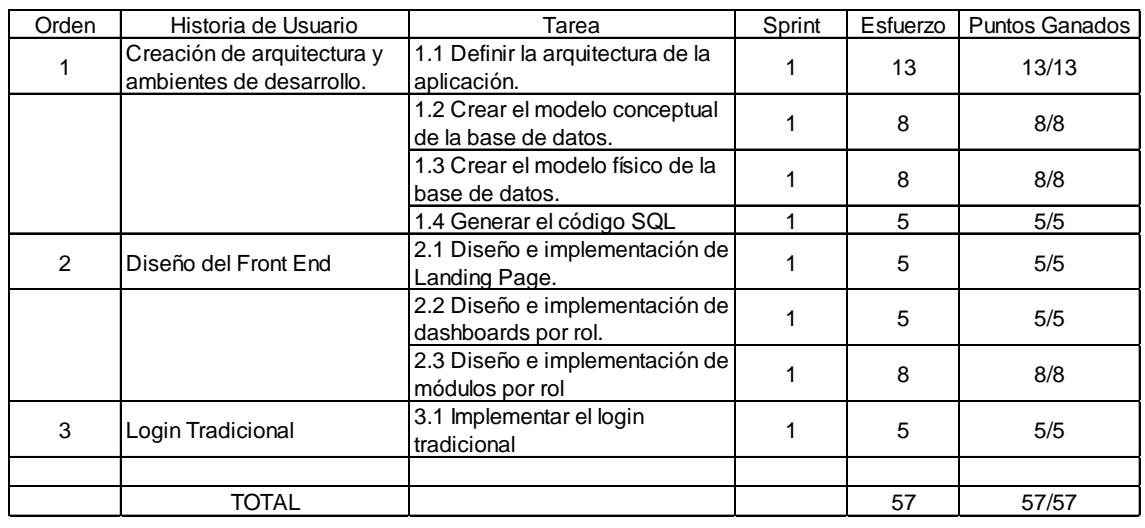

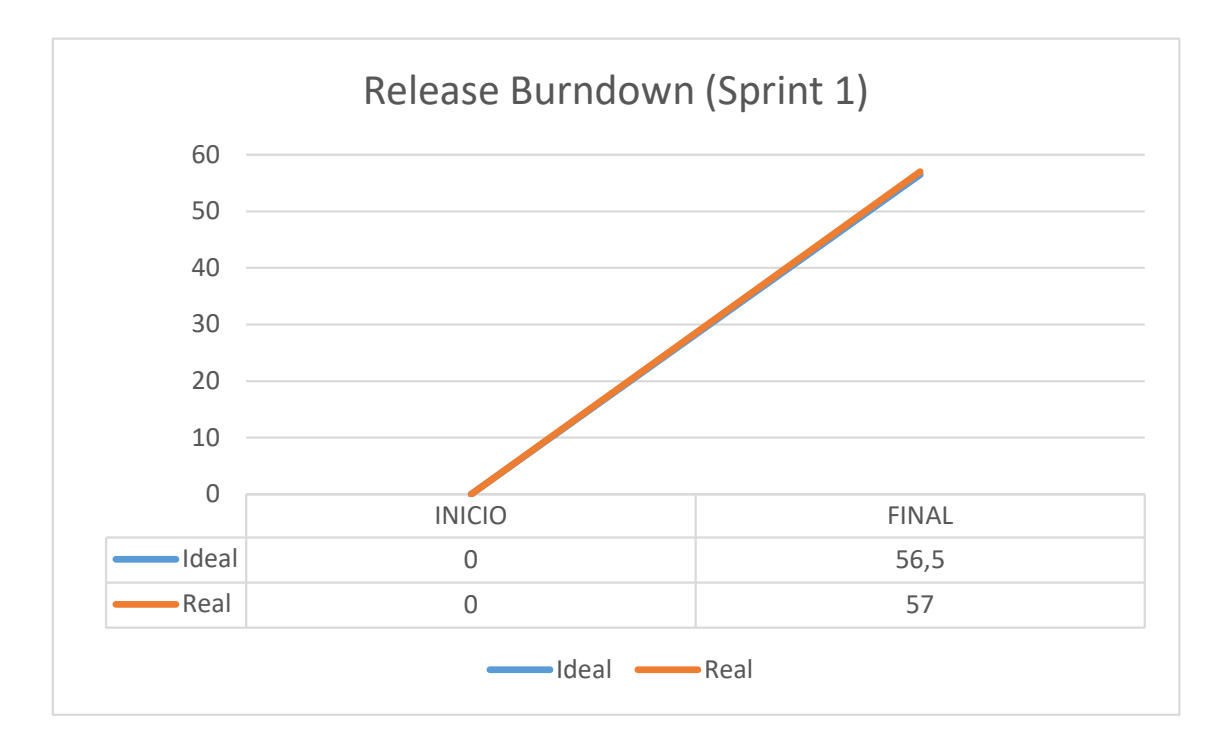

*Figura 17.* Release Burndown (Sprint 1)

En la figura 17 se puede observar el release burndown correspondiente al desarrollo del sprint 1.

#### **3.2.4.2 Incremento Sprint 2**

El Sprint II se inició el 17/04/2017 y terminó el 30/04/2017 con una duración total de 14 días. Para este Sprint se diseñaron e implementaron los siguientes requerimientos: Definir los usuarios y roles existentes.

El objetivo del segundo Sprint es tener claro los roles que interactuarán en el sistema.

#### Tabla 16.

#### *Planificación del esfuerzo en el Sprint 2*

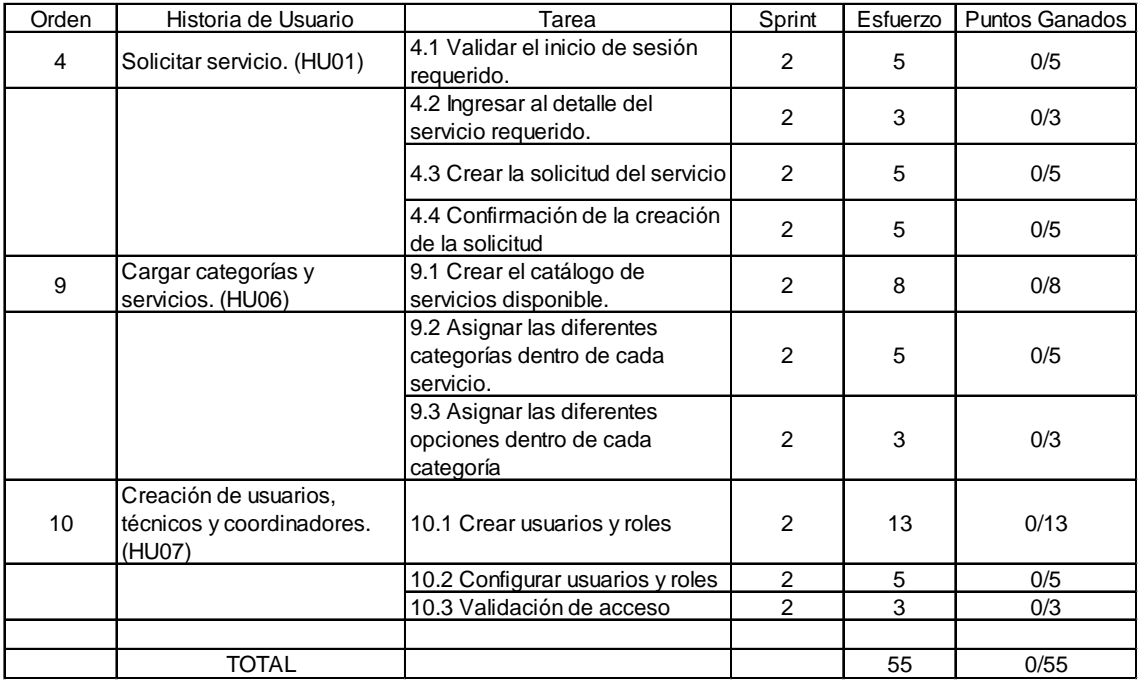

#### **Usuarios y Roles**

# ● **Creación y Configuración.**

Creación de los usuarios que interactúan en el software, en el caso de STI (Sistema de Tecnologías de Información) se tiene los roles:

- Usuario
- Técnico
- Coordinador
- Administrador

Se asignará un rol a cada uno de los usuarios, lo que implica que cada usuario tendrá diferentes vistas en la aplicación.

#### ● **Validación**

Los usuarios son creados directamente por el administrador acorde a la necesidad o requerimiento, la validación de cada usuario se realizará en el Login.

#### **Catálogo de Servicios**

● **Visualización de todos los servicios del área de TI.**

Únicamente el rol de usuario tendrá visualización de los servicios, al acceder a su perfil dentro de STI tendrá la opción de catálogo de servicios. En la figura 18 podemos observar el catálogo de servicios.

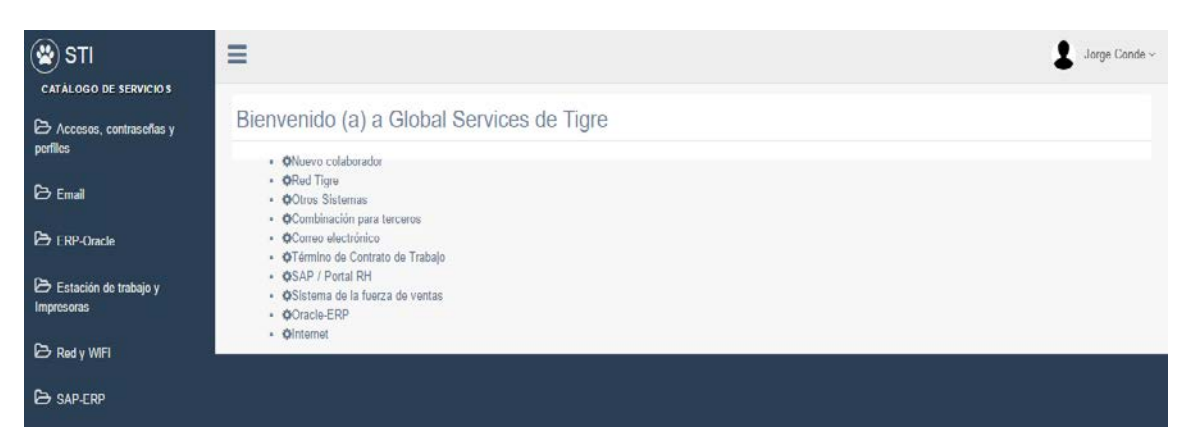

*Figura 18.* Catálogo de Servicios

### ● **Categorías y opciones de cada servicio**

Los servicios engloban un requerimiento, por lo que se ve la necesidad de granular a detalle las categorías y opciones, dándonos la estructura de la figura 19, en donde cada servicio tiene categorías y cada categoría diferentes opciones:

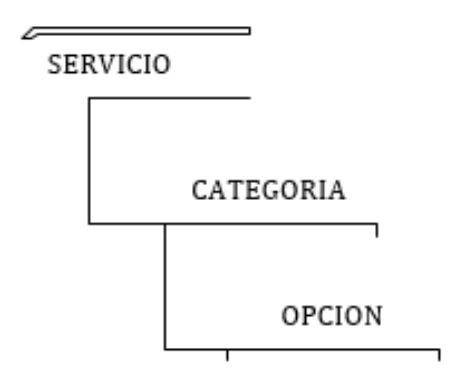

*Figura 19.* Granularidad del Servicio

# ● **Creación y confirmación de solicitudes.**

Una vez que el usuario localiza el servicio específico que desea solicitar, se le pedirá llenar un formulario con el detalle del servicio. El formulario se presenta en la figura 20:

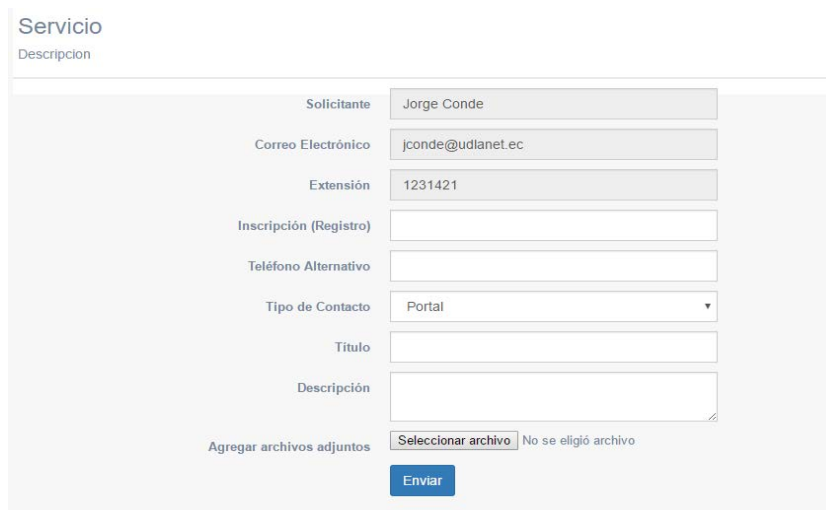

*Figura 20.* Formulario de Solicitud
Cuando se termine el formulario y se envíe la solicitud, el usuario recibirá una notificación, similar a la figura 21, que le indicará que la solicitud fue creada con éxito además de un correo electrónico con el resumen de la información de su solicitud.

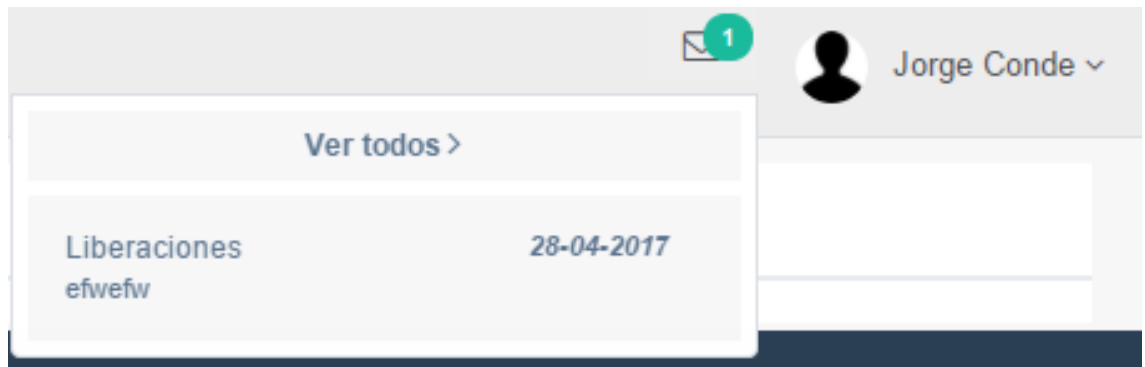

*Figura 21.* Notificación de creación de la Solicitud

# **Sprint Review.**

- Una vez finalizado el segundo sprint, se han avanzado 55 puntos de esfuerzo y se han cumplido todas las tareas propuestas a desarrollar.
- Se han creado los tipos de usuarios que van a tener acceso al programa, con las respectivas validaciones sobre los permisos otorgados a cada uno.
- Toda la base de datos ha sido ya cargada con la información sobre las categorías y servicios que mostrará el programa.
- El usuario ya puede crear una solicitud reportando algún problema o incidencia que tenga.
- No se han presentado problemas al momento de realizar las tareas, pero si se debe tener cuidado al detallar los permisos otorgados a cada usuario.

### Tabla 17.

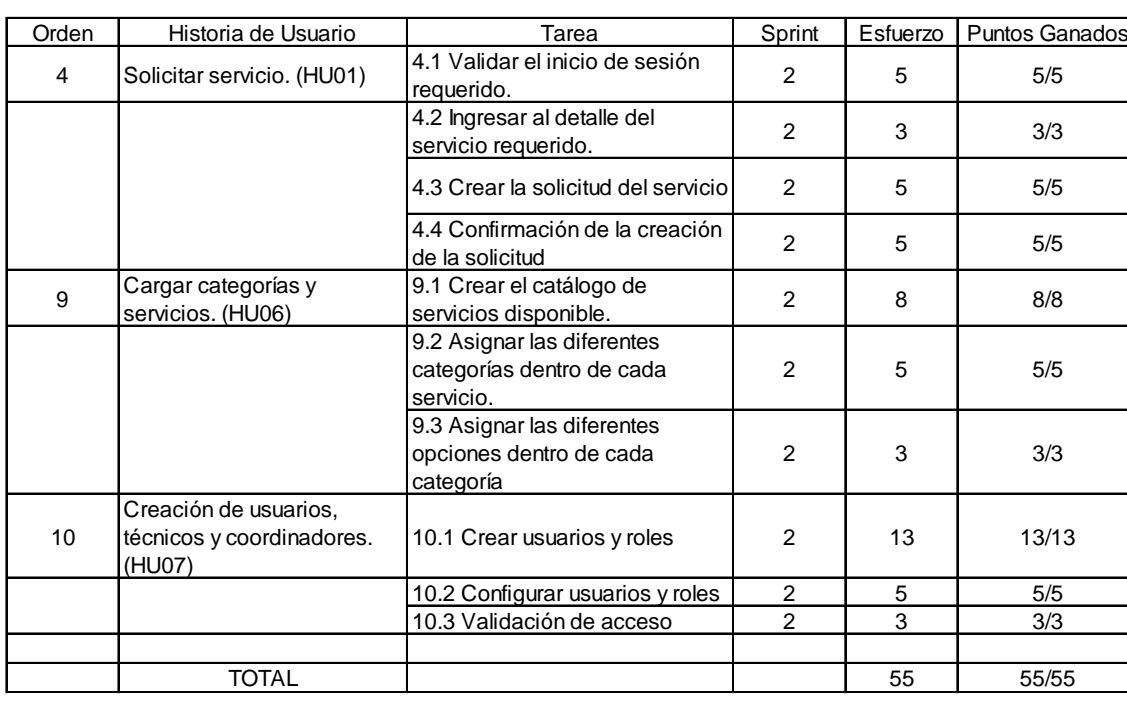

### *Esfuerzo alcanzado en el Sprint 2*

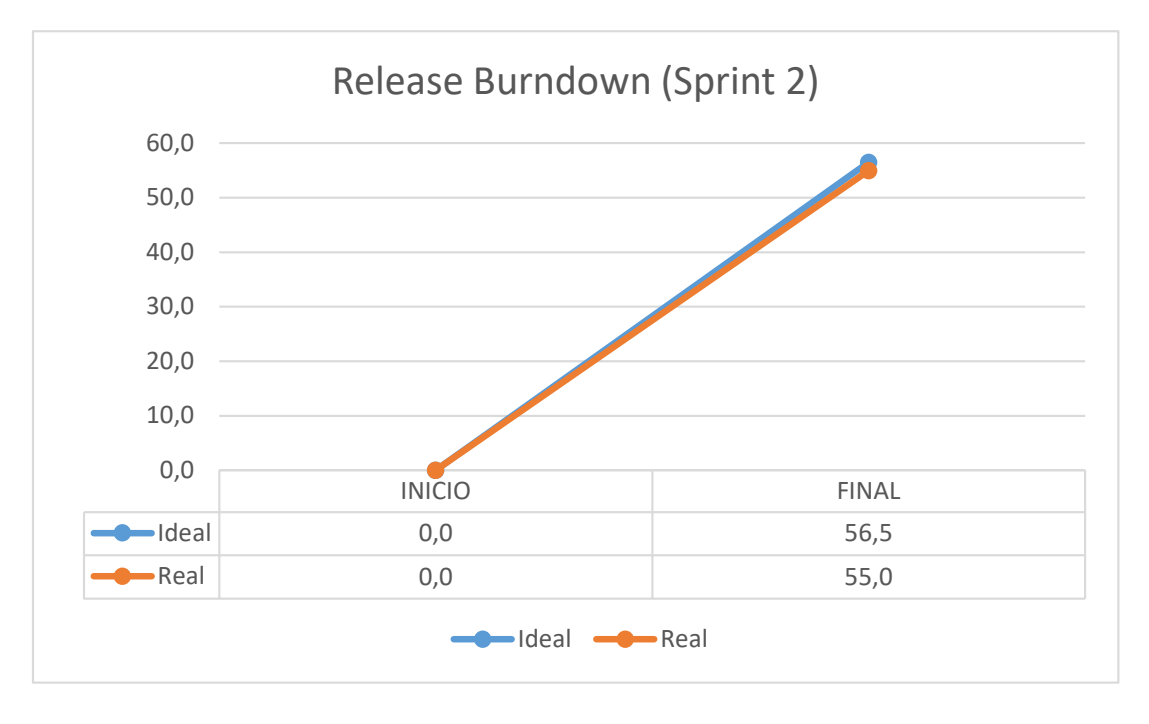

*Figura 22.* Release Burndown (Sprint 2)

En la figura 22 se puede observar el release burndown correspondiente al desarrollo del sprint 2.

### **3.2.4.3 Incremento Sprint 3**

El Sprint III se inició el 01/05/2017 y terminó el 14/05/2017 con una duración total de 14 días. Para este Sprint se crearon las asignaciones de los requisitos a los técnicos las cuales serán gestionadas por el coordinador.

El objetivo del tercer Sprint es tener desarrollado en la aplicación la parte relacionada a creación, asignación y resolución de solicitudes.

#### Tabla 18.

#### *Planificación del esfuerzo en el Sprint 3*

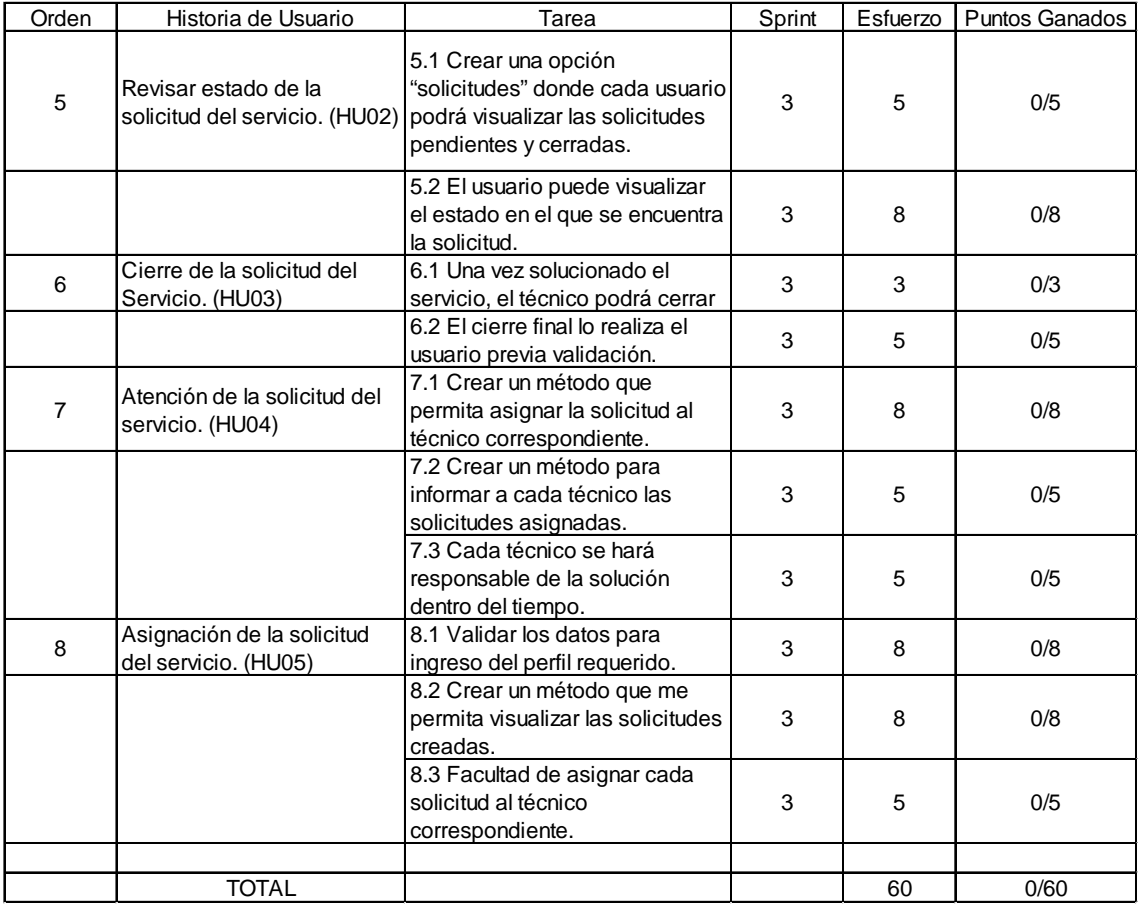

• **Creación de un método que permita asignar la solicitud al técnico correspondiente.**

Dentro del código se creará un método para que el coordinador pueda asignar una o varias solicitudes a los técnicos que laboran dentro de la empresa. En la figura 23 se observa el método para poder asignar un técnico para que solucione una incidencia.

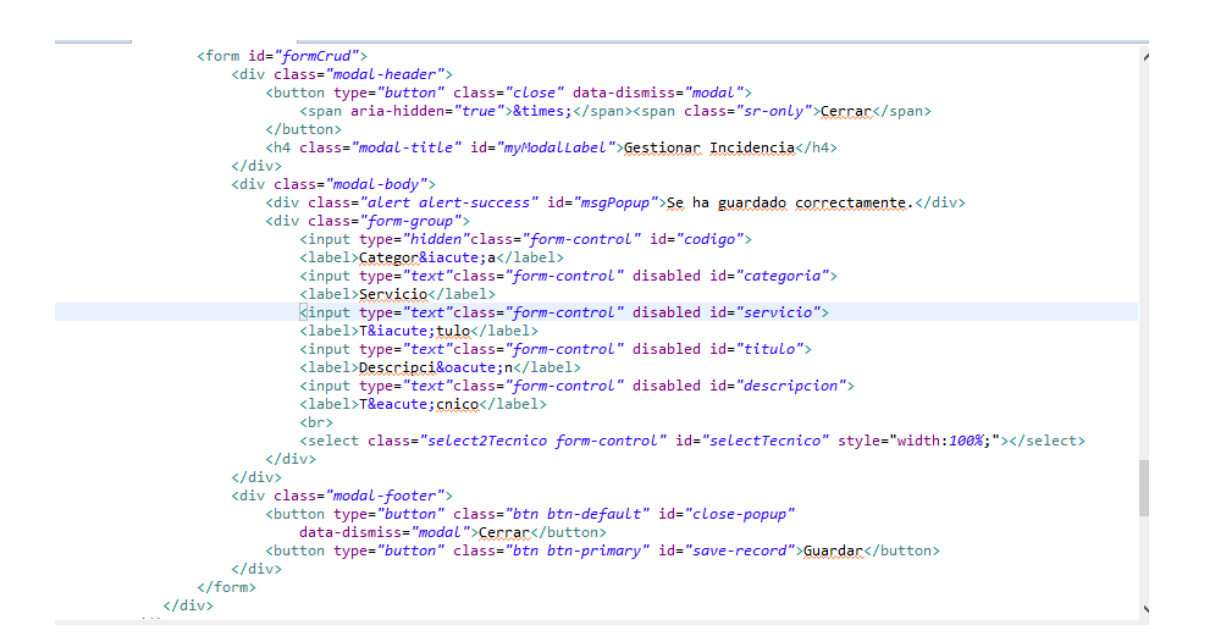

*Figura 23.* Método para asignar técnicos a las solicitudes creadas

## • **Validar los datos para el ingreso del perfil requerido.**

Independiente de su contraseña, cada usuario constará de un rol determinado, el que le otorga acceso específico a las funcionalidades asignadas al mismo, los roles son: usuario, coordinador, técnico y administrador. Se observa esto en la figura 24 y figura 25.

| <b>Result Grid</b> $\begin{array}{ c c c }\n\hline\n\end{array}$ | <b>N</b> Filter Rows: |      |       | Edit        |
|------------------------------------------------------------------|-----------------------|------|-------|-------------|
| idUsuario                                                        | usuario               | dave | idRol | idPersona   |
| 1                                                                | iconde                | 123  |       |             |
| 2                                                                | gavala                | 123  | - 2   | -2          |
| 3                                                                | rcarneiro             | 123  | З     | З           |
| 4                                                                | iperez                | 123  | -4    | 4           |
| 5                                                                | ffernandez            | 123  | 4     | 5           |
| 6                                                                | rrosero               | 345  | -3    | 8           |
| 7                                                                | rirosero              | 123  |       | q           |
| <b>NULL</b>                                                      | <b>NULL</b>           | NULL | NULL  | <b>NULL</b> |

*Figura 24.* Asignación de roles a los usuarios

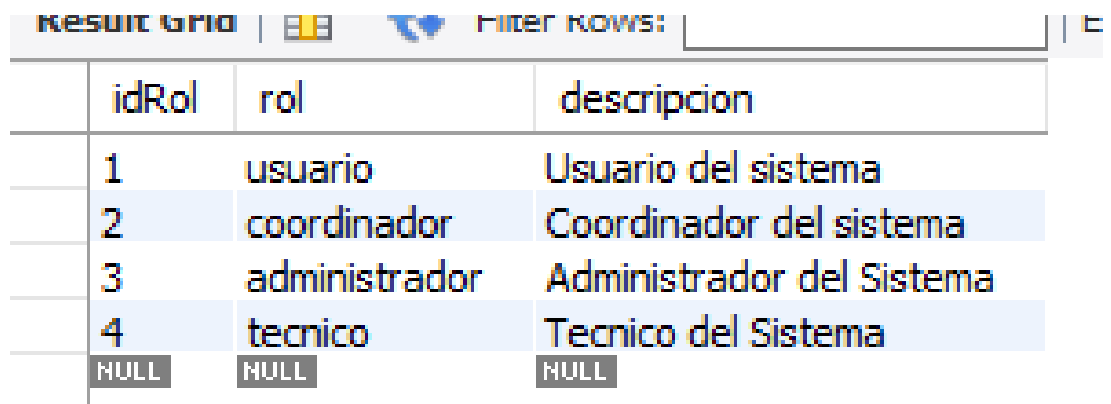

*Figura 25.* Descripción de roles

En la figura 26 se observa el método para que se haga la comprobación del usuario y la clave al momento de ingresar al sistema y desplegar las opciones al rol dependiendo del rol correspondiente.

```
$(document).ready(function() {
Ñ.
      //Login
      $("#btnLogin").click(function() {
\bar{z}tipoConsulta = "login";
           usuarioLogin = $("#txtUsuarioLogin").val().trim();
J.
           contrasenaLogin = $("#txtContrasenaLogin").val().trim();
           $. ajax({}url : '../sti/IndexController',
               data : \{"usuarioLogin" : usuarioLogin,
                    "contrasenaLogin" : contrasenaLogin,
                    "tipoConsulta" : tipoConsulta
               \},
                type : 'POST',
               datatype : 'json',
               success : function(data) {
                   if (data.success) {
                         window. location = "/sti/dashboard.jsp";\} else {
                         alert("Usuario o Contraseña Incorrecta")
                    \mathcal{P}-}
           \mathcal{Y}\mathbf{r}});//Fin Login
\left( \begin{array}{c} 1 \\ 1 \end{array} \right)
```
*Figura 26.* Método para la autenticación del login

 $\mathbf{r}$ 

## • **Crear un método que permita visualizar las solicitudes creadas.**

Tanto los usuarios como el coordinador podrán ver las solicitudes que se han creado, para el usuario será en la parte superior derecha y para el coordinador será una pestaña en la parte izquierda con el resumen de las solicitudes de todos los usuarios, en la figura 27 se ven las solicitudes creadas.

|                     |                        |                                           |                |                                  |                    | Gabriela Ayala ~   |
|---------------------|------------------------|-------------------------------------------|----------------|----------------------------------|--------------------|--------------------|
|                     |                        | Bienvenido (a) a Global Services de Tigre |                |                                  |                    |                    |
|                     | Incidencias Pendientes |                                           |                |                                  |                    |                    |
| <b>FECHA</b>        | CATEGORIA              | <b>SERVICIO</b>                           | <b>TÍTULO</b>  | <b>DESCRIPCIÓN</b>               | <b>SOLICITANTE</b> |                    |
| $19 - 05 -$<br>2017 | Red y WiFi             | Reportar un error                         |                |                                  | Jorge Conde        | <b>G</b> Gestionar |
| $19 - 05 -$<br>2017 | Red y WiFi             | Reportar un error                         | Error Wifi     | Problema con la<br>configuracion | Raul Rosero        | G Gestionar        |
| $19-05-$<br>2017    | Email                  | Crear un archivo / carpeta<br>personal    | Crear<br>email | crear correo intitucional        | Jorge Conde        | G Gestionar        |

*Figura 27.* Lista de solicitudes creadas y pendientes

### • **Facultad de asignar cada solicitud al técnico correspondiente.**

Cuando haya solicitudes creadas, el coordinador podrá asignar cada una de las solicitudes a los diferentes técnicos dentro de la empresa. Se despliega la lista de solicitudes creadas y en la opción Gestionar se puede asignar la solicitud, el mismo que recibirá un correo electrónico informándole que ha sido asignado a una incidencia. El menú se puede observar en la figura 28.

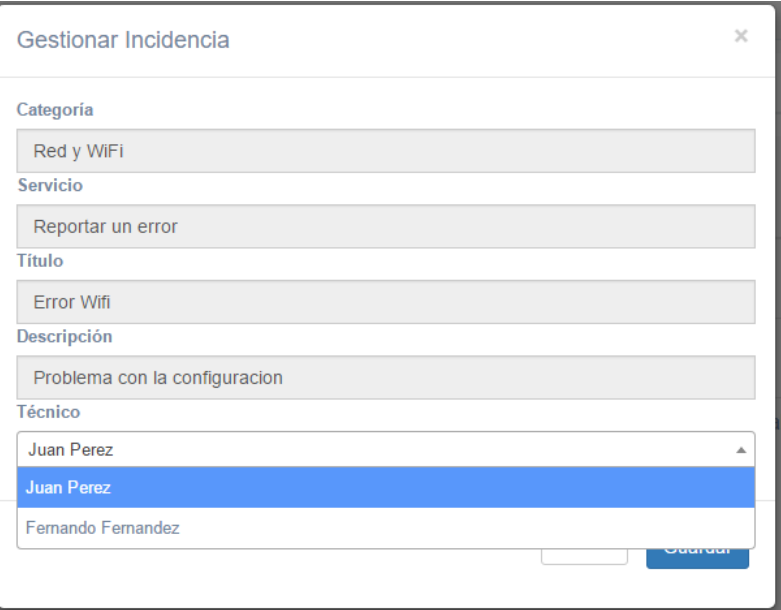

*Figura 28.* Asignación de una solicitud a un técnico

# • **Crear una opción "solicitudes" donde cada usuario podrá visualizar las solicitudes pendientes y cerradas.**

Como se puede ver en la figura 29, el usuario puede ver las solicitudes que ha creado además de su estado, el cual puede ser: Pendiente, cerrada o resuelta.

Además, se puede ver la fecha y hora de su creación.

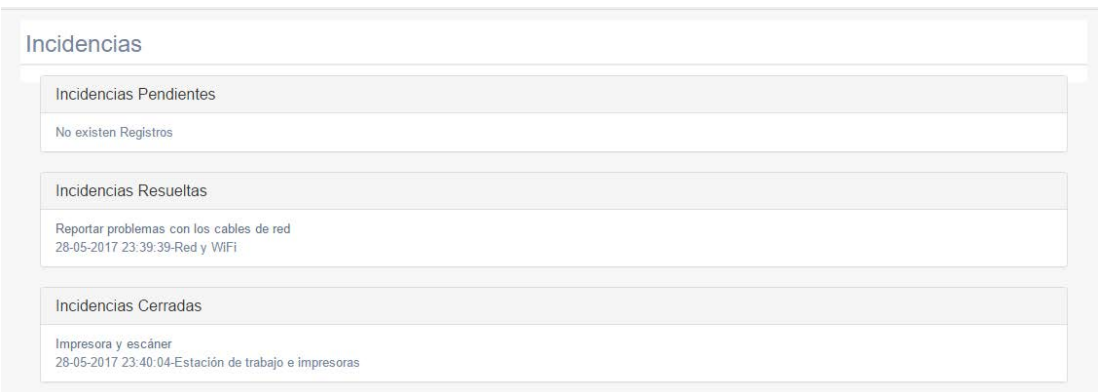

*Figura 29.* Detalle de las incidencias creadas

• **El usuario puede visualizar el estado en el que se encuentra la solicitud.**

Como muestra la figura 30, el usuario podrá ver cuál es el estado de su petición por parte del técnico encargado.

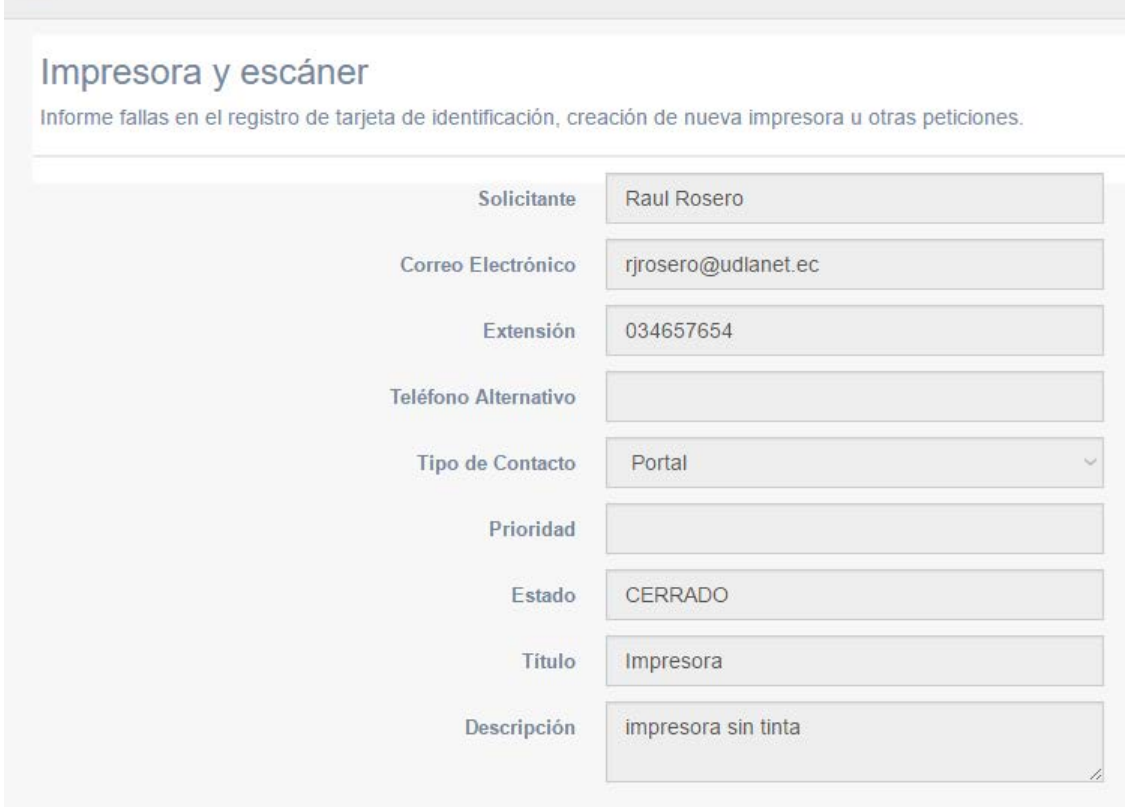

*Figura 30.* Detalle del estado de una solicitud creada

• **Una vez solucionado el servicio, el técnico podrá cerrar la solicitud.**

Una vez que el técnico haya solucionado el pedido del usuario, podrá cerrar la petición, e incluso cancelarla en caso de que él no sea el profesional adecuado para responder a esa solicitud. Las opciones se pude observa en la figura 31.

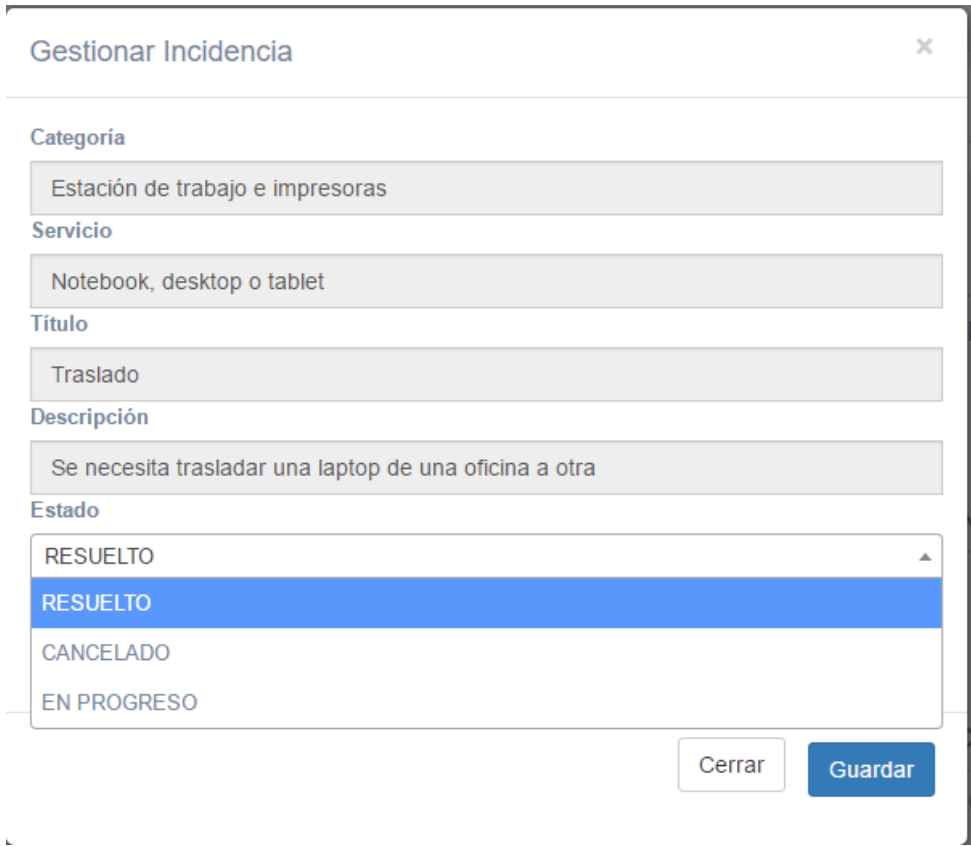

*Figura 31.* Gestión del técnico sobre una incidencia

# • **El cierre final lo realiza el usuario previa validación.**

Una vez que el usuario ha recibido respuesta a su requisito, podrá verificar la solución, y en caso de que sea satisfactoria tendrá la capacidad de cerrar la misma, caso contrario la puede reabrir para una nueva verificación del técnico.

Este menú se pude ver en la figura 32.

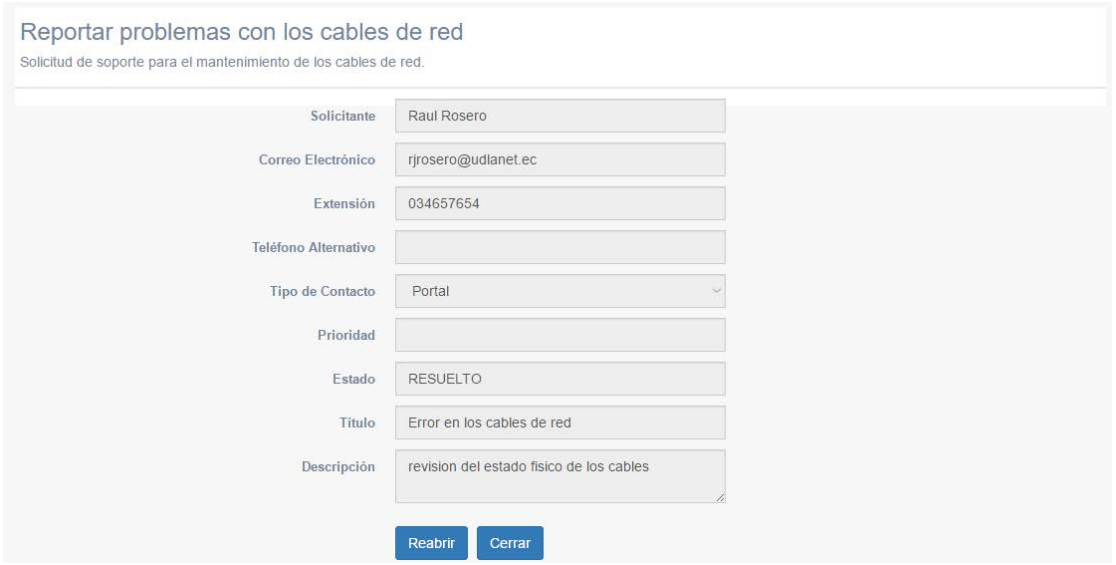

*Figura 32.* Validación y cierre del usuario a una solicitud

• **Crear un método que permita asignar la solicitud al técnico correspondiente.**

```
Communication
       <form id="formCrud">
             <div class="modal-header">
                 <span aria-hidden="true">&times;</span><span class="sr-only">Cennan</span>
                  </button>
                  <h4 class="modal-title" id="myModalLabel">Gestionar Incidencia</h4>
             \langle/div>
             <div class="modal-body">
                  <div class="alert alert-success" id="msgPopup">Se ha guardado correctamente.</div>
                  xdiv class="form-group"><br>xdiv class="form-group"><br>xinput type="hidden"class="form-control" id="codigo">
                       <br/>label>Categor&iacute;a</label></a></abel></abel></abel></abel></abel></abel></abel></abel></abel></abel></abel></abel></abel></abeld></abeld></abeld></abeld></abeld></abeld></abeld></abeld></abeld></abeld></abeld></ab
                       <label>Servicio</label>
                       <input type="text"class="form-control" disabled id="servicio">
                       <label>T&iacute;tulo</label>
                       <input type="text"class="form-control" disabled id="titulo">
                       <label>Descripci&oacute;n</label>
                       <input type="text"class="form-control" disabled id="descripcion">
                       <label>T&eacute;cnico</label>
                       <br>
                       <select class="select2Tecnico form-control" id="selectTecnico" style="width:100%;"></select>
                  \langle/div>
             \langle/div>
             <div class="modal-footer">
                  <button type="button" class="btn btn-default" id="close-popup"
                  data-dismiss="modal">Central Cubicon><br>data-dismiss="modal">Central Cubicon><br><br/>button type="button" class="btn btn-primary" id="save-record"><u>Guardan</u></button>
             \langle/div>
        \langle/form>
```
*Figura 33.* Método para asignar un técnico a una incidencia

• **Cada técnico se hará responsable de la solución dentro del tiempo.**

Cada solicitud tendrá una fecha de inicio, fecha de asignación y fecha de cierre, con el cual se medirá el tiempo que se necesitó para dar respuesta a la petición del usuario.

|                          | Result Grid               Filter Rows: |              |  |
|--------------------------|----------------------------------------|--------------|--|
| idIncidencia fechaInicio |                                        | usuarioScl + |  |
| 2                        | 2017-05-28 23:34:05                    |              |  |
| З                        | 2017-05-28 23:39:39                    | -6           |  |
| 4                        | 2017-05-28 23:40:04                    | 6            |  |
| 5                        | 2017-05-29 15:23:14                    |              |  |
|                          | <b>NULL</b>                            |              |  |

*Figura 34.* Campo fechaInicio en la base de datos

Las figuras 34 y 35 muestran los campos correspondientes a las fechas de las incidencias que están registrados en la base de datos.

|                   |                     |                     | ÷              |
|-------------------|---------------------|---------------------|----------------|
| <b>IPrioridad</b> | fechaAsignacion     | fechaCierre         |                |
|                   | 2017-05-28 23:42:37 | <b>NULL</b>         | Result<br>Grid |
|                   | 2017-05-28 23:44:39 | <b>NULL</b>         |                |
|                   | 2017-05-28 23:42:43 | 2017-05-29 09:34:46 | ţ              |
|                   | 2017-05-29 15:23:31 | NULL,               |                |
| W.                | <b>NULL</b>         | NULL,               | Form<br>Editor |
|                   |                     |                     |                |

*Figura 35.* Campo fechaAsignacion y fechaCierre en la base de datos

### **Sprint Review**

- En este sprint se han avanzado 60 puntos de esfuerzo, superando el avance propuesto, todas las tareas han sido desarrolladas completamente.
- Al momento de que el usuario visualiza sus solicitudes creadas, se debe tener cuidado de poner los filtros requeridos para que pueda visualizar solo las solicitudes creadas por él.
- El coordinador del sistema es el que gestiona cada solicitud creada y asigna un responsable para que lo solucione, por lo que, se debió considerar un método para que el técnico este informado del trabajo asignado, se solucionó esto enviando un correo electrónico al técnico además de que la incidencia asignada aparecerá en la página principal del mismo.

### Tabla 19.

#### *Esfuerzo alcanzado en el Sprint 3*

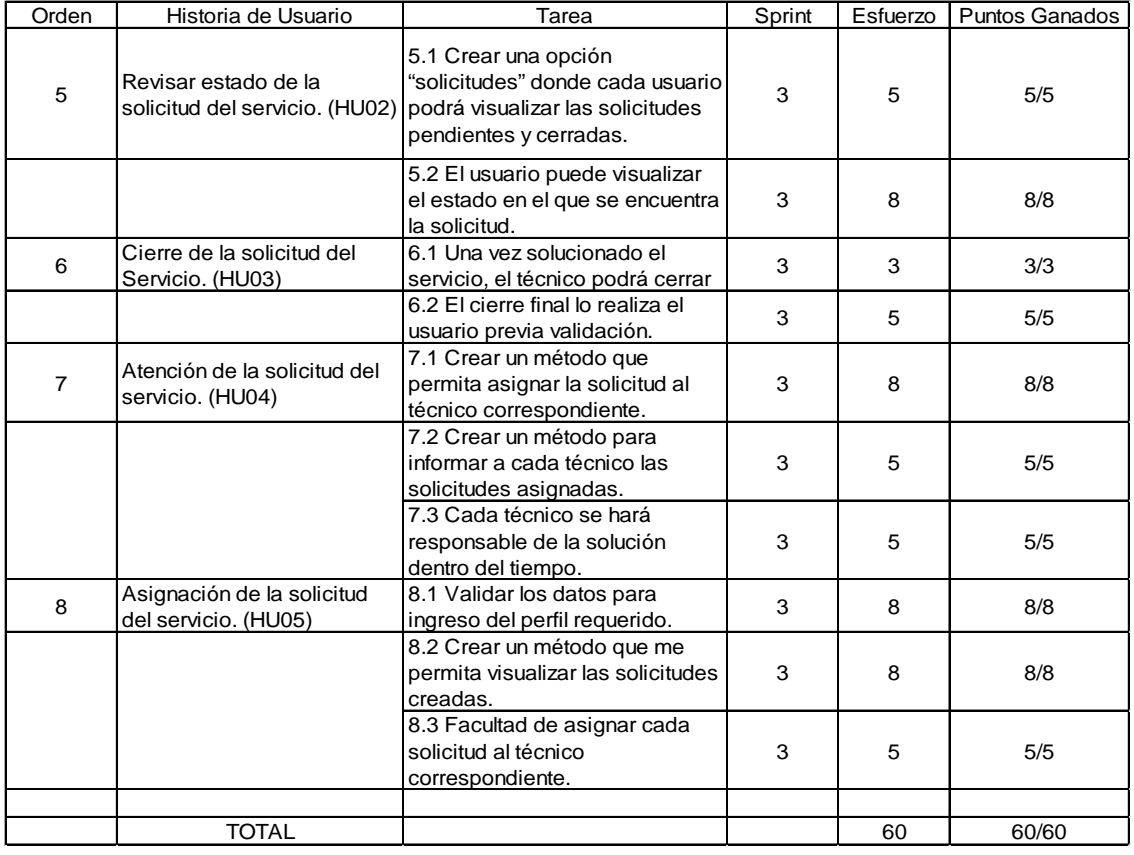

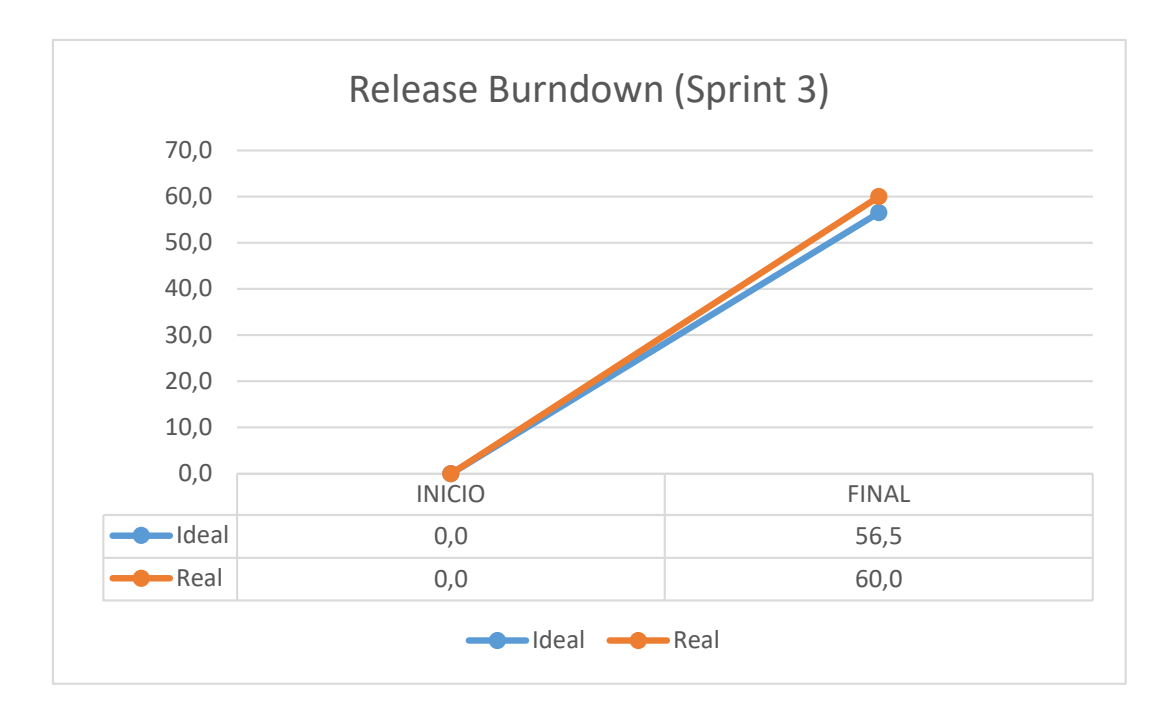

*Figura 36.* Release Burndown (Sprint 3)

En la figura 36 se puede observar el release burndown correspondiente al desarrollo del sprint 3.

### **3.2.4.4 Incremento Sprint 4.**

El Sprint IV se inició el 15/05/2017 y terminó el 28/05/2017 con una duración total de 14 días. Para este Sprint se crearon los reportes de las incidencias creadas además del control del tiempo de vida de una solicitud.

El objetivo del cuarto Sprint es la creación de los reportes y la administración de las tablas de catálogos y servicios de la empresa.

Tabla 20.

#### *Planificación del esfuerzo en el Sprint 4*

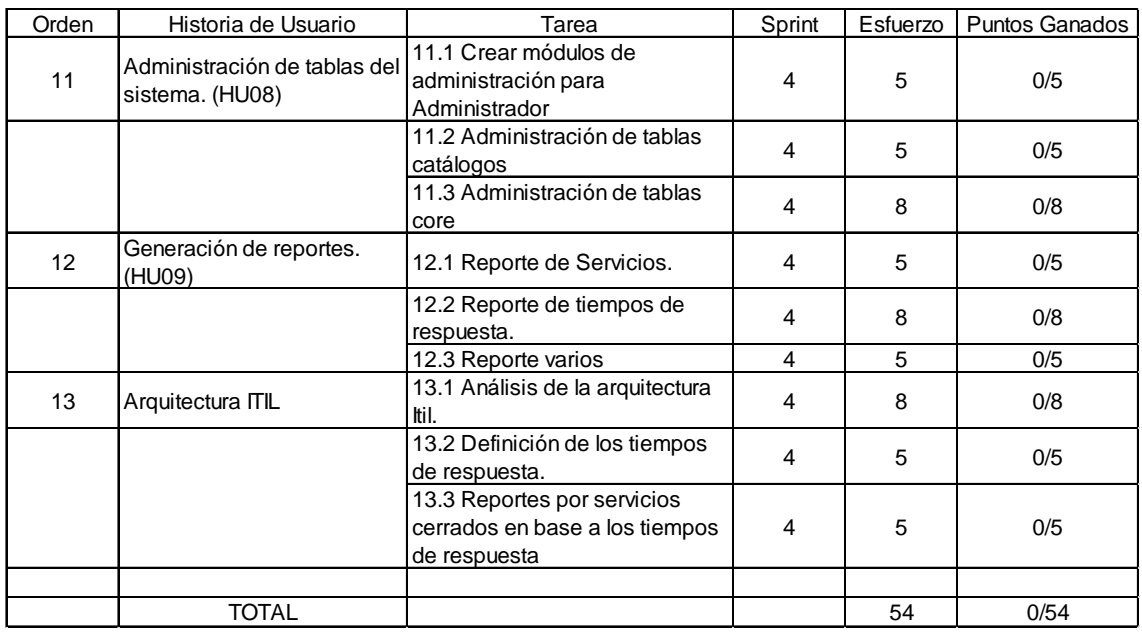

## • **Crear módulos de administración para Administrador**

El administrador tiene la capacidad de crear nuevos usuarios, servicios o categorías dependiendo de las necesidades que se vayan suscitando. Su módulo se puede ver en la figura 37.

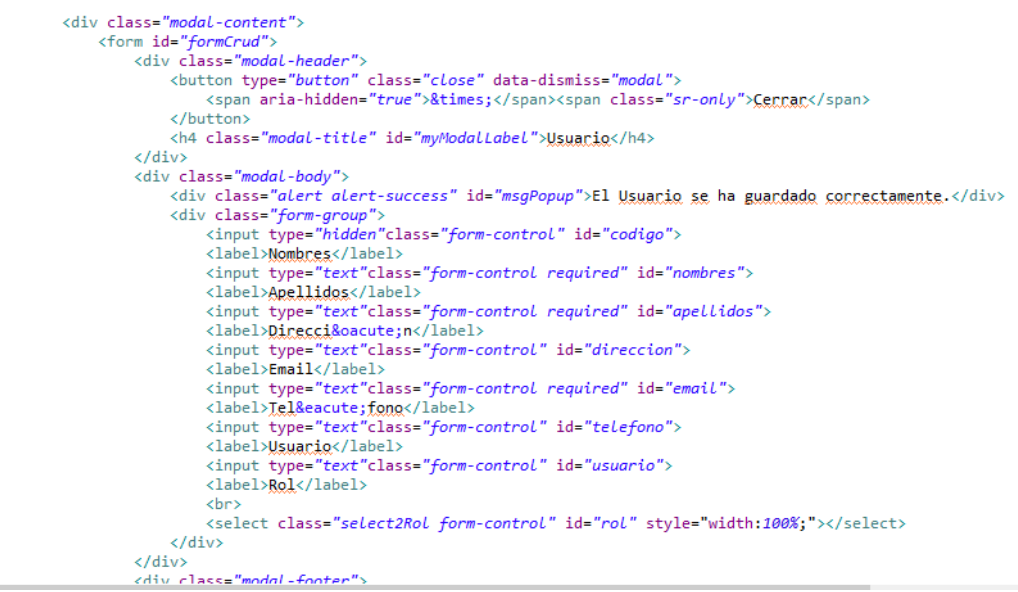

*Figura 37.* Módulo de creación de usuario

# • **Administración de tablas de categorías**

Todas las incidencias se dividen en 6 categorías, mostradas a continuación en la figura 38:

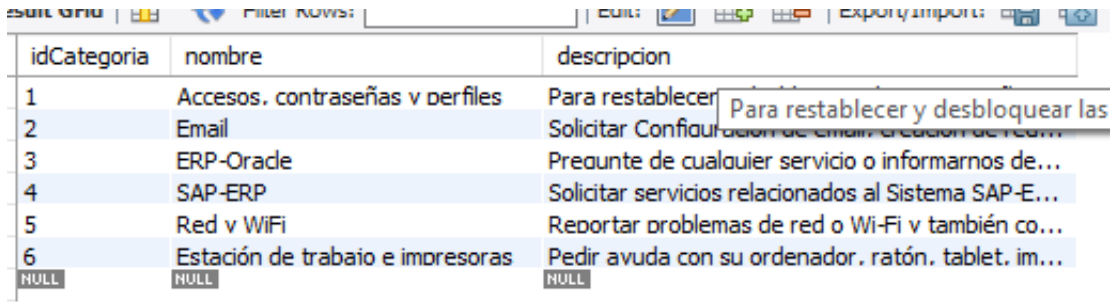

*Figura 38.* Categorización de las incidencias

## • **Administración de tablas de servicios**

La cantidad de servicios, en los que se subdividen las categorías, son 97 en total, varias de las cuales están descritas en la figura 39:

| <i>idServicio</i> | nombre                          | descripcion                                                                                                 | idCategoria | <i>idServicioPadre</i> |
|-------------------|---------------------------------|----------------------------------------------------------------------------------------------------|-------------|------------------------|
|                   | Nuevo colaborador               | Ingrese aquí para solicitud de equipamiento y los accesos necesarios para un nuevo funcionario.             |             | <b>NULL</b>            |
| $\overline{2}$    | Red Tigre                       | Para solicitar un nuevo acceso a la red. liberación de directorios y carnetas, crear nueva carneta de red 1 |             | <b>NULL</b>            |
| 3                 | <b>Otros Sistemas</b>           | Solicitar el acceso o el cambio de contraseña para Sistemas heredados como SeSuite. Gesplan u otros si 1    |             | <b>NULL</b>            |
| 4                 | Combinación para terceros       | Solicitar accesos a VPN, red. SAP u otros sistemas, para empresas asociadas Tigre.                          |             | <b>NULL</b>            |
| 5                 | Correo electrónico              | Solicite aquí el cambio de contraseña o el desbloqueo de correo electrónico.                                |             | <b>NULL</b>            |
| 6                 | Término de Contrato de Trabajo  | Clic aguí para iniciar el flujo de acceso revocación y equipos informáticos.                                |             | <b>NULL</b>            |
| 7                 | SAP / Portal RH                 | Solicitar el desbloqueo o cambio de contraseña de los entornos del sistema SAP para adarar dudas sobr 1     |             | <b>NULL</b>            |
| 8                 | Sistema de la fuerza de ventas  | Solicitar el acceso o cambio de contraseña de Sistemas de Fuerza de Ventas - Radar, IEV, SGP y Claris y 1   |             | <b>NULL</b>            |
| 9                 | Oracle-ERP                      | Solicitar una nueva contraseña o el desbloqueo del Oracle-ERP o se pide una nueva contraseña de acce 1      |             | <b>NULL</b>            |
| 10                | <b>Internet</b>                 | ¿Necesitas acceso a Internet u otros servicios relacionados con este tema?                                  |             | <b>NULL</b>            |
| 11                | Reportar un error               | Informe fallas o problemas que están ocurriendo.                                                            |             | NULL.                  |
| 12                | Analizar email sospechoso       | En caso de que hava recibido algún email sospechoso, solicite un análisis del equino de Seguridad de Inf    |             | <b>NULL</b>            |
| 13                | Adarar una duda                 | Adarar dudas relacionadas a este servicio.                                                                  |             | <b>NULL</b>            |
| 14                |                                 | Crear un archivo / carpeta pers Solicitar creación de nueva carpeta particular o de archivo.                |             | <b>NULL</b>            |
| 15                | <b>Crear email</b>              | Solicitar creación de una nueva dirección de email.                                                         |             | <b>NULL</b>            |
| 16                | Crear listas de email           | Solicitar creación de lista de emails.                                                                      |             | <b>NULL</b>            |
| 17                | Crear direccionamiento          | Solicitar creación de direccionamiento de emails.                                                           |             | <b>NULL</b>            |
| 18                |                                 | Crear mensaje de vacaciones /  Solicitar creación de regla de email para ausencia temporal.                 |             | <b>NULL</b>            |
| 19                | Configurar email                | Solicitar configuración de cuenta de email.                                                                 |             | <b>NULL</b>            |
| 20                | Proporcionar Informes           | Solicitar Informes de emails.                                                                               |             | <b>NULL</b>            |
| 21                | Administrar reglas de Antispam  | Solicitar avuda para configuración de reglas de antispam.                                                   |             | <b>NULL</b>            |
| 22                |                                 | Administrar grupos / listas de di Solicitar apovo para administración de grupos y listas de distribución.   |             | <b>NULL</b>            |
| 23                | Administrar usuarios            | <b>Administrar usuarios</b>                                                                                 |             | <b>NULL</b>            |
| 24                | Administrar whitelist/blacklist | Bloqueo o liberación remitente de e-mail.                                                                   | n,          | <b>NULL</b>            |
| 25                | Restore                         | Solicite restauración de emails eliminados.                                                                 |             | <b>NULL</b>            |

*Figura 39.* Varios servicios del área de TI de la empresa Tigre S. A.

### • **Reporte de Servicios.**

La figura 40 corresponde al menú del administrador para gestionar los servicios en los que se dividen las incidencias.

| $\mathbf{C}$<br>88<br>$\circ$<br>≦ | localhost:R080/sti/mantenimientoServicios.jsp  |                                                                            |                                       |                   |                                          | O | SO <sub>1</sub> |
|------------------------------------|------------------------------------------------|----------------------------------------------------------------------------|---------------------------------------|-------------------|------------------------------------------|---|-----------------|
| Categorias<br>Servicios            | Nombre                                         | Descripción                                                                | Categoria                             | Servicio<br>Padre |                                          |   |                 |
|                                    | Aclarar una duda                               | Aclarar dudas relacionadas a este servicio.                                | Email                                 | Ninguno           | <b>G</b> Actualizar<br><b>X</b> Eliminar |   |                 |
|                                    | Aclarar una duda                               | Aclarar dudas relacionadas a este servicio.                                | Red y WiFi                            | Ninguno           | <b>B</b> Actualizar<br><b>X</b> Eliminar |   |                 |
|                                    | Aclarar una duda                               | Aclarar dudas relacionadas a este servicio.                                | Accesos.<br>contraseñas<br>y perfiles | Red Tigre         | <b>B</b> Actualizar<br><b>X</b> Eliminar |   |                 |
|                                    | Aclarar una duda                               | Aclarar dudas relacionadas a este servicio.                                | Accesos.<br>contraseñas<br>y perfiles | Internet          | <b>G</b> Actualizar<br><b>X</b> Eliminar |   |                 |
|                                    | Administrar grupos /<br>listas de distribución | Solicitar apoyo para administración de grupos y listas de<br>distribución. | Email                                 | Ninguno           | <b>G</b> Actuatizar<br><b>X</b> Eliminar |   |                 |
|                                    | Administrar reglas<br>de Antispam              | Solicitar ayuda para configuración de reglas de antispam.                  | Fmail                                 | Ninguno           | <b>G</b> Actuatizar<br><b>X</b> Eliminar |   |                 |
|                                    | Administrar usuarios                           | Administrar usuarios                                                       | Email                                 | Ninguno           | <b>G</b> Actualizar<br><b>X</b> Eliminar |   |                 |
|                                    | Administrar<br>whitelist/blacklist             | Bloqueo o liberación remitente de e-mail.                                  | Email                                 | Ninguno           | <b>G</b> Actualizar<br><b>X</b> Eliminar |   |                 |
|                                    | Analizar email                                 | En caso de que haya recibido algún email sospechoso, solicite              | Email                                 | Ninguno           | <b>B' Actualizar</b>                     |   |                 |

*Figura 40.* Administración de los servicios

• **Reporte de tiempos de respuesta.**

| fechaAsignacion     | fechaCierre         |
|---------------------|---------------------|
| 2017-05-28 23:42:37 | <b>NULL</b>         |
| 2017-05-28 23:44:39 | <b>NULL</b>         |
| 2017-05-28 23:42:43 | 2017-05-29 09:34:46 |
| 2017-05-29 15:23:31 | NULL                |
| <b>NULL</b>         | <b>NULL</b>         |

*Figura 41.* Campo fechaAsignacion y fechaCierre de la base de datos

### • **Reportes varios**

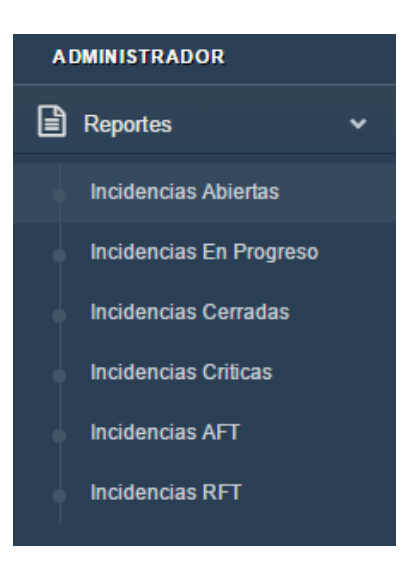

*Figura 42.* Reportes del Administrador

| O Menú là STI                                          | $\times$ +                                   |                             |             |                               |             |                |                   |                     |             | 示<br><b>Allen</b> | $\sigma$<br>$\times$ |
|--------------------------------------------------------|----------------------------------------------|-----------------------------|-------------|-------------------------------|-------------|----------------|-------------------|---------------------|-------------|-------------------|----------------------|
| C.88<br>$\langle \rangle$                              | D localhost 8080/sti/incidenciasAbiertas.jsp |                             |             |                               |             |                |                   |                     |             |                   | O <sub>2</sub>       |
| $\circledast$ STI<br><b>ADMINISTRADOR</b>              | Ξ                                            |                             |             |                               |             |                |                   |                     |             | Renato Cameiro ~  |                      |
| <b>Reportes</b><br>$\ddot{\phantom{0}}$                |                                              | Incidencias Abiertas        |             |                               |             |                |                   |                     |             |                   |                      |
| <b>Incidencias Abiertas</b>                            | Filtro                                       | Escriba la palabra a buscar |             |                               |             |                |                   |                     |             |                   |                      |
| Incidencias En Progreso<br><b>Incidencias Cerradas</b> | Fecha<br>Inicio                              | Categoria                   | Servicio    | Titulo                        | Descripcion | Solicitante    | Estado            | Fecha<br>Asignación | Prioridad   | Responsable       |                      |
| <b>Incidencias Criticas</b><br>Incidencias AFT         | $30 - 05$<br>2017<br>10:00:58                | Email                       | Crear email | Prueba 1<br>Prioridad<br>Alta |             | Raul<br>Rosero | <b>REGISTRADO</b> |                     | <b>ALTA</b> |                   |                      |
| <b>Incidencias RFT</b>                                 | $30 - 05$                                    | Fmail                       | Administrar | Prueba 1                      |             | Raul           | <b>REGISTRADO</b> |                     | MEDIA       |                   |                      |

*Figura 43.* Reporte de Incidencias Abiertas

| <b>Reportes</b><br>$\ddot{\phantom{1}}$ | Incidencias en Progreso |                             |             |                                   |             |                |                         |            |             |                       |
|-----------------------------------------|-------------------------|-----------------------------|-------------|-----------------------------------|-------------|----------------|-------------------------|------------|-------------|-----------------------|
| Incidencias Abiertas                    | Filtro                  | Escriba la palabra a buscar |             |                                   |             |                |                         |            |             |                       |
| Incidencias En Progreso                 | Fecha                   |                             |             |                                   |             |                |                         | Fecha      |             |                       |
| Incidencias Cerradas                    | Inicio                  | Categoria Servicio          |             | Titulo                            | Descripcion | Solicitante    | Estado                  | Asignación | Prioridad   | Responsable           |
| Incidencias Criticas                    | 30-05-2017              | SAP-ERP                     | Facturación | Problema con                      |             | Jorge          | EN                      | 30-05-2017 | ALTA.       | Juan Perez            |
| Incidencias AFT                         | 14:54:11                |                             |             | facturacion                       |             | Conde          | PROGRESO                | 14:55:01   |             |                       |
| <b>Incidencias RFT</b>                  | 30-05-2017<br>14:54:34  | ERP-<br>Oracle              | Suministros | Pro blema con<br>los sumninistros |             | Raul<br>Rosero | EN<br>PROGRESO 14:55:10 | 30-05-2017 | <b>ALTA</b> | Fernando<br>Fernandez |

*Figura 44.* Reporte de Incidencias en Progreso

| <b>ADMINISTRADOR</b>               |                   |                              |                     |          |                                  |             |           |            |              |             |        |
|------------------------------------|-------------------|------------------------------|---------------------|----------|----------------------------------|-------------|-----------|------------|--------------|-------------|--------|
| Reportes<br>$\ddotmark$            |                   | Incidencias Cerradas         |                     |          |                                  |             |           |            |              |             |        |
| Incidencias Abiertas               | Filtro            | Escriba la palabra a buscar. |                     |          |                                  |             |           |            |              |             |        |
| Incidencias En Progreso            | Fecha             |                              |                     |          |                                  |             |           | Fecha      |              |             |        |
| Incidencias Cerradas               | Inicio            | Categoria                    | Servicio            | Titulo   | <b>Descripcion</b>               | Solicitante | Estado    | Asignación | Prioridad    | Responsable | Soluci |
| Incidencias Criticas               | $30 - 05$<br>2017 | Email                        | Proporcionar        | Informe  |                                  | Raul        | CANCELADO | 30-05-2017 | <b>ALTA</b>  | Juan Perez  |        |
| Incidencias AFT<br>Incidencias RFT | 09:20:26          |                              | Informes            | urgente  |                                  | Rosero      |           | 09:20:57   |              |             |        |
|                                    | $30 - 05$         | Email                        | Analizar            | Analizar | Analizar                         | Raul        | CERRADO   | 30-05-2017 | <b>MEDIA</b> | Fernando    |        |
| Mantenimiento<br>$\checkmark$      | 2017<br>09:02:04  |                              | email<br>sospechoso | correo   | correo<br>sospechoso<br>recibido | Rosero      |           | 09:05:01   |              | Fernandez   |        |

*Figura 45.* Reporte de Incidencias Cerradas

| Reportes<br>$\ddotmark$                         | Incidencias Criticas   |                             |             |                                   |             |                |                 |                        |             |                       |
|-------------------------------------------------|------------------------|-----------------------------|-------------|-----------------------------------|-------------|----------------|-----------------|------------------------|-------------|-----------------------|
| <b>Incidencias Abiertas</b>                     | Filtro                 | Escriba la palabra a buscar |             |                                   |             |                |                 |                        |             |                       |
| Incidencias En Progreso<br>Incidencias Cerradas | Fecha<br>Inicio        | Categoria                   | Servicio    | Titulo                            | Descripcion | Solicitante    | Estado          | Fecha<br>Asignación    | Prioridad   | Responsable           |
| <b>Incidencias Criticas</b><br>Incidencias AFT  | 30-05-2017<br>14:54:11 | SAP-ERP                     | Facturación | Problema.con<br>facturacion       |             | Jorge<br>Conde | <b>RESUELTO</b> | 30-05-2017<br>14:55:01 | <b>ALTA</b> | Juan Perez            |
| Incidencias RFT                                 | 30-05-2017<br>14:54:34 | ERP-<br>Oracle              | Suministros | Pro blema con los<br>sumninistros |             | Raul<br>Rosero | <b>RESUELTO</b> | 30-05-2017<br>14:55:10 | <b>ALTA</b> | Fernando<br>Fernandez |

*Figura 46.* Reporte de Incidencias Críticas

| Reportes<br>$\checkmark$    | Incidencias Asignadas fuera de Tiempo |                             |          |                         |             |             |          |                     |             |             |
|-----------------------------|---------------------------------------|-----------------------------|----------|-------------------------|-------------|-------------|----------|---------------------|-------------|-------------|
| Incidencias Abiertas        | <b>A</b> Imprimir                     |                             |          |                         |             |             |          |                     |             |             |
| Incidencias En Progreso     | Filtro                                | Escriba la palabra a buscar |          |                         |             |             |          |                     |             |             |
| <b>Incidencias Cerradas</b> |                                       |                             |          |                         |             |             |          |                     |             |             |
| Incidencias Criticas        | Fecha Inicio                          | Categoria                   | Servicio | Titulo                  | Descripcion | Solicitante | Estado   | Fecha<br>Asignación | Prioridad   | Responsable |
| Incidencias AFT             | 02-06-2017                            | ERP-                        |          | Suministros Suministros |             | Raul        | ASIGNADO | 02-06-2017          | <b>ALTA</b> | Juan Perez  |
| <b>Incidencias RFT</b>      | 05:36:05                              | Oracle                      |          |                         |             | Rosero      |          | 14:35:32            |             |             |

*Figura 47.* Reporte de Incidencias Asignadas Fuera de Tiempo (AFT)

| <b>ADMINISTRADOR</b>            |                        |                                                         |                 |        |                    |                    |                     |                        |             |                                                  |
|---------------------------------|------------------------|---------------------------------------------------------|-----------------|--------|--------------------|--------------------|---------------------|------------------------|-------------|--------------------------------------------------|
| <b>Reportes</b><br>$\checkmark$ |                        | Incidencias resueltas fuera de tiempo                   |                 |        |                    |                    |                     |                        |             |                                                  |
| Incidencias Abiertas            | <b>G</b> Imprimir      |                                                         |                 |        |                    |                    |                     |                        |             |                                                  |
| Incidencias En Progreso         | Filtro                 | Escriba la palabra a buscar                             |                 |        |                    |                    |                     |                        |             |                                                  |
| Incidencias Cerradas            |                        |                                                         |                 |        |                    |                    |                     | Fecha                  |             |                                                  |
| <b>Incidencias Criticas</b>     | Fecha Inicio           | Categoria                                               | <b>Servicio</b> | Titulo | <b>Descripcion</b> | Solicitante Estado |                     | Asignación             | Prioridad   | Responsable                                      |
| <b>Incidencias AFT</b>          | 01-06-2017             | Estación de trabajo y                                   | Programas       |        |                    | Jorge              | RESUELTO 01-06-2017 |                        | <b>ALTA</b> | Fernando                                         |
| <b>Incidencias RFT</b>          | 11.01.22               | Impresoras                                              |                 |        |                    | Conde              |                     | 11.01.57               |             | Fernandez                                        |
| Mantenimiento<br>v              | 01-06-2017<br>44.04.00 | Estación de trabajo y<br>There are with the primary for | Programas       |        |                    | Jorge<br>Conda     | RESUELTO            | 01-06-2017<br>44104122 | <b>ALTA</b> | Fernando<br><b>Committee Committee Committee</b> |

*Figura 48.* Reporte de Incidencias Resueltas Fuera de Tiempo (RFT)

### **Sprint Review.**

- En este sprint se desarrolló en su totalidad todas las tareas propuestas, terminado de resolver los 54 puntos de esfuerzo faltantes para que se termine el proyecto.
- Se desarrolló principalmente todo la parte de reportes y el cumplimiento de las normas ISO 20000-1, a través de un control de los tiempos de respuesta y la notificación en caso de que haya un incumplimiento de las mismas.
- El administrador tiene reportes completos sobre el estado y la categoría en la que se encuentra cada incidencia creada, ayudándole esto a la toma de decisiones de manera oportuna.

### Tabla 21.

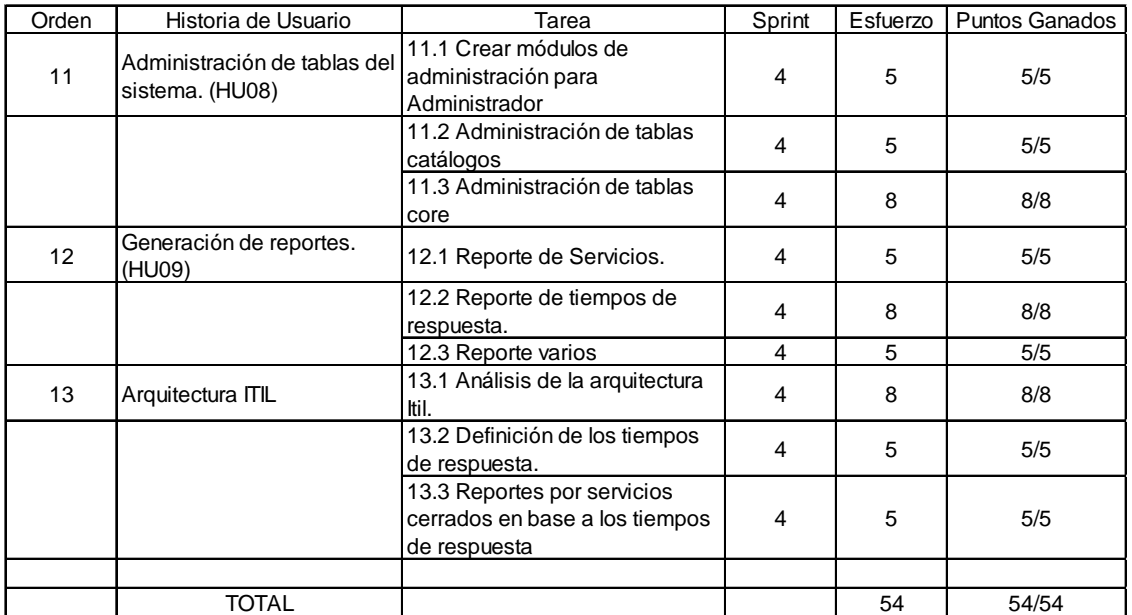

#### *Esfuerzo alcanzado en el Sprint 4*

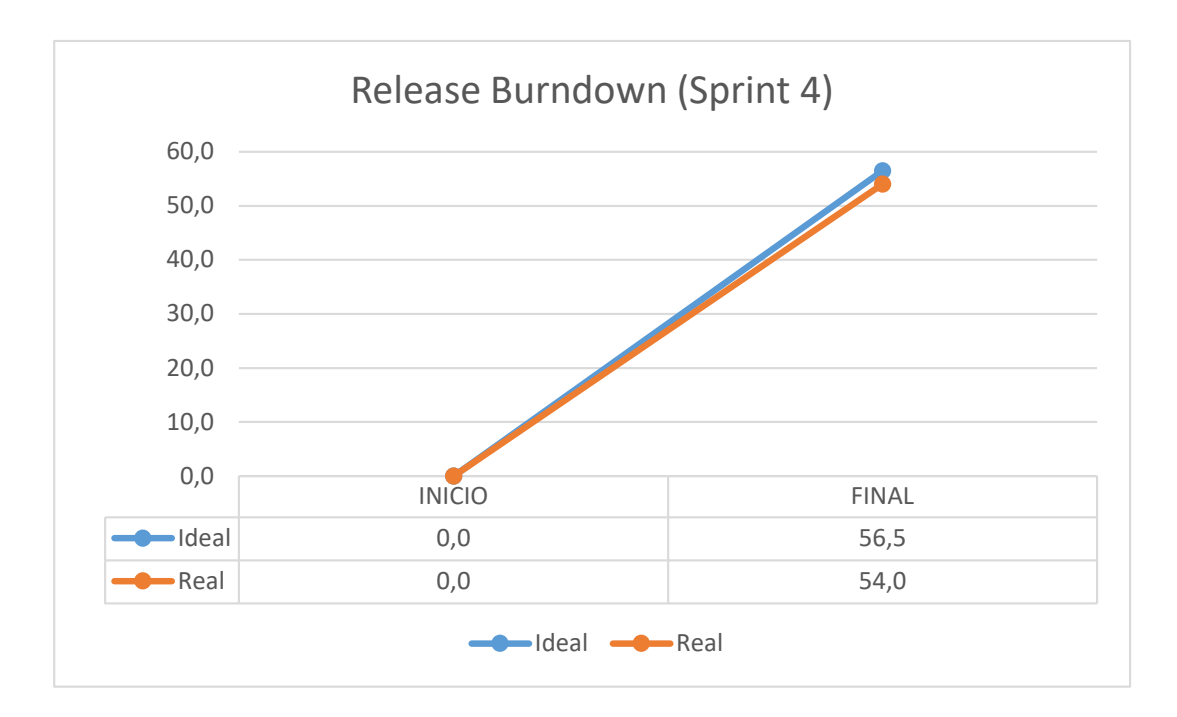

*Figura 49.* Release Burndown (Sprint 4)

En la figura 49 se puede observar el release burndown correspondiente al desarrollo del sprint 4.

### **3.2.5 Release Burndown**

El desarrollo ideal del proyecto a través de los Sprint era de 56,5 unidades de esfuerzo por sprint, en el avance real se puede ver como esto se fue alterando de manera mínima, pero con el objetivo final cumplido en el tiempo establecido.

Tabla 22.

| Inicio   | Ideal | 226   | Real | 226 |
|----------|-------|-------|------|-----|
| Sprint 1 | 56,5  | 169,5 | 57   | 169 |
| Sprint 2 | 56,5  | 113   | 55   | 114 |
| Sprint 3 | 56,5  | 56,5  | 60   | 54  |
| Sprint 4 | 56,5  |       | 54   |     |

*Avance del Proyecto por Sprint*

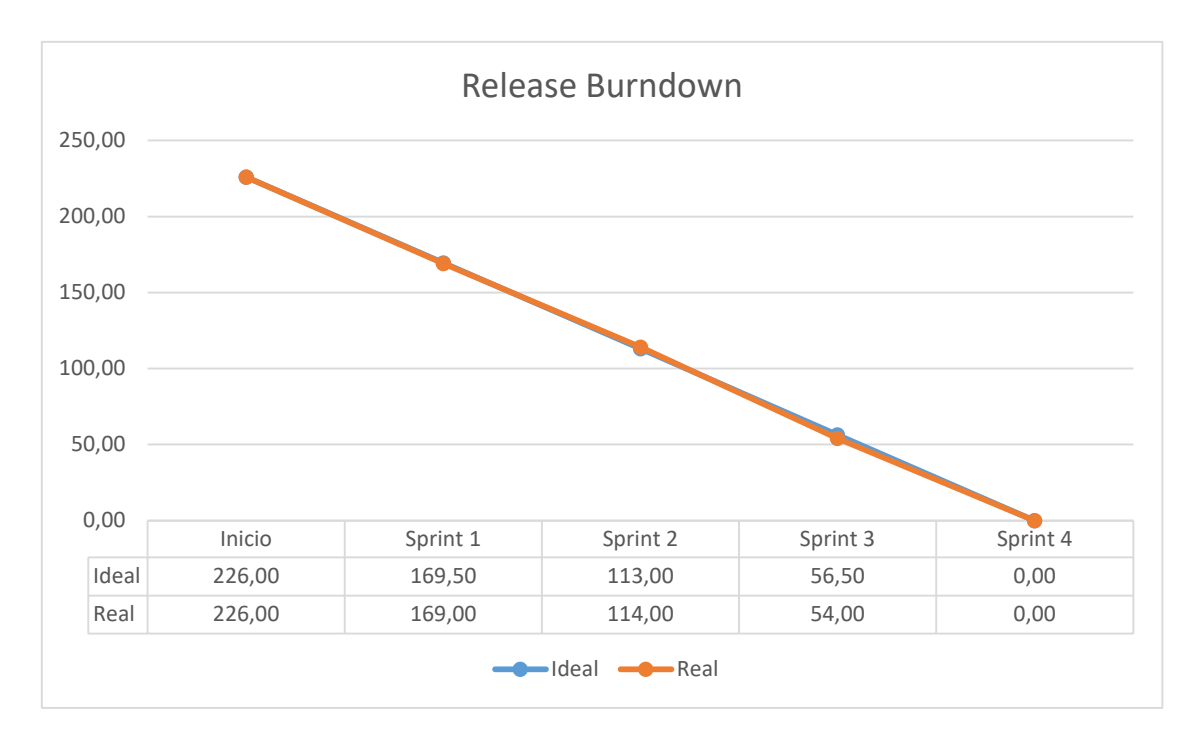

*Figura 50.* Release Burndown

En la figura 50 se puede observar el release burndown correspondiente a todos los sprints del proyecto.

### **3.2.6 Cronograma de desarrollo**

El cronograma de desarrollo muestra el inicio y final de los cuatro sprint en los que se dividió el proyecto. Se puede ver el cronograma en la figura 51.

| $\cdot$ Id $\sim$ | Nombre<br>de tarea | Duración $\div$ | Comienzo $\mathbf{v}$ | Fin.<br>٣H    | r '17<br>$S \times X$ | 16 abr '17 | $M + S + X$ | 7 may '17<br>$D + J + L +$<br><b>V</b> | 28 may '17<br>$S \times X + D$<br>м |
|-------------------|--------------------|-----------------|-----------------------|---------------|-----------------------|------------|-------------|----------------------------------------|-------------------------------------|
|                   | Sprint 1           | 11 días         | lun 3/4/17            | dom 16/4/17   |                       |            |             |                                        |                                     |
| 2                 | Sprint 2           | 11 días         | lun 17/4/17           | dom $30/4/17$ |                       |            |             |                                        |                                     |
| з                 | Sprint 3           | 11 días         | lun 1/5/17            | dom 14/5/17   |                       |            |             |                                        |                                     |
| 4                 | Sprint 4           | 11 días         | lun 15/5/17           | dom 28/5/17   |                       |            |             |                                        |                                     |
|                   |                    |                 |                       |               |                       |            |             |                                        |                                     |

*Figura 51.* Cronograma de desarrollo

## **4. Pruebas y Documentación de la Aplicación**

### **4.1 Pruebas de la aplicación**

### **4.1.1 Agile Testing**

Agile testing es un grupo de pruebas que están dentro de las buenas prácticas para el desarrollo ágil, las cuales pasar a ser una parte fundamental e integral en el ciclo de un proyecto.

Agile testing, al seguir la línea del desarrollo ágil, tiene principios a cumplir los cuales pueden ser resumidos como:

- El testing no es una fase: las pruebas deben hacer continuamente
- El testing hace avanzar al proyecto: permite una retroalimentación continua y la toma de correctivos en un tiempo oportuno.
- Todo el equipo realiza pruebas: los desarrolladores y analistas de negocio también deben realizar pruebas, no solo los testers.
- Reducir el tiempo de recibir retroalimentación: el cliente final debe estar involucrado en avance y pruebas que se haga al proyecto, por lo que los tiempos de retroalimentación y los costos de hacer cambios disminuyen.
- Código limpio: las correcciones o depuración de código se hacen constantemente.
- Reducir la documentación de pruebas: es preferible usa listas de chequeo en lugar de documentación extensa.
- Guiado por pruebas: las pruebas deben hacer durante el desarrollo, no después.

Agile Testing esta se divide en cuadrantes, lo que permite que se haga diferentes enfoques al producto final al momento de hacer pruebas, tomando como punto de vista tanto a las personas del equipo y al cliente como a la funcionalidad técnica del proyecto en sí. Los cuadrantes están nombrados como Q1, Q2, Q3,

Q4, la cual es una numeración arbitraria, es decir, no indica una secuencia obligatoria al momento de hacer pruebas al proyecto, aunque por lo general se empieza con los cuadrantes Q1 y Q2 y se termina con los cuadrantes Q3 y Q4.

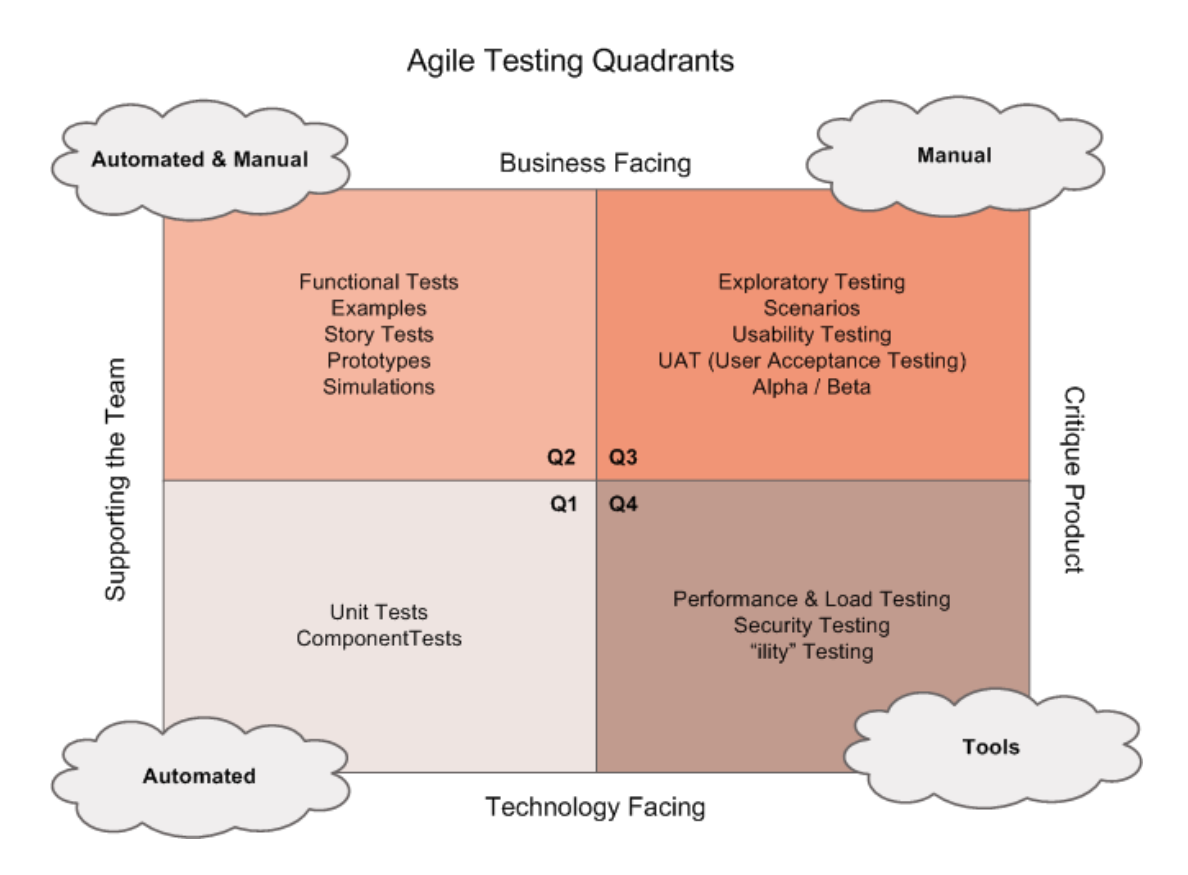

*Figura 52.* Agile testing quadrants

Tomado de: Testingexcellence, s. f.

En la figura 52 están indicados los cuatro cuadrantes del Agile Testing, donde en el eje horizontal tenemos: Technology Facing (De cara a la tecnología) y Business Facing (De cara al negocio), mientras que en los ejes verticales tenemos: Supporting the Team (Apoyo al equipo) y Critique Product (Critica al producto).

Los cuadrantes superiores se enfocan en las funcionalidades del sistema mientras que los inferiores en la parte no funcional, por otro lado, los cuadrantes de la derecha se enfocan en aprender más sobre el código escrito mientras que la parte izquierda define el código a escribir y la planificación del mismo

## **4.1.2 Cuadrante 1: Pruebas de apoyo al equipo de cara a tecnología**

Las pruebas del primer cuadrante se fueron realizando durante todo el proceso de desarrollo de la aplicación, a medida que se va avanzando en el proyecto se deben ir realizando de manera periódica.

Existen dos tipos de pruebas que son:

## **4.1.2.1 Pruebas unitarias**

En estas pruebas se verifica la funcionalidad de un pequeño grupo del proyecto, el test podría ser sobre un método o un objeto.

## **4.1.2.2 Pruebas de componente**

En estas pruebas se verifica la funcionalidad de un grupo más grande del proyecto, estas pruebas podrían ser sobre una clase.

## **4.1.3 Cuadrante 2: Pruebas de apoyo al equipo de cara al negocio.**

Las pruebas que entran dentro de este cuadrante analizan al sistema desde un punto de vista técnico, es decir, no involucra a las pruebas de usuario final ya que esto significaría hacer pruebas de rendimiento y de comportamiento del sistema dentro del entorno real. Las pruebas que están dentro de este cuadrante son:

#### **4.1.3.1 Pruebas funcionales.**

Estas pruebas están ligadas a las historias de usuario y muestran si el software cumple con las funcionalidades que se plantearon en la planeación del proyecto.

Estas pruebas tienen objetivos específicos, los cuales están ligados a las historias de usuario y al proceso de desarrollo, permite la pronta detección de errores y su oportuna corrección, para evitar pérdidas en tiempo y la suma de varios costos adicionales.

### **Prueba N°: 1**

Operación: Conexión con el servidor Apache Tomcat v7.0 Resultados esperados: Se produzca una conexión exitosa con el servidor. **Resultados obtenidos:** Se ejecuta y se crea la conexión con el servidor Apache Tomcat, lo mismo que se puede verificar en la figura 53.

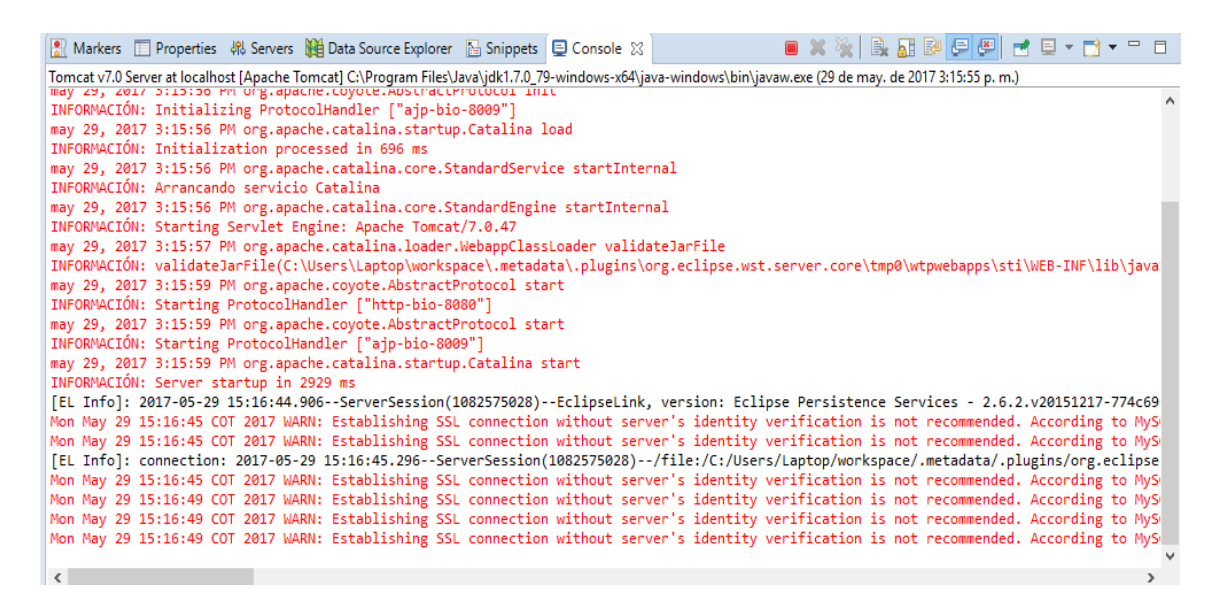

*Figura 53.* Conexión exitosa con el servidor Apache Tomcat v7.0

### **Prueba N°: 2**

Operación: Conexión de la base de datos y uso de recursos del CPU.

Resultados esperados: Se establezca la conexión de la base de datos y se reflejen los recursos utilizados del CPU.

**Resultados obtenidos:** se crea una conexión exitosa de la base de datos con el sistema y un uso bajo de los recursos del CPU, los mismos que se muestran en la figura 54.

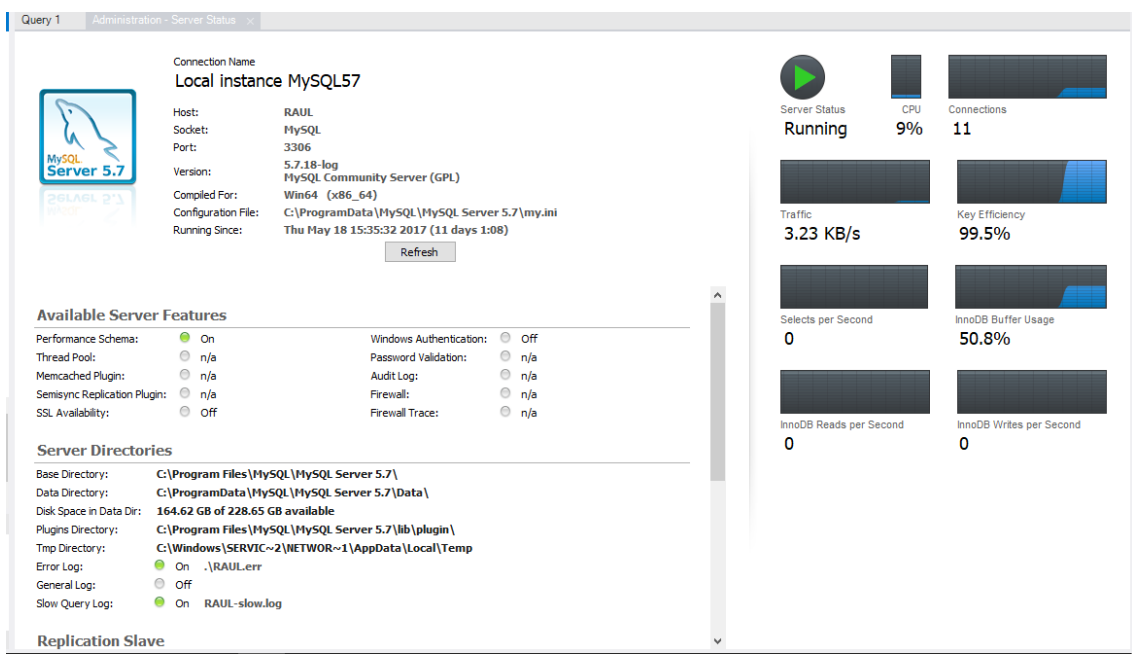

*Figura 54.* Conexión de la base de datos y uso de los recursos del CPU

### **Prueba N°: 3**

Operación: Creación de roles de usuario en la base de datos.

Resultados esperados: en la base de datos se especifican los tipos de usuarios que manejaran el sistema.

**Resultados obtenidos:** en la figura 55 de muestra que se han creado los roles de usuario y la descripción de cada uno de estos.

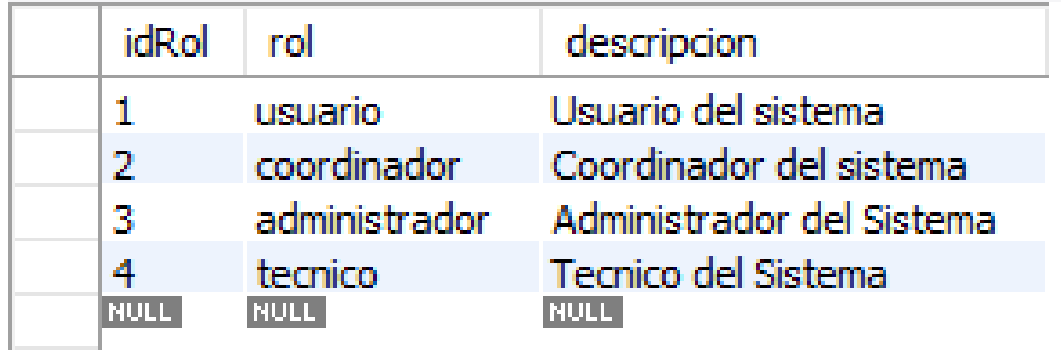

*Figura 55.* Creación de roles de usuario

### **Prueba N°: 4**

Operación: Creación de usuarios en la base de datos.

Resultados esperados: en la base de datos se deben crear varios usuarios para el manejo y las pruebas de la aplicación.

**Resultados obtenidos:** La base de datos consta de varios usuarios, reales y de prueba mientras se continúa con el desarrollo del sistema, los mismos que se muestran en la figura 56.

| idPersona   | nombres     | apellidos        | telefono    | email                        | direccion |
|-------------|-------------|------------------|-------------|------------------------------|-----------|
|             | Jorge       | Conde            | 1231421     | iconde@udlanet.ec            | El Batan  |
| 2           | Gabriela    | Avala            | 1212112     | gabriela.avala@tiger.com     | Sur       |
| 3           | Renato      | Carneiro         | 343334      | renato.carneiro@tigre.com    | Cumbava   |
| 4           | Juan        | Perez            | 1212121     | juan.perez@tigre.com         | Sur       |
| 5           | Fernando    | <b>Fernandez</b> | 2353434     | fernando.fernandez@tigre.com | Sur       |
| 6           | Raul        | Rosero           | 3340164     | rirosero@udlanet.ec          | Ouito     |
| <b>NULL</b> | <b>NULL</b> | <b>NULL</b>      | <b>NULL</b> | <b>NULL</b>                  | NULL      |

*Figura 56.* Creación de Usuarios

### **Prueba N°: 5**

Operación: Asignar un rol a los usuarios creados.

Resultados esperados: cada usuario debe estar ligado a un rol para, según esto, tener diferentes permisos dentro del sistema.

**Resultados obtenidos:** En la figura 57 se demuestra que cada uno de los usuarios está ligado a un rol, lo que otorga a diferentes permisos a cada usuario.

| idUsuario           | usuario       | dave        | idRol       | idPersona   |
|---------------------|---------------|-------------|-------------|-------------|
|                     | iconde        | 123         |             |             |
| 2<br><b>COLLEGE</b> | gavala        | 123         | -21         | -21         |
| 3                   | rcarneiro     | 123         | З           | З           |
| 4<br>$\sim$         | <i>iperez</i> | 123         | 4           | 4           |
|                     | ffernandez    | 123         |             | 5           |
|                     | rirosero      | 123         |             | 6           |
| <b>NULL</b>         | <b>NULL</b>   | <b>NULL</b> | <b>NULL</b> | <b>NULL</b> |

*Figura 57.* Asignación de los usuarios a los roles

### **Prueba N°: 6**

Operación: Creación de las categorías de las incidencias.

Resultados esperados: Se deben crear categorías para las incidencias.

**Resultados obtenidos:** En la figura 58 se observa que las incidencias se van a clasificar en seis categorías, las mismas que fueron resultado de la clasificación de reportes de la empresa Tigre.

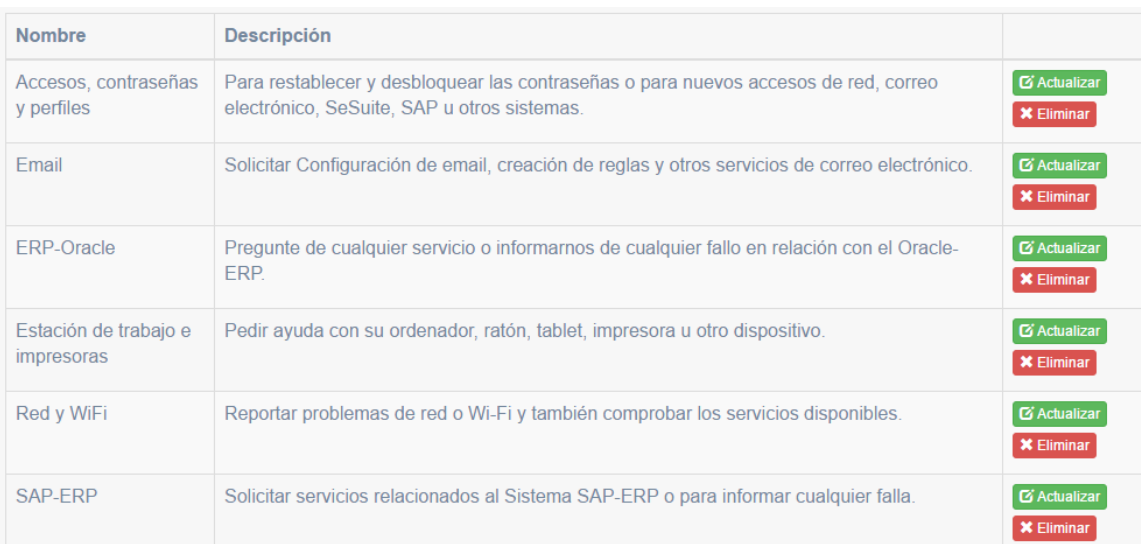

*Figura 58.* Creación de Categorías

### **Prueba N°: 7**

Operación: Creación de los servicios.

Resultados esperados: Se deben crear los servicios que ofrecerá el sistema.

**Resultados obtenidos:** En la figura 59 se observa parte de los 96 servicios que prestará el sistema para que el usuario cree reportes, a ser entendidos por un técnico, según su necesidad.

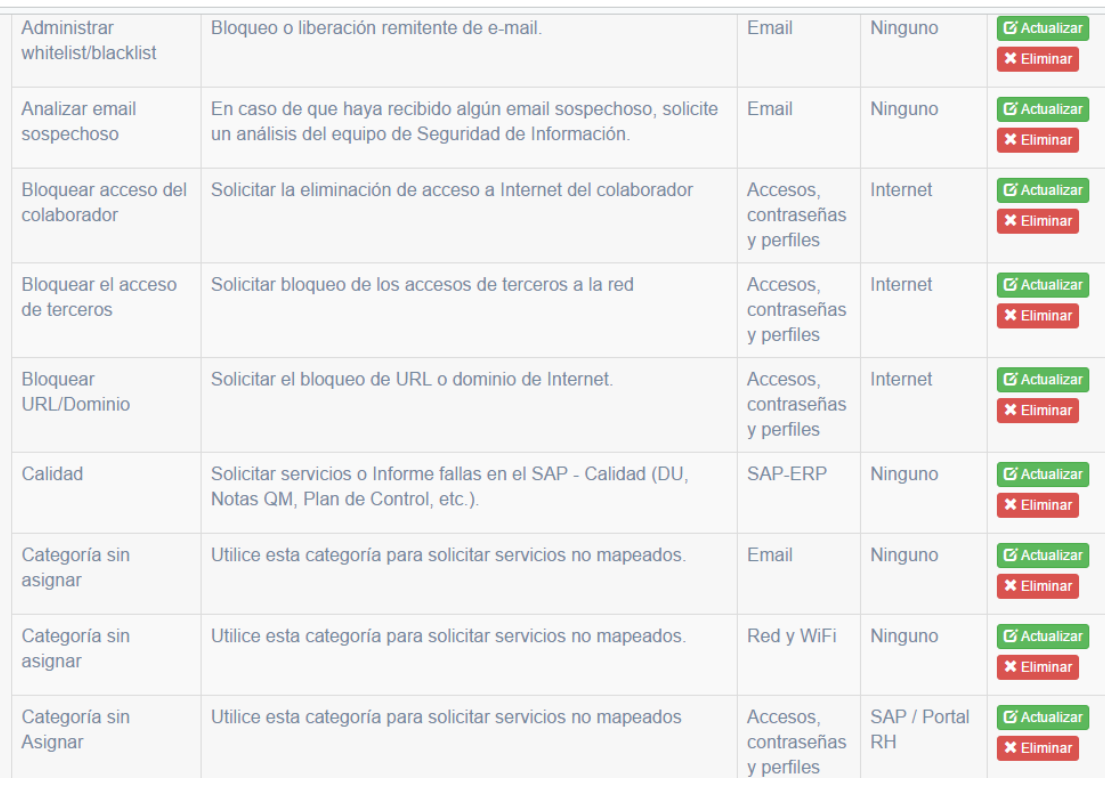

### *Figura 59.* Creación de servicios

### **Prueba N°: 8**

Operación: Creación de incidencias.

Resultados esperados: despliegue de un reporte en donde se resuma las incidencias creadas.

**Resultados obtenidos:** se crean exitosamente las incidencias las mismas que se resumen en un reporte que es visible para todos los tipos de usuarios del sistema, esto se puede visualizar en la figura 60.

| $\left( \bigotimes \mathsf{STI} \right)$<br><b>ADMINISTRADOR</b> |                      | ≡                               |                             |                                                |                                  |                                                |                |                 |                        |             | Renato Cameiro ~ |
|------------------------------------------------------------------|----------------------|---------------------------------|-----------------------------|------------------------------------------------|----------------------------------|------------------------------------------------|----------------|-----------------|------------------------|-------------|------------------|
| Reportes                                                         | $\ddot{\phantom{1}}$ |                                 | Incidencias en Progreso     |                                                |                                  |                                                |                |                 |                        |             |                  |
| <b>Incidencias Abiertas</b>                                      |                      | Filtro                          | Escriba la palabra a buscar |                                                |                                  |                                                |                |                 |                        |             |                  |
| Incidencias En Progreso<br>Incidencias Cerradas                  |                      | Fecha<br>Inicio                 | Categoria                   | Servicio                                       | Titulo                           | Descripcion                                    | Solicitante    | Estado          | Fecha<br>Asignación    | Prioridad   | Responsable      |
|                                                                  |                      |                                 |                             |                                                |                                  |                                                |                |                 |                        |             |                  |
| <b>R</b> Mantenimiento                                           | ×.                   | $28 - 05 -$<br>2017<br>23:34:05 | Email                       | Analizar email<br>sospechoso                   | Problema<br>correo               | analizar el<br>correo llegado                  | Jorge<br>Conde | <b>RESUELTO</b> | 28-05-2017<br>23:42:37 | <b>ALTA</b> | Juan Perez       |
|                                                                  |                      | $28-05-$<br>2017<br>23:39:39    | Red y<br>WiFr               | Reportar<br>problemas con<br>los cables de red | Error en los<br>cables de<br>red | revision del<br>estado fisico de<br>los cables | Raul<br>Rosero | <b>RESUELTO</b> | 28-05-2017<br>23:44:39 | <b>ALTA</b> | Juan Perez       |

*Figura 60.* Creación exitosa de Incidencias

### **4.1.3.2 Pruebas de prototipos de interfaces con el usuario.**

En este tipo de pruebas se crean prototipos de las interfaces con las que interactuarán los distintos usuarios.

### **Prueba N°: 9**

Operación: Interfaz de usuario.

Resultados esperados: Creación de la interfaz del usuario final.

**Resultados obtenidos:** Se obtiene una interfaz para el usuario final, la misma que contiene todas las opciones necesarias para que este pueda crear incidencias y ver el proceso de las ya creadas, esto se puede visualizar en la figura 61.

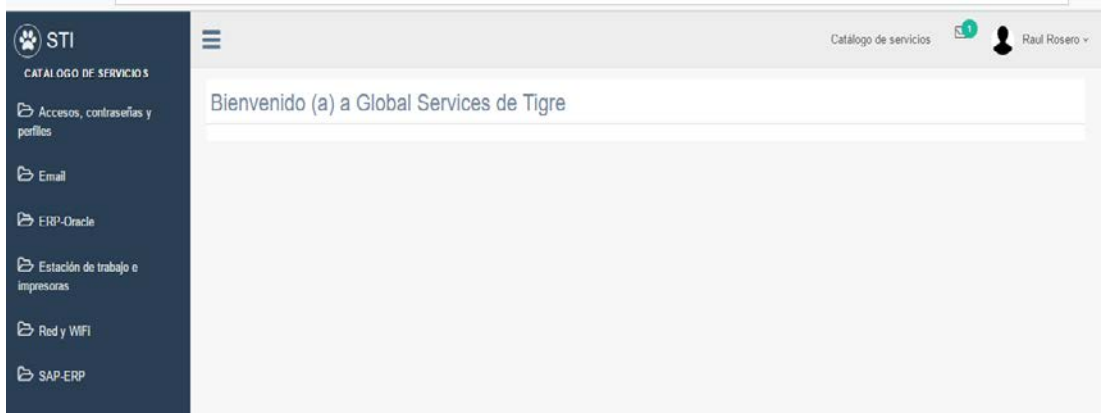

*Figura 61.* Interfaz del Usuario

### **Prueba N°: 10**

Operación: Interfaz del técnico.

Resultados esperados: Creación de la interfaz del técnico.

**Resultados obtenidos:** Se obtiene una interfaz para el técnico, la misma que contiene todas las opciones necesarias para que este pueda resolver las incidencias asignadas y ver un historial de las resultas anteriormente, esto se puede visualizar en la figura 62.

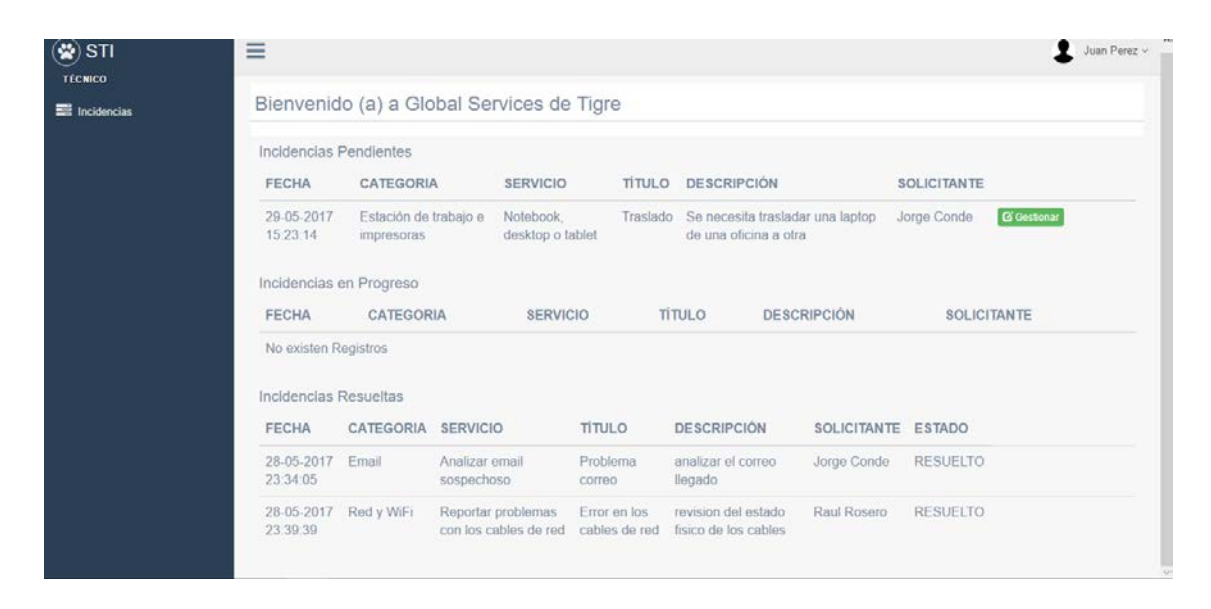

*Figura 62.* Interfaz del Técnico

### **Prueba N°: 11**

Operación: Interfaz del coordinador.

Resultados esperados: Creación de la interfaz del coordinador.

**Resultados obtenidos:** Se obtiene una interfaz para el coordinador, la misma que contiene todas las opciones necesarias para que este pueda asignar las incidencias creadas por el usuario al técnico que considere pertinente, además de un historial de las incidencias asignadas por él anteriormente, esto se puede visualizar en la figura 63.

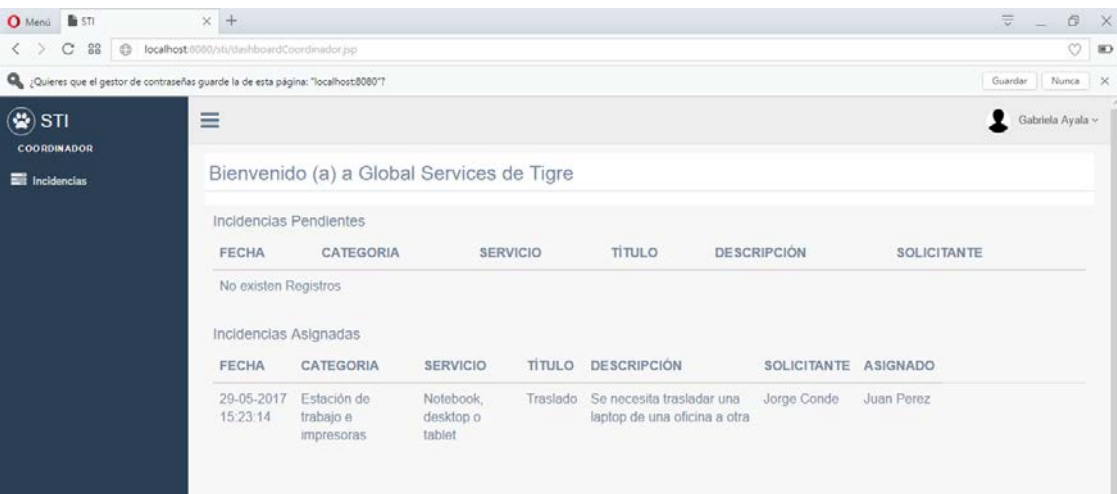

*Figura 63.* Interfaz del Coordinador

### **Prueba N°: 12**

Operación: Interfaz del administrador.

Resultados esperados: Creación de la interfaz del administrador.

**Resultados obtenidos:** Se obtiene una interfaz para el administrador del sistema, la misma que contiene todas las opciones necesarias para que este pueda gestionar, usuarios, incidencias, categorías y servicios dentro del sistema, además puede ver varias categorías de reportes creadas, lo que le ayudara en la toma de decisiones dentro de la empresa, esto se puede visualizar en la figura 64.

| $\circledast$ STI<br><b>ADMINISTRADOR</b> |           | Ξ                                             | Renato Cameiro ~ |
|-------------------------------------------|-----------|-----------------------------------------------|------------------|
| <b>Reportes</b>                           | ÷         | Bienvenido (a) a Global Services de Tigre     |                  |
| <b>B</b> Mantenimiento                    | $\ddot{}$ | Resumen ITIL                                  |                  |
|                                           |           | Incidencias Críticas                          |                  |
|                                           |           | Facturación<br>30-05-2017 14:54:12-SAP-ERP    |                  |
|                                           |           | Suministros<br>30-05-2017 14:54:34-ERP-Oracle |                  |
|                                           |           | Incidencias Resueltas Fuera de Tiempo         |                  |
|                                           |           | No existen Registros                          |                  |
|                                           |           | Incidencias Asignadas Fuera de Tiempo         |                  |
|                                           |           | No existen Registros                          |                  |

*Figura 64.* Interfaz de Administrador

#### **4.1.4 Cuadrante 3: Pruebas del producto de cara al negocio**

En este cuadrante los técnicos hacen las pruebas de las funcionalidades y el cumplimiento de los requerimientos del sistema tratando de abarcar todos los posibles escenarios a los que el sistema va a estar expuesto. No necesariamente todas las pruebas van a dar resultados exitosos ya que, aunque se haya cumplido con todos los requerimientos pactados, todavía no se refleje lo que el cliente realmente quiere.

#### **4.1.4.1 Pruebas funcionales manuales.**

Las pruebas funcionales manuales son hechas por el cliente final, no pueden ser hecha de manera automática, en donde se pone a prueba el sistema tratando de simular todos los posibles escenarios reales, se usa datos reales o simulados a los que el sistema va a estar expuesto y de aquí se obtiene una retroalimentación y análisis crítico de los resultados. Se puede hacer tantas pruebas como el cliente o el grupo desarrollador lo crea conveniente.

#### **4.1.5 Cuadrante 4: Pruebas que critican el producto.**

Estas pruebas son estrictamente técnicas y son tan rigurosas como en cualquier tipo de metodología de desarrollo. En estas pruebas se analiza las características no funcionales del producto, en este caso serían: disponibilidad, rendimiento, confiabilidad e integridad. Para realizar estas pruebas se pueden reutilizar las pruebas hechas en el cuadrante 1 y hacer múltiples ejecuciones, además de que también se puede recurrir a personal especializado para el caso. En esta prueba se revisó y se confirmó que se cumplen las características descritas del producto.

## **4.2 Documentación de la aplicación**

En esta sección se mostrarán las diferentes pantallas que los distintos tipos de usuarios podrán observar al momento de manipular la aplicación.

# **4.2.1 Usuario Cliente**

# **4.2.1.1 Abrir la aplicación**

Al momento de abrir la aplicación, la primera pantalla que se muestra es el login. La figura 65 muestra cómo es su diseño.

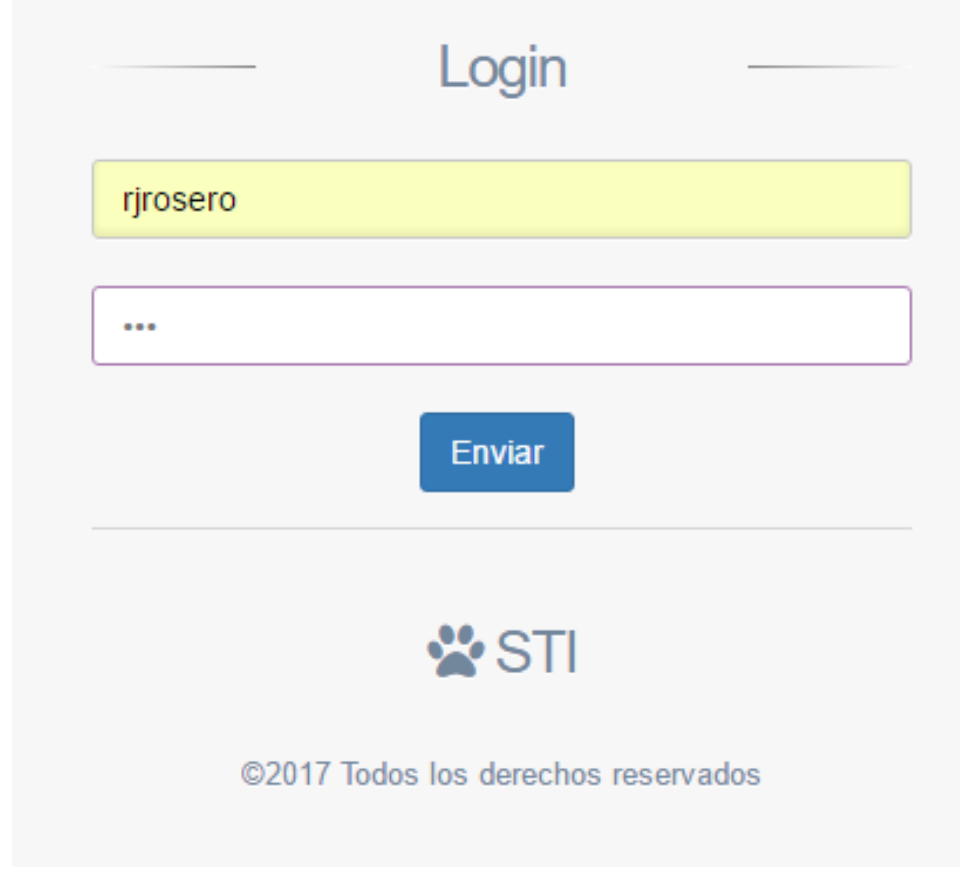

*Figura 65.* Usuario: Página de login

| 80                    | Raul Rosero ~                             |
|-----------------------|-------------------------------------------|
| Catálogo de servicios |                                           |
|                       |                                           |
|                       |                                           |
|                       |                                           |
|                       |                                           |
|                       |                                           |
|                       |                                           |
|                       | Bienvenido (a) a Global Services de Tigre |

*Figura 66.* Usuario: Página Principal

# **4.2.1.3 Categoría "Acceso, perfiles y contraseñas"**

| $\circledast$ STI<br>CATALOGO DE SERVICIOS | Ξ                                                                                          | Raul Rosero v<br>Catálogo de servicios |
|--------------------------------------------|--------------------------------------------------------------------------------------------|----------------------------------------|
| Accesos, contraseñas y<br>perfiles         | Bienvenido (a) a Global Services de Tigre                                                  |                                        |
| <b>23 Email</b>                            | · ONuevo colaborador<br>· ORed Tigre<br>- OCtros Sistemas                                  |                                        |
| <b>ERP-Oracle</b>                          | · OCombinación para terceros<br>· OCorreo electrónico<br>· OTérmino de Contrato de Trabajo |                                        |
| Estación de trabajo e<br><i>impresoras</i> | - OSAP / Portal RH<br>· OSistema de la fuerza de ventas<br>· OCracle-ERP                   |                                        |
| <b>B</b> Red y WiFi                        | · Ointernet                                                                                |                                        |
| <b>ED SAP ERP</b>                          |                                                                                            |                                        |

*Figura 67.* Usuario: Categoría "Acceso, perfiles y contraseñas"

# **4.2.1.4 Categoría "Email"**

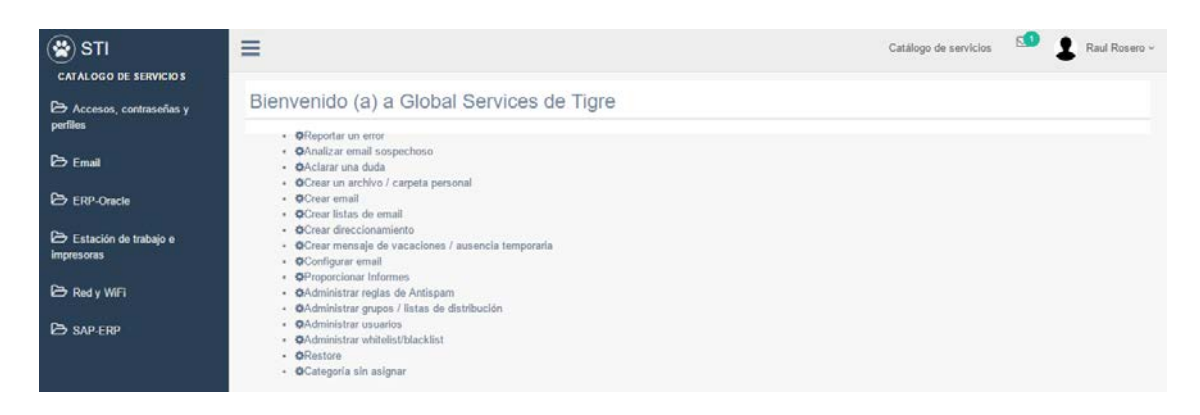

*Figura 68.* Usuario: Categoría "Email"

|                                                   | <b>BUILDING FALL FOR THE CALL AND ARTICLES AND THE</b>               |                             | M. Diff.      |
|---------------------------------------------------|----------------------------------------------------------------------|-----------------------------|---------------|
| $\circledast$ STI<br>CATALOGO DE SERVICIOS        | $\equiv$                                                             | 81<br>Catálogo de servicios | Raul Rosero ~ |
| Accesos, contraseñas y<br>perfiles                | Bienvenido (a) a Global Services de Tigre<br>· OFinanciero           |                             |               |
| <b>E</b> Email                                    | · <b>OF</b> acturación<br>· OComercial<br>- <b>ORecursos Humanos</b> |                             |               |
| <b>ED</b> FRP Oracle                              | · <b>Q</b> Suministras<br>- <b>O</b> Planeamiento                    |                             |               |
| Estación de trabajo e<br><i><b>Impresoras</b></i> | · Ol.ogistica<br>- <b>O</b> Producción<br>· OContraloria             |                             |               |
| <b>ED</b> Red y WiFi                              |                                                                      |                             |               |
| <b>ED SAP-ERP</b>                                 |                                                                      |                             |               |

*Figura 69.* Usuario: Categoría "ERP-Oracle"

# **4.2.1.6 Categoría "Estación de trabajo e impresoras"**

| $\circledast$ STI<br><b>CATALOGO DE SERVICIOS</b> | Ξ                                                                       | Raul Rosero $\sim$<br>Catálogo de servicios |  |
|---------------------------------------------------|-------------------------------------------------------------------------|---------------------------------------------|--|
| Accesos, contraseñas y<br>perfiles                | Bienvenido (a) a Global Services de Tigre<br>· Olmpresora y escaner     |                                             |  |
| $\triangleright$ Email                            | · OPeriféricos<br>· ONotebook, desktop o tablet<br>- <b>O</b> Programas |                                             |  |
| <b>ERP-Oracle</b>                                 |                                                                         |                                             |  |
| Estación de trabajo e<br><i><b>Impresoras</b></i> |                                                                         |                                             |  |
| <b>B</b> Red y WiFi                               |                                                                         |                                             |  |
| <b>ED SAP-ERP</b>                                 |                                                                         |                                             |  |

*Figura 70.* Usuario: Categoría "Estación de trabajo e impresoras"

# **4.2.1.7 Categoría "Red y Wifi"**

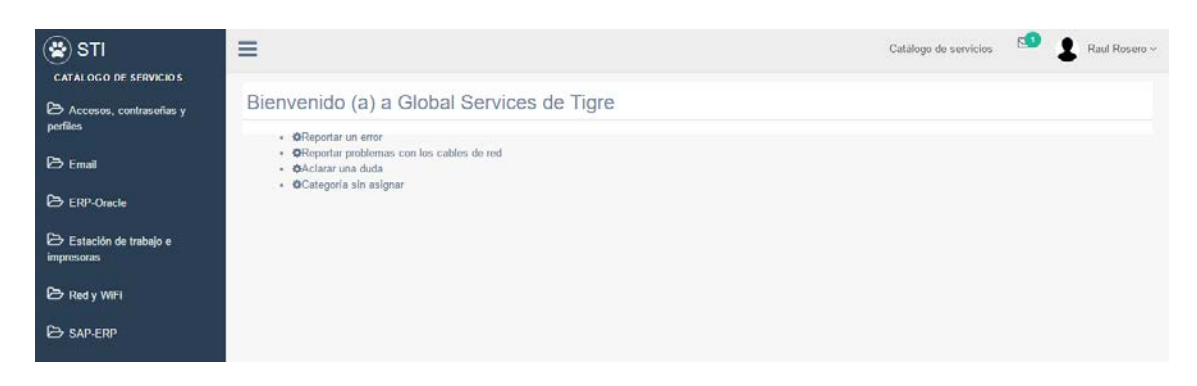

*Figura 71.* Usuario: Categoría "Red y Wifi"
| $\circledast$ STI<br>CATALOGO DE SERVICIOS | ≡                                                                                | Catálogo de servicios<br>Raul Rosero ~ |
|--------------------------------------------|----------------------------------------------------------------------------------|----------------------------------------|
| Accesos, contraseñas y<br>perfiles.        | Bienvenido (a) a Global Services de Tigre                                        |                                        |
| <b>ED</b> Email                            | · OMarketing<br>· OGRC - Acceso<br>· OSuministros<br>· ODatos Maestros           |                                        |
| ERP-Oracle                                 | - <b>OF</b> iscal<br>· OComercial                                                |                                        |
| Estación de trabajo e<br>impresoras        | - GIDM<br>· OContraloria<br>- <b>C</b> Recurses Humanes<br>· OLogistica          |                                        |
| <b>ED</b> Red y WiFi                       | · Of acturación<br>· OCalidad                                                    |                                        |
| <b>B</b> SAP-ERP                           | · OProducción<br>· OPlaneamiento<br>· OPWCE<br>· OMantenimiento<br>· OFinanciero |                                        |

*Figura 72.* Usuario: Categoría "SAP-ERP"

### **4.2.1.9 Informe de incidencias creadas.**

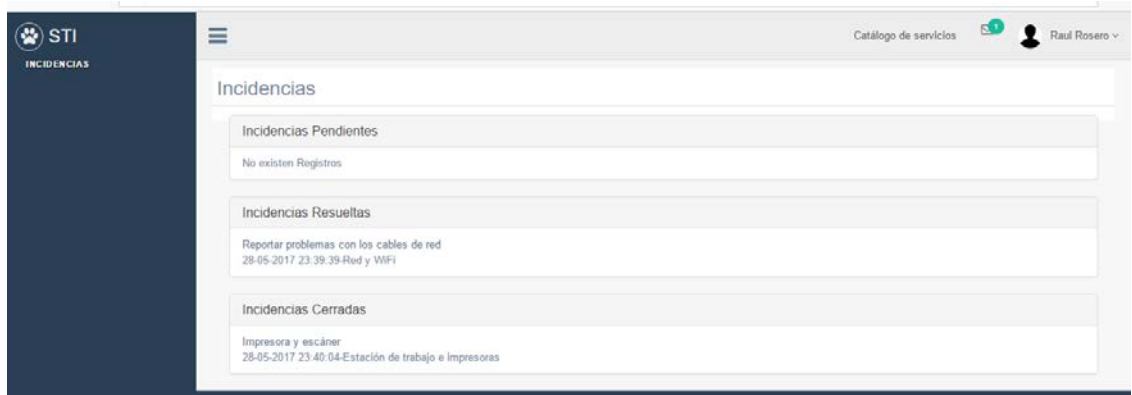

*Figura 73.* Usuario: Informe de incidencias creadas

#### **4.2.1.10 Creación de una solicitud**

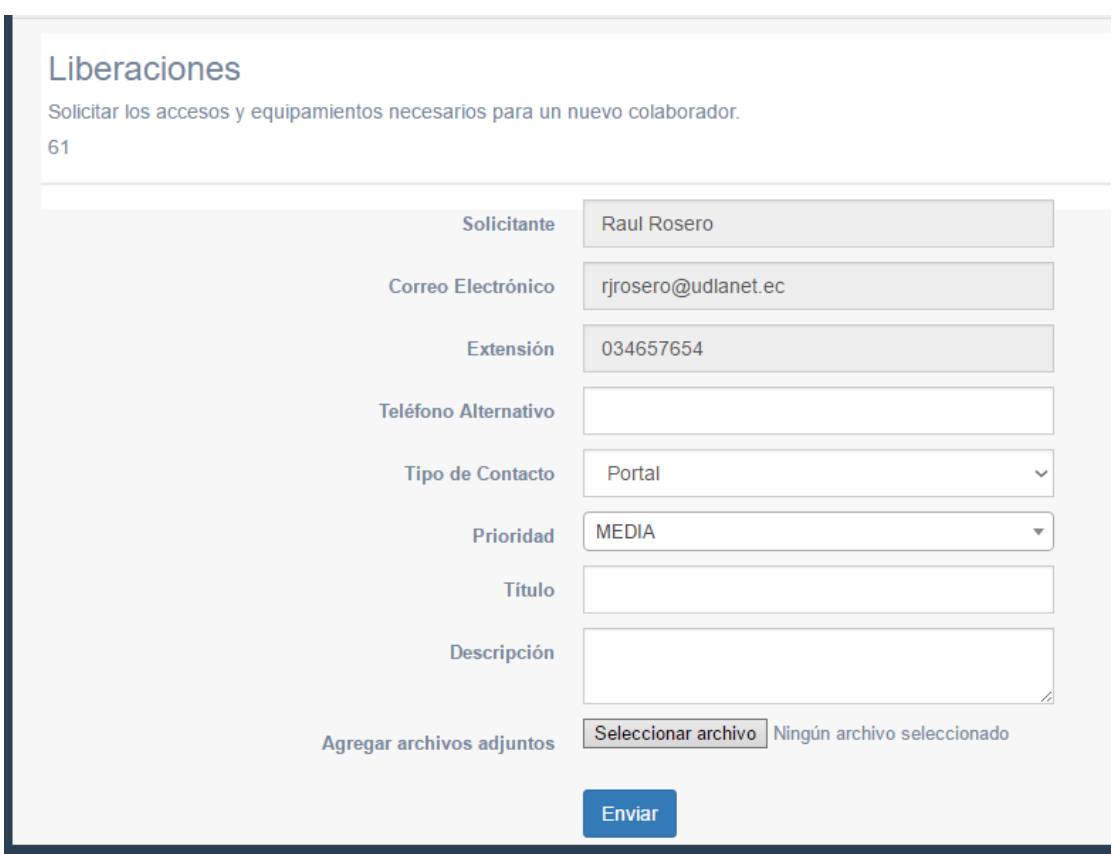

*Figura 74.* Usuario: Página de creación de una solicitud

#### **4.2.1.11 Cerrar una solicitud**

Pantalla donde el usuario puede validar la solución presentada o reabrirla en caso de que sea necesario o no se sienta satisfecho. Su forma se puede ver en la figura 75.

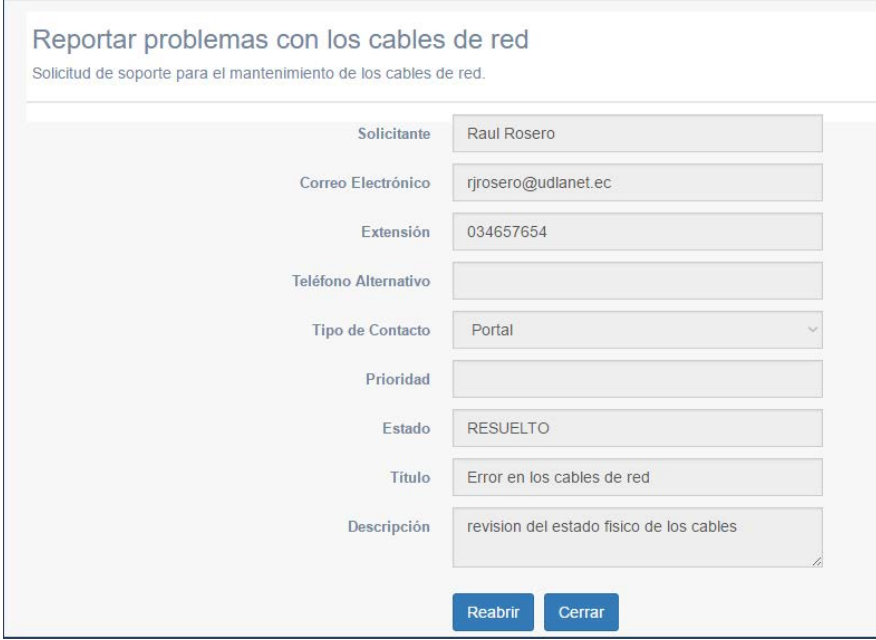

*Figura 75.* Usuario: Página para cerrar una solicitud

#### **4.2.2 Técnico**

#### **4.2.2.1 Página principal**

El técnico en la pantalla principal, la cual se describe en la página 76, podrá ver las incidencias a las que ha sido asignado, además de un histórico de las incidencias que él ha resuelto.

| Incidencias                | Bienvenido (a) a Global Services de Tigre  |                                   |                           |               |                                                                    |                                   |                                  |                    |
|----------------------------|--------------------------------------------|-----------------------------------|---------------------------|---------------|--------------------------------------------------------------------|-----------------------------------|----------------------------------|--------------------|
|                            | Incidencias Pendientes                     |                                   |                           |               |                                                                    |                                   |                                  |                    |
| FECHA                      | CATEGORIA                                  | <b>SERVICIO</b>                   |                           | <b>TÍTULO</b> | <b>DESCRIPCIÓN</b>                                                 |                                   | <b>SOLICITANTE</b>               |                    |
| 29-05-2017<br>15 23:14     | Estación de trabajo e<br><i>impresoras</i> | Notebook.                         | desktop o tablet          |               | Traslado Se necesita trasladar una laptop<br>de una oficina a otra |                                   | Jorge Conde                      | <b>G</b> Gestionar |
|                            | Incidencias en Progreso                    |                                   |                           |               |                                                                    |                                   |                                  |                    |
| <b>FECHA</b>               | CATEGORIA                                  |                                   | <b>SERVICIO</b>           |               | <b>TÍTULO</b>                                                      | <b>DESCRIPCIÓN</b>                |                                  | <b>SOLICITANTE</b> |
| No existen Registros       | Incidencias Resueltas                      |                                   |                           |               |                                                                    |                                   |                                  |                    |
|                            |                                            |                                   |                           |               |                                                                    |                                   |                                  |                    |
| <b>FECHA</b><br>28-05-2017 | CATEGORIA<br>Email                         | <b>SERVICIO</b><br>Analizar email | <b>TÍTULO</b><br>Problema |               | <b>DESCRIPCIÓN</b><br>analizar el correo                           | <b>SOLICITANTE</b><br>Jorge Conde | <b>ESTADO</b><br><b>RESUELTO</b> |                    |

*Figura 76.* Técnico: Página Principal

#### **4.2.2.2 Página Gestionar**

En la opción Gestionar, figura 77, el técnico dará solución a las solicitudes a él asignadas.

### Gestionar Incidencia

 $\times$ 

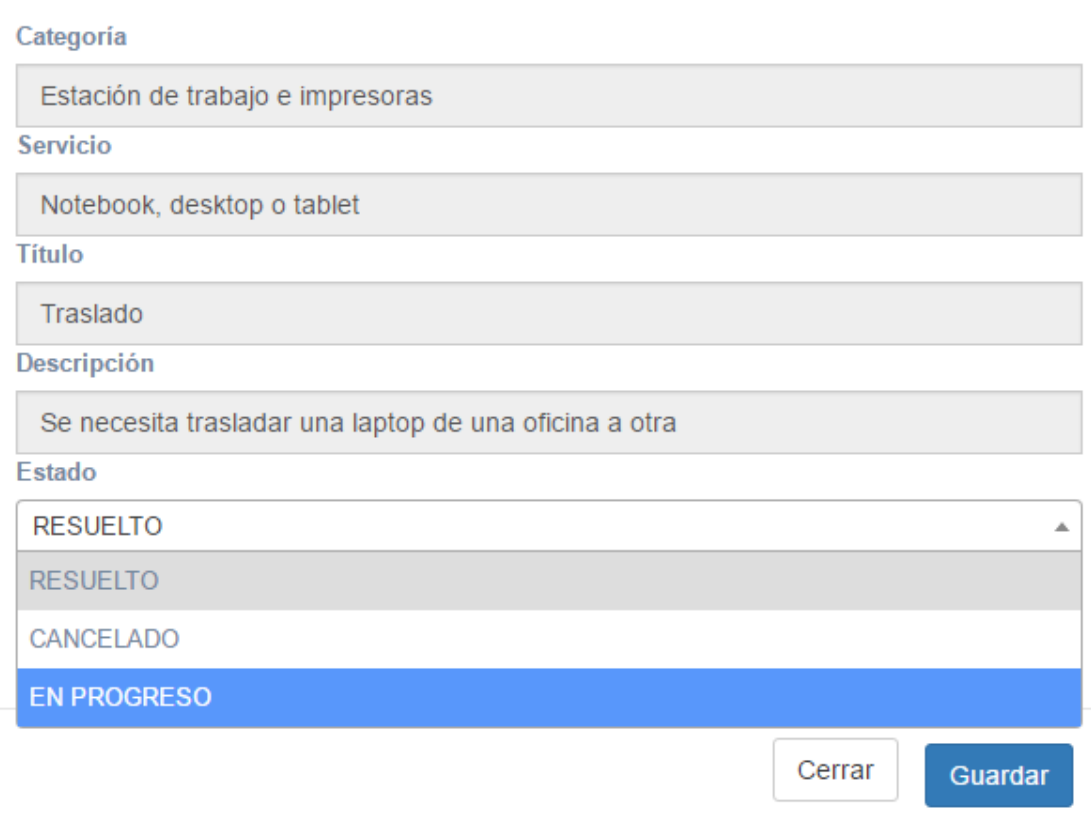

*Figura 77.* Técnico: Página Gestionar

### **4.2.3 Coordinador**

#### **4.2.3.1 Página principal**

En la página principal del usuario coordinador, la cual se observa en la página 78, podrá observar todas las solicitudes a gestionar y las ya gestionadas.

| $\circledast$ STI<br><b>COORDINADOR</b> | Ξ                                         |                                     |                                  |                     |               |                    |                                                           |             |                      | Gabriela Ayala ~  |  |
|-----------------------------------------|-------------------------------------------|-------------------------------------|----------------------------------|---------------------|---------------|--------------------|-----------------------------------------------------------|-------------|----------------------|-------------------|--|
| <b>Executive</b> Incidencias            | Bienvenido (a) a Global Services de Tigre |                                     |                                  |                     |               |                    |                                                           |             |                      |                   |  |
|                                         | Incidencias Pendientes                    |                                     |                                  |                     |               |                    |                                                           |             |                      |                   |  |
|                                         | <b>FECHA</b>                              | CATEGORIA                           |                                  | <b>SERVICIO</b>     | <b>TÍTULO</b> |                    | <b>DESCRIPCIÓN</b>                                        |             | <b>SOLICITANTE</b>   |                   |  |
|                                         | 29-05-2017<br>17:28:37                    | Accesos, contraseñas y<br>perfiles  |                                  | Solicitar<br>Acceso | terceros      | Acceso a           | solicitud de acceso a sistemas<br>de tercerso             |             | Jorge Conde          | <b>G</b> Gestonar |  |
|                                         | Incidencias Asignadas                     |                                     |                                  |                     |               |                    |                                                           |             |                      |                   |  |
|                                         | <b>FECHA</b>                              | CATEGORIA                           | <b>SERVICIO</b>                  |                     | <b>TÍTULO</b> | <b>DESCRIPCIÓN</b> |                                                           |             | SOLICITANTE ASIGNADO |                   |  |
|                                         | 29-05-2017<br>15 23 14                    | Estación de trabajo<br>e impresoras | Notebook.<br>desktop o<br>tablet |                     | Traslado      |                    | Se necesita trasladar una<br>laptop de una oficina a otra | Jorge Conde | Juan Perez           |                   |  |

*Figura 78.* Coordinador: Página Principal

#### **4.2.3.2 Gestionar**

Asigna las solicitudes a los diferentes técnicos registrados. Las opciones se describen en la figura 79.

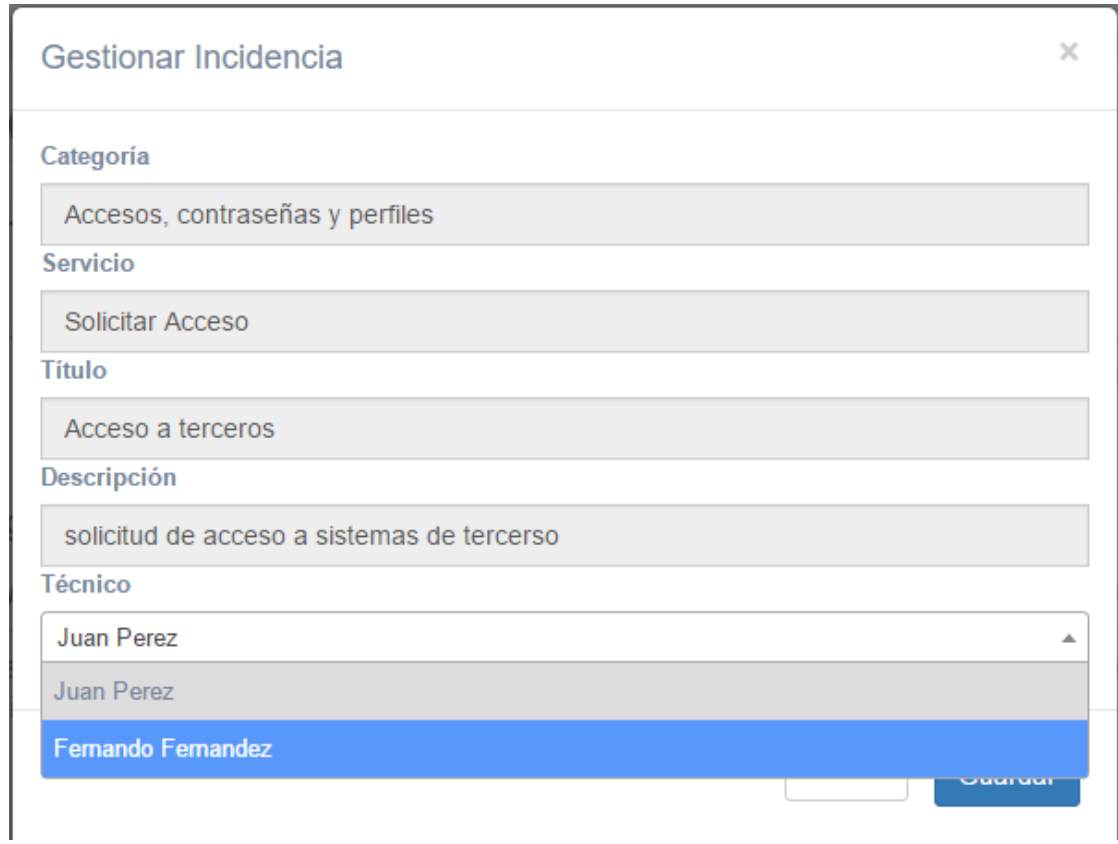

*Figura 79.* Coordinador: Página Gestionar

#### **4.2.4 Administrador**

El administrador del sistema tiene la capacidad de gestionar a los usuarios, categorías, y servicios, además de informes de los diferentes estados en los que se catalogan las incidencias creadas por los usuarios, el menú principal se puede ver en la figura 80.

### **4.2.4.1 Página principal**

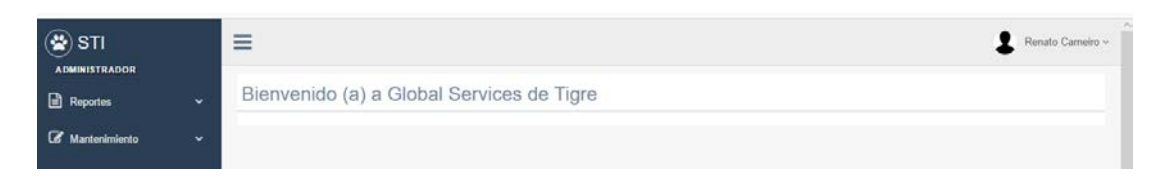

*Figura 80.* Administrador: Página Principal

### **4.2.4.2 Menú de Reportes**

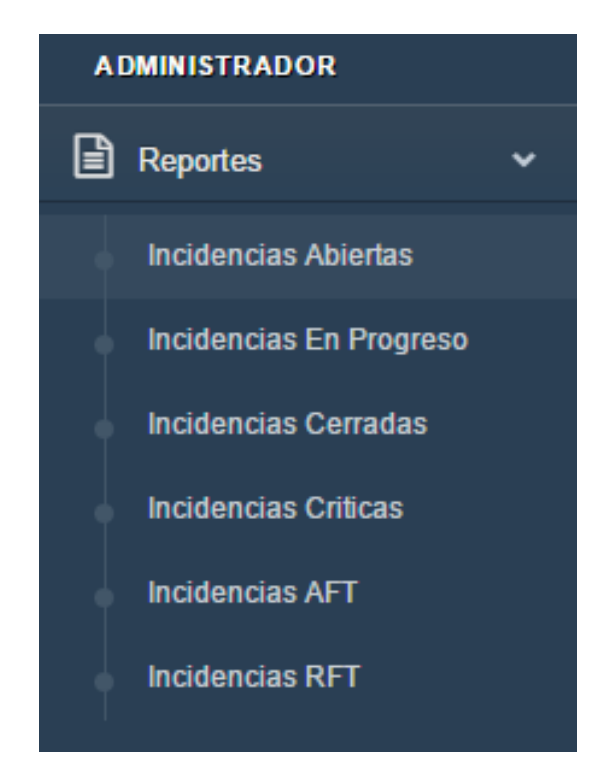

*Figura 81.* Administrador: Menú de Reportes

| O Menú là STI                                          | $x +$                                          |                              |             |                               |             |                |                   |                     |                                   | $\overline{\nabla}$ : | a x |
|--------------------------------------------------------|------------------------------------------------|------------------------------|-------------|-------------------------------|-------------|----------------|-------------------|---------------------|-----------------------------------|-----------------------|-----|
| $\mathbf C$<br>$^{99}_{50}$<br>$\langle \rangle$       | ch localhost 8080/sti/incidencias/Abiertas.jsp |                              |             |                               |             |                |                   |                     |                                   |                       | O t |
| $\circledast$ STI<br><b>ADMINISTRADOR</b>              | Ξ                                              |                              |             |                               |             |                |                   |                     |                                   | Renato Cameiro ~      |     |
| Reportes<br>$\ddot{}$                                  |                                                | Incidencias Abiertas         |             |                               |             |                |                   |                     |                                   |                       |     |
| <b>Incidencias Abiertas</b>                            | Filtro:                                        | Escriba la palabra à buscar. |             |                               |             |                |                   |                     |                                   |                       |     |
| Incidencias En Progreso<br><b>Incidencias Cerradas</b> | Fecha<br>Inicio                                | Categoria                    | Servicio    | Titulo                        | Descripcion | Solicitante    | Estado            | Fecha<br>Asignación | Prioridad                         | Responsable           |     |
| <b>Incidencias Criticas</b><br>Incidencias AFT         | $30 - 05$<br>2017<br>10:00:58                  | Email                        | Crear email | Prueba 1<br>Prioridad<br>Alta |             | Raul<br>Rosero | <b>REGISTRADO</b> |                     | <b>ALTA</b>                       |                       |     |
| Incidencias RFT                                        | 30.05.                                         | Fmail                        | Administrar | Prunha 1                      |             | Raul           | <b>REGISTRADO</b> |                     | <b>STATISTICS</b><br><b>MEDIA</b> |                       |     |

*Figura 82.* Administrador: Reporte de Incidencias Abiertas

### **4.2.4.4 Reporte de Incidencias en Progreso**

| v.<br><b>Reportes</b>       | Incidencias en Progreso |                             |             |                                   |             |                |                       |                        |             |                       |
|-----------------------------|-------------------------|-----------------------------|-------------|-----------------------------------|-------------|----------------|-----------------------|------------------------|-------------|-----------------------|
| <b>Incidencias Abiertas</b> | Filtro                  | Escriba la palabra a buscar |             |                                   |             |                |                       |                        |             |                       |
| Incidencias En Progreso     | Fecha                   |                             |             |                                   |             |                |                       | Fecha                  |             |                       |
| <b>Incidencias Cerradas</b> | Inicio                  | Categoria Servicio          |             | Titulo                            | Descripcion | Solicitante    | Estado                | Asignación Prioridad   |             | Responsable           |
| <b>Incidencias Criticas</b> | 30-05-2017              | SAP-ERP                     | Facturación | Problema con                      |             | Jorge          | EN                    | 30-05-2017             | <b>ALTA</b> | Juan Perez            |
| Incidencias AFT             | 14:54:11                |                             |             | facturacion                       |             | Conde          | PROGRESO              | 14:55:01               |             |                       |
| Incidencias RFT             | 30-05-2017<br>14:54:34  | ERP-<br>Oracle              | Suministros | Pro blema con<br>los sumninistros |             | Raul<br>Rosero | EN<br><b>PROGRESO</b> | 30-05-2017<br>14:55:10 | <b>ALTA</b> | Fernando<br>Fernandez |

*Figura 83.* Administrador: Reporte de Incidencias en Progreso

### **4.2.4.5 Reportes de Incidencias Cerradas**

| <b>ADMINISTRADOR</b>                           |                                 |                             |                                 |                    |                                              |                |                      |                        |              |                       |        |
|------------------------------------------------|---------------------------------|-----------------------------|---------------------------------|--------------------|----------------------------------------------|----------------|----------------------|------------------------|--------------|-----------------------|--------|
| Reportes<br>$\ddot{}$                          |                                 | Incidencias Cerradas        |                                 |                    |                                              |                |                      |                        |              |                       |        |
| <b>Incidencias Abiertas</b>                    | Filtro                          | Escriba la palabra a buscar |                                 |                    |                                              |                |                      |                        |              |                       |        |
| Incidencias En Progreso                        | Fecha                           |                             |                                 |                    |                                              |                |                      | Fecha                  |              |                       |        |
| Incidencias Cerradas                           | Inicio                          | Categoria                   | Servicio                        | Titulo             | Descripcion                                  | Solicitante    | Estado               | Asignación             | Prioridad    | Responsable           | Soluci |
| Incidencias Criticas<br><b>Incidencias AFT</b> | $30 - 05 -$<br>2017<br>09:20:26 | Email                       | Proporcionar<br>Informes        | Informe<br>urgente |                                              | Raul<br>Rosero | CANCELADO 30-05-2017 | 09:20:57               | <b>ALTA</b>  | Juan Perez            |        |
| Incidencias RFT<br>Mantenimiento<br>۰          | $30 - 05 -$<br>2017<br>09:02:04 | Email                       | Analizar<br>email<br>sospechoso | Analizar<br>correo | Analizar<br>correo<br>sospechoso<br>recibido | Raul<br>Rosero | CERRADO              | 30-05-2017<br>09:05:01 | <b>MEDIA</b> | Fernando<br>Fernandez |        |

*Figura 84.* Administrador: Reporte de Incidencias Cerradas

| <b>ADMINISTRADOR</b>                                             |                        |                             |             |                                   |             |                |                 |                        |             |                       |
|------------------------------------------------------------------|------------------------|-----------------------------|-------------|-----------------------------------|-------------|----------------|-----------------|------------------------|-------------|-----------------------|
| $\ddot{\phantom{0}}$<br>Reportes                                 | Incidencias Criticas   |                             |             |                                   |             |                |                 |                        |             |                       |
| <b>Incidencias Abiertas</b>                                      | Filtro                 | Escriba la palabra a buscar |             |                                   |             |                |                 |                        |             |                       |
| Incidencias En Progreso<br>Incidencias Cerradas                  | Fecha<br><b>Inicio</b> | Categoria                   | Servicio    | Titulo                            | Descripcion | Solicitante    | Estado          | Fecha<br>Asignación    | Prioridad   | Responsable           |
| <b>Incidencias Criticas</b><br>Incidencias AFT                   | 30-05-2017<br>14:54:11 | SAP-ERP                     | Facturación | Problema con<br>facturacion       |             | Jorge<br>Conde | <b>RESUELTO</b> | 30-05-2017<br>14,55.01 | ALTA        | Juan Perez            |
| <b>Incidencias RFT</b><br><b>E</b> Mantenimiento<br>$\checkmark$ | 30-05-2017<br>14:54:34 | ERP-<br>Oracle              | Suministros | Pro blema con los<br>sumninistros |             | Raul<br>Rosero | <b>RESUELTO</b> | 30-05-2017<br>14:55:10 | <b>ALTA</b> | Fernando<br>Fernandez |

*Figura 85.* Administrador: Reporte de Incidencias Críticas

### **4.2.4.7 Reporte de Incidencias AFT (Asignadas Fuera de Tiempo)**

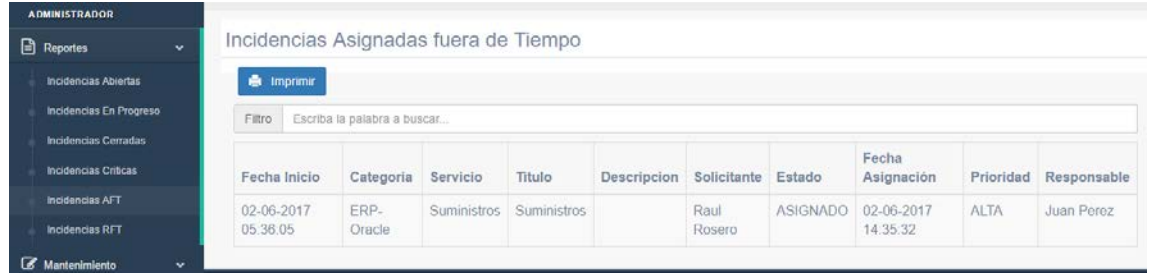

*Figura 86.* Administrador: Reporte de Incidencias AFT

### **4.2.4.8 Reporte de Incidencias RFT (Resueltas Fuera de Tiempo)**

| <b>ADMINISTRADOR</b>         |                          |                                                         |           |        |             |                   |                 |                        |             |                                  |
|------------------------------|--------------------------|---------------------------------------------------------|-----------|--------|-------------|-------------------|-----------------|------------------------|-------------|----------------------------------|
| <b>Reportes</b><br>$\ddot{}$ |                          | Incidencias resueltas fuera de tiempo                   |           |        |             |                   |                 |                        |             |                                  |
| Incidencias Abiertas         | <b>G</b> Imprimir        |                                                         |           |        |             |                   |                 |                        |             |                                  |
| Incidencias En Progreso      | Filtro                   | Escriba la palabra a buscar                             |           |        |             |                   |                 |                        |             |                                  |
| Incidencias Cerradas         |                          |                                                         |           |        |             |                   |                 | Fecha                  |             |                                  |
| <b>Incidencias Criticas</b>  | Fecha Inicio             | Categoria                                               | Servicio  | Titulo | Descripcion | Solicitante       | Estado          | Asignación             | Prioridad   | Responsable                      |
| Incidencias AFT              | 01-06-2017               | Estación de trabajo y                                   | Programas |        |             | Jorge             | <b>RESUELTO</b> | 01-06-2017             | ALTA        | Fernando                         |
| <b>Incidencias RFT</b>       | 11:01:22                 | Impresoras                                              |           |        |             | Conde             |                 | 11:01:57               |             | Fernandez                        |
| Mantenimiento<br>÷           | 01-06-2017<br>ALC: A PAS | Estación de trabajo y<br>Report for the contract of the | Programas |        |             | Jorge<br>$O(n-1)$ | RESUELTO        | 01-06-2017<br>44.04.09 | <b>ALTA</b> | Fernando<br>the company of a re- |

*Figura 87.* Administrador: Reporte de Incidencias RFT

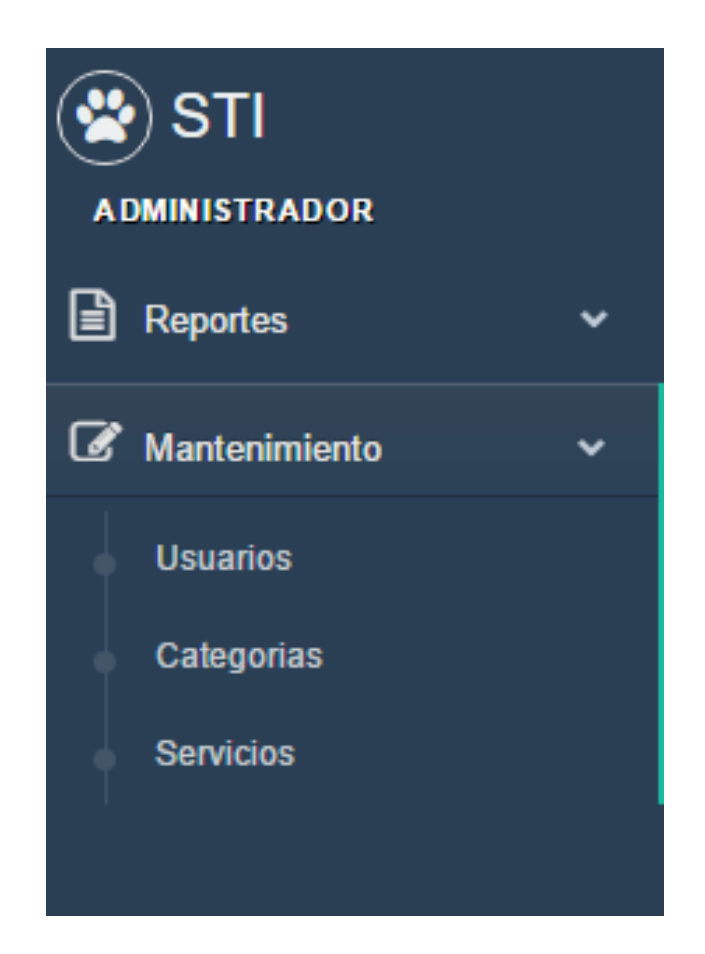

*Figura 88.* Administrador: Menú Mantenimiento

### **4.2.4.10 Mantenimiento Usuarios**

| Mantenimiento    | v | $+$ Nuevo |                             |                  |          |                              |            |             |                                          |
|------------------|---|-----------|-----------------------------|------------------|----------|------------------------------|------------|-------------|------------------------------------------|
| Usuarios         |   | Filtro    | Escriba la palabra a buscar |                  |          |                              |            |             |                                          |
| Categorias       |   | Nombres   | Apellidos                   | <b>Dirección</b> | Teléfono | Email                        | Usuario    | Rol         |                                          |
| <b>Servicios</b> |   | Fernando  | Fernandez                   | Sur              | 2353434  | fernando.fernandez@tigre.com | ffernandez | tecnico     | <b>C</b> Actualizar<br><b>X</b> Eliminar |
|                  |   | Gabriela  | Ayala                       | Sur              | 1212112  | gabriela ayala@tigre.com     | gayala     | coordinador | <b>C</b> Actualizar<br><b>X</b> Eliminar |

*Figura 89.* Administrador: Mantenimiento de Usuarios

#### **4.2.4.11 Crear Nuevo Usuario**

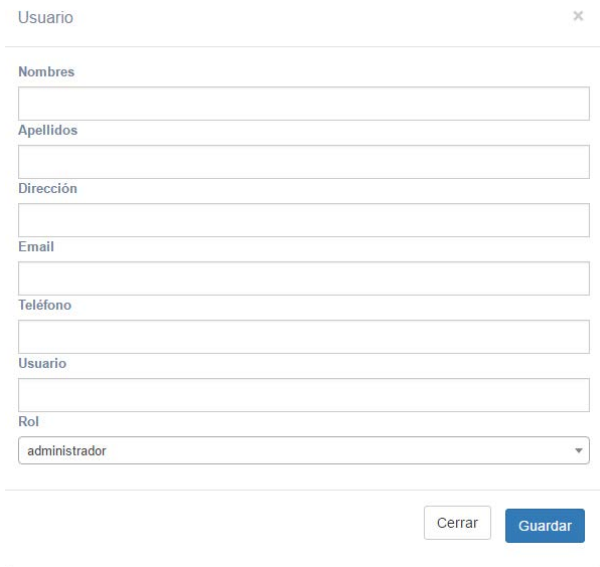

*Figura 90.* Administrador: Página Creación de un Nuevo Usuario

### **4.2.4.12 Actualizar un Usuario**

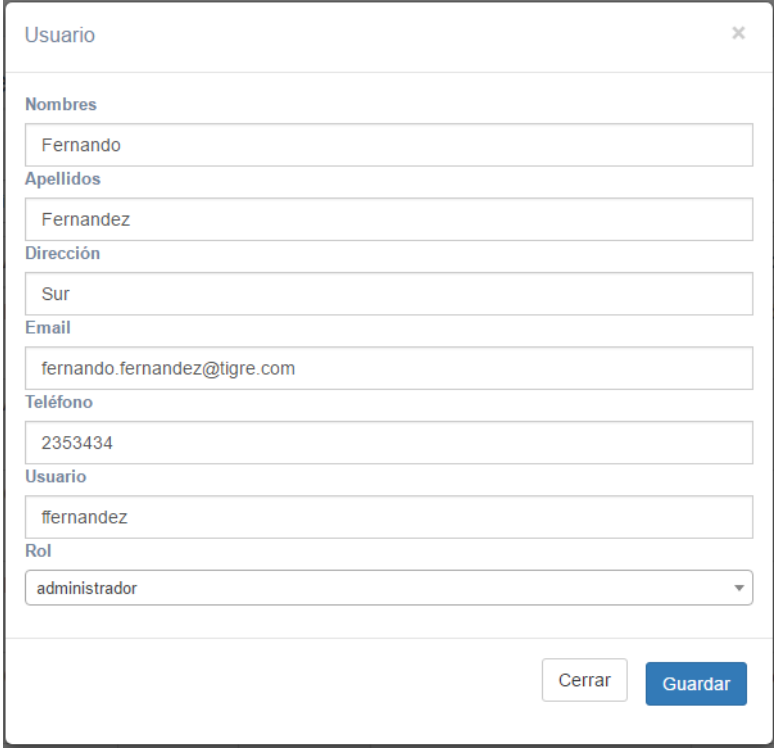

*Figura 91.* Administrador: Página para Actualizar un Usuario

| Mantenimiento    | $+$ Nuevo<br>$\ddot{}$             |                                                                                                    |                                          |
|------------------|------------------------------------|----------------------------------------------------------------------------------------------------|------------------------------------------|
| <b>Usuarios</b>  | Filtro                             | Escriba la palabra a buscar                                                                                                    |                                          |
| Categorias       | Nombre                             | Descripción                                                                                                    |                                          |
| <b>Servicios</b> | Accesos, contraseñas<br>y perfiles | Para restablecer y desbloquear las contraseñas o para nuevos accesos de red, correo<br>electrónico, SeSuite, SAP u otros sistemas. | G Actualizar<br><b>X</b> Eliminar        |
|                  | Email                              | Solicitar Configuración de email, creación de reglas y otros servicios de correo electrónico.                                      | <b>G</b> Actualizar<br><b>X</b> Eliminar |

*Figura 92.* Administrador: Menú Mantenimiento de Categorías

### **4.2.4.14 Nueva Categoría**

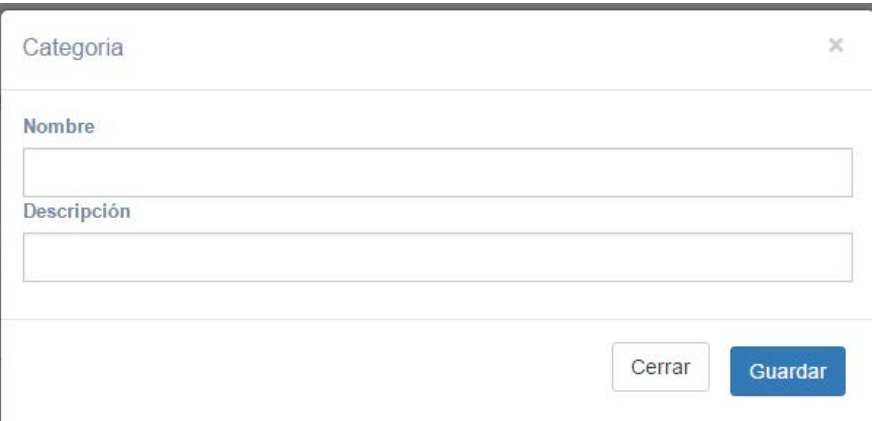

*Figura 93.* Administrador: Menú Nueva Categoría

# **4.2.4.15 Actualizar Categoría**

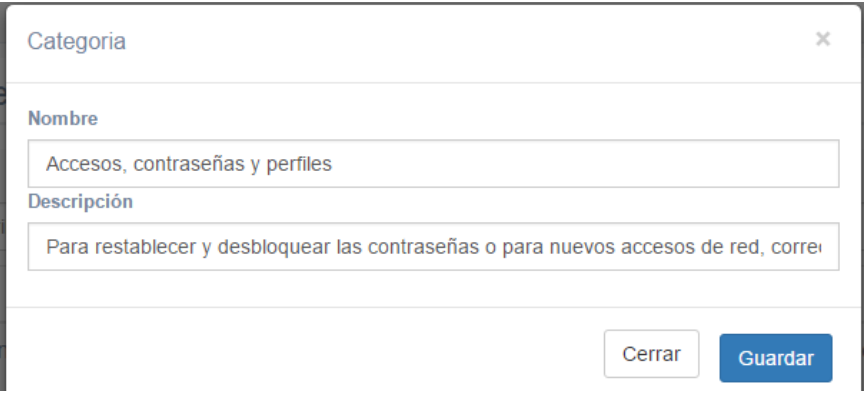

*Figura 94.* Administrador: Menú Actualizar Categoría

### **4.2.4.16 Mantenimiento de Servicios**

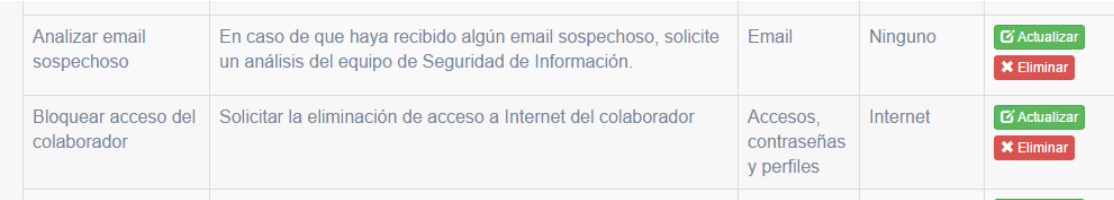

*Figura 95.* Administrador: Menú Mantenimiento de Servicios

### **4.2.4.17 Nuevo Servicio**

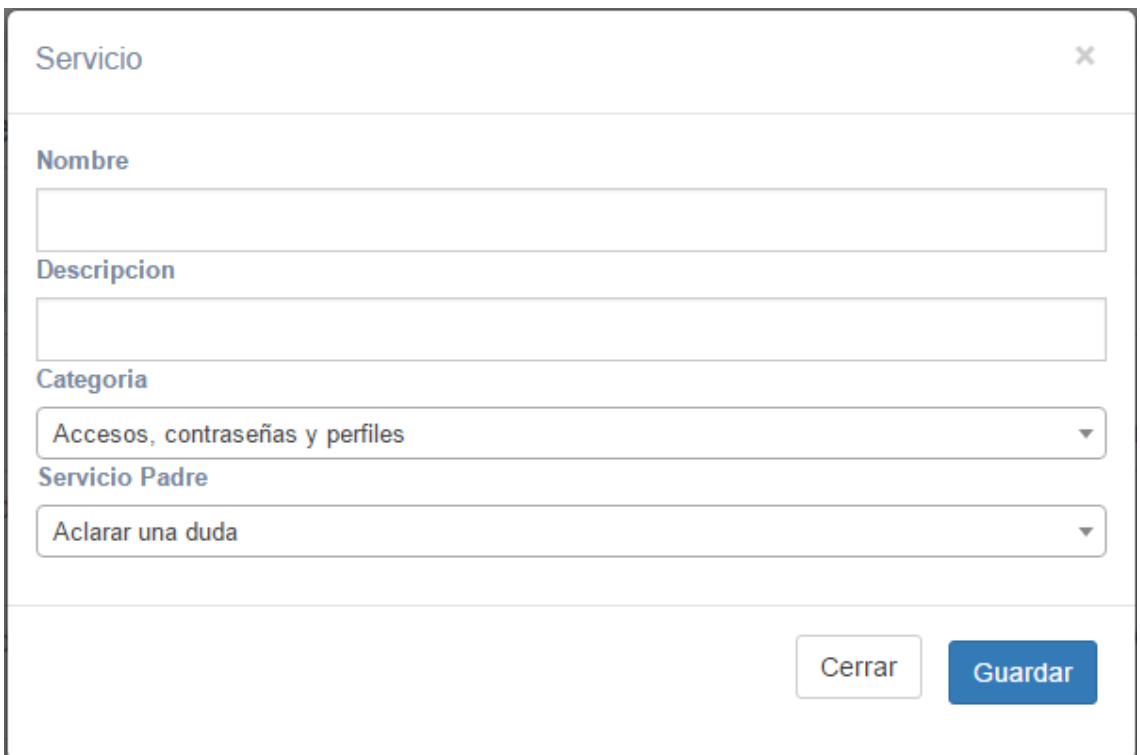

*Figura 96.* Administrador: Menú Nuevo Servicio

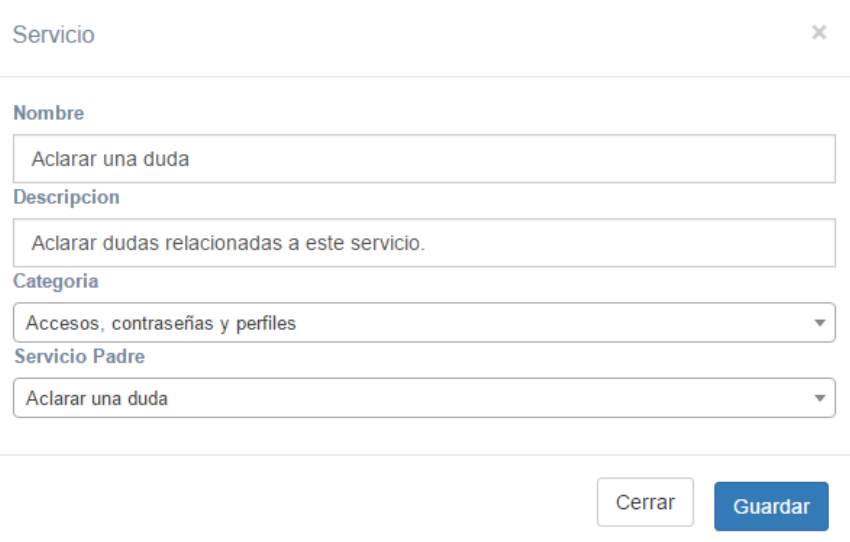

*Figura 97.* Administrador: Menú Actualizar un Servicio

#### **4.3 Documentación del Back End**

En esta sección se mostrará parte del código del sistema y el diseño de las pantallas que observaran los distintos usuarios. La figura 98 muestra el método para la autenticación del login.

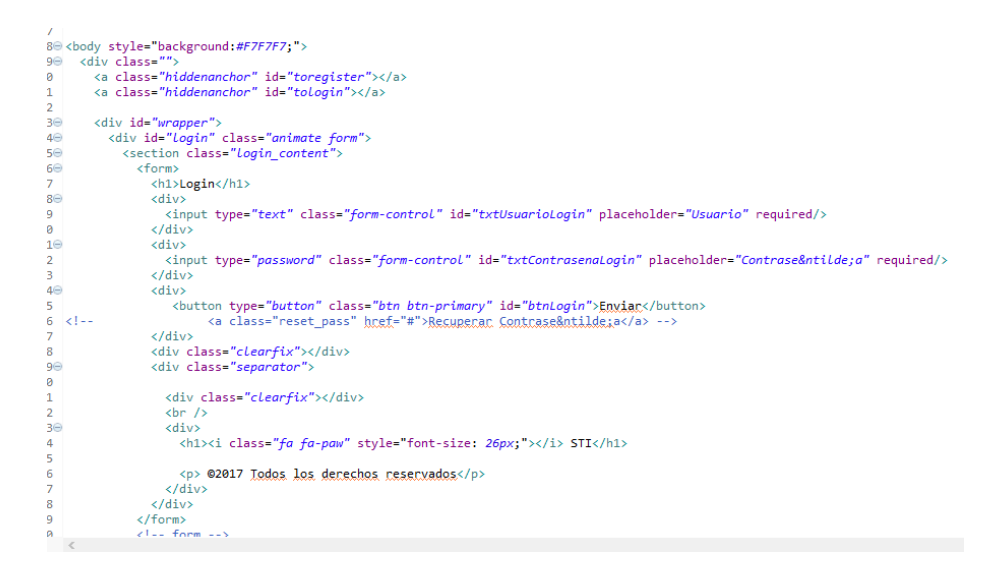

*Figura 98.* Método para autenticación en el login

La figura 99 muestra el método para la creación de una incidencia.

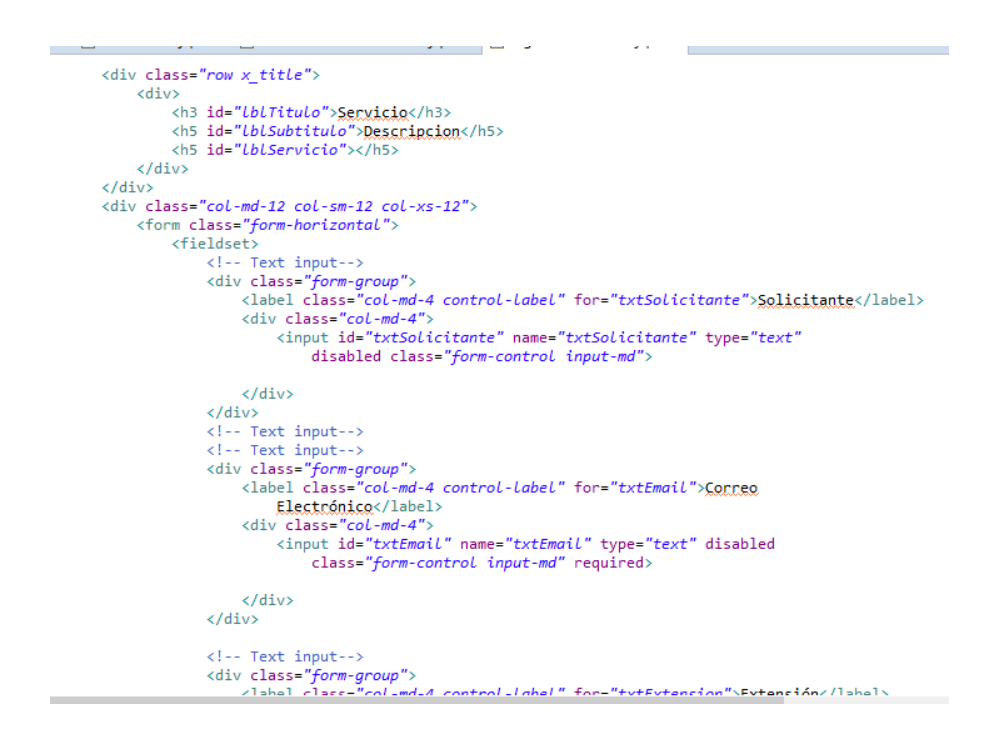

*Figura 99.* Método para crear una Incidencia

Una vez creada una incidencia, esta se debe gestionar, en la figura 100 se observa el método que lograr este cometido.

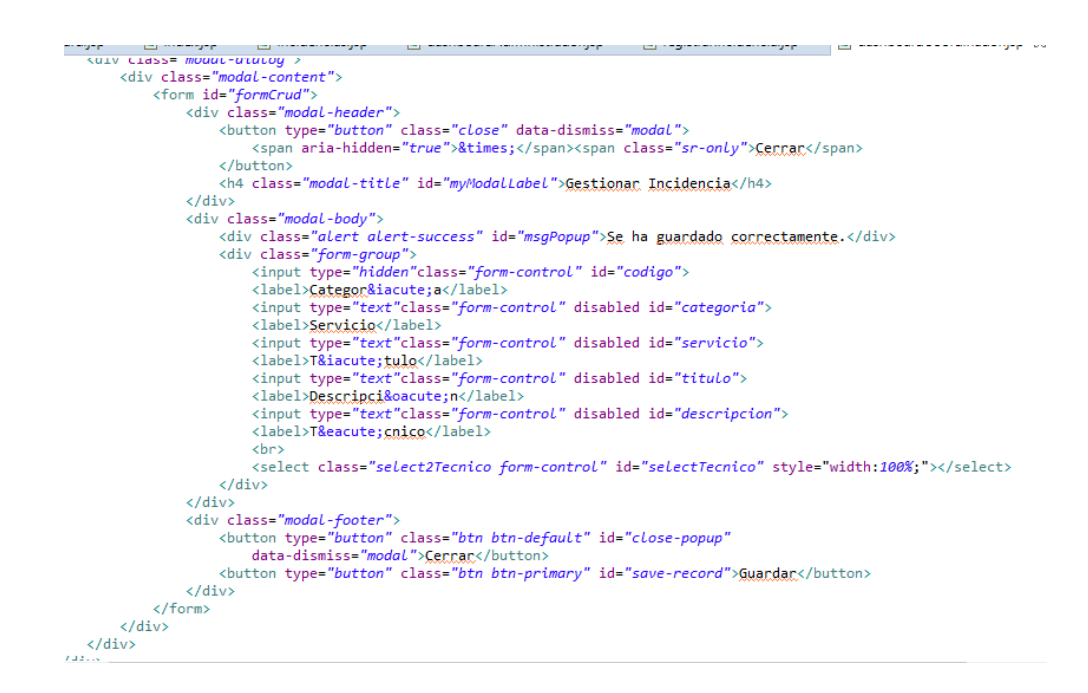

*Figura 100.* Método para gestionar una incidencia

En la figura 101 se observa el método para crear un usuario nuevo y guardarlo en la base de datos.

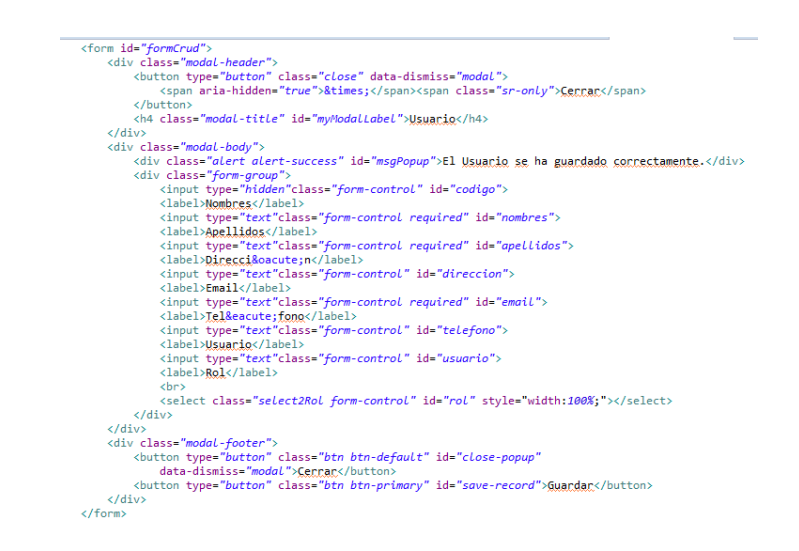

*Figura 101.* Método para crear un usuario

Una vez que el usuario a revísalo la solución a su incidencia, si se siente satisfecho con la respuesta brindad, puede cerrar la solicitud, caso contrario puede proceder a reabrirla. El método que hace posible esto se muestra en la figura 102.

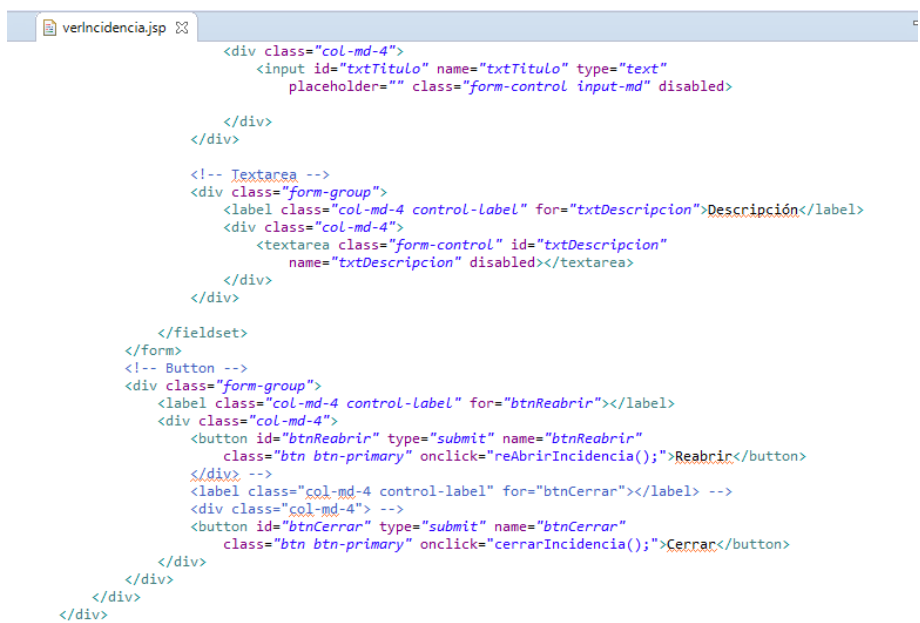

*Figura 102.* Método para validar y cerrar la solución de una incidencia

# **5. CONCLUSIONES Y RECOMENDACIONES**

#### **5.1 Conclusiones**

En conclusión, con base a todo el proceso de desarrollo de la plataforma, los cambios y ajustes dados después de aplicar las pruebas de los 4 cuadrantes de Agile Testing, se puede concluir que los objetivos trazados al inicio de la plataforma se cumplen a cabalidad, es decir:

Se analizaron los requerimientos del cliente final dentro de la empresa Tigre S. A. y se llegó a la conclusión de que se deben crear 6 categorías para los servicios, las cuales a su vez se subdividen en varios requerimientos, dando un total de 97 diferentes tipos de incidencias.

Además, la utilización de herramientas de desarrollo libres tales como: Eclipse, MySQL Apache Tomcat, etc., logró reducir los costos de manera notable, y se cumplió con los estándares de calidad que dicta la norma ISO 20000-1 ya que se alineó los servicios que presta el sistema a las necesidades específicas de la empresa, se lleva un control estricto de los tiempos de asignación, resolución y respuesta a las incidencias creadas, y se centralizó la resolución de problemas ya que el coordinador es el que recibe todas las solicitudes y éste asigna a un técnico, que considere idóneo, para que la solucione.

Scrum fue el marco de trabajo utilizado, se siguieron los principios y valores del Manifiesto Ágil, lo cual resultó ser una ventaja al momento de desarrollar el sistema puesto que facilitó separar al proyecto en tareas y organizar un equipo de trabajo, además ayudó a que el sistema lleve siempre un control de pruebas y de incidencias para tomar correctivos oportunos.

Las pruebas realizadas siguiendo la línea de Agile Testing pautaron una ruta a seguir para verificar que el proyecto estaba teniendo un avance adecuado y apegado a los requisitos del cliente final, tanto en su parte estética como en la parte de desarrollo. Se intercambió opiniones y recomendaciones con el cliente y esto minimizó la incertidumbre elevando el nivel final de satisfacción por parte del equipo y del usuario.

Se podrá hacer un análisis de la eficiencia del departamento de TI en la resolución de una incidencia ya que este está ligado a una fecha y hora de creación, asignación y resolución, lo cual brinda información cuantitativa para la determinación de métricas de eficiencia.

#### **5.2 Recomendaciones**

Después de todo el proceso de desarrollo evidenciado anteriormente se han generado las siguientes recomendaciones:

Al momento de analizar los requerimientos, ya sean funcionales o no funcionales, se debe prever todos los posibles escenarios a los que va a ser sometido el sistema y tratar de abarcar todos los puntos posibles, además de planificar reuniones con todos los distintos tipos de usuarios que va a tener el mismo, dichas reuniones deberían estar acompañadas de un documento resumiendo todos los puntos tratados para que sirva de un soporte legal tanto para los desarrolladores como para el cliente.

Se recomienda una capacitación constante al personal del área de TI de la empresa Tigre S. A. para mantenerlos informados sobre las ventajas de utilizar los procesos y las métricas que dicta la norma ISO 20000-1, ya que esto ayudará a entender la importancia de las mismas y a proponer planes continuos de mejoramiento en los servicios que presta, logrando un compromiso de los trabajadores de esta área y aumentar la satisfacción del cliente.

Se recomienda una revisión constante de los informes a los que puede acceder el administrador a través del sistema y la comunicación de los resultados al personal pertinente ya que estos son claves para la toma de decisiones y el

mejoramiento de los procesos. De esta forma involucrar al personal de la empresa y motivarlos a realizar sus actividades de mejora manera.

Se recomienda que este proyecto sea considerado como un punto de partida o referencia, para que, con el tiempo y nuevas necesidades, la empresa Tigre S. A. pueda agregar nuevas funcionalidades o servicios que podría requerir a futuro dependiendo del desarrollo y la expansión de la empresa dentro de nuestro país.

Se recomienda que las herramientas de desarrollo a ser utilizadas deban ser previamente analizadas en base al tipo de aplicación y la funcionalidad a prestar, además de que las versiones a utilizar no sean necesariamente las más actuales, pero si las más estables. Esto ayudará a no tener trabas a lo largo del proyecto y a estar seguros de que las herramientas seleccionadas nos brindarán las facilidades para el desarrollo y mantenimiento del código.

Al momento de crear la interfaz de usuario, se recomienda crear una vista amigable e intuitiva, mejorando la experiencia de usuario.

Se recomienda que las pruebas, tanto funcionales como no funcionales, sean hechas con base en los procesos y cuadrantes que componen al Agile Testing, ya que son pautas que abarcan todos los elementos que intervienen en el desarrollo de software, es decir, usuarios, equipo de trabajo, sistema, cliente final, etc., además de que deben ser realizadas a personas de diversos grupos para de esta manera tener una retroalimentación más amplia y evitar la parcialización al momento del análisis de los resultados.

En caso de que este proyecto sea aplicado para el uso masivo de usuarios, se recomienda que antes se haga una prueba para analizar el rendimiento, así como de los servidores en los que va a estar alojado, simulando un número similar o superior a la cantidad de peticiones que tendrá de parte de los usuarios.

### **REFERENCIAS**

- Aenor. (2016). Certificación ISO 20000 del Sistema de Gestión de Servicios de Tecnologías de la Información. Recuperado el 27 de marzo de 2017 de [https://www.aenor.es/aenor/certificacion/calidad/calidad\\_servicios](https://www.aenor.es/aenor/certificacion/calidad/calidad_servicios) ti\_20000.asp#.WYpSVvk2u00
- Beck, K. (2004). *Extreme Programming Explained: Embrace Change. MA; Addison-Wesley.* Recuperado el 12 de abril de 2017 de https://www.safaribooksonline.com/library/view/extreme-programmin g-explained/0321278658/ch04.html
- Beck, K., Beedle, M., Thomas, D., Fowler, M., Sutherland, J., & Martin, R. (2001). *Manifiesto for Agile Software Development.* Recuperado el 14 de marzo de 2017 de http://agilemanifiesto.org/iso/es/principles.html
- Canós, J., Letelier, P., & Penadés, M. (2003). Metodologías Ágiles en el Desarrollo de Software. Alicante, España: Grupo ISSI
- Cuadevilla, G. (2010). *Daily Scrum*. Recuperado el 27 de marzo de 2017 de <http://developing.frogtek.org/tag/daily-scrum/>
- Impulse Web Solutions. (2016). *Impulse.* Recuperado el 27 de marzo de 2017 de http://www.impulseweb.net/datacenter/server.htm
- Palacio, J., (2006). El modelo Scrum. Recuperado el 27 de marzo de 2017 de http://navegapolis.com
- Palacio, J., (2015). Gestión de proyectos Scrum Manager. Info 4 de Media S. L. Recuperado el 20 de marzo de 2017 de http://www.scrummanager.net
- Scrum. (s. f.). *What is Scrum*. Recuperado el 20 de marzo de 2017 de <https://www.scrum.org/Resources/What-is-Scrum>
- Scrumalliance. (s. f.). Roles Scrum. Recuperado el 3 de abril de 2017 de [https://www.scrumalliance.org/scrum/files/03/03df6a07-956c-4ced-](https://www.scrumalliance.org/scrum/files/03/03df6a07-956c-4ced-82aa-5aec91a88e62.jpg)[82aa-5aec91a88e62.jpg](https://www.scrumalliance.org/scrum/files/03/03df6a07-956c-4ced-82aa-5aec91a88e62.jpg)
- Testingexcellence. (s. f.). *Agile Testing Quadrants*. Recuperado el 20 de mayo de 2017 de<http://testingexcellence.com/wp-content/uploads/2015/03> /Agile-Testing\_Quadrants.png
- Tigre S.A. (2016). Tigre S/A. Recuperado el 15 de abril de 2017 de http://www.tigre.com.ec

**ANEXOS**

#### **Anexo 1: Correo electrónico para notificar incidencias**

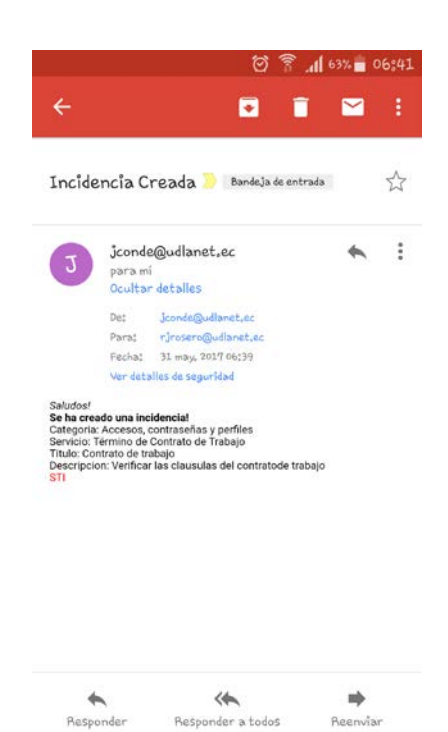

#### Mensaje recibido por el usuario al crear una incidencia

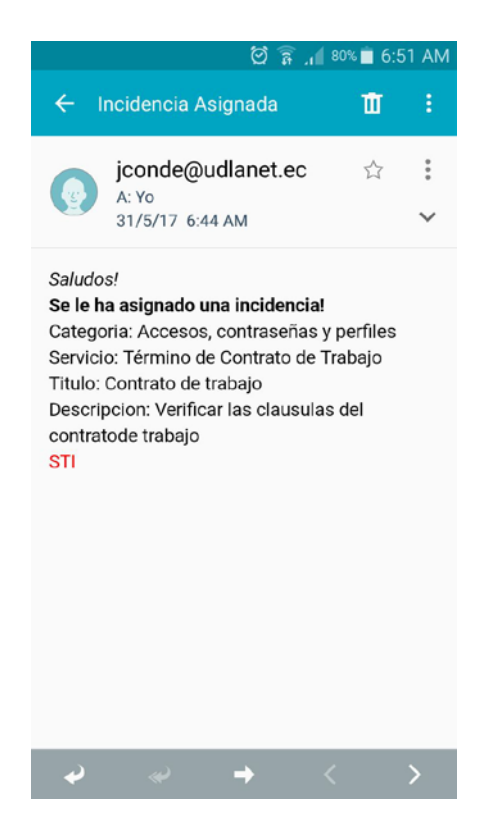

Mensaje recibido por el técnico al ser asignado a resolver una incidencia

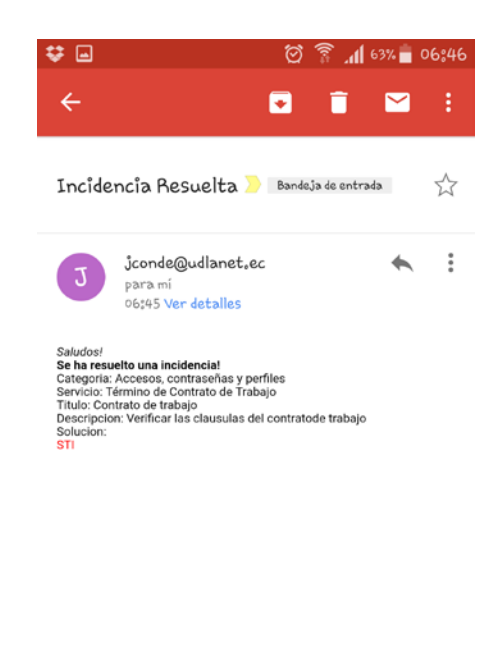

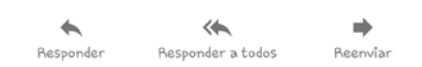

Mensaje recibido por el usuario cuando el técnico ya ha resuelto la incidencia

**Anexo 2: Manual de Usuario y Manual Técnico.**

# **SISTEMA DE TECNOLOGÍAS DE INFORMACIÓN**

### **Manual de Usuario**

El sistema cuenta con cuatro tipos de usuarios (cliente, técnico, coordinador y administrador), los cuales tiene diferentes funciones dentro de la empresa y por ende también tiene diferentes funcionalidades en el sistema.

#### **CLIENTE**

El cliente tendrá la capacidad de generar solicitudes cuando se le presente una incidencia, para eso tendrá a disposición un catálogo de servicios con 6 categorías las cuales engloban 97 servicios diferentes. En la parte izquierda de pantalla se podrán observar las categorías:

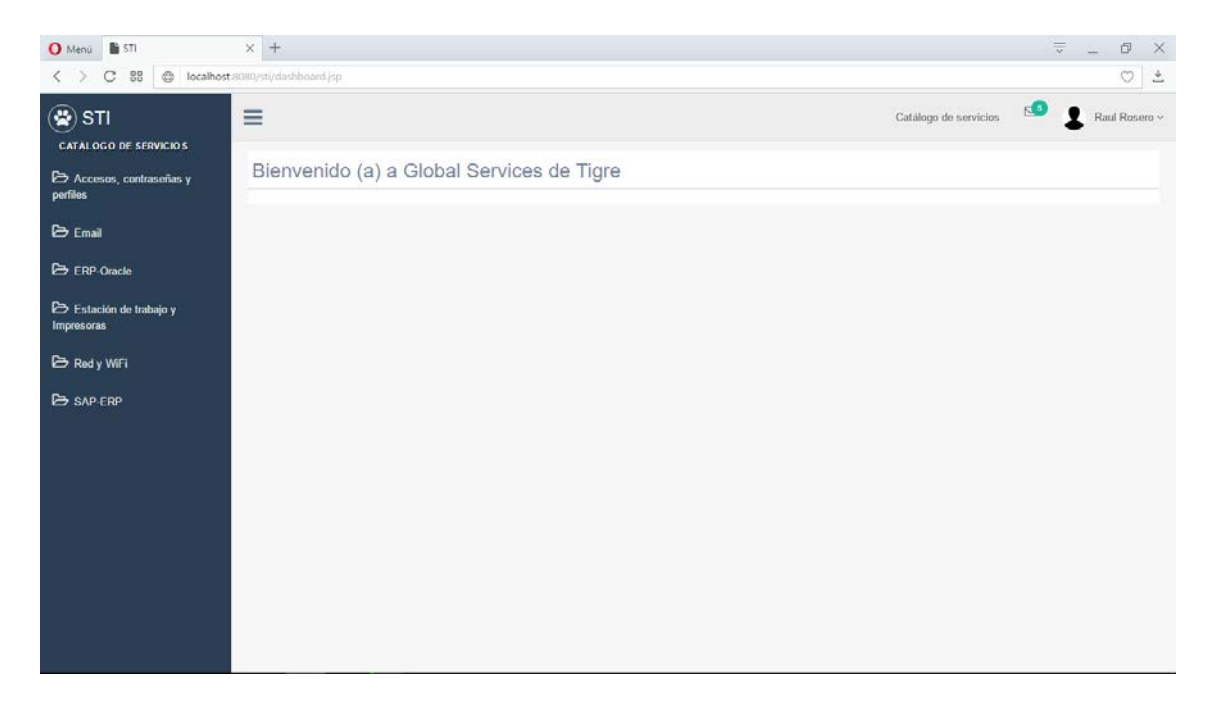

Para crear una solicitud el cliente deberá seguir el siguiente procedimiento:

- 1. En el catálogo de servicios, seleccionar una categoría.
- 2. Cada categoría se subdivide en varios servicios, seleccionar uno de esto:

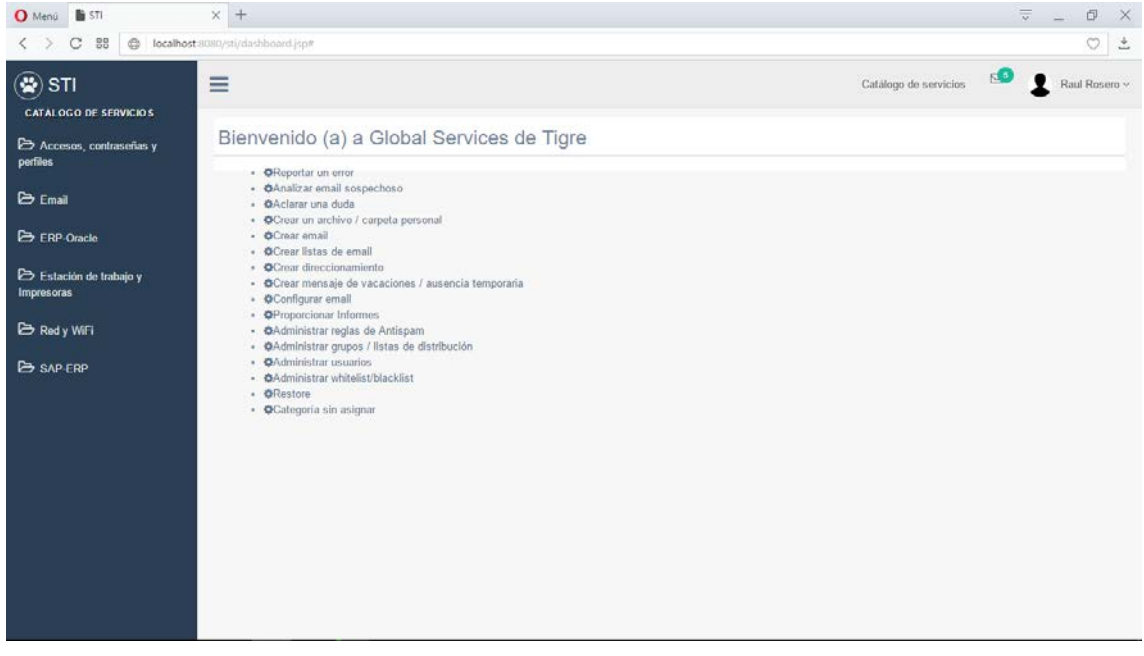

3. Entramos a la categoría **Email** y seleccionamos el servicio **Analizar email sospechoso**, se desplegará la siguiente pantalla:

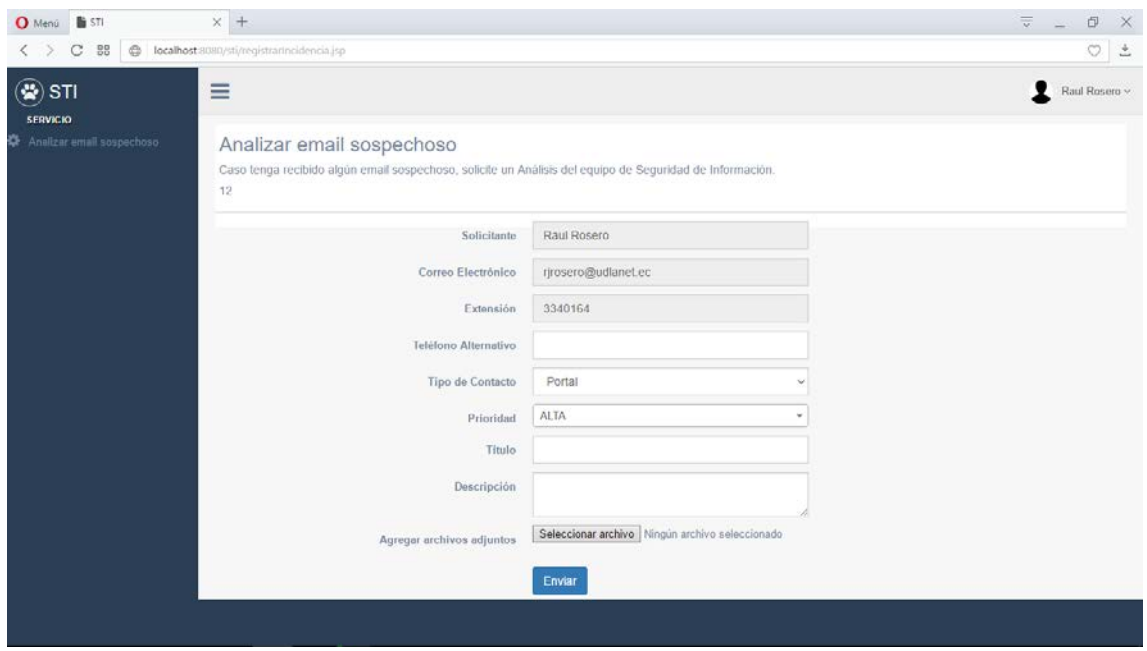

- 4. En esta pantalla saldrán los datos del usuario, tales como su nombre, correo, teléfono, etc.
- 5. Tenemos la opción de agregar un teléfono alternativo y el tipo de contacto que se va a utilizar.
- 6. En la sección **Prioridad,** podemos seleccionar la urgencia que tiene el requerimiento, para esto hay tres opciones: Alta (2 horas), media (24 horas) y baja (48 horas), dependiendo de esto será la cantidad de horas que podrán transcurrir para que el técnico resuelva la solicitud.
- 7. Si es necesario, podemos adjuntar algún archivo que se crea pertinente.

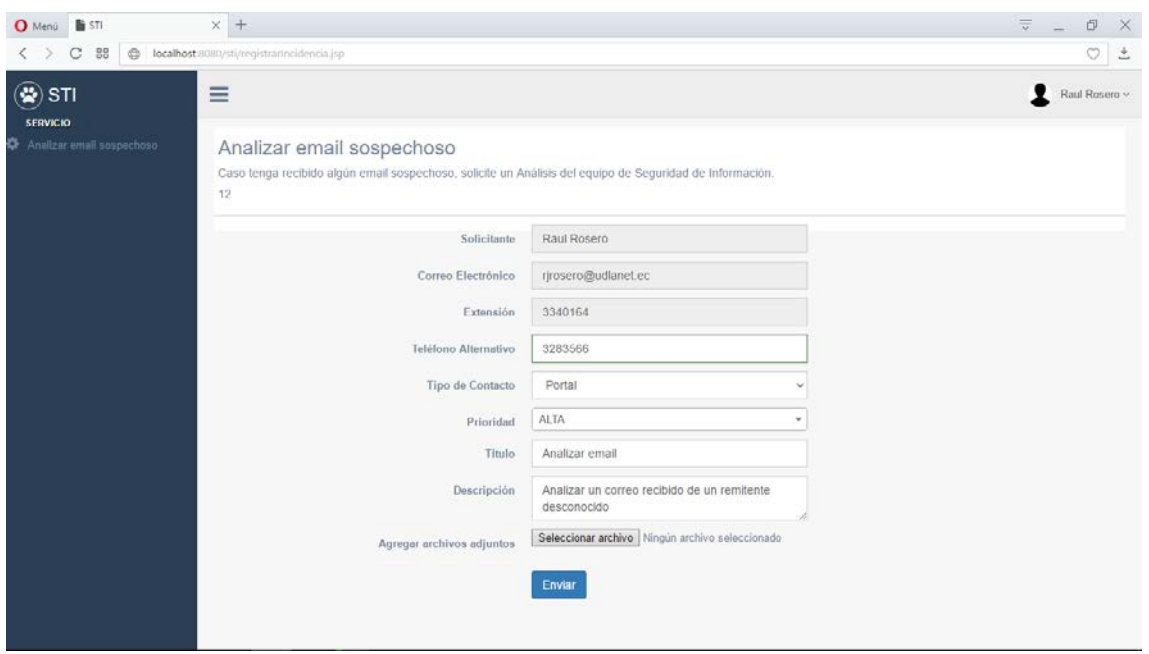

8. Una vez llenos estos datos damos clic al botón **Enviar**

- 9. Automáticamente se creará la incidencia y llegará una confirmación a su correo electrónico, además el sistema se redirigirá a la página principal.
- 10.En la esquina superior derecha podremos ver un icono que confirma que la solicitud ha sido enviada exitosamente.

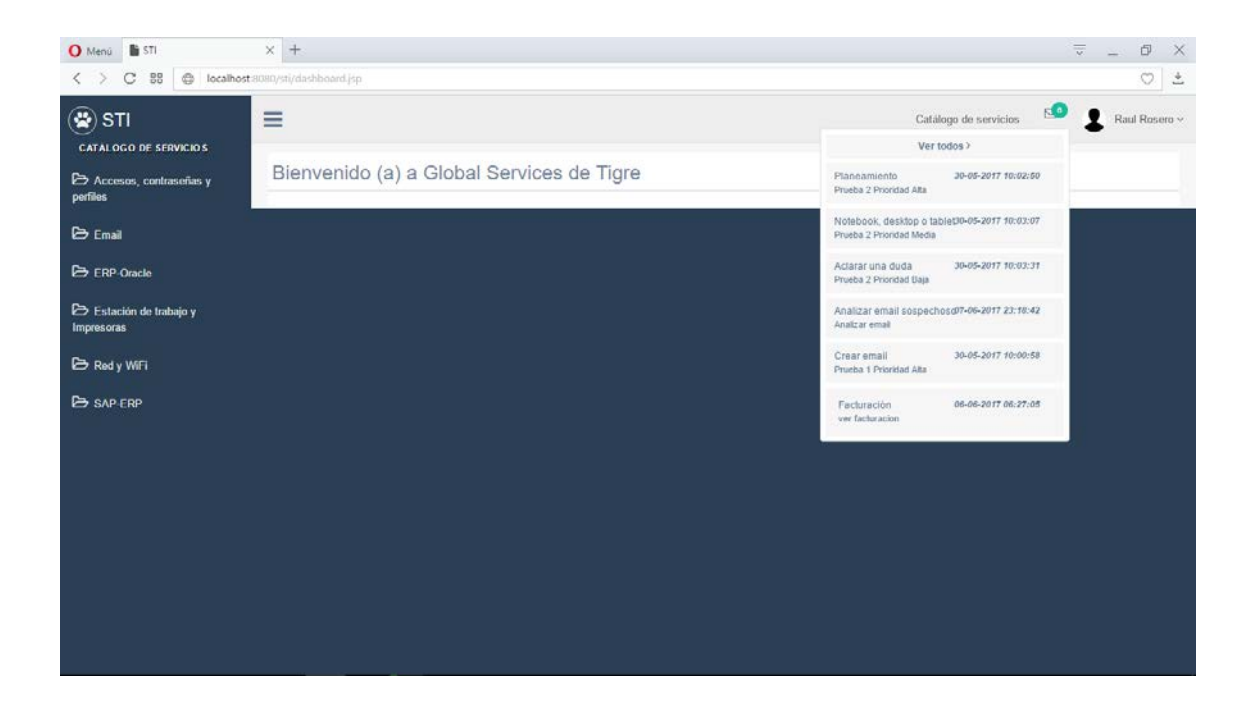

11.Si hacemos clic en **Ver todos** se desplegará la información de las incidencias creadas por este usuario, las cuales pueden estar pendientes, resueltas y/o cerradas.

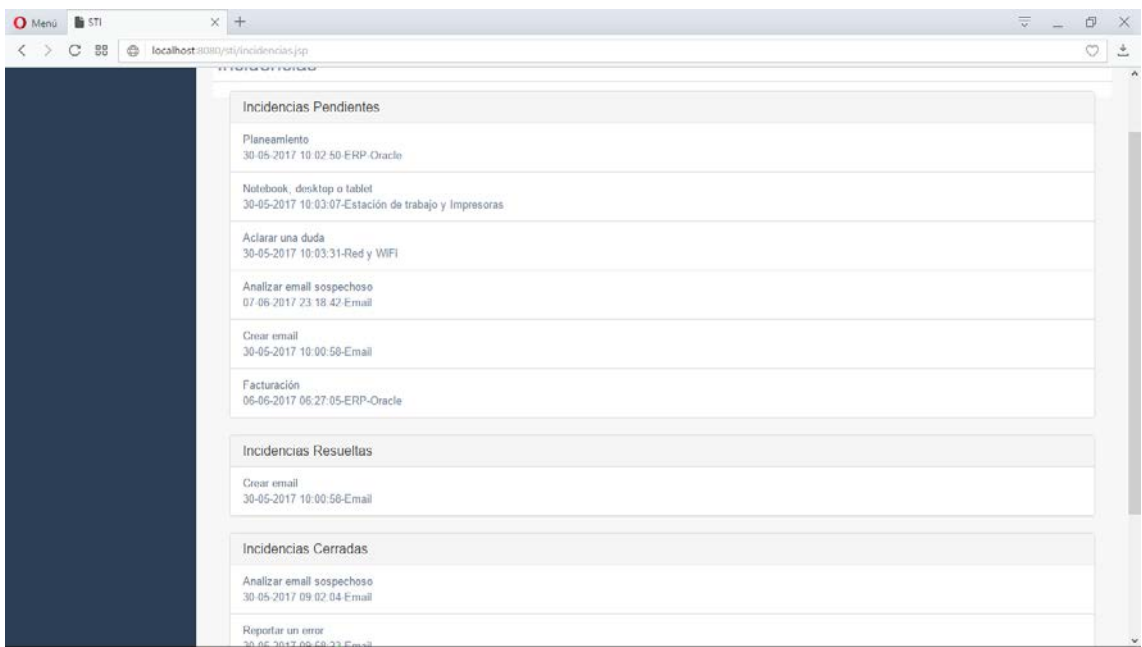

12.Las **Incidencias Pendientes** son las incidencias que han sido creadas y aún no están asignadas a ningún técnico, **Incidencias Resueltas** se refiere a las mismas que el técnico ya ha dado solución y pueden ser cerradas si el cliente se encuentra satisfecho o reabiertas en caso de que no se sienta conforme con el informe del técnico. Si el cliente está satisfecho, esta solicitud pasara al estado de **Incidencia Cerrada**.

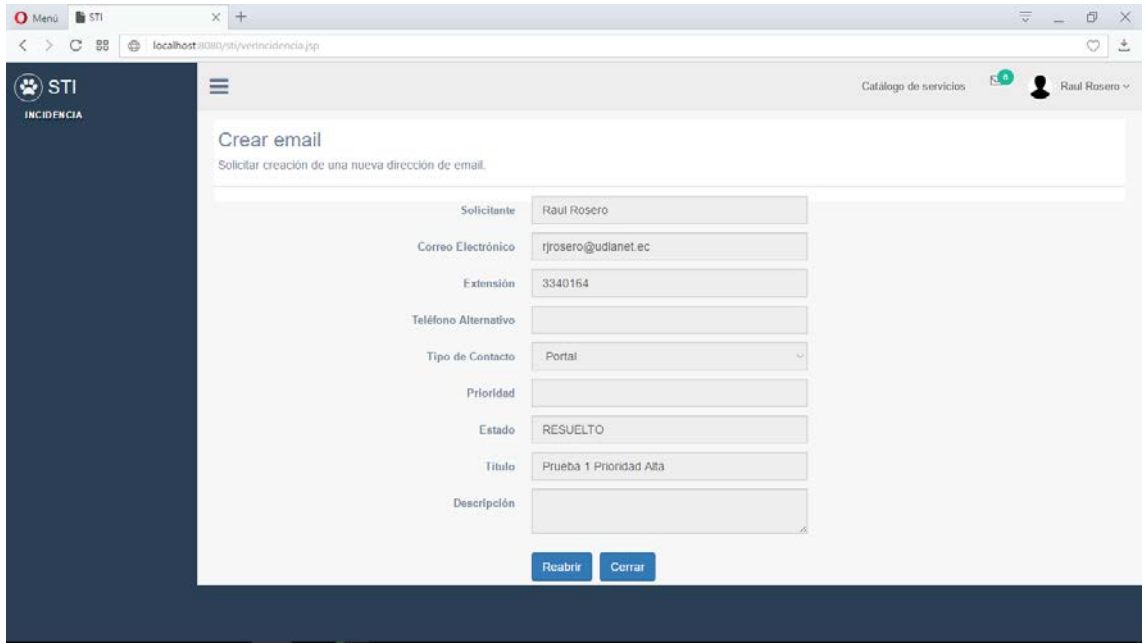

13.Para salir del sistema deberá hacer clic en su nombre ubicado en la esquina superior derecha y después en **Log out**.

#### **COORDINADOR**

El coordinador es la persona que está habilitada para asignar las incidencias creadas por los diferentes clientes a los técnicos que estén disponibles o a los que este crea que son los capacitados para resolver una solicitud. En la página principal, el coordinador podrá observar las incidencias pendientes y las incidencias ya asignadas.

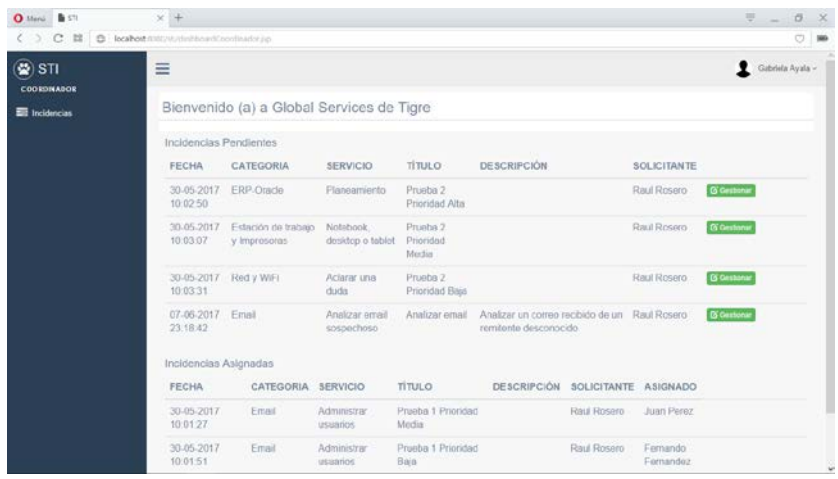

Para gestionar una incidencia, el coordinador deberá seguir el siguiente procedimiento:

- 1. Hacer clic en el botón **Gestionar**.
- 2. Se abrirá la página **Gestionar Incidencia.**

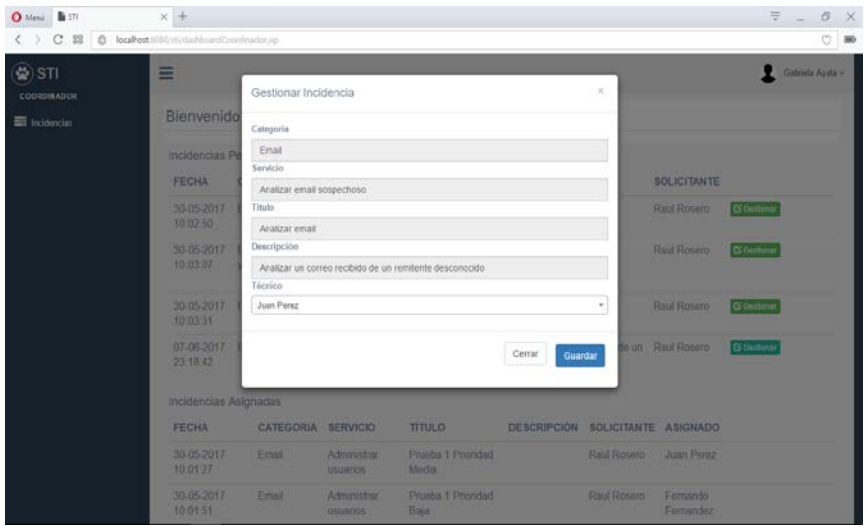

- 3. En esta página podremos ver todos los detalles de la incidencia, es decir, su categoría, servicio, título y alguna descripción que haya adjuntado el cliente.
- 4. En la parte de **Técnico** se desplegarán todos los técnicos que estén a servicio de la empresa, en donde se deberá escoger uno y hacer clic en **Guardar.**

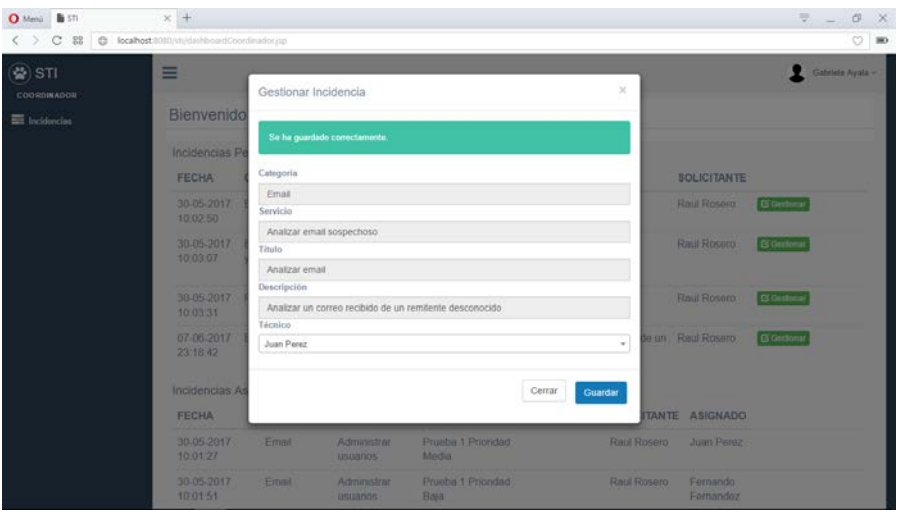

5. Inmediatamente la solicitud ha sido asignada, el técnico escogido recibirá una confirmación por correo electrónico y la incidencia será movida a la categoría de **Incidencias Asignadas.**

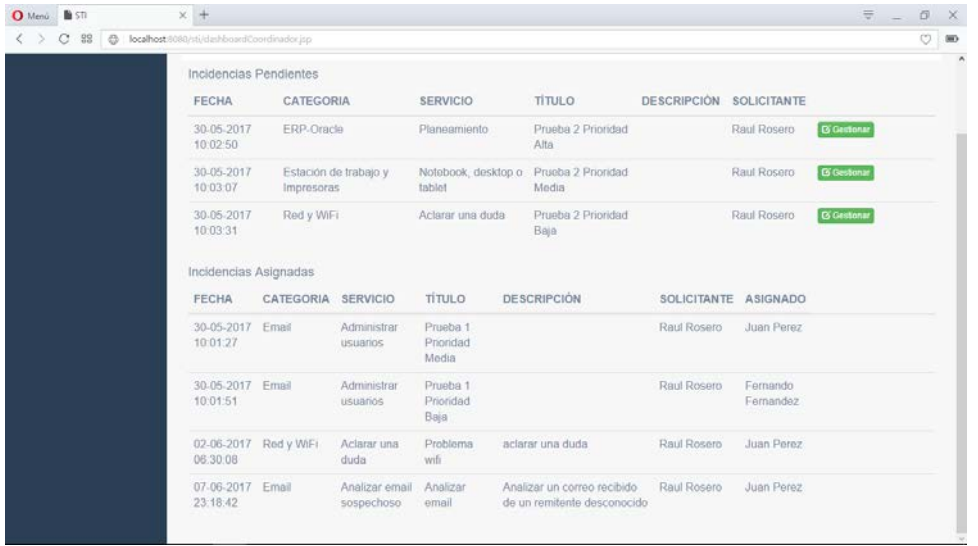

6. Para salir del sistema deberá hacer clic en su nombre ubicado en la esquina superior derecha y después en **Log out**.

### **TÉCNICO**

El técnico es la persona encargada de resolver una incidencia o solicitud creada por los clientes. En la página principal, el técnico, podrá observar las **Incidencias Pendientes, Incidencias en Progreso** e **Incidencias Resueltas** que han sido asignadas a él.

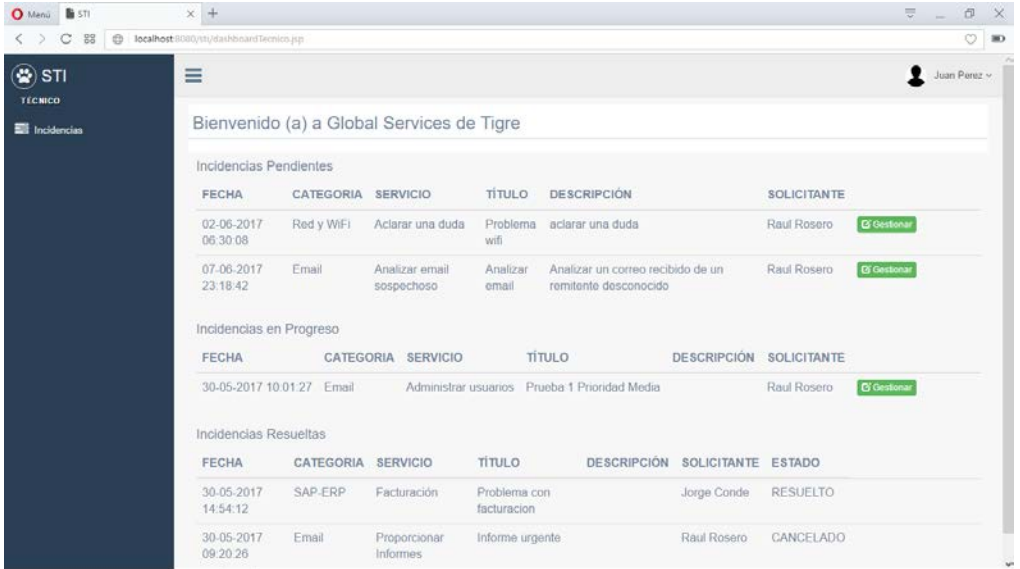

Para gestionar una incidencia se deberá seguir el siguiente procedimiento:

1. Hacer clic en el botón **Gestionar,** se desplegará la pantalla **Gestionar Incidencia.**

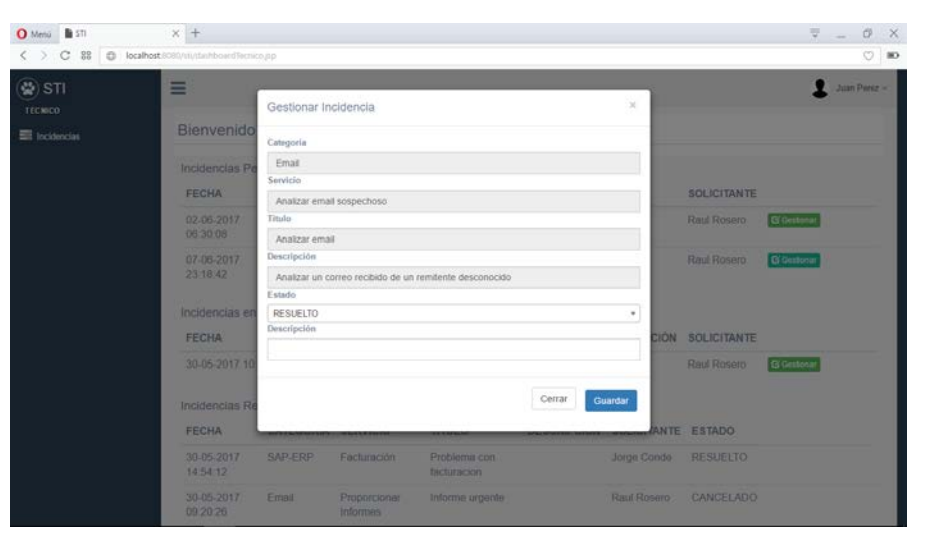

- 2. Aquí el técnico visualizará los detalles de la incidencia a la cual ha sido asignado.
- 3. En la pestaña **Estado**, se desplegarán tres diferentes estados:
	- En progreso: significa que la incidencia ya ha sido verificada y está en progreso de ser resuelta.
	- Resuelto: se asigna este estado cuando la incidencia ya ha sido resuelta por el técnico y está lista para la verificación del cliente
	- Cancelado: se asigna este estado cuando una incidencia carece de datos suficientes para ser resuelta, la información es invalida o simplemente el técnico asignado no es el correcto para resolverla. Si se le da este status a la incidencia, la misma regresa al cliente.
- 4. Antes de guardar, el técnico podrá poner una breve descripción sobre la solución que ha ofrecido a la incidencia.

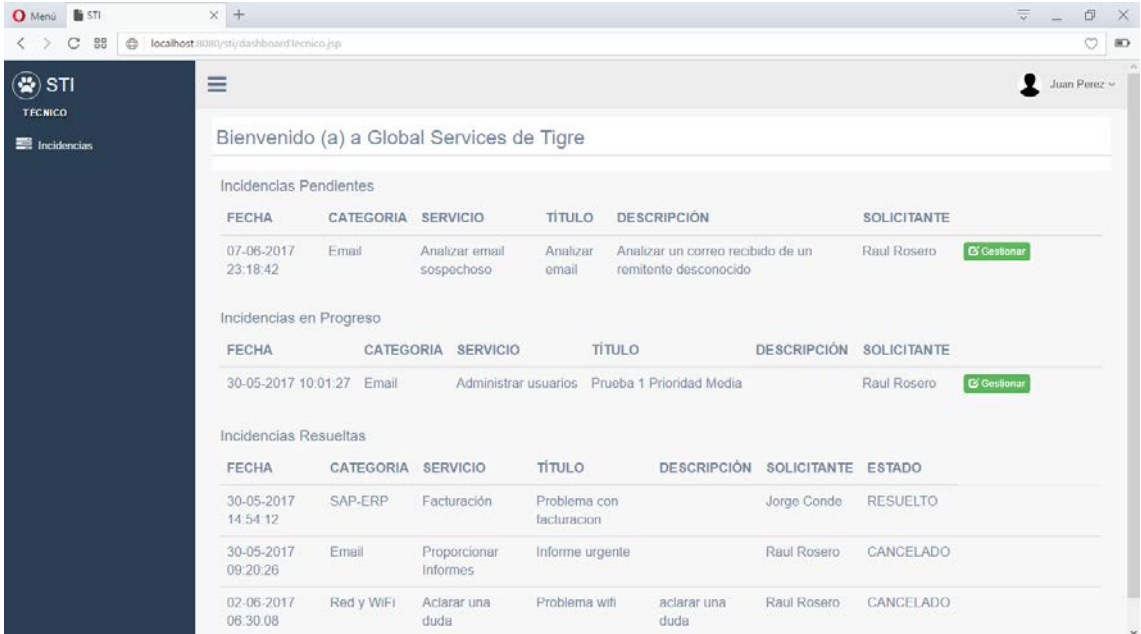

- 5. Una vez seleccionado el estado de la incidencia y su descripción, se procede a dar clic al botón **Guardar** y automáticamente la incidencia se ubicará en la parte correspondiente dentro de la pantalla principal del técnico.
- 6. Para salir del sistema deberá hacer clic en su nombre ubicado en la esquina superior derecha y después en **Log out**.

#### **ADMINISTRADOR**

El administrador tiene la capacidad de visualizar los informes de todos los clientes, coordinadores y técnicos de las incidencias creadas por el sistema. Además, estas incidencias se clasificarán en diferentes grupos ayudando al cumplimiento de la norma ISO 20000-1. Por otro lado, el administrador podrá crear, borrar o actualizar tanto usuarios, como categorías y servicios.

Al ingresar al sistema, inmediatamente el administrador podrá observar los diferentes estados en los que se puede clasificar una incidencia:

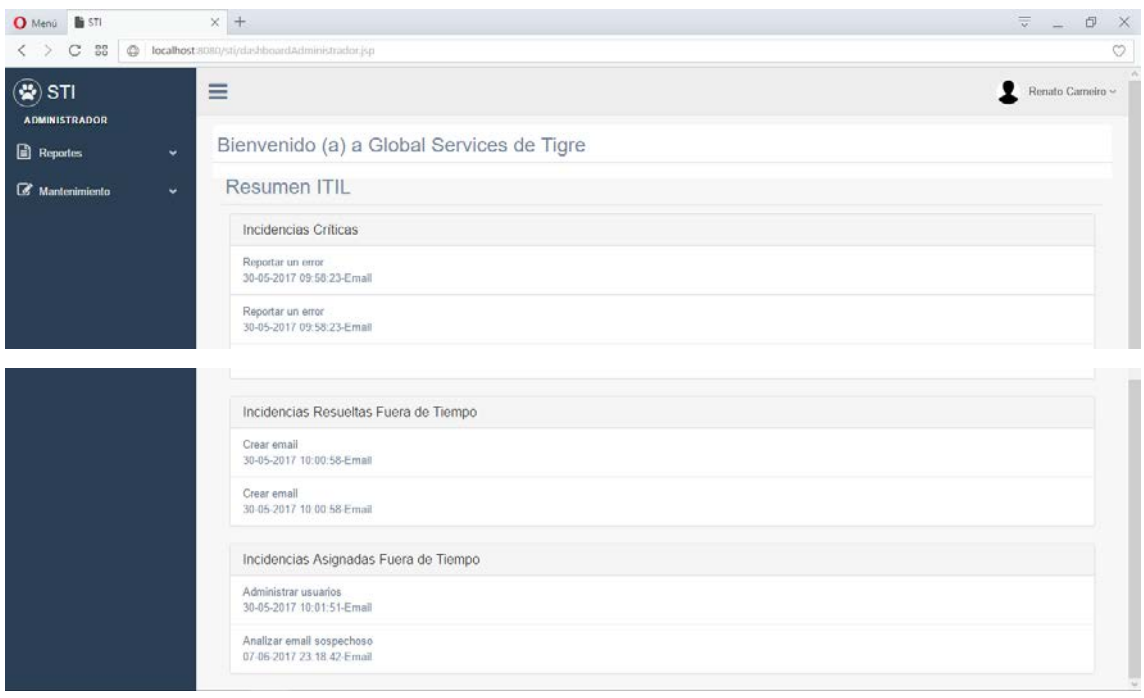

La primera pantalla muestra un resumen de los principales tipos de incidencias ITIL, el cual consta de las **Incidencias Criticas, Incidencias Resueltas Fuera de Tiempo** e **Incidencias Asignadas Fuera de Tiempo.**

La parte izquierda está compuesta por un menú que se divide en **Reportes** y **Mantenimiento.**

#### • **Menú Reportes**

Muestra todas las incidencias creadas por los diferentes usuarios, clasificadas según su estado en ese momento. En caso de que exista un cambio en alguna incidencia, automáticamente se actualiza la pantalla del administrador. A continuación, se mostrará todos los distintos reportes que se despliegan en la pantalla del mismo.

o **Incidencias Abiertas**

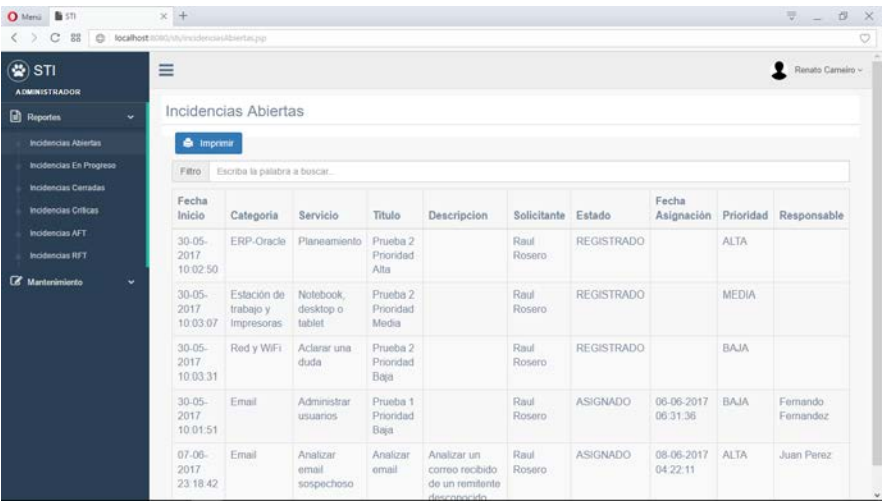

#### o **Incidencias en Progreso**

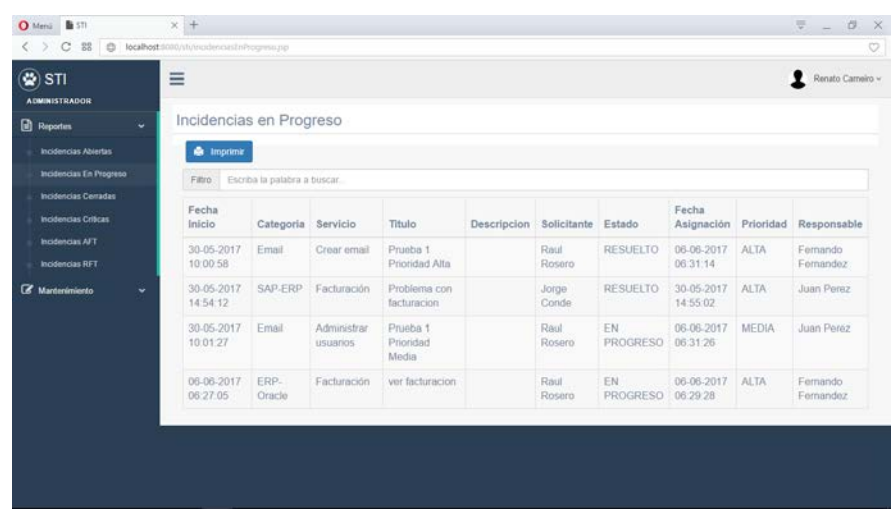

#### o **Incidencias Cerradas**

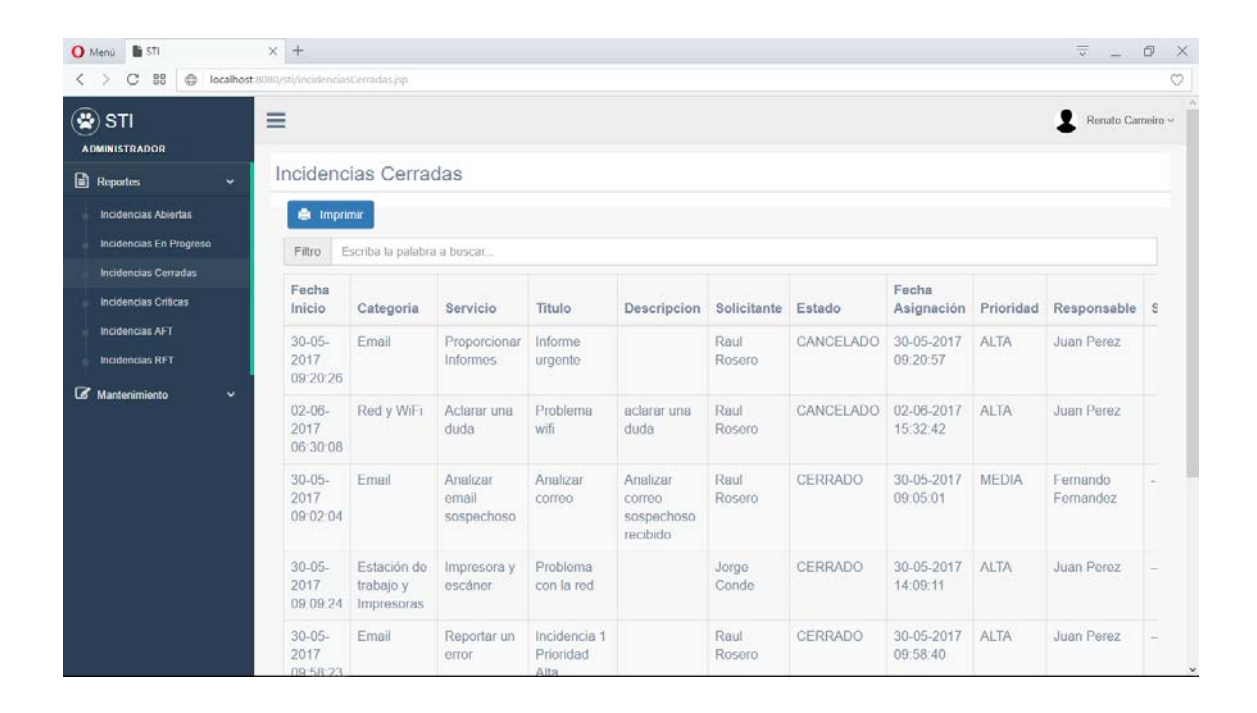

#### o **Incidencias Críticas**

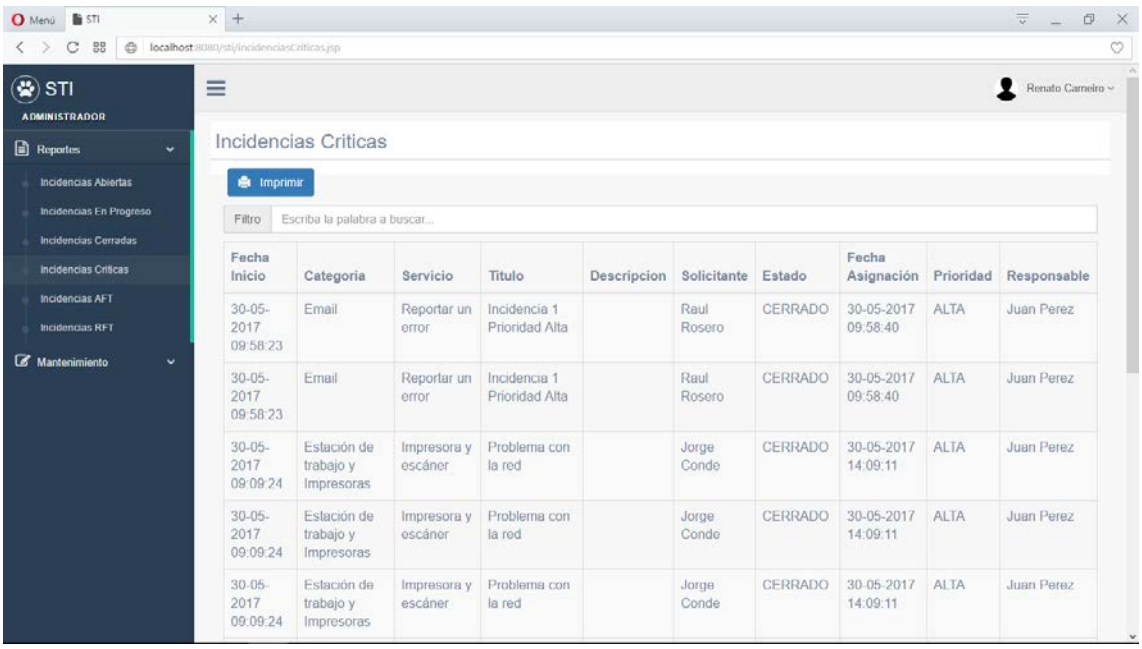

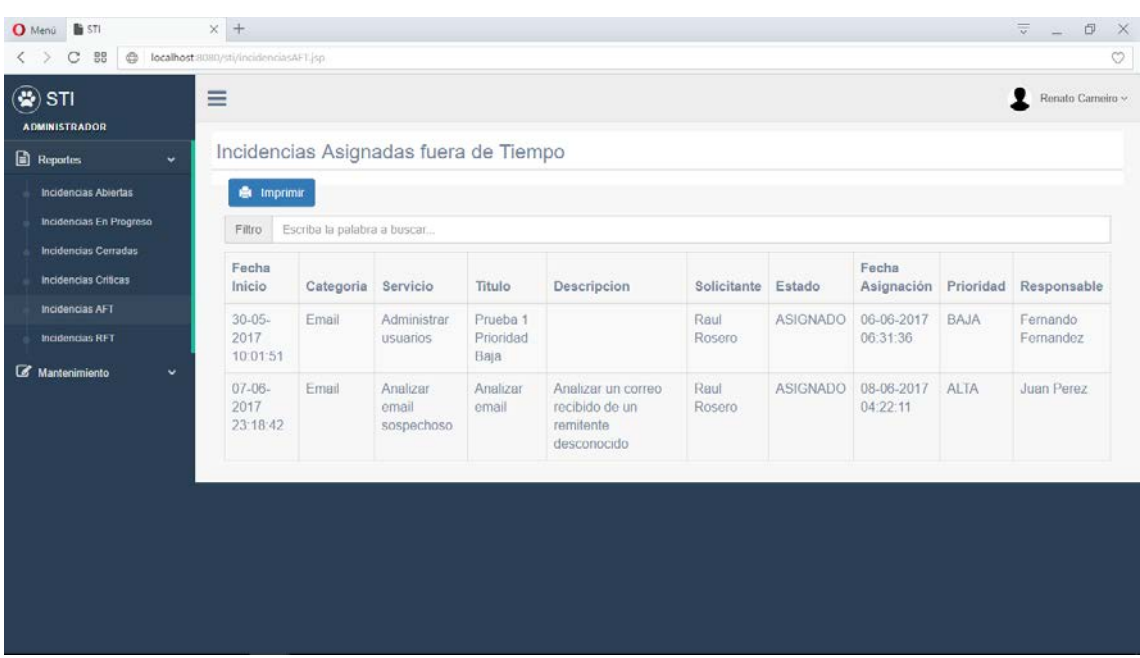

# o **Incidencias AFT (Asignadas Fuera de Tiempo)**

# o **Incidencias RFT (Resueltas Fuera de Tiempo)**

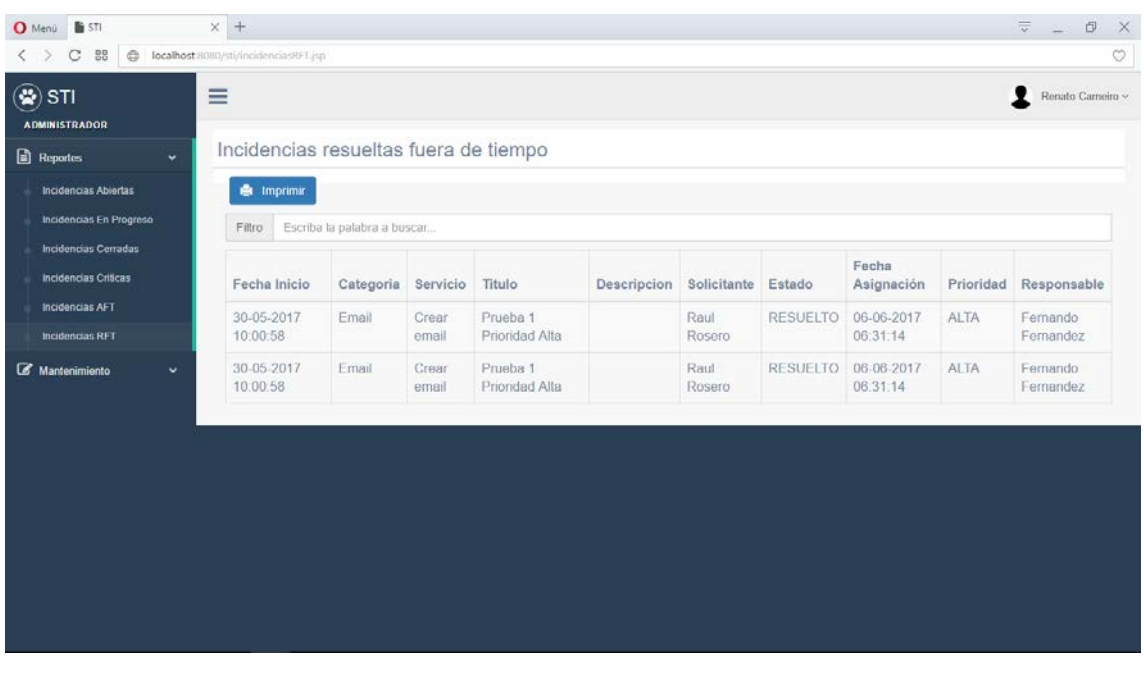
Cada una de estas pestañas tiene la opción **Filtro**, la misma que nos ayudará, como su nombre lo dice, a filtrar las incidencias ingresando una palabra o parte de la misma, el sistema buscará todas las coincidencias que se produzcan. Por otro lado, también se tiene el botón **Imprimir,** con el cual se hará la conexión a la impresora disponible para poder tener de manera física el informe creado.

#### • **Menú Mantenimiento.**

Este menú consta de las opciones **Usuarios, Categorías** y **Servicios,** y dará la opción de crear, borrar o actualizar cualquiera de estos campos.

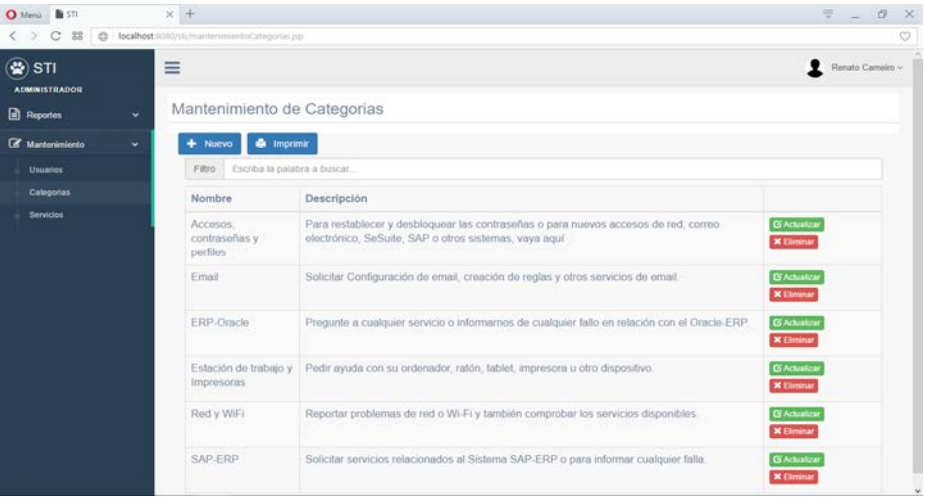

## o **Usuarios**

Desplegará todos los usuarios creados con información relevante sobre ellos

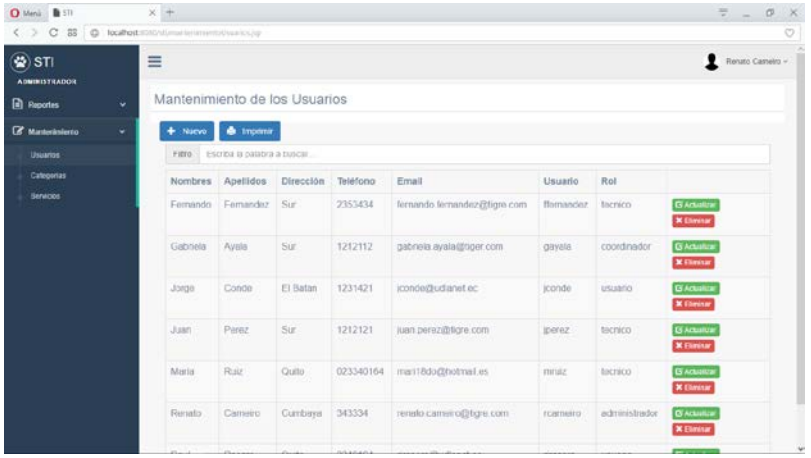

Si damos clic en el botón **Actualizar** se desplegará una pantalla en donde podrá ser modificada la información del usuario seleccionado.

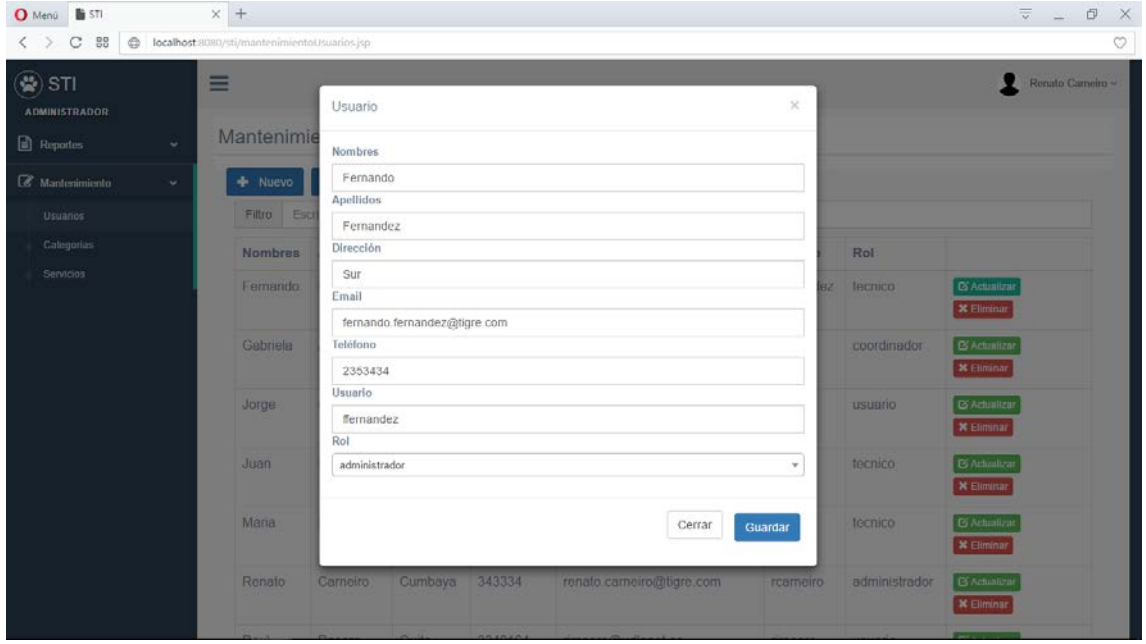

Hacemos los cambios que sean necesarios y damos clic en **Guardar** para que los cambios sean permanentes.

En caso de que deseemos crear un usuario nuevo, damos clic sobre el botón **Nuevo**, la cual desplegará la siguiente pantalla

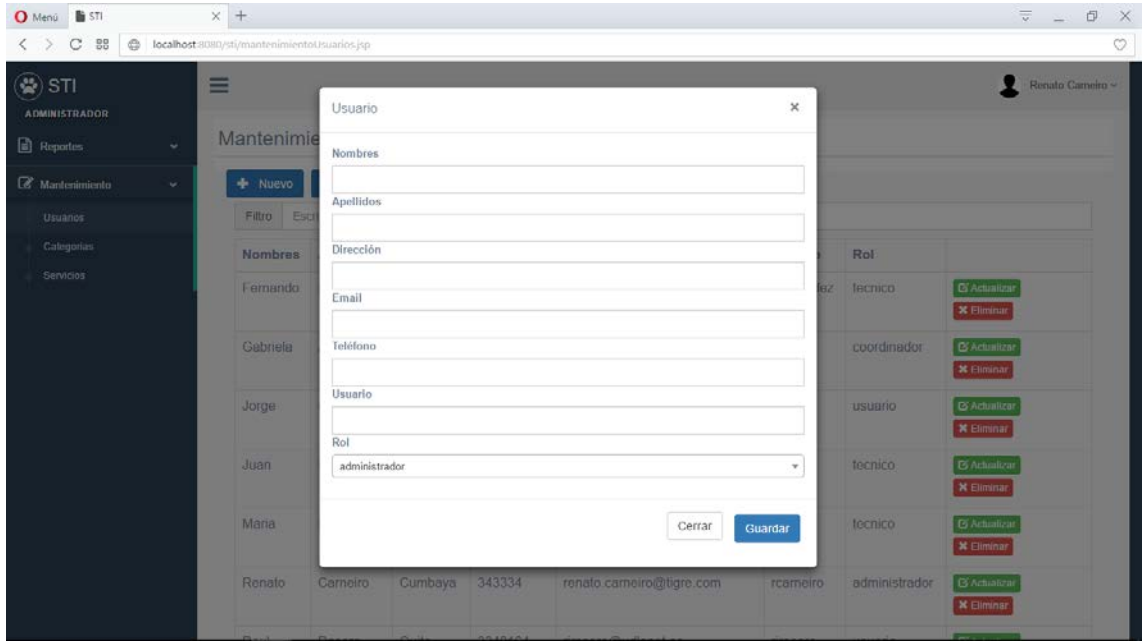

Se deben llenar todos los campos y damos clic en **Guardar.**

#### o **Categorías.**

Desplegara todas las categorías en las que están divididas las incidencias:

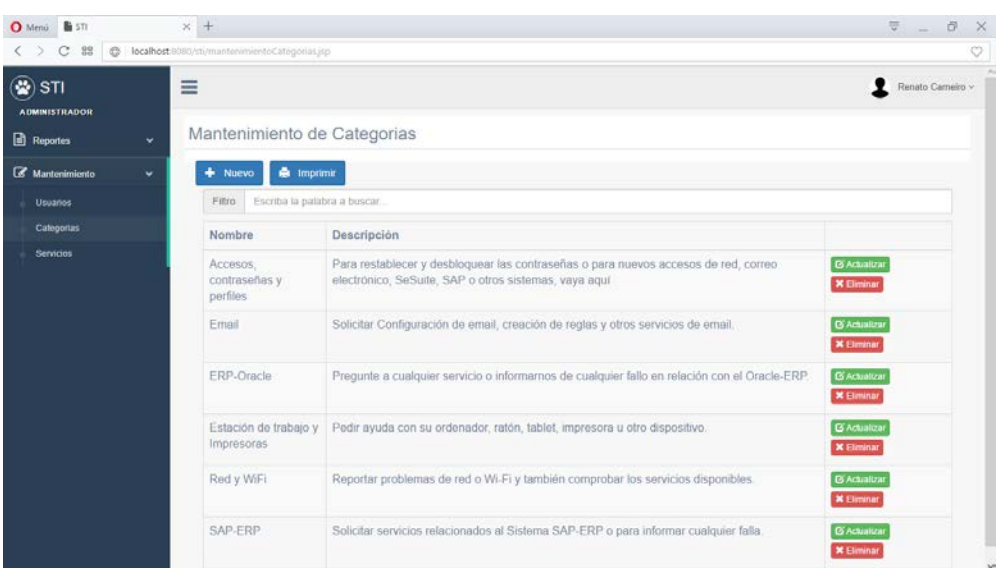

Si damos clic en el botón **Actualizar** se desplegará una pantalla en donde podrá ser modificada la información de la categoría seleccionada.

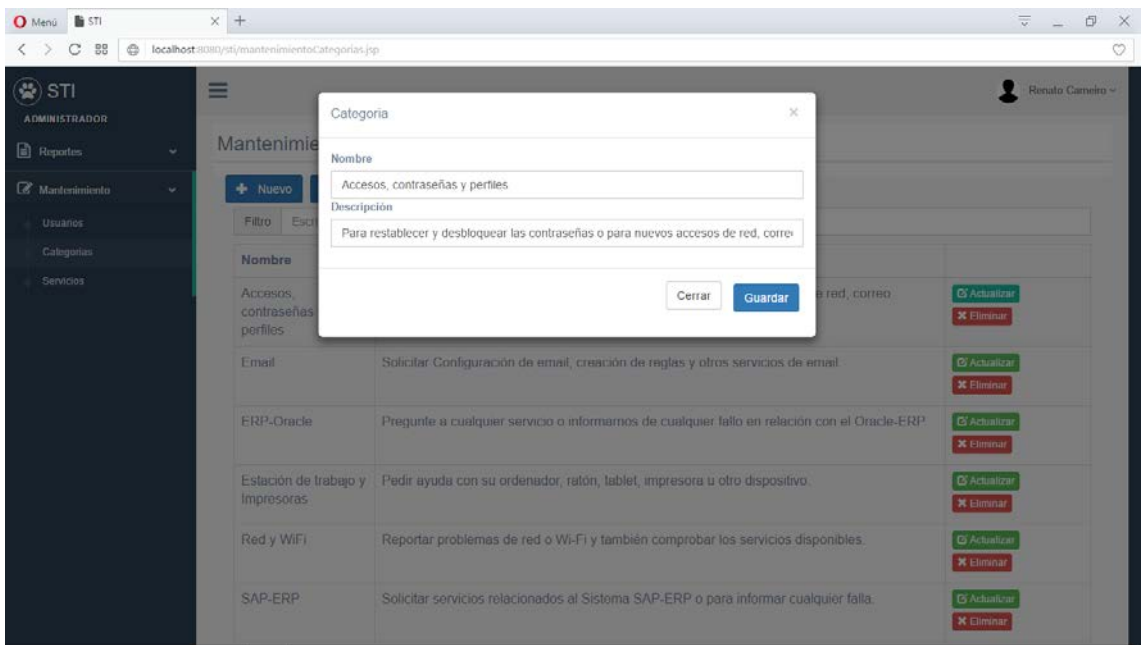

Hacemos los cambios que sean necesarios y damos clic en **Guardar** para que los cambios sean permanentes.

En caso de que deseemos crear una nueva categoría, damos clic sobre el botón **Nuevo**, la cual desplegará la siguiente pantalla

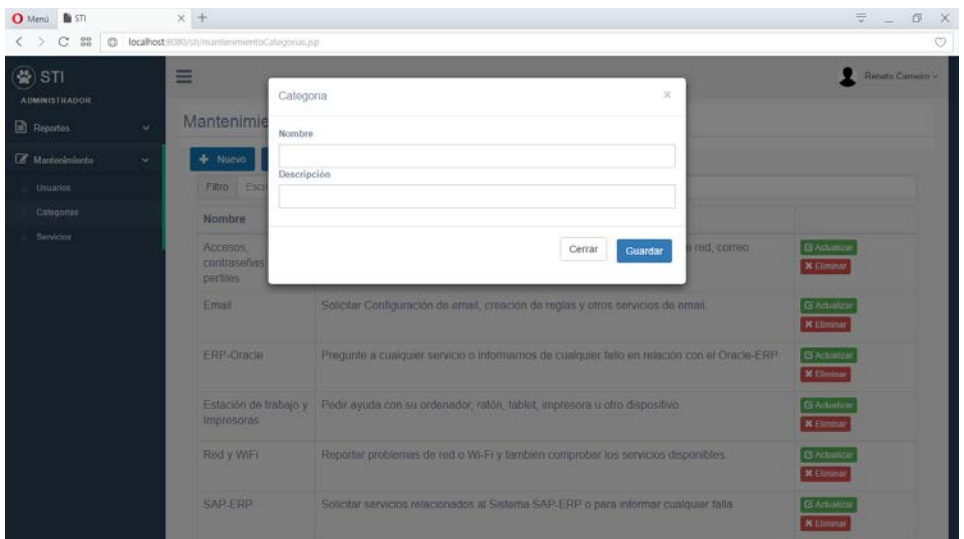

Se deben llenar todos los campos y damos clic en **Guardar.**

#### o **Servicios.**

Desplegara todos los servicios en las que están divididas las categorías:

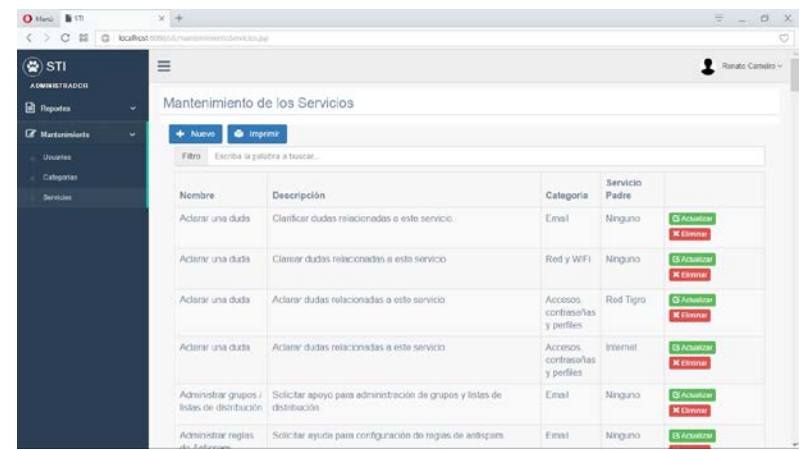

Si damos clic en el botón **Actualizar** se desplegará una pantalla en donde podrá ser modificada la información del servicio seleccionado.

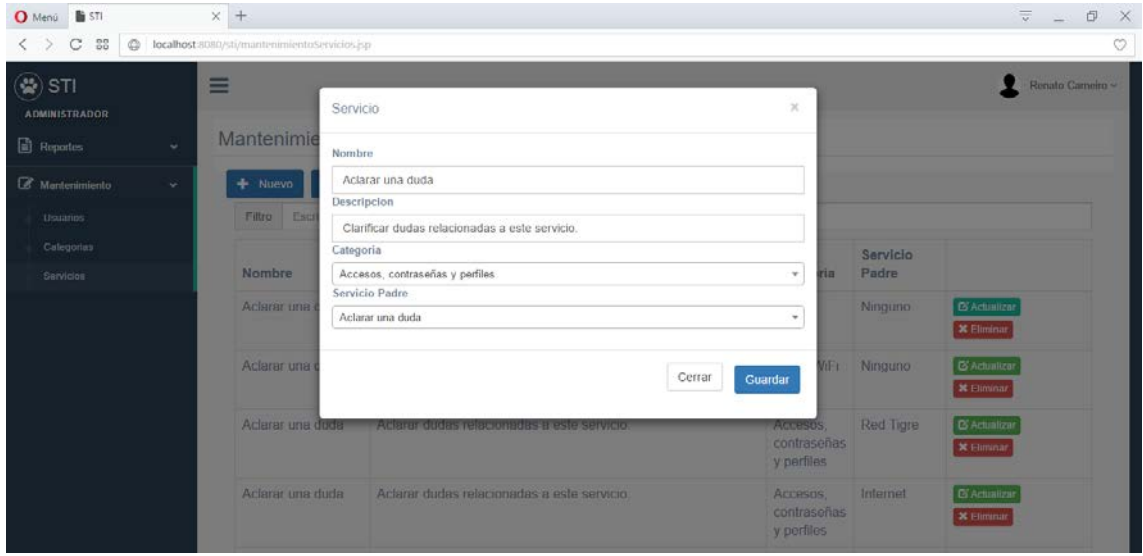

Hacemos los cambios que sean necesarios y damos clic en **Guardar** para que los cambios sean permanentes.

En caso de que deseemos crear un nuevo servicio, damos clic sobre el botón **Nuevo**, la cual desplegará la siguiente pantalla

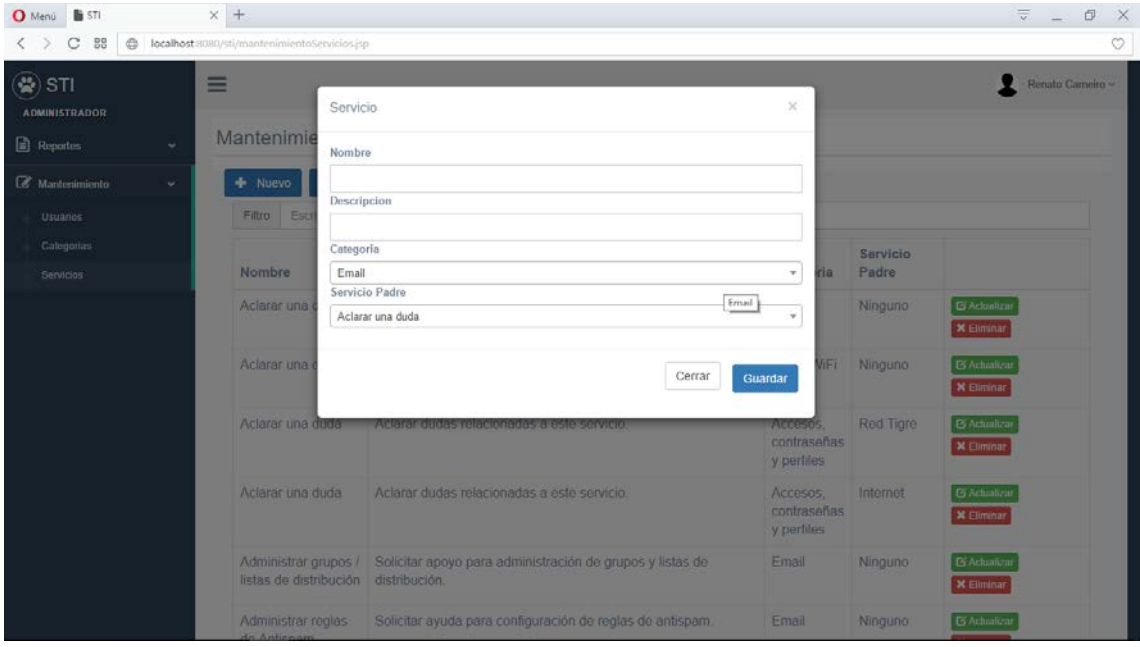

Se deben llenar todos los campos y damos clic en **Guardar.**

Para salir del sistema deberá hacer clic en su nombre ubicado en la esquina superior derecha y después en **Log out**.

# **SISTEMA DE TECNOLOGÍAS DE INFORMACIÓN**

# **Manual Técnico**

- 1. **Nombre de Sistema:** Sistema de Tecnologías de Información
- 2. **Fecha de elaboración:** 2 de junio del 2017

#### **INTRODUCCION**

Este sistema está orientado a proporcionar a la multinacional Tigre S.A un sistema interactivo con el cual se pueda gestionar los servicios brindados por parte del área de TI en cada una de sus diferentes áreas. Los usuarios de las diferentes áreas de Tigre podrán acceder a los sistemas y solicitar un servicio tal como: mantenimiento, instalación, reportar incidentes y requerimientos. Cada uno de estos servicios será direccionado al área correspondiente dentro del departamento de sistemas.

Los servicios serán categorizados automáticamente por prioridades teniendo como primordial las incidencias ya que afectan directamente en las labores del usuario. Es primordial tener en cuenta que esta categorización será asignada por el usuario al momento de crear la solicitud de servicio, por otra parte, el sistema también permitirá a los coordinadores de cada área dentro del departamento de TI la asignación y reasignación de cada servicio y tendrá la posibilidad de generar reportes validando los tiempos de respuesta y los servicios más solicitados o críticos para el fortalecimiento de los mismos.

#### **OBJETIVO GENERAL**

Implementar un sistema web para la gestión de servicios de TI para la empresa multinacional Tigre, que permita tener un control más eficiente en tiempos de respuesta y responsabilidades asignadas por área.

#### **OBJETIVOS ESPECIFICOS**

- Analizar los requerimientos del usuario final con el fin de desarrollar un software a medida que satisfaga las necesidades actuales de la empresa Tigre.
- Determinar y aplicar métricas de la norma iso/IEC 20000-1 para la medición y mejora en el tiempo de respuesta de los servicios brindados por parte del departamento de TI.
- Utilizar la metodología Scrum en el proceso de desarrollo del sistema.

### **NORMAS Y POLITICAS**

Para control de las incidencias, el sistema contará con un campo de "estado de proceso" como: asignado, en proceso, terminado o cancelado, todo esto utilizando la metodología SCRUM en el desarrollo. Además, se presentarán informes sobre las incidencias, por medio de esta retroalimentación se podrá medir el desempeño y rendimiento del equipo de TI. Todo esto a través de una interfaz amigable para el usuario que le brinde una experiencia agradable y optimizada.

Todo estará sujetado a los requisitos de la norma ISO/IEC 20000-1 basado en la entrega y mejora de un buen servicio a los clientes.

#### **TECNOLOGIA UTILIZADA**

Para el desarrollo de la aplicación se utilizó las herramientas descritas en la tabla siguiente:

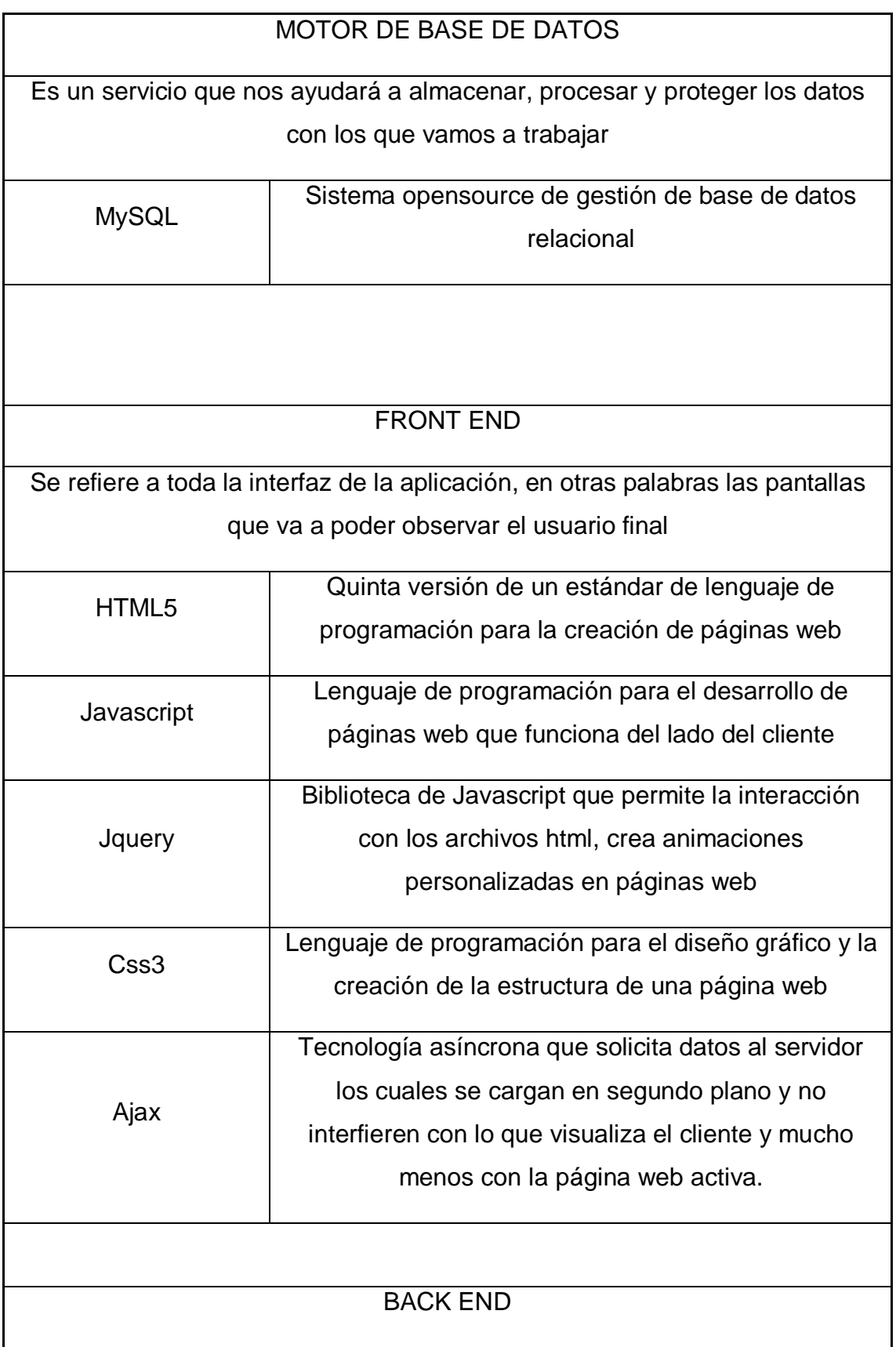

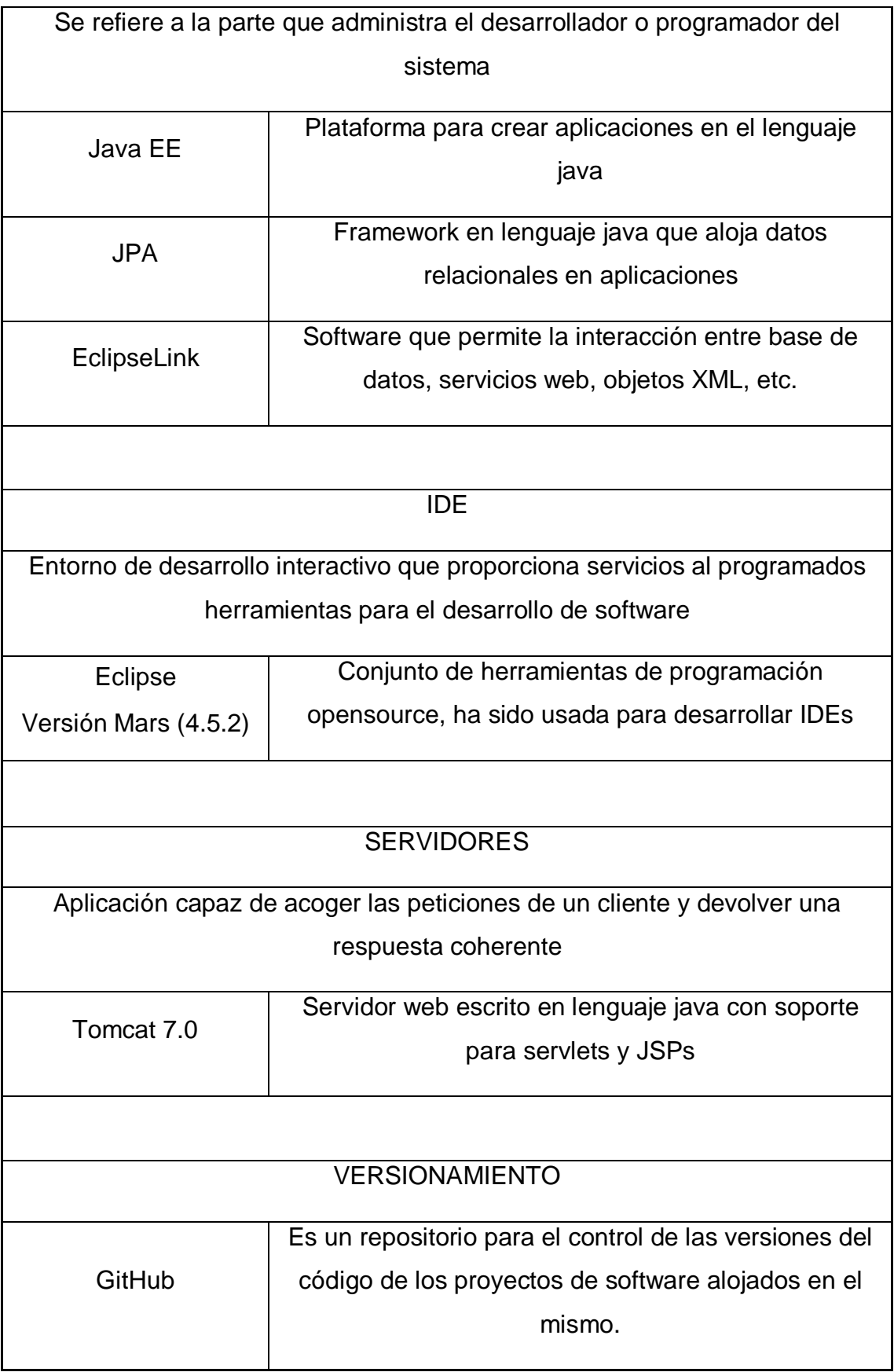

#### **REQUISITOS FUNCIONALES**

A continuación, se describen las funciones que proporciona el sistema.

- Módulo de seguridad Este módulo permite controlar y limitar el acceso de los diferentes usuarios a las funciones del sistema.
- Módulo de control de servicios Permite controlar y visualizar el proceso y estado en los que se encuentra el servicio.
- Módulo de servicios Este módulo permite tener acceso a una base de conocimiento en base a las solicitudes creadas.
- Módulo de reportes

Permite realizar reportes y listados de los servicios resueltos, así como también proporcionan información estadística de los diferentes estados y tiempos de respuesta para cada uno.

## **REQUISITOS NO FUNCIONALES**

A continuación, se describen las cualidades o propiedades del sistema.

- Disponibilidad El sistema debe encontrarse operativo en cualquier momento que sea requerido.
- Rendimiento

Los tiempos de respuesta del programa deben estar dentro de lo indicado.

● Confiabilidad

El sistema debe ser confiable, no se debe permitir el acceso a usuarios no autorizados.

● Integridad

La información que se maneja debe ser transparente y ser protegida de inconsistencias.

### **VISTA FUNCIONAL**

En la vista funcional podemos observar el diagrama de casos de uso de la aplicación, en la que se observan los actores que intervienen en el mismo.

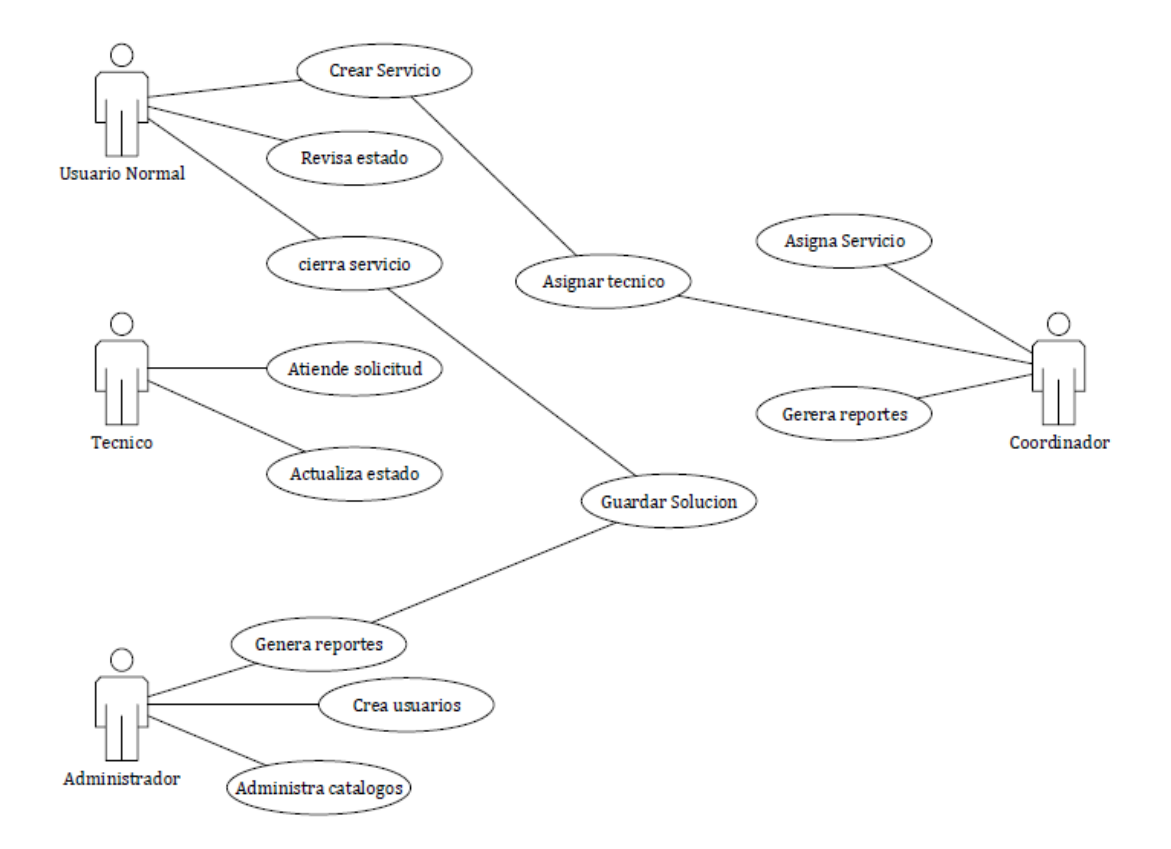

#### **VISTA LOGICA**

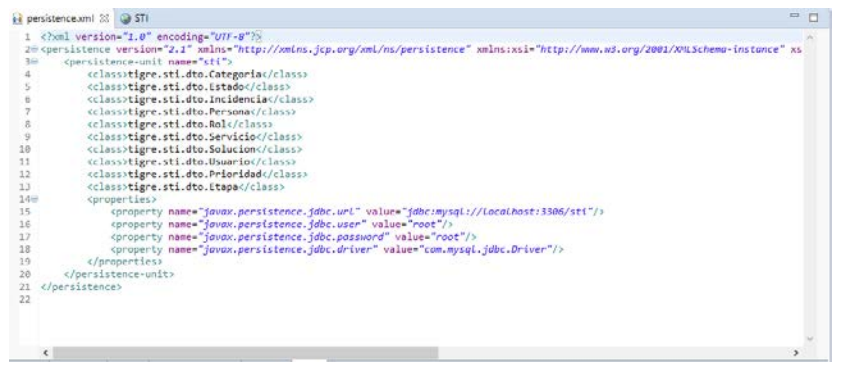

Para el sistema, la conexión a la base de datos se demuestra a continuación:

Además, las distintas pantallas que se van a mostrar a los usuarios están divididas en varios archivos .jsp, dependiendo de la pantalla a mostrarse al usuario, cada uno de estos tiene una diferente codificación, la cual fue hecha en el lenguaje Java versión 7

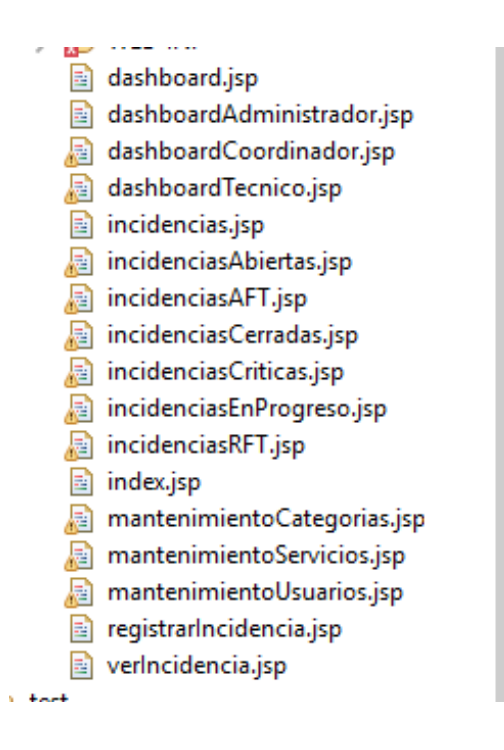

Dentro de la base de datos están creadas varias tablas, estas se han llenado con información de prueba, la misma que después es depurada para poner datos reales de la empresa tigre.

Se mostrará la información contenida en la base de datos, la misma que podrá servir para el escalamiento o el mantenimiento del programa.

### • **Tabla Categoría**

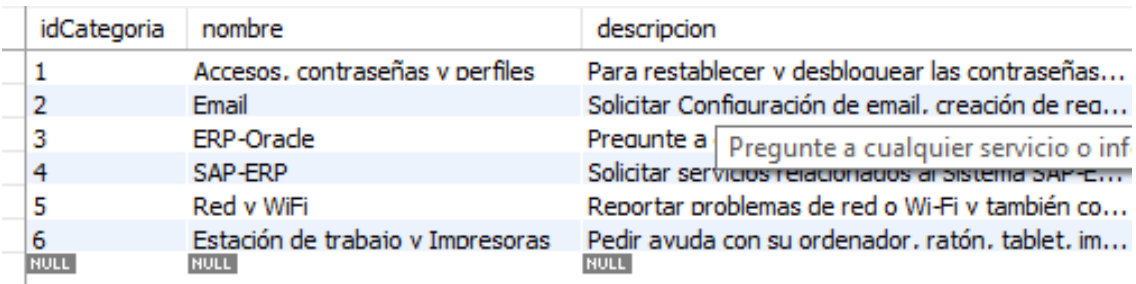

## • **Tabla Estado**

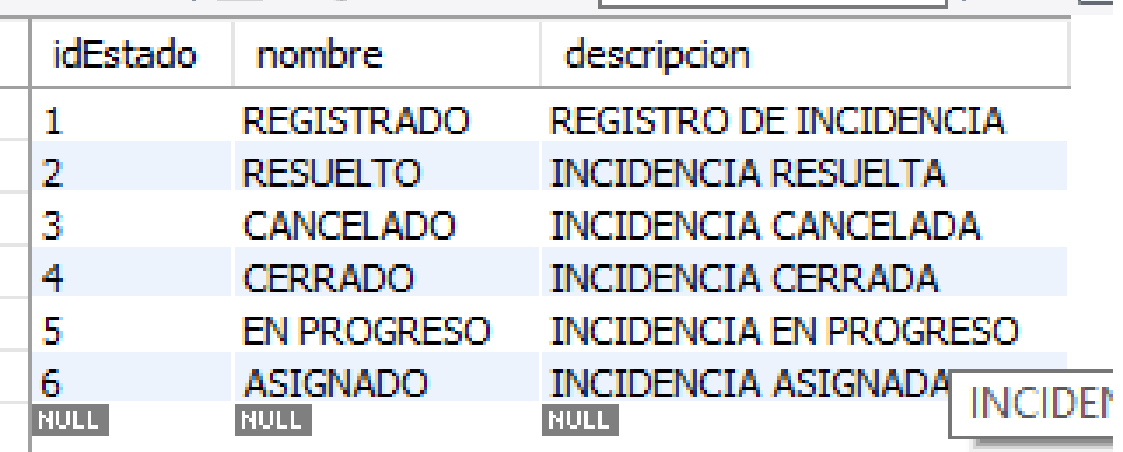

### • **Tabla Incidencia**

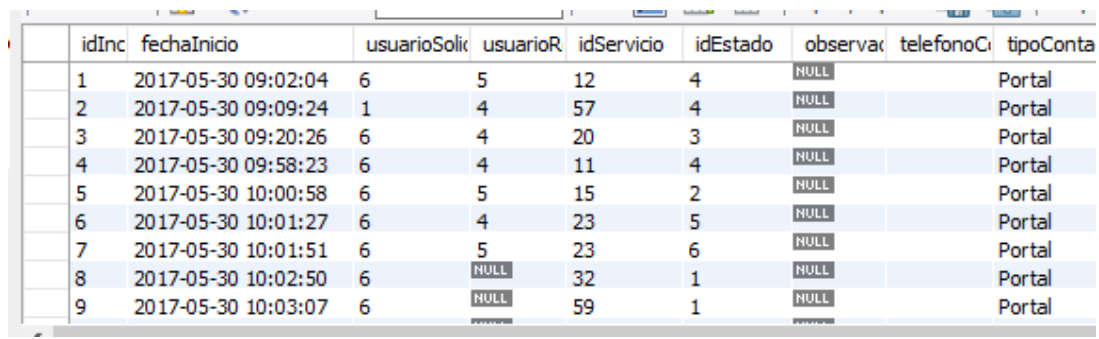

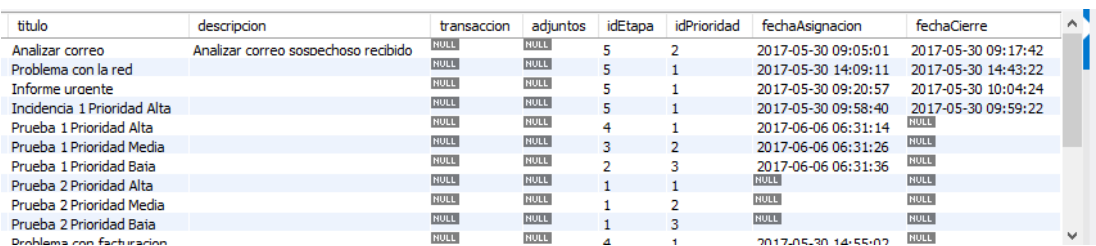

# • **Tabla Persona**

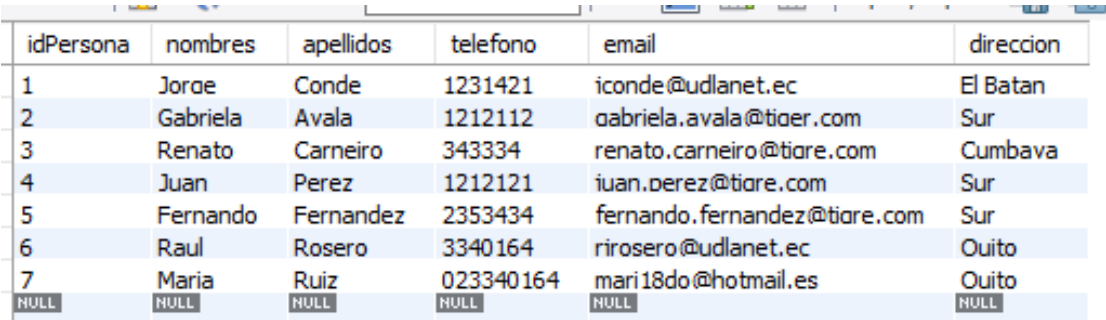

## • **Tabla Prioridad**

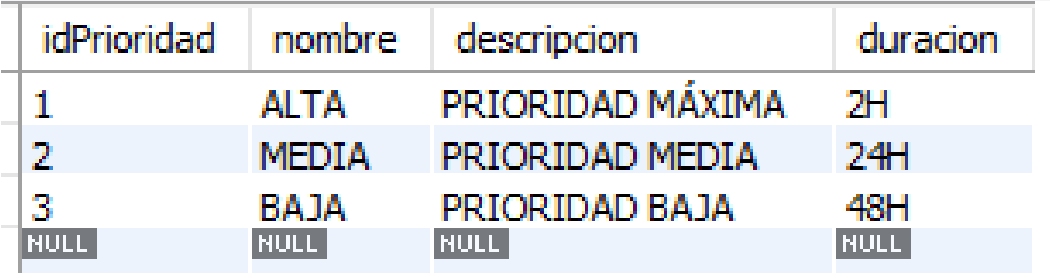

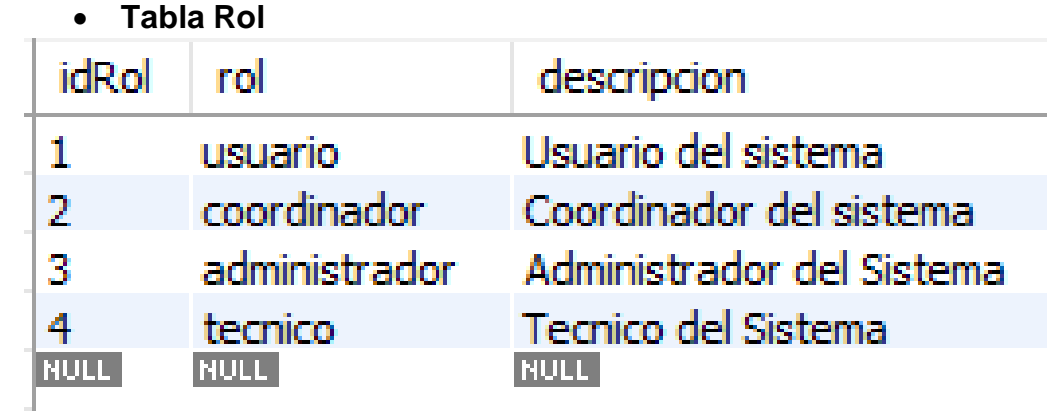

# • **Tabla Servicio**

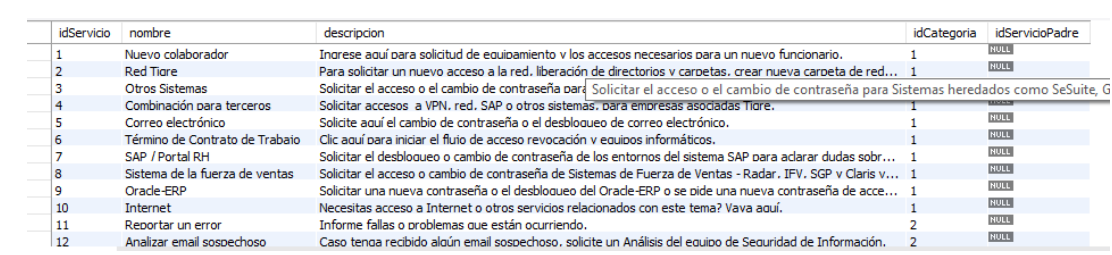

# • **Tabla Solución**

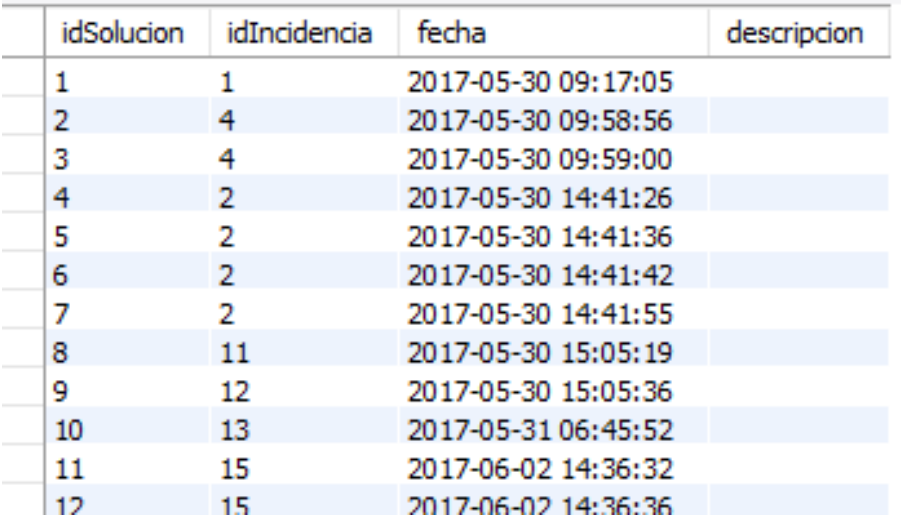

#### • **Tabla Usuario**

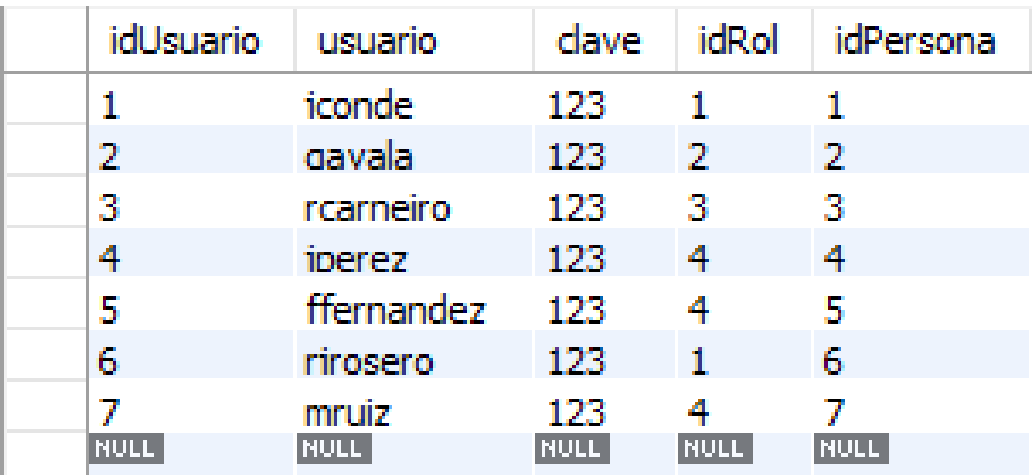

#### **MODELO CONCEPTUAL DE LA BASE DE DATOS**

La base de datos utilizada es MySQL, a continuación, se muestra el modelo conceptual utilizado.

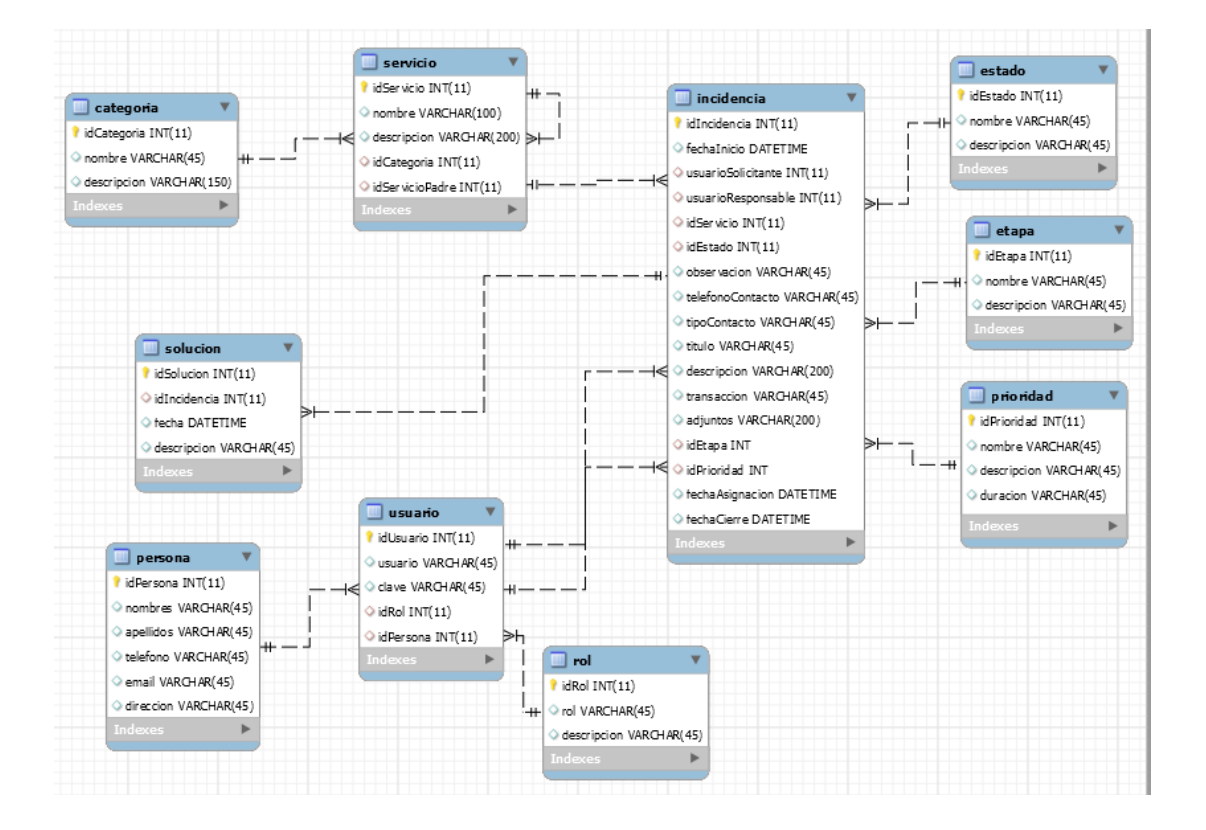